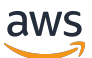

### 使用者指南

# Application Auto Scaling

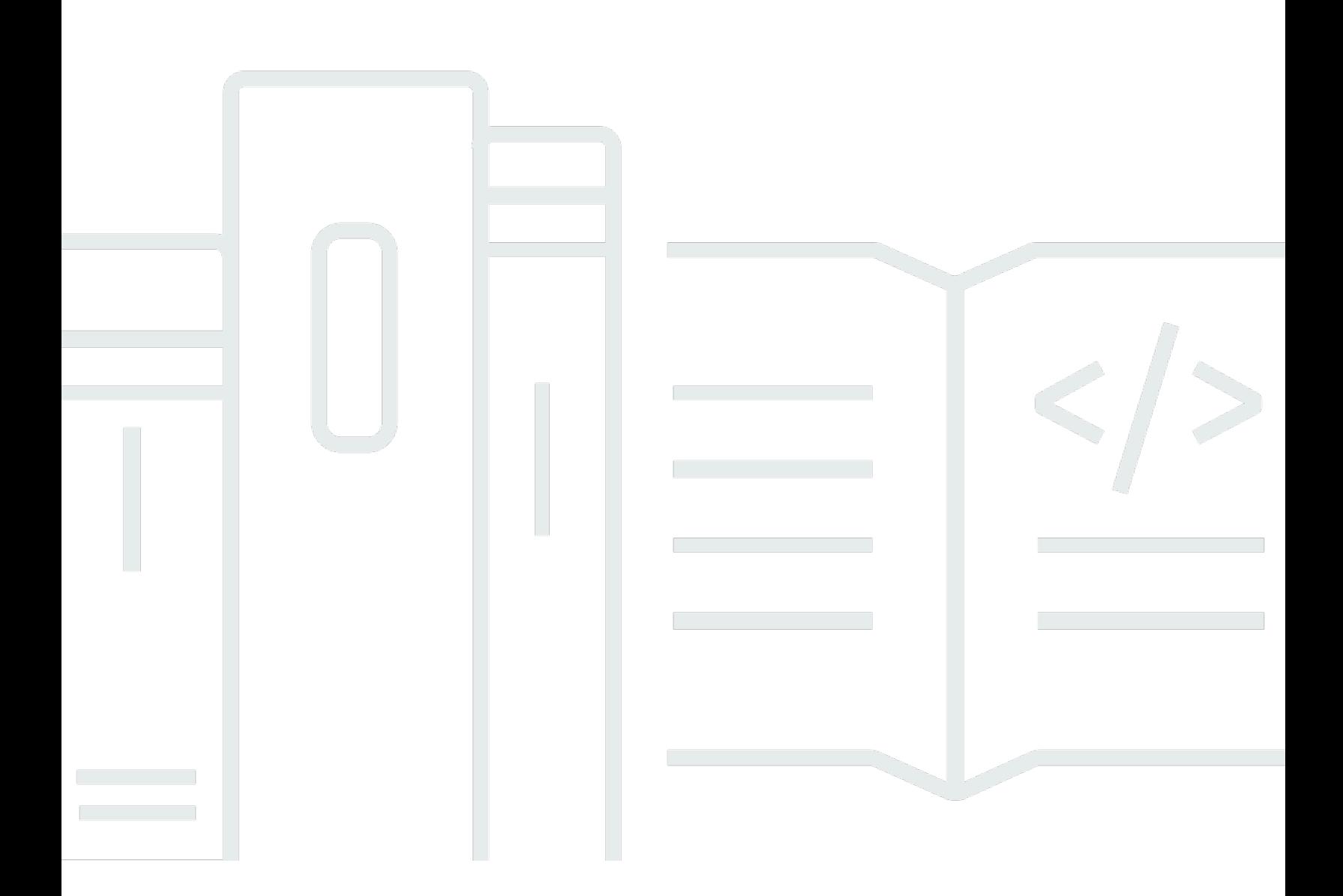

Copyright © 2024 Amazon Web Services, Inc. and/or its affiliates. All rights reserved.

# Application Auto Scaling: 使用者指南

Copyright © 2024 Amazon Web Services, Inc. and/or its affiliates. All rights reserved.

Amazon 的商標和商業外觀不得用於任何非 Amazon 的產品或服務,也不能以任何可能造成客戶混 淆、任何貶低或使 Amazon 名譽受損的方式使用 Amazon 的商標和商業外觀。所有其他非 Amazon 擁 有的商標均為其各自擁有者的財產,這些擁有者可能附屬於 Amazon,或與 Amazon 有合作關係,亦 或受到 Amazon 贊助。

# **Table of Contents**

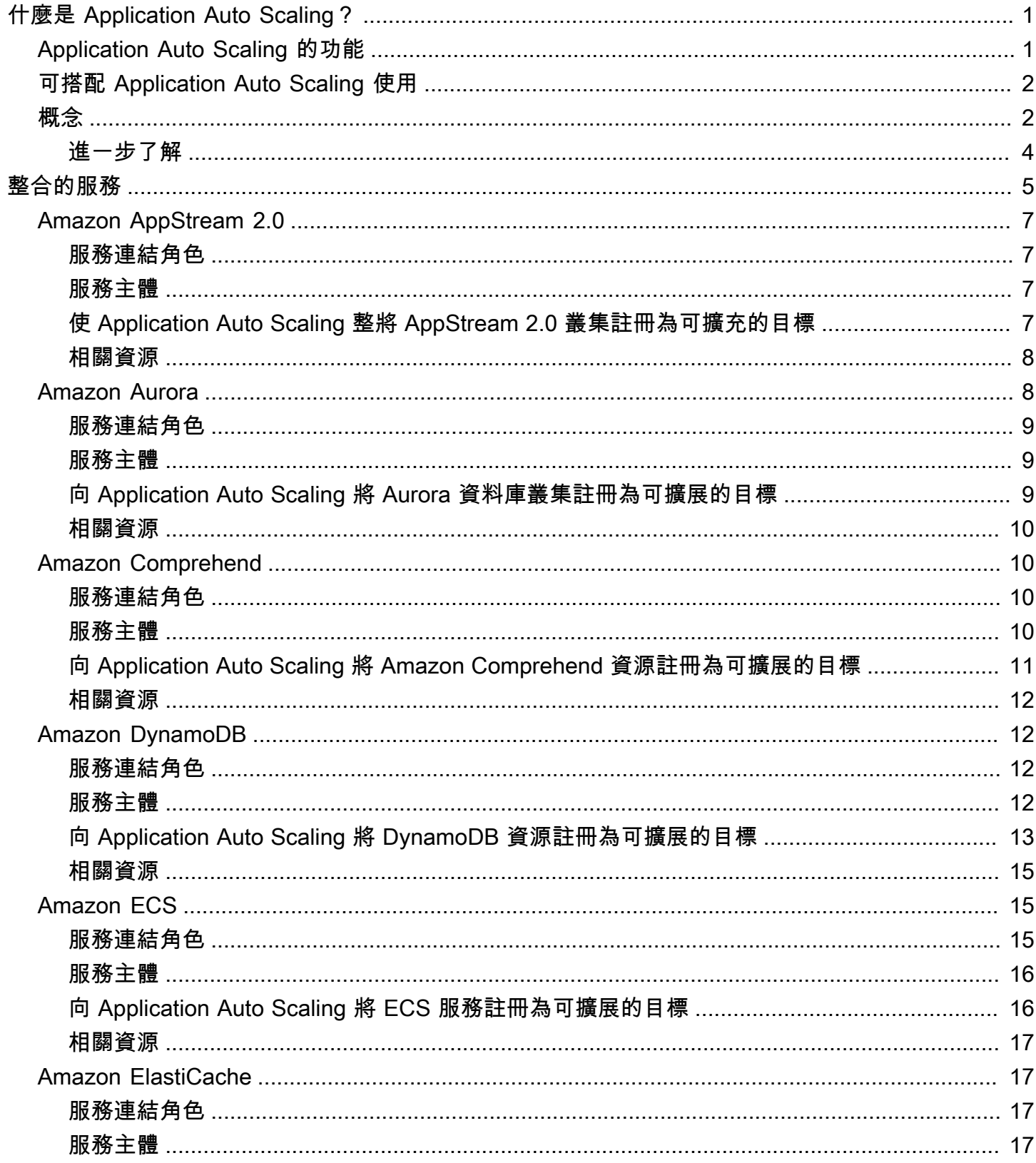

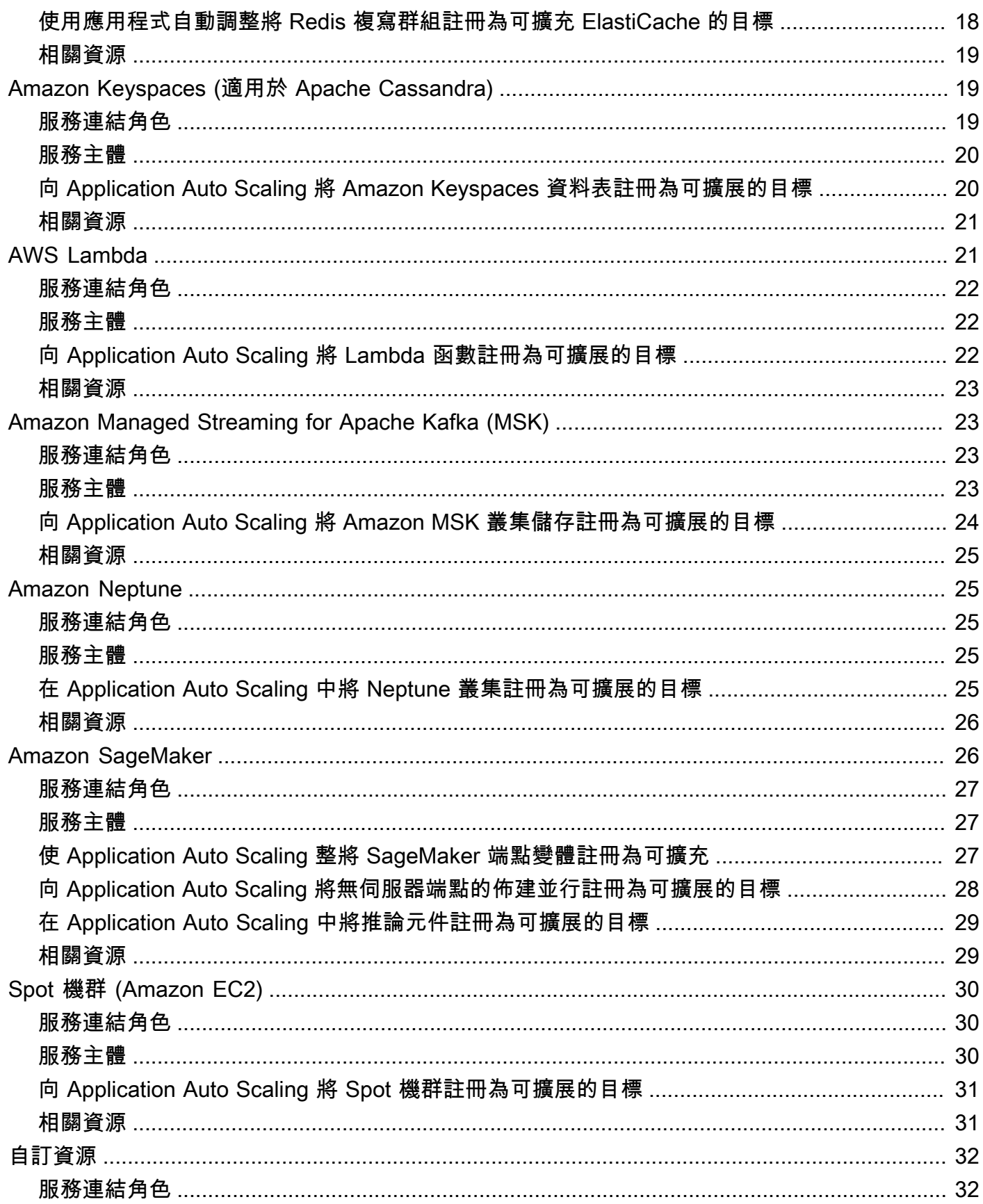

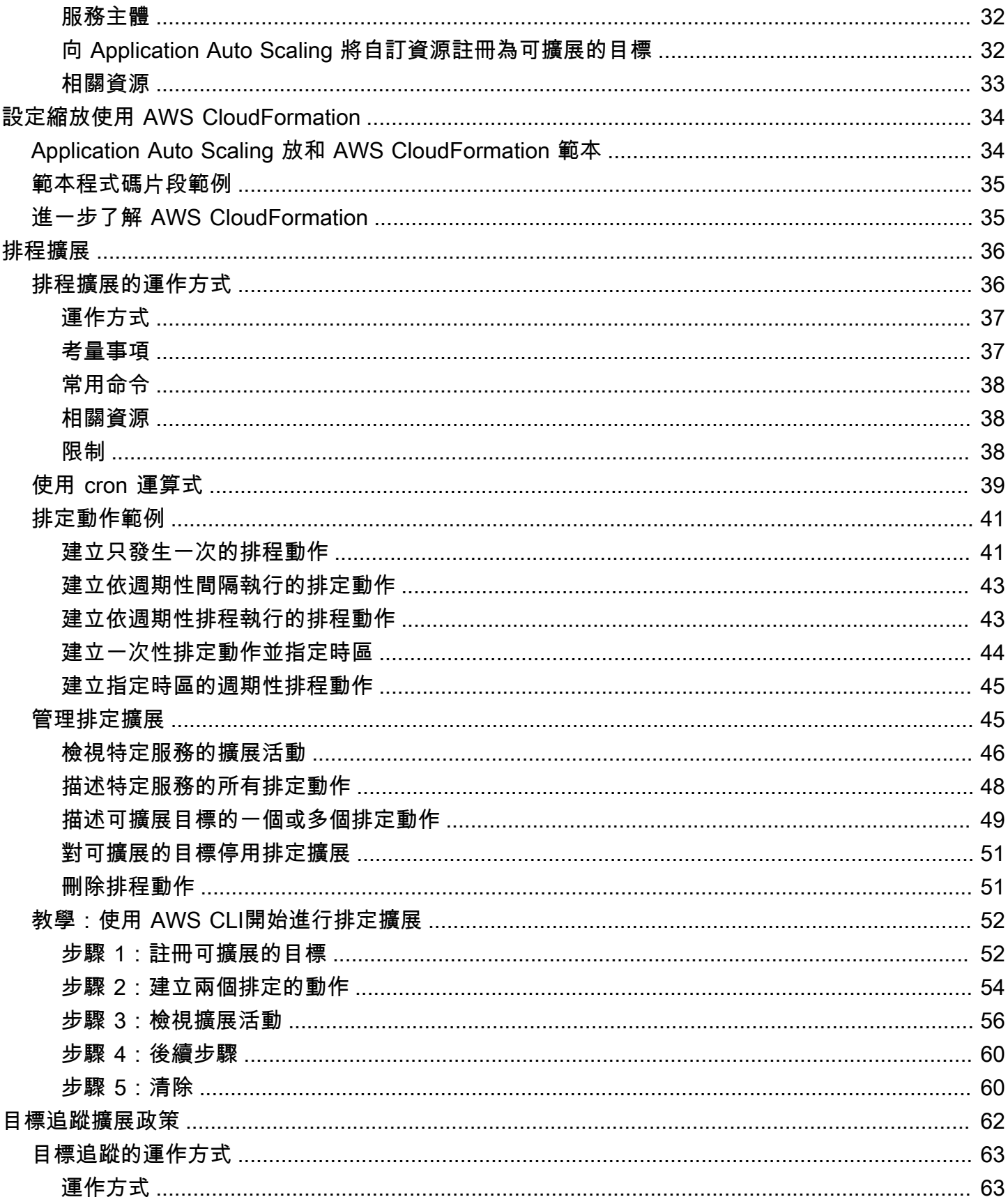

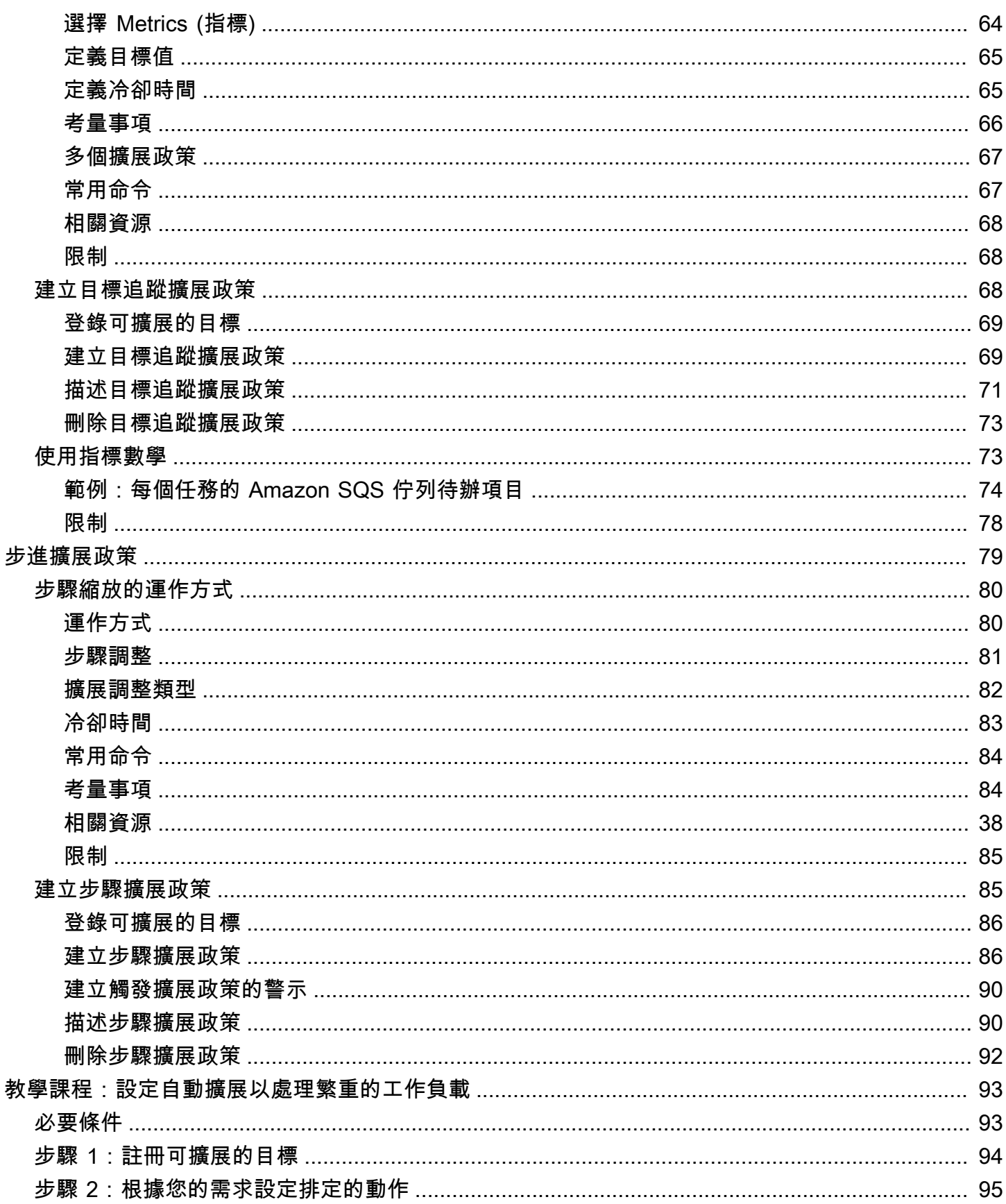

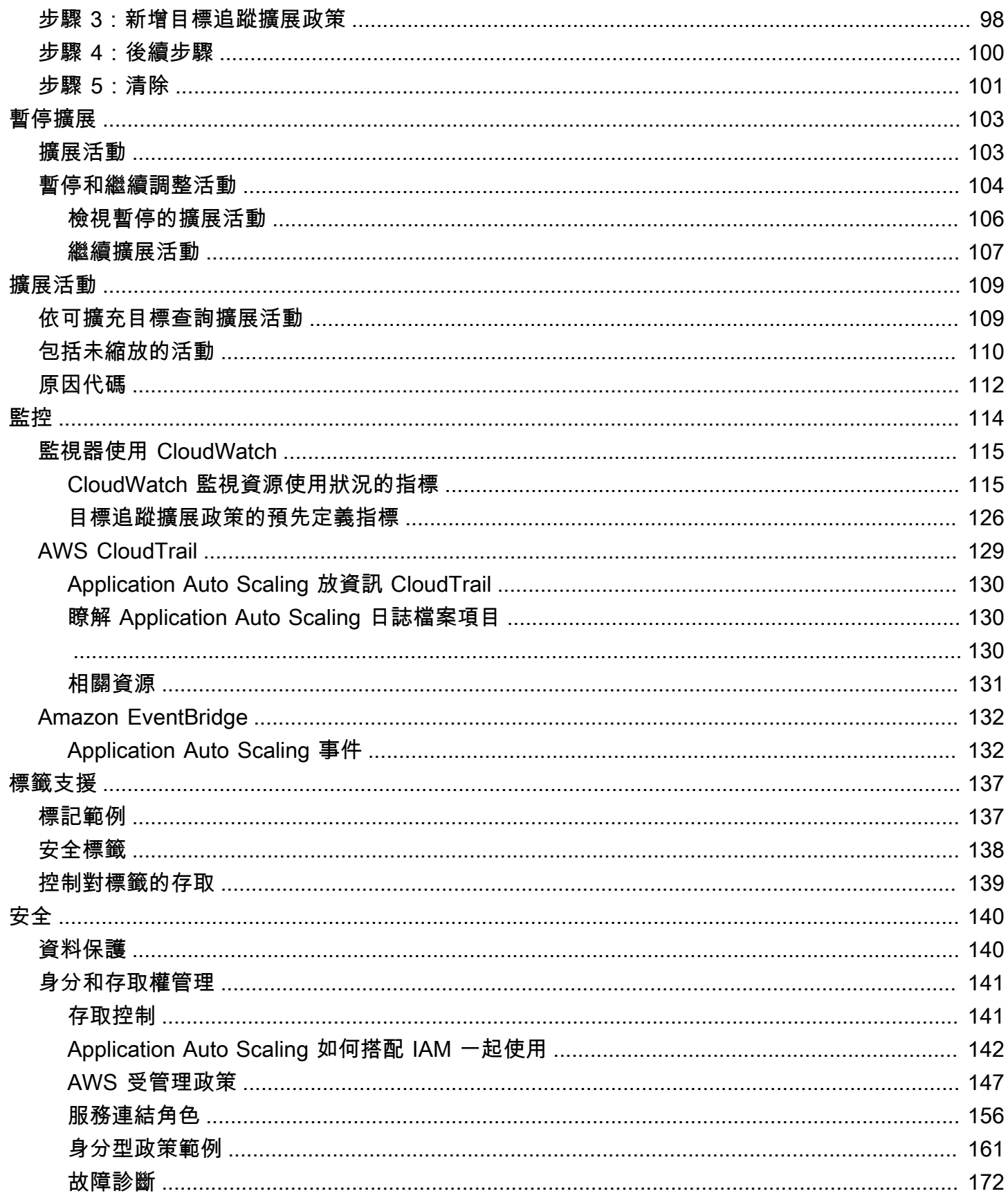

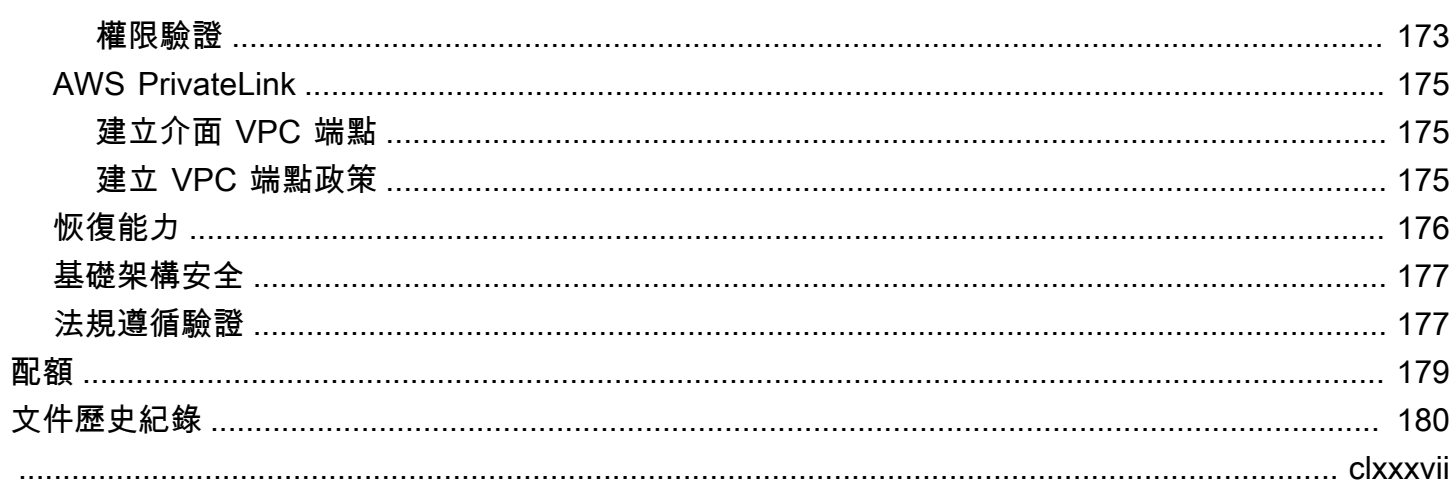

# <span id="page-8-0"></span>什麼是 Application Auto Scaling?

Application Auto Scaling 是一項 Web 服務,適用於需要解決方案,以自動擴展 Amazon EC2 以外個 別 AWS 服務的可擴展資源的開發人員和系統管理員。使用「Application Auto Scaling」,您可以為下 列資源設定自動調整規模:

- AppStream 2.0 支艦隊
- Aurora 複本
- Amazon Comprehend 文件分類和實體識別器端點
- DynamoDB 資料表和全域次要索引
- Amazon ECS 服務
- ElastiCache 適用於 Redis 叢集 (複寫群組)
- Amazon EMR 叢集
- Amazon Keyspaces (適用於 Apache Cassandra) 資料表
- Lambda 函數佈建並行
- Amazon Managed Streaming for Apache Kafka (MSK) 代理程式儲存
- Amazon Neptune 叢集
- SageMaker 端點變體
- SageMaker 推論元件
- SageMaker 無伺服器佈建並行
- Spot 機群請求
- 由您自家的應用程式或服務所提供的自訂資源。如需詳細資訊,請參閱存[GitHub放庫](https://github.com/aws/aws-auto-scaling-custom-resource)。

若要查看上述任何 AWS 服務的區域可用性,請參閱[地區表。](https://aws.amazon.com/about-aws/global-infrastructure/regional-product-services/)

如需有關使用 Auto Scaling 群組來擴展 Amazon EC2 執行個體機群的詳細資訊,請參閱[《Amazon](https://docs.aws.amazon.com/autoscaling/ec2/userguide/) [EC2 Auto Scaling 使用者指南](https://docs.aws.amazon.com/autoscaling/ec2/userguide/)》。

# <span id="page-8-1"></span>Application Auto Scaling 的功能

Application Auto Scaling 可以根據您定義的條件,自動擴展可擴展的資源。

• 目標追蹤擴展 — 根據特定 CloudWatch 量度的目標值調整資源。

• 步驟擴展 - 根據一組依警示違規程度而變動的擴展調整值擴展資源。

• 排定擴展 - 僅擴展一次或按照排定重複擴展資源。

# <span id="page-9-0"></span>可搭配 Application Auto Scaling 使用

您可以使用以下介面設定擴展,使用哪個介面取決於要擴展的資源:

• AWS Management Console - 提供 Web 界面,讓您用來設定擴展。如果您已註冊 AWS 帳戶 Application Auto Scaling 登入 AWS Management Console. 然後,針對簡介中列出的其中一個資源 開啟服務主控台。請確定您以與您要使用的資源 AWS 區域 相同的方式開啟主控台。

#### **a** Note

並非所有資源皆可透過主控台存取。如需詳細資訊,請參閱 [AWS 服務 您可以搭配](#page-12-0) [「Application Auto Scaling 放」使用。](#page-12-0)

- AWS Command Line Interface (AWS CLI) 提供多組指令 AWS 服務, 並在視窗、macOS 和 Linux 上受支援。若要開始使用,請參[閱AWS Command Line Interface。](https://docs.aws.amazon.com/cli/)如需AWS CLI 命令的清 單,請參閱《命令參考》中的[應用程式自動調度](https://docs.aws.amazon.com/cli/latest/reference/application-autoscaling/)資源。
- AWS Tools for Windows PowerShell— 為在 PowerShell 環境中編寫指令碼的使用者提供多種 AWS 產品的指令。若要開始使用,請參閱《[AWS Tools for Windows PowerShell 使用者指南》](https://docs.aws.amazon.com/powershell/latest/userguide/)。如需詳 細資訊,請參閱《[AWS Tools for PowerShell Cmdlet 參考》](https://docs.aws.amazon.com/powershell/latest/reference/Index.html)。
- AWS SDK 提供特定語言的 API 作業,並處理許多連線詳細資料,例如計算簽章、處理要求重試 和處理錯誤。如需詳細資訊,請參閱[建置在其上的工具 AWS。](https://aws.amazon.com/developer/tools/)
- HTTPS API 提供您可以使用 HTTPS 請求呼叫的低層級 API 動作。如需詳細資訊,請參閱 《[Application Auto Scaling API 參考](https://docs.aws.amazon.com/autoscaling/application/APIReference/)》。
- AWS CloudFormation-支持使用 CloudFormation 模板配置縮放。如需詳細資訊,請參閱 [設定](#page-41-0) [Application Auto Scaling 資源使 AWS CloudFormation。](#page-41-0)

若要以程式設計方式連線到 AWS 服務,請使用端點。如需呼叫應用程式 Auto Scaling 的端[點的相關資](https://docs.aws.amazon.com/general/latest/gr/as-app.html) [訊,請參閱](https://docs.aws.amazon.com/general/latest/gr/as-app.html)[務的 ARN 中 AWS](https://docs.aws.amazon.com/sc2s/latest/userguide/introduction.html)[的AWS 配額AWS 一般參考AWS](https://docs.aws.amazon.com/general/latest/gr/as-app.html) 。

## <span id="page-9-1"></span>Application Auto Scaling 放概

本主題說明主要概念,協助您瞭解並開始使用 Application Auto Scaling。

#### 可擴展的目標

您建立的實體,用來指定您要擴展的資源。每個可擴展的目標都由服務命名空間、資源 ID 和可擴 展的維度來唯一識別,代表基礎服務的某些容量維度。例如,Amazon ECS 服務支援自動擴展任務 計數,DynamoDB 資料表支援自動擴展資料表及其全域次要索引的讀和寫容量,Aurora 叢集支援 擴展複本計數。

#### **b** Tip

每個可擴展的目標也有容量下限和上限。擴展政策永遠不會高於或低於上下限範圍。您可 以直接 out-of-band對 Application Auto Scaling 所不知道的此範圍之外的基礎資源進行變 更。不過,只要叫用擴展政策或呼叫 RegisterScalableTarget API, Application Auto Scaling 就會擷取目前的容量,並與容量下限和上限相比較。如果落在上下限範圍之外,則 會將容量更新為符合設定的上限和下限。

#### 縮減

當 Application Auto Scaling 自動減少可擴展目標的容量時,就稱為可擴展的目標「縮減」。設定擴 展政策時,它們無法在低於其最小容量的可擴展目標中進行縮減。

#### 擴展

當 Application Auto Scaling 自動增加可擴展目標的容量時,就稱為可擴展的目標「水平擴展」。設 定擴展政策時,它們無法橫向擴展高於其最大容量的可擴展目標。

#### 擴展政策

資源調度政策會指示「Application Auto Scaling」追蹤特定 CloudWatch 量度。然後,當指標高於 或低於特定閾值時,決定採取什麼擴展動作。例如,您可能想在叢集的 CPU 使用率開始上升時水 平擴展,而於再次下降時縮減。

用於 auto 擴展的指標是由目標服務發佈,但您也可以將自己的指標發佈到擴展政策, CloudWatch 然後將其與擴展政策搭配使用。

擴展活動之間的冷卻時間可在另一個擴展活動開始之前,先讓資源穩定。在冷卻時間,Application Auto Scaling 會持續評估指標。冷卻時間結束時,擴展政策會視需要啟動另一個擴展活動。在冷卻 時間,根據目前的指標值,如果需要更大的水平擴展,擴展政策會立即水平擴展。

排定的動作

排定的動作會在特定日期和時間自動擴展資源。做法是修改可擴展目標的容量上限和下限,因此可 用來調高容量下限或調低容量上限,以依據排程而縮減和水平擴展。例如,若應用程式在週末不耗 用資源,您可以使用排定的動作在週五減少容量,然後在下週一增加容量,以此來擴展應用程式。

您也可以使用排定的動作來隨著時間最佳化最小值和最大值,以順應預期有高於正常流量的情況, 例如行銷活動或季節性波動。這樣可協助您因為使用量增加而需要提高水平擴展時改善效能,並在 使用較少的資源時降低成本。

#### <span id="page-11-0"></span>進一步了解

[AWS 服務 您可以搭配「Application Auto Scaling 放」使用](#page-12-0) - 本節介紹您可以擴展的服務,並協助您註 冊可擴展的目標來設定自動擴展。也說明 Application Auto Scaling 為了存取目標服務中的資源,而建 立的每個 IAM 服務連結角色。

[Application Auto Scaling 的目標追蹤擴展政策](#page-69-0) - Application Auto Scaling 的主要功能之一是目標追 蹤擴展政策。瞭解目標追蹤政策如何根據您設定的指標和目標值,自動調整所需的容量,將使用率 保持在一定水平。例如,您可以設定目標追蹤,將 Spot 機群的 CPU 平均使用率維持在 50%。然 後,Application Auto Scaling 會視需要啟動或終止 EC2 執行個體,將所有伺服器的整體 CPU 使用率 維持在 50%。

# <span id="page-12-0"></span>AWS 服務 您可以搭配「Application Auto Scaling 放」使用

Application Auto Scaling 與其他 AWS 服務整合,因此您可以新增擴展功能以符合應用程式的需求。自 動擴展是服務的選擇性功能,在幾乎所有情況下都預設為停用。

下表列出可搭配應用 Application Auto Scaling 使用的 AWS 服務,包括設定自動調整比例所支援方法 的相關資訊。您也可以對自訂資源使用 Application Auto Scaling。

- 主控台存取 您可以在目標服務的主控台設定擴展政策,將相容的 AWS 服務設定為開始自動擴 展。
- CLI 存取 您可以使用 AWS CLI將相容的 AWS 服務設定為開始自動擴展。
- SDK 存取 您可以將相容的 AWS 服務設定為使用 AWS SDK 啟 auto 調整規模。
- CloudFormation access 您可以將相容的 AWS 服務設定為使用 AWS CloudFormation 堆疊範本啟 auto 擴展。如需詳細資訊,請參閱 [設定 Application Auto Scaling 資源使 AWS](#page-41-0)  [CloudFormation](#page-41-0)。

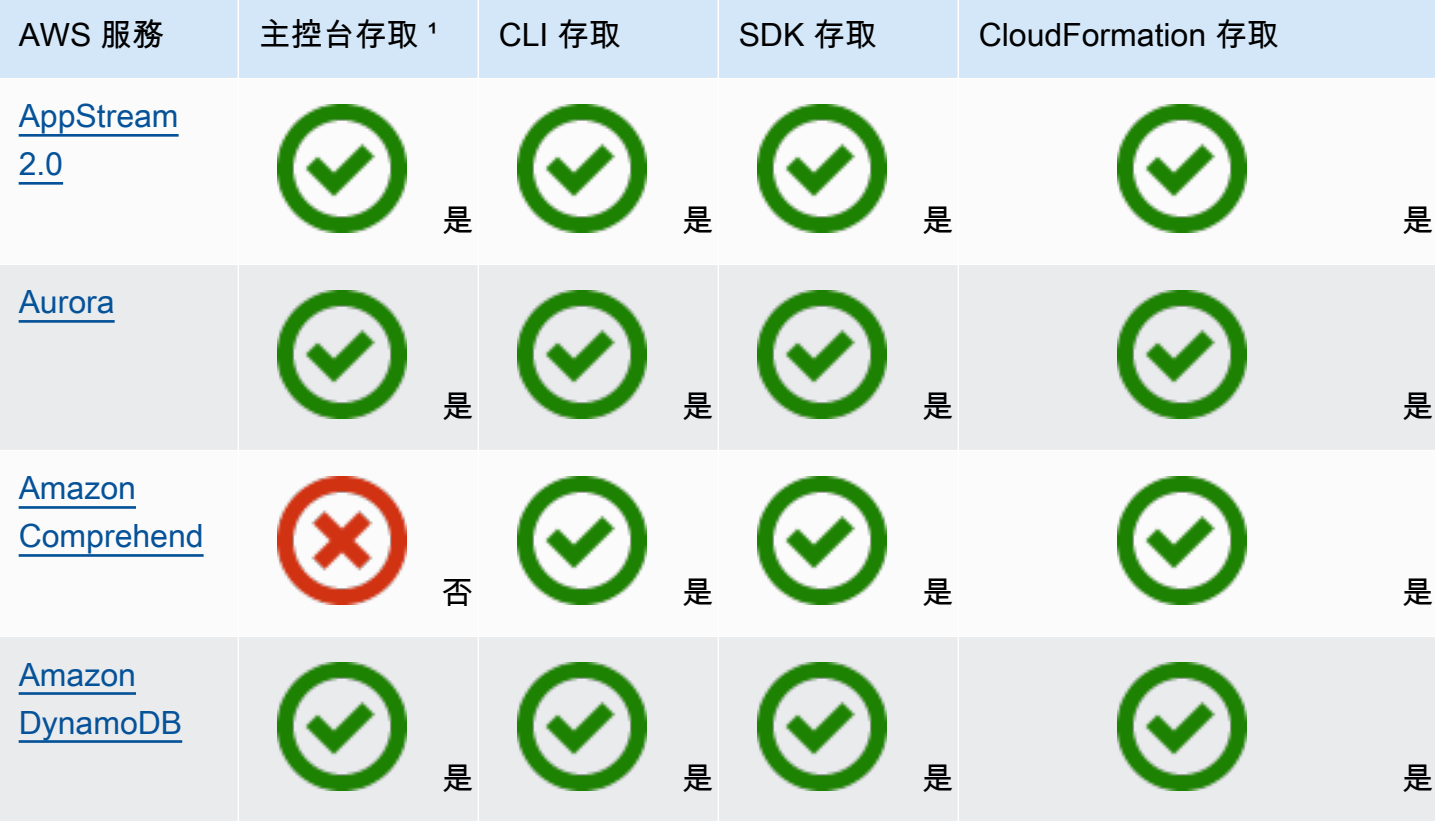

Application Auto Scaling **the example of the control of the control of the control of the control of the control of the control of the control of the control of the control of the control of the control of the control of** 

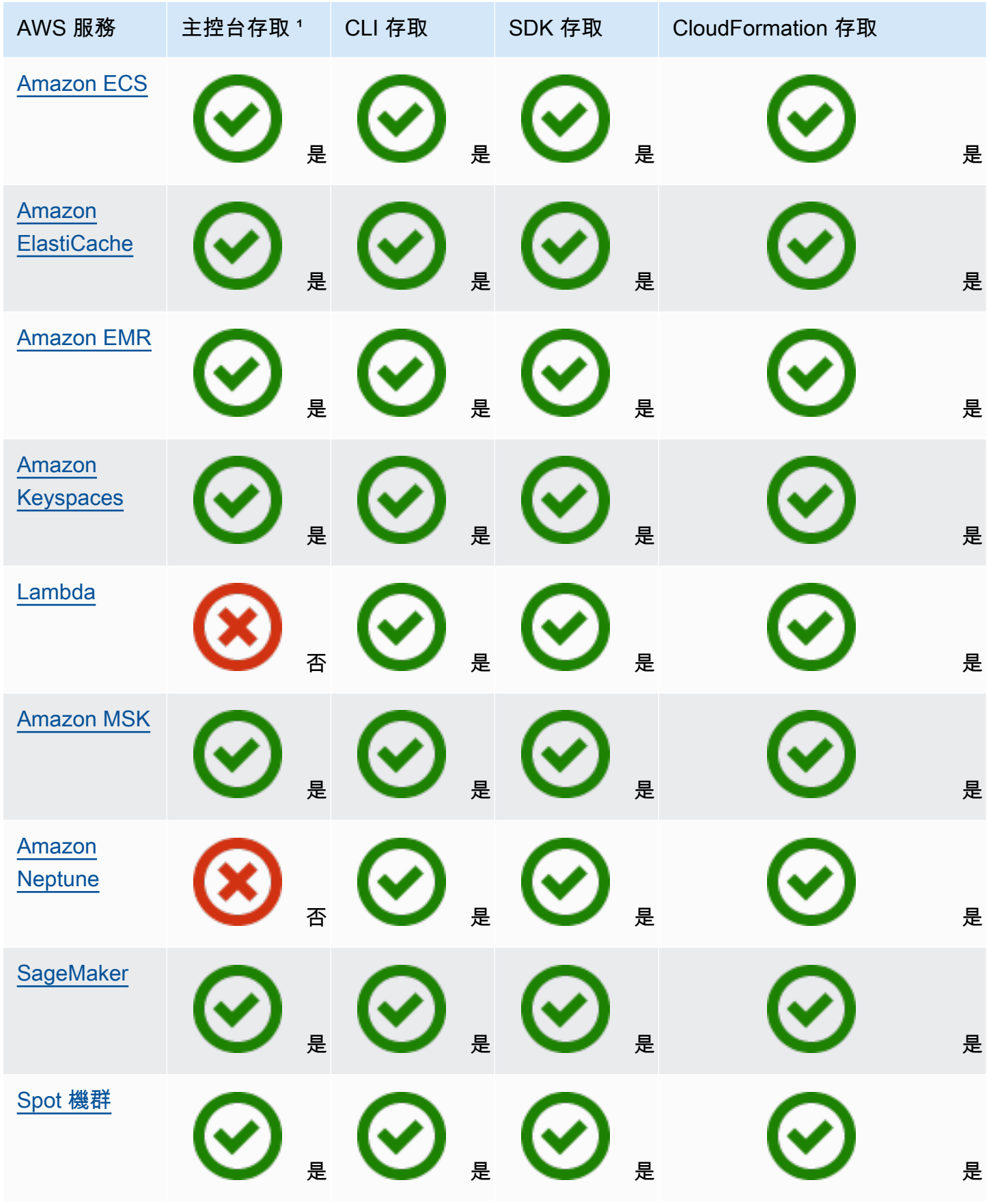

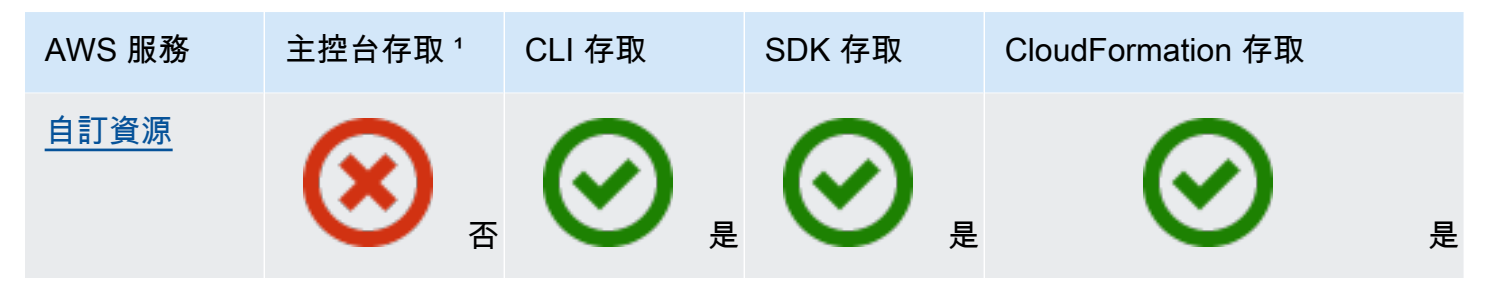

<sup>,</sup>用於設定擴展政策的主控台存取權。大多數服務不支援從主控台設定排程擴展。目前,只有 Amazon AppStream 2.0 和 Spot 叢集提供主控台存取以進行排程擴展。 ElastiCache

# <span id="page-14-0"></span>Amazon AppStream 2.0 和 Application Auto Scaling

您可以使用目標追蹤擴展政策、步驟擴展政策和排程擴展來擴展 AppStream 2.0 個叢集。

請使用下列資訊,協助您整合 AppStream 2.0 與「應用 Application Auto Scaling」。

#### <span id="page-14-1"></span>為 2.0 建立的 AppStream 服務連結角色

使 Application Auto Scaling caling 將 AppStream 2.0 資源註冊為可擴充目標 AWS 帳戶 時,會在您的 中自動建立下列[服務連結角色](https://docs.aws.amazon.com/IAM/latest/UserGuide/using-service-linked-roles.html)。此角色可讓 Application Auto Scaling 在您的帳戶內執行支援的操作。 如需詳細資訊,請參閱 [Application Auto Scaling 的服務連結角色。](#page-163-0)

• AWSServiceRoleForApplicationAutoScaling\_AppStreamFleet

### <span id="page-14-2"></span>服務連結角色所使用的服務委託人

上一節中的服務連結角色,只能由依據角色定義的信任關係所授權的服務委託人來擔任。Application Auto Scaling 使用的服務連結角色會將存取權授予下列服務委託人:

• appstream.application-autoscaling.amazonaws.com

#### <span id="page-14-3"></span>使 Application Auto Scaling 整將 AppStream 2.0 叢集註冊為可擴充的目標

Application Auto Scaling 需要可擴充的目標,才能為 AppStream 2.0 叢集建立擴展政策或排程動作。 可擴展的目標是 Application Auto Scaling 可水平擴展和縮減的資源。可擴展的目標是由資源 ID、可擴 展的維度和命名空間的組合來唯一識別。

如果您使用 AppStream 2.0 主控台設定 auto 動擴展,則 AppStream 2.0 會自動為您註冊可擴展的目 標。

如果您想要使用 AWS CLI 或其中一個 AWS SDK 來設定 auto 調整規模,可以使用下列選項:

• AWS CLI:

呼叫 AppStream 2.0 叢集的[register-scalable-target](https://docs.aws.amazon.com/cli/latest/reference/application-autoscaling/register-scalable-target.html)指令。以下範例會替名為 sample-fleet 的機 群註冊所需的容量,容量下限為 1 個機群執行個體,容量上限為 5 個機群執行個體。

```
aws application-autoscaling register-scalable-target \ 
    --service-namespace appstream \ 
    --scalable-dimension appstream:fleet:DesiredCapacity \ 
    --resource-id fleet/sample-fleet \ 
    --min-capacity 1 \ 
    --max-capacity 5
```
如果成功,此命令會傳回可擴展目標的 ARN。

```
{ 
     "ScalableTargetARN": "arn:aws:application-autoscaling:region:account-id:scalable-
target/1234abcd56ab78cd901ef1234567890ab123"
}
```
• AWS 開發套件:

呼叫 [RegisterScalableTarget](https://docs.aws.amazon.com/autoscaling/application/APIReference/API_RegisterScalableTarget.html) 操作並提供

```
ResourceId、ScalableDimension、ServiceNamespace、MinCapacity 及MaxCapacity
作為參數。
```
#### <span id="page-15-0"></span>相關資源

如果您剛開始使用應用程式 Auto Scaling,您可以在下列文件中找到有關擴展 AppStream 2.0 資源的 其他實用資訊:

<span id="page-15-1"></span>在 Amazon AppStream 2.0 管理指南中[為 AppStream 2.0 Auto Scaling 隊](https://docs.aws.amazon.com/appstream2/latest/developerguide/autoscaling.html)

# Amazon Aurora 和 Application Auto Scaling

您可以使用目標追蹤擴展政策、步驟擴展政策和排程擴展,擴展 Aurora 資料庫叢集。

使用下列資訊協助您將 Aurora 與 Application Auto Scaling 整合。

## <span id="page-16-0"></span>為 Aurora 建立的服務連結角色

使 Application Auto Scaling caling 將 Aurora 資源註冊為可擴展目標 AWS 帳戶 時,會在您的中自動建 立下列[服務連結角色](https://docs.aws.amazon.com/IAM/latest/UserGuide/using-service-linked-roles.html)。此角色可讓 Application Auto Scaling 在您的帳戶內執行支援的操作。如需詳細 資訊,請參閱 [Application Auto Scaling 的服務連結角色。](#page-163-0)

• AWSServiceRoleForApplicationAutoScaling\_RDSCluster

#### <span id="page-16-1"></span>服務連結角色所使用的服務委託人

上一節中的服務連結角色,只能由依據角色定義的信任關係所授權的服務委託人來擔任。Application Auto Scaling 使用的服務連結角色會將存取權授予下列服務委託人:

• rds.application-autoscaling.amazonaws.com

#### <span id="page-16-2"></span>向 Application Auto Scaling 將 Aurora 資料庫叢集註冊為可擴展的目標

Application Auto Scaling 需要先有可擴展的目標,您才能為 Aurora 叢集建立擴展政策或排定的動作。 可擴展的目標是 Application Auto Scaling 可水平擴展和縮減的資源。可擴展的目標是由資源 ID、可擴 展的維度和命名空間的組合來唯一識別。

如果您使用 Aurora 主控台設定自動擴展,則 Aurora 會自動為您註冊可擴展的目標。

如果您想要使用 AWS CLI 或其中一個 AWS SDK 來設定 auto 調整規模,可以使用下列選項:

• AWS CLI<sup>-</sup>

呼叫 [register-scalable-target](https://docs.aws.amazon.com/cli/latest/reference/application-autoscaling/register-scalable-target.html) 命令來註冊 Aurora 叢集。以下範例會註冊名為 my-db-cluster 的叢 集中的 Aurora 複本計數,容量下限為 1 個 Aurora 複本,容量上限為 8 個 Aurora 複本。

```
aws application-autoscaling register-scalable-target \ 
   --service-namespace rds \ 
   --scalable-dimension rds:cluster:ReadReplicaCount \ 
   --resource-id cluster:my-db-cluster \ 
   --min-capacity 1 \ 
   --max-capacity 8
```
如果成功,此命令會傳回可擴展目標的 ARN。

{ "ScalableTargetARN": "arn:aws:application-autoscaling:*region*:*account-id*:scalabletarget/1234abcd56ab78cd901ef1234567890ab123" }

• AWS 開發套件:

呼叫 [RegisterScalableTarget](https://docs.aws.amazon.com/autoscaling/application/APIReference/API_RegisterScalableTarget.html) 操作並提供

ResourceId、ScalableDimension、ServiceNamespace、MinCapacity 及MaxCapacity 作為參數。

<span id="page-17-0"></span>相關資源

如果您剛開始使用應用程式自動調整,您可以在下列文件中找到有關擴展 Aurora 資源的其他有用資 訊:

如需詳細資訊,請參閱 Amazon RDS 使用者指南中[的使用 Amazon Aurora Auto Scaling 搭配 Aurora](https://docs.aws.amazon.com/AmazonRDS/latest/AuroraUserGuide/Aurora.Integrating.AutoScaling.html) [複本](https://docs.aws.amazon.com/AmazonRDS/latest/AuroraUserGuide/Aurora.Integrating.AutoScaling.html)。

# <span id="page-17-1"></span>Amazon Comprehend 和 Application Auto Scaling

您可以使用目標追蹤擴展政策和排程擴展,擴展 Amazon Comprehend 文件分類和實體辨識器端點。

使用下列資訊協助您將 Amazon Comprehend 與 Application Auto Scaling 整合。

### <span id="page-17-2"></span>為 Amazon Comprehend 建立的服務連結角色

使 Application Auto Scaling 應用程式自動擴展將 Amazon Comprehend 資源註冊為可擴展目標 AWS 帳戶 時,會在您的中自動建立下[列服務連結角色](https://docs.aws.amazon.com/IAM/latest/UserGuide/using-service-linked-roles.html)。此角色可讓 Application Auto Scaling 在您的帳戶內 執行支援的操作。如需詳細資訊,請參閱 [Application Auto Scaling 的服務連結角色。](#page-163-0)

• AWSServiceRoleForApplicationAutoScaling\_ComprehendEndpoint

## <span id="page-17-3"></span>服務連結角色所使用的服務委託人

上一節中的服務連結角色,只能由依據角色定義的信任關係所授權的服務委託人來擔任。Application Auto Scaling 使用的服務連結角色會將存取權授予下列服務委託人:

• comprehend.application-autoscaling.amazonaws.com

# <span id="page-18-0"></span>向 Application Auto Scaling 將 Amazon Comprehend 資源註冊為可擴展的目 標

Application Auto Scaling 需要先有可擴展的目標,您才能為 Amazon Comprehend 文件分類或實體辨 識器端點建立擴展政策或排定的動作。可擴展的目標是 Application Auto Scaling 可水平擴展和縮減的 資源。可擴展的目標是由資源 ID、可擴展的維度和命名空間的組合來唯一識別。

若要使用 AWS CLI 或其中一個 AWS SDK 設定 auto 調整規模,您可以使用下列選項:

• AWS CLI:

呼叫 [register-scalable-target](https://docs.aws.amazon.com/cli/latest/reference/application-autoscaling/register-scalable-target.html) 命令來註冊文件分類端點。以下範例會使用文件分類器端點的 ARN, 註冊端點的模型所需使用的推論單位數,容量下限為 1 個推論單位,容量上限為 3 個推論單位。

```
aws application-autoscaling register-scalable-target \ 
   --service-namespace comprehend \ 
   --scalable-dimension comprehend:document-classifier-endpoint:DesiredInferenceUnits 
 \setminus --resource-id arn:aws:comprehend:us-west-2:123456789012:document-classifier-
endpoint/EXAMPLE \ 
   --min-capacity 1 \ 
   --max-capacity 3
```
如果成功,此命令會傳回可擴展目標的 ARN。

```
{ 
     "ScalableTargetARN": "arn:aws:application-autoscaling:region:account-id:scalable-
target/1234abcd56ab78cd901ef1234567890ab123"
}
```
為實體辨識器端點呼叫 [register-scalable-target](https://docs.aws.amazon.com/cli/latest/reference/application-autoscaling/register-scalable-target.html) 命令。以下範例會使用端點的 ARN,註冊 實體辨識器的模型所需使用的推論單位數,容量下限為 1 個推論單位,容量上限為 3 個推論單位。

```
aws application-autoscaling register-scalable-target \ 
   --service-namespace comprehend \ 
  --scalable-dimension comprehend:entity-recognizer-endpoint:DesiredInferenceUnits \
   --resource-id arn:aws:comprehend:us-west-2:123456789012:entity-recognizer-
endpoint/EXAMPLE \ 
   --min-capacity 1 \ 
   --max-capacity 3
```
如果成功,此命令會傳回可擴展目標的 ARN。

```
{ 
     "ScalableTargetARN": "arn:aws:application-autoscaling:region:account-id:scalable-
target/1234abcd56ab78cd901ef1234567890ab123"
}
```
• AWS 開發套件:

呼叫 [RegisterScalableTarget](https://docs.aws.amazon.com/autoscaling/application/APIReference/API_RegisterScalableTarget.html) 操作並提供 ResourceId、ScalableDimension、ServiceNamespace、MinCapacity 及MaxCapacity 作為參數。

## <span id="page-19-0"></span>相關資源

如果您剛開始使用應用程式自動擴展,您可以在下列文件中找到有關擴展 Amazon Comprehend 資源 的其他實用資訊:

<span id="page-19-1"></span>《Amazon Comprehend 開發人員指南》中[的自動擴展端點](https://docs.aws.amazon.com/comprehend/latest/dg/comprehend-autoscaling.html)

# Amazon DynamoDB 和 Application Auto Scaling

您可以使用目標追蹤擴展政策和排程擴展,擴展 DynamoDB 資料表和全域次要索引。

使用下列資訊協助您將 DynamoDB 與 Application Auto Scaling 整合。

## <span id="page-19-2"></span>為 DynamoDB 建立的服務連結角色

使 Application Auto Scaling caling 將 DynamoDB 資源註冊為可擴展目標 AWS 帳戶 時,會在您的中自 動建立下列[服務連結角色](https://docs.aws.amazon.com/IAM/latest/UserGuide/using-service-linked-roles.html)。此角色可讓 Application Auto Scaling 在您的帳戶內執行支援的操作。如需 詳細資訊,請參閱 [Application Auto Scaling 的服務連結角色。](#page-163-0)

• AWSServiceRoleForApplicationAutoScaling\_DynamoDBTable

# <span id="page-19-3"></span>服務連結角色所使用的服務委託人

上一節中的服務連結角色,只能由依據角色定義的信任關係所授權的服務委託人來擔任。Application Auto Scaling 使用的服務連結角色會將存取權授予下列服務委託人:

• dynamodb.application-autoscaling.amazonaws.com

#### <span id="page-20-0"></span>向 Application Auto Scaling 將 DynamoDB 資源註冊為可擴展的目標

Application Auto Scaling 需要先有可擴展的目標,您才能為 DynamoDB 資料表或全域次要索引建立擴 展政策或排定的動作。可擴展的目標是 Application Auto Scaling 可水平擴展和縮減的資源。可擴展的 目標是由資源 ID、可擴展的維度和命名空間的組合來唯一識別。

如果您使用 DynamoDB 主控台設定自動擴展,則 DynamoDB 會自動為您註冊可擴展的目標。

如果您想要使用 AWS CLI 或其中一個 AWS SDK 來設定 auto 調整規模,可以使用下列選項:

• AWS CLI:

呼叫表格寫入容量的[register-scalable-target命](https://docs.aws.amazon.com/cli/latest/reference/application-autoscaling/register-scalable-target.html)令。以下範例替名為 my-table 的資料表註冊佈建寫 入容量,容量下限為 5 個寫入容量單位,容量上限為 10 個寫入容量單位。

```
aws application-autoscaling register-scalable-target \ 
   --service-namespace dynamodb \ 
   --scalable-dimension dynamodb:table:WriteCapacityUnits \ 
   --resource-id table/my-table \ 
   --min-capacity 5 \ 
   --max-capacity 10
```
如果成功,此命令會傳回可擴展目標的 ARN。

```
{ 
     "ScalableTargetARN": "arn:aws:application-autoscaling:region:account-id:scalable-
target/1234abcd56ab78cd901ef1234567890ab123"
}
```
呼叫表格讀取容量的[register-scalable-target命](https://docs.aws.amazon.com/cli/latest/reference/application-autoscaling/register-scalable-target.html)令。以下範例替名為 my-table 的資料表註冊佈建讀 取容量,容量下限為 5 個讀取容量單位,容量上限為 10 個讀取單位。

```
aws application-autoscaling register-scalable-target \ 
   --service-namespace dynamodb \ 
   --scalable-dimension dynamodb:table:ReadCapacityUnits \ 
   --resource-id table/my-table \ 
   --min-capacity 5 \ 
   --max-capacity 10
```
如果成功,此命令會傳回可擴展目標的 ARN。

```
{ 
     "ScalableTargetARN": "arn:aws:application-autoscaling:region:account-id:scalable-
target/1234abcd56ab78cd901ef1234567890ab123"
}
```
針對全域次要索引的寫入容量呼叫[register-scalable-target命](https://docs.aws.amazon.com/cli/latest/reference/application-autoscaling/register-scalable-target.html)令。以下範例替名為 my-table-index 的全域次要索引註冊佈建寫入容量,容量下限為 5 個寫入容量單位,容量上限為 10 個寫入容量單 位。

```
aws application-autoscaling register-scalable-target \ 
   --service-namespace dynamodb \ 
   --scalable-dimension dynamodb:index:WriteCapacityUnits \ 
   --resource-id table/my-table/index/my-table-index \ 
   --min-capacity 5 \ 
   --max-capacity 10
```
如果成功,此命令會傳回可擴展目標的 ARN。

```
\{ "ScalableTargetARN": "arn:aws:application-autoscaling:region:account-id:scalable-
target/1234abcd56ab78cd901ef1234567890ab123"
}
```
針對全域次要索引的讀取容量呼叫指[register-scalable-target令](https://docs.aws.amazon.com/cli/latest/reference/application-autoscaling/register-scalable-target.html)。以下範例替名為 my-table-index 的全域次要索引註冊佈建讀取容量,容量下限為 5 個讀取容量單位,容量上限為 10 個讀取容量單 位。

```
aws application-autoscaling register-scalable-target \ 
   --service-namespace dynamodb \ 
   --scalable-dimension dynamodb:index:ReadCapacityUnits \ 
   --resource-id table/my-table/index/my-table-index \ 
   --min-capacity 5 \ 
   --max-capacity 10
```
如果成功,此命令會傳回可擴展目標的 ARN。

{

```
 "ScalableTargetARN": "arn:aws:application-autoscaling:region:account-id:scalable-
target/1234abcd56ab78cd901ef1234567890ab123"
}
```
• AWS 開發套件:

呼叫 [RegisterScalableTarget](https://docs.aws.amazon.com/autoscaling/application/APIReference/API_RegisterScalableTarget.html) 操作並提供

ResourceId、ScalableDimension、ServiceNamespace、MinCapacity 及MaxCapacity 作為參數。

#### <span id="page-22-0"></span>相關資源

如果您剛開始使用應用程式 Auto Scaling,您可以在下列文件中找到有關擴展 DynamoDB 資源的其他 實用資訊:

- 《Amazon DynamoDB 開發人員指南》中的[使用 DynamoDB Auto Scaling 管理輸送容量](https://docs.aws.amazon.com/amazondynamodb/latest/developerguide/AutoScaling.html)
- 在 Amazon DynamoDB [開發人員指南中評估表格的 auto 擴展設定](https://docs.aws.amazon.com/amazondynamodb/latest/developerguide/CostOptimization_AutoScalingSettings.html)
- [如何在部落格上 AWS CloudFormation 使用為 DynamoDB 資料表和索引設定 auto 調整](https://aws.amazon.com/blogs/database/how-to-use-aws-cloudformation-to-configure-auto-scaling-for-amazon-dynamodb-tables-and-indexes/) AWS

您也可以在中找到有關排程縮放比例的教學課程[教學:使用 AWS CLI開始進行排定擴展。](#page-59-0)在本教學課 程中,您將學習設定擴展的基本步驟,讓 DynamoDB 資料表在排定的時間擴展。

# <span id="page-22-1"></span>Amazon ECS 和 Application Auto Scaling

您可以使用目標追蹤擴展政策、步驟擴展政策和排程擴展來擴展 ECS 服務。

<span id="page-22-2"></span>使用下列資訊協助您將 Amazon ECS 與 Application Auto Scaling 整合。

#### 為 Amazon ECS 建立的服務連結角色

使 Application Auto Scaling 應用程式自動擴展將 Amazon ECS 資源註冊為可擴展目標 AWS 帳戶 時, 會在您的中自動建立下列[服務連結角色](https://docs.aws.amazon.com/IAM/latest/UserGuide/using-service-linked-roles.html)。此角色可讓 Application Auto Scaling 在您的帳戶內執行支援 的操作。如需詳細資訊,請參閱 [Application Auto Scaling 的服務連結角色。](#page-163-0)

• AWSServiceRoleForApplicationAutoScaling\_ECSService

## <span id="page-23-0"></span>服務連結角色所使用的服務委託人

上一節中的服務連結角色,只能由依據角色定義的信任關係所授權的服務委託人來擔任。Application Auto Scaling 使用的服務連結角色會將存取權授予下列服務委託人:

• ecs.application-autoscaling.amazonaws.com

#### <span id="page-23-1"></span>向 Application Auto Scaling 將 ECS 服務註冊為可擴展的目標

Application Auto Scaling 需要先有可擴展的目標,您才能為 Amazon ECS 服務建立擴展政策或排定 的動作。可擴展的目標是 Application Auto Scaling 可水平擴展和縮減的資源。可擴展的目標是由資源 ID、可擴展的維度和命名空間的組合來唯一識別。

如果您使用 Amazon ECS 主控台設定自動擴展,則 Amazon ECS 會自動為您註冊可擴展的目標。

如果您想要使用 AWS CLI 或其中一個 AWS SDK 來設定 auto 調整規模,可以使用下列選項:

• AWS CLI:

呼叫 [register-scalable-target](https://docs.aws.amazon.com/cli/latest/reference/application-autoscaling/register-scalable-target.html) 命令來註冊 Amazon ECS 服務。以下範例替 default 叢集上執行名 為 sample-app-service 的服務註冊可擴展的目標,最小任務計數為一個任務,最大任務計數為 10 個任務。

```
aws application-autoscaling register-scalable-target \ 
  --service-namespace ecs \ 
   --scalable-dimension ecs:service:DesiredCount \ 
   --resource-id service/default/sample-app-service \ 
   --min-capacity 1 \ 
   --max-capacity 10
```
如果成功,此命令會傳回可擴展目標的 ARN。

```
\{ "ScalableTargetARN": "arn:aws:application-autoscaling:region:account-id:scalable-
target/1234abcd56ab78cd901ef1234567890ab123"
}
```
• AWS 開發套件:

呼叫 [RegisterScalableTarget](https://docs.aws.amazon.com/autoscaling/application/APIReference/API_RegisterScalableTarget.html) 操作並提供

ResourceId、ScalableDimension、ServiceNamespace、MinCapacity 及MaxCapacity 作為參數。

#### <span id="page-24-0"></span>相關資源

如果您剛開始使用應用程式自動擴展,可以在下列文件中找到有關擴展 Amazon ECS 資源的其他有用 資訊:

- Amazon 彈性容器服務開發人員指南中的服[務自動擴展](https://docs.aws.amazon.com/AmazonECS/latest/developerguide/service-auto-scaling.html)
- 在 Amazon 彈性容器服務最佳實務指南中設定服務[自動擴展](https://docs.aws.amazon.com/AmazonECS/latest/bestpracticesguide/capacity-autoscaling.html)
	- **a** Note

如需在 Amazon ECS 部署進行期間暫停向外延展程序的指示,請參閱下列文件: Amazon 彈性容器服務開發人員指南中的服[務自動擴展和部署](https://docs.aws.amazon.com/AmazonECS/latest/developerguide/service-auto-scaling.html#service-auto-scaling-deployments)

# <span id="page-24-1"></span>ElastiCache 適用於 Redis 和 Application Auto Scaling 放

您可以使用目標追蹤擴展政策和排程擴展來擴展 Redis 複寫群組。 ElastiCache

請使用下列資訊來協助您整合「應 ElastiCache 用程式自動調整」。

## <span id="page-24-2"></span>為 ElastiCache 建立的服務連結角色

使 Application Auto Scaling caling 將 ElastiCache 資源註冊為可擴展目標 AWS 帳戶 時,會在您的中 自動建立下列[服務連結角色](https://docs.aws.amazon.com/IAM/latest/UserGuide/using-service-linked-roles.html)。此角色可讓 Application Auto Scaling 在您的帳戶內執行支援的操作。如 需詳細資訊,請參閱 [Application Auto Scaling 的服務連結角色。](#page-163-0)

• AWSServiceRoleForApplicationAutoScaling\_ElastiCacheRG

## <span id="page-24-3"></span>服務連結角色所使用的服務委託人

上一節中的服務連結角色,只能由依據角色定義的信任關係所授權的服務委託人來擔任。Application Auto Scaling 使用的服務連結角色會將存取權授予下列服務委託人:

• elasticache.application-autoscaling.amazonaws.com

# <span id="page-25-0"></span>使用應用程式自動調整將 Redis 複寫群組註冊為可擴充 ElastiCache 的目標

Application Auto Scaling 需要可擴展的目標,才能為 ElastiCache 複寫群組建立擴展政策或排程動作。 可擴展的目標是 Application Auto Scaling 可水平擴展和縮減的資源。可擴展的目標是由資源 ID、可擴 展的維度和命名空間的組合來唯一識別。

如果您使用 ElastiCache 控制台配置 auto 動擴展,則 ElastiCache 會自動為您註冊可擴展的目標。

如果您想要使用 AWS CLI 或其中一個 AWS SDK 來設定 auto 調整規模,可以使用下列選項:

• AWS CLI:

呼叫 ElastiCache複寫群組[的register-scalable-target指](https://docs.aws.amazon.com/cli/latest/reference/application-autoscaling/register-scalable-target.html)令。以下範例替名為 mycluster 的複寫群組 註冊所需的節點群組數量,容量下限為 1,容量上限為 5。

```
aws application-autoscaling register-scalable-target \ 
    --service-namespace elasticache \ 
   --scalable-dimension elasticache:replication-group:NodeGroups \
    --resource-id replication-group/mycluster \ 
    --min-capacity 1 \ 
    --max-capacity 5
```
如果成功,此命令會傳回可擴展目標的 ARN。

```
{ 
     "ScalableTargetARN": "arn:aws:application-autoscaling:region:account-id:scalable-
target/1234abcd56ab78cd901ef1234567890ab123"
}
```
以下範例替名為 myc1uster 的複寫群組註冊每一節點群組的所需複本數量,容量下限為 1,容量上 限為 5。

```
aws application-autoscaling register-scalable-target \ 
    --service-namespace elasticache \ 
    --scalable-dimension elasticache:replication-group:Replicas \ 
    --resource-id replication-group/mycluster \ 
    --min-capacity 1 \ 
    --max-capacity 5
```
如果成功,此命令會傳回可擴展目標的 ARN。

```
{ 
     "ScalableTargetARN": "arn:aws:application-autoscaling:region:account-id:scalable-
target/1234abcd56ab78cd901ef1234567890ab123"
}
```
• AWS 開發套件:

呼叫 [RegisterScalableTarget](https://docs.aws.amazon.com/autoscaling/application/APIReference/API_RegisterScalableTarget.html) 操作並提供 ResourceId、ScalableDimension、ServiceNamespace、MinCapacity 及MaxCapacity 作為參數。

#### <span id="page-26-0"></span>相關資源

如果您剛開始使用應用程式 Auto Scaling,您可以在下列文件中找到有關擴展 ElastiCache 資源的其他 實用資訊:

<span id="page-26-1"></span>Redis 專用 Amazon ElastiCache ElastiCache [用戶指南中的 Redis 叢集的 Auto Scaling](https://docs.aws.amazon.com/AmazonElastiCache/latest/red-ug/AutoScaling.html)

# Amazon Keyspaces (適用於 Apache Cassandra) 和 Application Auto Scaling

您可以使用目標追蹤擴展政策和排程擴展來擴展 Amazon Keyspaces 資料表。

<span id="page-26-2"></span>使用下列資訊協助您將 Amazon Keyspaces 與 Application Auto Scaling 整合。

### 為 Amazon Keyspaces 建立的服務連結角色

使 Application Auto Scaling 應用程式自動擴展將 Amazon Keyspaces 資源註冊為可擴展目標 AWS 帳 戶 時,會在您的中自動建立下[列服務連結角色](https://docs.aws.amazon.com/IAM/latest/UserGuide/using-service-linked-roles.html)。此角色可讓 Application Auto Scaling 在您的帳戶內執 行支援的操作。如需詳細資訊,請參閱 [Application Auto Scaling 的服務連結角色。](#page-163-0)

• AWSServiceRoleForApplicationAutoScaling\_CassandraTable

## <span id="page-27-0"></span>服務連結角色所使用的服務委託人

上一節中的服務連結角色,只能由依據角色定義的信任關係所授權的服務委託人來擔任。Application Auto Scaling 使用的服務連結角色會將存取權授予下列服務委託人:

• cassandra.application-autoscaling.amazonaws.com

# <span id="page-27-1"></span>向 Application Auto Scaling 將 Amazon Keyspaces 資料表註冊為可擴展的目 標

Application Auto Scaling 需要先有可擴展的目標,您才能為 Amazon Keyspaces 資料表建立擴展政策 或排定的動作。可擴展的目標是 Application Auto Scaling 可水平擴展和縮減的資源。可擴展的目標是 由資源 ID、可擴展的維度和命名空間的組合來唯一識別。

如果您使用 Amazon Keyspaces 主控台設定自動擴展,則 Amazon Keyspaces 會自動為您註冊可擴展 的目標。

如果您想要使用 AWS CLI 或其中一個 AWS SDK 來設定 auto 調整規模,可以使用下列選項:

• AWS CLI:

呼叫 [register-scalable-target](https://docs.aws.amazon.com/cli/latest/reference/application-autoscaling/register-scalable-target.html) 命令來註冊 Amazon Keyspaces 資料表。以下範例替名為 mytable 的 資料表註冊佈建寫入容量,容量下限為 5 個寫入容量單位,容量上限為 10 個寫入容量單位。

```
aws application-autoscaling register-scalable-target \ 
   --service-namespace cassandra \ 
   --scalable-dimension cassandra:table:WriteCapacityUnits \ 
   --resource-id keyspace/mykeyspace/table/mytable \ 
   --min-capacity 5 \ 
   --max-capacity 10
```
如果成功,此命令會傳回可擴展目標的 ARN。

```
{ 
     "ScalableTargetARN": "arn:aws:application-autoscaling:region:account-id:scalable-
target/1234abcd56ab78cd901ef1234567890ab123"
}
```
以下範例替名為 mytable 的資料表註冊佈建讀取容量,容量下限為 5 個讀取容量單位,容量上限為 10 個讀取容量單位。

```
aws application-autoscaling register-scalable-target \ 
   --service-namespace cassandra \ 
   --scalable-dimension cassandra:table:ReadCapacityUnits \ 
   --resource-id keyspace/mykeyspace/table/mytable \ 
   --min-capacity 5 \ 
   --max-capacity 10
```
如果成功,此命令會傳回可擴展目標的 ARN。

```
\{ "ScalableTargetARN": "arn:aws:application-autoscaling:region:account-id:scalable-
target/1234abcd56ab78cd901ef1234567890ab123"
}
```
• AWS 開發套件:

```
呼叫 RegisterScalableTarget 操作並提供
ResourceId、ScalableDimension、ServiceNamespace、MinCapacity 及MaxCapacity
作為參數。
```
#### <span id="page-28-0"></span>相關資源

如果您剛開始使用應用程式自動擴展,您可以在下列文件中找到有關擴展 Amazon 密 Keyspaces 資源 的其他實用資訊:

[使用 Amazon Keyspaces 管理輸送量容量在 Amazon Keyspaces 中 auto 擴展](https://docs.aws.amazon.com/keyspaces/latest/devguide/autoscaling.html)(適用於 Apache 卡桑 德拉)開發人員指南

# <span id="page-28-1"></span>AWS Lambda 和 Application Auto Scaling 放

您可以使用目標追蹤擴展政策和排程擴展來調整 AWS Lambda 佈建的並行。

使用下列資訊協助您將 Lambda 與 Application Auto Scaling 整合。

## <span id="page-29-0"></span>為 Lambda 建立的服務連結角色

使 Application Auto Scaling 應用程式自動擴展將 Lambda 資源註冊為可擴展目標 AWS 帳戶 時,會在 您的中自動建立下列[服務連結角色](https://docs.aws.amazon.com/IAM/latest/UserGuide/using-service-linked-roles.html)。此角色可讓 Application Auto Scaling 在您的帳戶內執行支援的操 作。如需詳細資訊,請參閱 [Application Auto Scaling 的服務連結角色。](#page-163-0)

• AWSServiceRoleForApplicationAutoScaling\_LambdaConcurrency

## <span id="page-29-1"></span>服務連結角色所使用的服務委託人

上一節中的服務連結角色,只能由依據角色定義的信任關係所授權的服務委託人來擔任。Application Auto Scaling 使用的服務連結角色會將存取權授予下列服務委託人:

• lambda.application-autoscaling.amazonaws.com

#### <span id="page-29-2"></span>向 Application Auto Scaling 將 Lambda 函數註冊為可擴展的目標

Application Auto Scaling 需要先有可擴展的目標,您才能為 Lambda 函數建立擴展政策或排定的動 作。可擴展的目標是 Application Auto Scaling 可水平擴展和縮減的資源。可擴展的目標是由資源 ID、 可擴展的維度和命名空間的組合來唯一識別。

若要使用 AWS CLI 或其中一個 AWS SDK 設定 auto 調整規模,您可以使用下列選項:

• AWS CLI:

呼叫 [register-scalable-target](https://docs.aws.amazon.com/cli/latest/reference/application-autoscaling/register-scalable-target.html) 命令來註冊 Lambda 函數。以下範例替名為 my-function 的函數註 冊別名為 BLUE 的佈建並行,容量下限為 0,容量上限為 100。

```
aws application-autoscaling register-scalable-target \ 
   --service-namespace lambda \ 
   --scalable-dimension lambda:function:ProvisionedConcurrency \ 
   --resource-id function:my-function:BLUE \ 
   --min-capacity 0 \ 
   --max-capacity 100
```
如果成功,此命令會傳回可擴展目標的 ARN。

#### {

```
 "ScalableTargetARN": "arn:aws:application-autoscaling:region:account-id:scalable-
target/1234abcd56ab78cd901ef1234567890ab123"
}
```
• AWS 開發套件:

```
呼叫 RegisterScalableTarget 操作並提供
ResourceId、ScalableDimension、ServiceNamespace、MinCapacity 及MaxCapacity
作為參數。
```
#### <span id="page-30-0"></span>相關資源

如果您剛開始使用應用程式自動擴展,您可以在下列文件中找到有關擴展 Lambda 函數的其他實用資 訊:

- 在AWS Lambda 開發人員[指南中設定已佈建](https://docs.aws.amazon.com/lambda/latest/dg/provisioned-concurrency.html)的並行
- 在部落格上[為週期性尖峰使用量排程 Lambda 佈建並](https://aws.amazon.com/blogs/compute/scheduling-aws-lambda-provisioned-concurrency-for-recurring-peak-usage/)行 AWS

# <span id="page-30-1"></span>Amazon Managed Streaming for Apache Kafka (MSK) 和 Application Auto Scaling

您可以使用目標追蹤擴展政策來擴展 Amazon MSK 叢集儲存。透過目標追蹤政策進行縮減的功能已停 用。

使用下列資訊協助您將 Amazon MSK 與 Application Auto Scaling 整合。

#### <span id="page-30-2"></span>為 Amazon MSK 建立的服務連結角色

使 Application Auto Scaling caling 將 Amazon MSK 資源註冊為可擴展目標 AWS 帳戶 時,會在您的中 自動建立下列[服務連結角色](https://docs.aws.amazon.com/IAM/latest/UserGuide/using-service-linked-roles.html)。此角色可讓 Application Auto Scaling 在您的帳戶內執行支援的操作。如 需詳細資訊,請參閱 [Application Auto Scaling 的服務連結角色。](#page-163-0)

• AWSServiceRoleForApplicationAutoScaling KafkaCluster

### <span id="page-30-3"></span>服務連結角色所使用的服務委託人

上一節中的服務連結角色,只能由依據角色定義的信任關係所授權的服務委託人來擔任。Application Auto Scaling 使用的服務連結角色會將存取權授予下列服務委託人:

• kafka.application-autoscaling.amazonaws.com

#### <span id="page-31-0"></span>向 Application Auto Scaling 將 Amazon MSK 叢集儲存註冊為可擴展的目標

Application Auto Scaling 需要先有可擴展的目標,您才能為 Amazon MSK 叢集的每一代理程式的儲存 磁碟區大小建立擴展政策。可擴展的目標是指 Application Auto Scaling 可擴展或縮減的資源。可擴展 的目標是由資源 ID、可擴展的維度和命名空間的組合來唯一識別。

如果您使用 Amazon MSK 主控台設定自動擴展,則 Amazon MSK 會自動為您註冊可擴展的目標。

如果您想要使用 AWS CLI 或其中一個 AWS SDK 來設定 auto 調整規模,可以使用下列選項:

• AWS CLI:

呼叫 [register-scalable-target](https://docs.aws.amazon.com/cli/latest/reference/application-autoscaling/register-scalable-target.html) 命令來註冊 Amazon MSK 叢集。以下範例會為 Amazon MSK 叢集註 冊每一代理程式的儲存磁碟區大小,容量下限為 100 GiB,容量上限為 800 GiB。

```
aws application-autoscaling register-scalable-target \ 
    --service-namespace kafka \ 
    --scalable-dimension kafka:broker-storage:VolumeSize \ 
    --resource-id arn:aws:kafka:us-east-1:123456789012:cluster/demo-
cluster-1/6357e0b2-0e6a-4b86-a0b4-70df934c2e31-5 \ 
    --min-capacity 100 \ 
    --max-capacity 800
```
如果成功,此命令會傳回可擴展目標的 ARN。

```
{ 
     "ScalableTargetARN": "arn:aws:application-autoscaling:region:account-id:scalable-
target/1234abcd56ab78cd901ef1234567890ab123"
}
```
• AWS 開發套件:

呼叫 [RegisterScalableTarget](https://docs.aws.amazon.com/autoscaling/application/APIReference/API_RegisterScalableTarget.html) 操作並提供

ResourceId、ScalableDimension、ServiceNamespace、MinCapacity 及MaxCapacity 作為參數。

#### **a** Note

當 Amazon MSK 叢集是可擴展的目標時,縮減會停用且無法啟用。

### <span id="page-32-0"></span>相關資源

如果您剛開始使用應用程式 Auto Scaling,可以在下列文件中找到有關擴展 Amazon MSK 資源的其他 實用資訊:

<span id="page-32-1"></span>適用於 Apache Kafka 開發人員指南的 Amazon 受管串流中的[自動擴展](https://docs.aws.amazon.com/msk/latest/developerguide/msk-autoexpand.html)

# Amazon Neptune 和 Application Auto Scaling

您可以使用目標追蹤擴展政策和排程擴展來擴展 Neptune 叢集。

使用下列資訊協助您將 Neptune 與 Application Auto Scaling 整合。

## <span id="page-32-2"></span>為 Neptune 建立的服務連結角色

使 Application Auto Scaling caling 將 Neptune 資源註冊為可擴充目標 AWS 帳戶 時,會在您的中自動 建立下列[服務連結角色](https://docs.aws.amazon.com/IAM/latest/UserGuide/using-service-linked-roles.html)。此角色可讓 Application Auto Scaling 在您的帳戶內執行支援的操作。如需詳 細資訊,請參閱 [Application Auto Scaling 的服務連結角色。](#page-163-0)

• AWSServiceRoleForApplicationAutoScaling\_NeptuneCluster

# <span id="page-32-3"></span>服務連結角色所使用的服務委託人

上一節中的服務連結角色,只能由依據角色定義的信任關係所授權的服務委託人來擔任。Application Auto Scaling 使用的服務連結角色會將存取權授予下列服務委託人:

• neptune.application-autoscaling.amazonaws.com

# <span id="page-32-4"></span>在 Application Auto Scaling 中將 Neptune 叢集註冊為可擴展的目標

Application Auto Scaling 需要先有可擴展的目標,您才能為 Neptune 叢集建立擴展政策或排定的動 作。可擴展的目標是 Application Auto Scaling 可水平擴展和縮減的資源。可擴展的目標是由資源 ID、 可擴展的維度和命名空間的組合來唯一識別。

若要使用 AWS CLI 或其中一個 AWS SDK 設定 auto 調整規模,您可以使用下列選項:

• AWS CLI:

呼叫 Neptune 叢集的[register-scalable-target命](https://docs.aws.amazon.com/cli/latest/reference/application-autoscaling/register-scalable-target.html)令。以下範例會替名為 mycluster 的叢集註冊所需 的容量,容量下限為 1,上限為 8。

```
aws application-autoscaling register-scalable-target \ 
   --service-namespace neptune \ 
   --scalable-dimension neptune:cluster:ReadReplicaCount \ 
   --resource-id cluster:mycluster \ 
   --min-capacity 1 \ 
   --max-capacity 8
```
如果成功,此命令會傳回可擴展目標的 ARN。

```
{ 
     "ScalableTargetARN": "arn:aws:application-autoscaling:region:account-id:scalable-
target/1234abcd56ab78cd901ef1234567890ab123"
}
```
• AWS 開發套件:

呼叫 [RegisterScalableTarget](https://docs.aws.amazon.com/autoscaling/application/APIReference/API_RegisterScalableTarget.html) 操作並提供

```
ResourceId、ScalableDimension、ServiceNamespace、MinCapacity 及MaxCapacity
作為參數。
```
#### <span id="page-33-0"></span>相關資源

如果您剛開始使用應用程式 Auto Scaling,您可以在下列文件中找到有關調整 Neptune 資源的其他有 用資訊:

<span id="page-33-1"></span>《Neptune 使用者指南》中的[自動擴展 Amazon Neptune 資料庫叢集中的複本數目](https://docs.aws.amazon.com/neptune/latest/userguide/manage-console-autoscaling.html)

# Amazon SageMaker 和 Application Auto Scaling

您可以使用目標追蹤擴展政策、步驟擴展政策和排程擴展來擴展端點變體、為無伺服器端點佈建並行, 以及推論元件。 SageMaker

請使用下列資訊來協助您整合「應 SageMaker 用程式自動調整」。

# <span id="page-34-0"></span>為 SageMaker 建立的服務連結角色

使 Application Auto Scaling caling 將 SageMaker 資源註冊為可擴展目標 AWS 帳戶 時,會在您的中自 動建立下列[服務連結角色](https://docs.aws.amazon.com/IAM/latest/UserGuide/using-service-linked-roles.html)。此角色可讓 Application Auto Scaling 在您的帳戶內執行支援的操作。如需 詳細資訊,請參閱 [Application Auto Scaling 的服務連結角色。](#page-163-0)

• AWSServiceRoleForApplicationAutoScaling\_SageMakerEndpoint

## <span id="page-34-1"></span>服務連結角色所使用的服務委託人

上一節中的服務連結角色,只能由依據角色定義的信任關係所授權的服務委託人來擔任。Application Auto Scaling 使用的服務連結角色會將存取權授予下列服務委託人:

• sagemaker.application-autoscaling.amazonaws.com

#### <span id="page-34-2"></span>使 Application Auto Scaling 整將 SageMaker 端點變體註冊為可擴充

Application Auto Scaling 需要可擴展的目標,才能為 SageMaker 模型 (變體) 建立擴展政策或排程動 作。可擴展的目標是 Application Auto Scaling 可水平擴展和縮減的資源。可擴展的目標是由資源 ID、 可擴展的維度和命名空間的組合來唯一識別。

如果您使用 SageMaker 控制台配置 auto 動擴展,則 SageMaker 會自動為您註冊可擴展的目標。

如果您想要使用 AWS CLI 或其中一個 AWS SDK 來設定 auto 調整規模,可以使用下列選項:

• AWS CLI<sup>.</sup>

呼叫產品子類選項的[register-scalable-target指](https://docs.aws.amazon.com/cli/latest/reference/application-autoscaling/register-scalable-target.html)令。以下範例會為 my-endpoint 端點上執行名為 my-variant 的產品變體註冊所需的執行個體計數,容量下限為 1 個執行個體,容量上限為 8 個執 行個體。

```
aws application-autoscaling register-scalable-target \ 
   --service-namespace sagemaker \ 
   --scalable-dimension sagemaker:variant:DesiredInstanceCount \ 
   --resource-id endpoint/my-endpoint/variant/my-variant \ 
   --min-capacity 1 \ 
   --max-capacity 8
```
如果成功,此命令會傳回可擴展目標的 ARN。

```
{ 
     "ScalableTargetARN": "arn:aws:application-autoscaling:region:account-id:scalable-
target/1234abcd56ab78cd901ef1234567890ab123"
}
```
• AWS 開發套件:

呼叫 [RegisterScalableTarget](https://docs.aws.amazon.com/autoscaling/application/APIReference/API_RegisterScalableTarget.html) 操作並提供

ResourceId、ScalableDimension、ServiceNamespace、MinCapacity 及MaxCapacity 作為參數。

<span id="page-35-0"></span>向 Application Auto Scaling 將無伺服器端點的佈建並行註冊為可擴展的目標

Application Auto Scaling 還需要先有可擴展的目標,您才能為無伺服器端點的佈建並行建立擴展政策 或排定的動作。

如果您使用 SageMaker 控制台配置 auto 動擴展,則 SageMaker 會自動為您註冊可擴展的目標。

否則,使用下列其中一種方法來註冊可擴展的目標:

• AWS CLI:

呼叫產品子類選項的[register-scalable-target指](https://docs.aws.amazon.com/cli/latest/reference/application-autoscaling/register-scalable-target.html)令。以下範例會為 my-endpoint 端點上執行名為 my-variant 的產品變體註冊佈建並行,容量下限為一,容量上限為十。

```
aws application-autoscaling register-scalable-target \ 
   --service-namespace sagemaker \ 
   --scalable-dimension sagemaker:variant:DesiredProvisionedConcurrency \ 
   --resource-id endpoint/my-endpoint/variant/my-variant \ 
   --min-capacity 1 \ 
   --max-capacity 10
```
如果成功,此命令會傳回可擴展目標的 ARN。

```
{ 
     "ScalableTargetARN": "arn:aws:application-autoscaling:region:account-id:scalable-
target/1234abcd56ab78cd901ef1234567890ab123"
}
```
• AWS 開發套件:
呼叫 [RegisterScalableTarget](https://docs.aws.amazon.com/autoscaling/application/APIReference/API_RegisterScalableTarget.html) 操作並提供

ResourceId、ScalableDimension、ServiceNamespace、MinCapacity 及MaxCapacity 作為參數。

## 在 Application Auto Scaling 中將推論元件註冊為可擴展的目標

Application Auto Scaling 需要先有可擴展的目標,您才能為推論元件建立擴展政策或排定的動作。

• AWS CLI:

呼叫推論元件的[register-scalable-target指](https://docs.aws.amazon.com/cli/latest/reference/application-autoscaling/register-scalable-target.html)令。下列範例會替名為的推論元件註冊所需的複本計數 量my-inference-component,容量下限為 0,上限為 3。

```
aws application-autoscaling register-scalable-target \ 
   --service-namespace sagemaker \ 
  --scalable-dimension sagemaker:inference-component:DesiredCopyCount \
   --resource-id inference-component/my-inference-component \ 
   --min-capacity 0 \ 
   --max-capacity 3
```
如果成功,此命令會傳回可擴展目標的 ARN。

```
{ 
     "ScalableTargetARN": "arn:aws:application-autoscaling:region:account-id:scalable-
target/1234abcd56ab78cd901ef1234567890ab123"
}
```
• AWS 開發套件:

```
呼叫 RegisterScalableTarget 操作並提供
ResourceId、ScalableDimension、ServiceNamespace、MinCapacity 及MaxCapacity
作為參數。
```
## 相關資源

如果您剛開始使用應用程式 Auto Scaling,可以在 Amazon 開 SageMaker 發人員指南中找到有關擴展 SageMaker 資源的其他有用資訊:

• [自動擴展 Amazon SageMaker 模型](https://docs.aws.amazon.com/sagemaker/latest/dg/endpoint-auto-scaling.html)

- [自動擴展無伺服器端點的佈建並行](https://docs.aws.amazon.com/sagemaker/latest/dg/serverless-endpoints-autoscale.html)
- [為多模型端點部署設定 auto 調整規模政策](https://docs.aws.amazon.com/sagemaker/latest/dg/multi-model-endpoints-autoscaling.html)
- [自動調整非同步端點](https://docs.aws.amazon.com/sagemaker/latest/dg/async-inference-autoscale.html)
	- **a** Note

在 2023 年,推 SageMaker 出以即時推論端點為基礎的新推論功能。您可以使用 SageMaker 端點組態建立端點,該端點設定會定義執行個體類型和初始執行個體計數。然後,創建一個 推論組件,它是一個 SageMaker 託管對象,您可以用來部署模型到端點。如需擴展推論元件 的相關資訊,請參閱 [Amazon 新 SageMaker 增新的推論功能,協助降低基礎模型部署成本和](https://aws.amazon.com/blogs/aws/amazon-sagemaker-adds-new-inference-capabilities-to-help-reduce-foundation-model-deployment-costs-and-latency/) [延遲](https://aws.amazon.com/blogs/aws/amazon-sagemaker-adds-new-inference-capabilities-to-help-reduce-foundation-model-deployment-costs-and-latency/),以及[使用部落格 SageMaker上 Amazon 的最新功能,平均將模型部署成本降低 50%。](https://aws.amazon.com/blogs/machine-learning/reduce-model-deployment-costs-by-50-on-average-using-sagemakers-latest-features/) AWS

## Amazon EC2 Spot 機群和 Application Auto Scaling

您可以使用目標追蹤擴展政策、步驟擴展政策和排程擴展來擴展 Spot 機群。

使用下列資訊協助您將 Spot 機群 與 Application Auto Scaling 整合。

### 為 Spot 機群建立的服務連結角色

使 Application Auto Scaling ing 將 Spot 叢集資源註冊為可擴展目標 AWS 帳戶 時,會在您的中自動建 立下列[服務連結角色](https://docs.aws.amazon.com/IAM/latest/UserGuide/using-service-linked-roles.html)。此角色可讓 Application Auto Scaling 在您的帳戶內執行支援的操作。如需詳細 資訊,請參閱 [Application Auto Scaling 的服務連結角色。](#page-163-0)

• AWSServiceRoleForApplicationAutoScaling\_EC2SpotFleetRequest

## 服務連結角色所使用的服務委託人

上一節中的服務連結角色,只能由依據角色定義的信任關係所授權的服務委託人來擔任。Application Auto Scaling 使用的服務連結角色會將存取權授予下列服務委託人:

• ec2.application-autoscaling.amazonaws.com

## 向 Application Auto Scaling 將 Spot 機群註冊為可擴展的目標

Application Auto Scaling 需要先有可擴展的目標,您才能為 Spot 機群建立擴展政策或排定的動作。可 擴展的目標是 Application Auto Scaling 可水平擴展和縮減的資源。可擴展的目標是由資源 ID、可擴展 的維度和命名空間的組合來唯一識別。

如果您使用 Spot 機群主控台設定自動擴展,則 Spot 機群會自動為您註冊可擴展的目標。

如果您想要使用 AWS CLI 或其中一個 AWS SDK 來設定 auto 調整規模,可以使用下列選項:

• AWS CLI<sup>-</sup>

呼叫 [register-scalable-target](https://docs.aws.amazon.com/cli/latest/reference/application-autoscaling/register-scalable-target.html) 命令來註冊 Spot 機群。以下範例會使用請求 ID 註冊 Spot 機群的目標 容量,容量下限為 2 個執行個體,容量上限為 10 個執行個體。

```
aws application-autoscaling register-scalable-target \ 
   --service-namespace ec2 \ 
   --scalable-dimension ec2:spot-fleet-request:TargetCapacity \ 
   --resource-id spot-fleet-request/sfr-73fbd2ce-aa30-494c-8788-1cee4EXAMPLE \ 
   --min-capacity 2 \ 
   --max-capacity 10
```
如果成功,此命令會傳回可擴展目標的 ARN。

```
{ 
     "ScalableTargetARN": "arn:aws:application-autoscaling:region:account-id:scalable-
target/1234abcd56ab78cd901ef1234567890ab123"
}
```
• AWS 開發套件:

呼叫 [RegisterScalableTarget](https://docs.aws.amazon.com/autoscaling/application/APIReference/API_RegisterScalableTarget.html) 操作並提供 ResourceId、ScalableDimension、ServiceNamespace、MinCapacity 及MaxCapacity 作為參數。

### 相關資源

如果您剛開始使用應用程式 Auto Scaling,您可以在下列文件中找到有關擴展 Spot 叢集的其他有用資 訊:

《Amazon EC2 使用者指南》中的 [Spot 機群的自動擴展](https://docs.aws.amazon.com/AWSEC2/latest/UserGuide/spot-fleet-automatic-scaling.html)

# 自訂資源和 Application Auto Scaling

您可以使用目標追蹤擴展政策、步驟擴展政策和排程擴展來擴展自訂資源。

使用下列資訊協助您將自訂資源與 Application Auto Scaling 整合。

## 為自訂資源建立的服務連結角色

使 Application Auto Scaling caling 將自訂資源註冊為可擴充目標 AWS 帳戶 時,會在您的中自動建立 下列[服務連結角色](https://docs.aws.amazon.com/IAM/latest/UserGuide/using-service-linked-roles.html)。此角色可讓 Application Auto Scaling 在您的帳戶內執行支援的操作。如需詳細資 訊,請參閱 [Application Auto Scaling 的服務連結角色。](#page-163-0)

• AWSServiceRoleForApplicationAutoScaling\_CustomResource

## 服務連結角色所使用的服務委託人

上一節中的服務連結角色,只能由依據角色定義的信任關係所授權的服務委託人來擔任。Application Auto Scaling 使用的服務連結角色會將存取權授予下列服務委託人:

• custom-resource.application-autoscaling.amazonaws.com

# 向 Application Auto Scaling 將自訂資源註冊為可擴展的目標

Application Auto Scaling 需要先有可擴展的目標,您才能為自訂資源建立擴展政策或排定的動作。可 擴展的目標是 Application Auto Scaling 可水平擴展和縮減的資源。可擴展的目標是由資源 ID、可擴展 的維度和命名空間的組合來唯一識別。

若要使用 AWS CLI 或其中一個 AWS SDK 設定 auto 調整規模,您可以使用下列選項:

• AWS CLI:

呼叫 [register-scalable-target](https://docs.aws.amazon.com/cli/latest/reference/application-autoscaling/register-scalable-target.html) 命令來註冊自訂資源。以下範例會將自訂資源註冊為可擴展的目標,所 需計數下限為 1 個容量單位,所需計數上限為 10 個容量單位。custom-resource-id.txt 檔案 包含資源 ID 的識別字串,代表自訂資源通過 Amazon API Gateway 端點的路徑。

```
aws application-autoscaling register-scalable-target \
```

```
 --service-namespace custom-resource \
```

```
 --scalable-dimension custom-resource:ResourceType:Property \
```

```
 --resource-id file://~/custom-resource-id.txt \
```

```
 --min-capacity 1 \ 
 --max-capacity 10
```
custom-resource-id.txt 的內容:

```
https://example.execute-api.us-west-2.amazonaws.com/prod/
scalableTargetDimensions/1-23456789
```
如果成功,此命令會傳回可擴展目標的 ARN。

```
{ 
     "ScalableTargetARN": "arn:aws:application-autoscaling:region:account-id:scalable-
target/1234abcd56ab78cd901ef1234567890ab123"
}
```
• AWS 開發套件:

```
呼叫 RegisterScalableTarget 操作並提供
ResourceId、ScalableDimension、ServiceNamespace、MinCapacity 及MaxCapacity
作為參數。
```
## 相關資源

如果您剛開始使用「應用程式 Auto Scaling」,您可以在下列文件中找到有關擴展自訂資源的其他實用 資訊:

### [GitHub儲存庫](https://github.com/aws/aws-auto-scaling-custom-resource)

# 設定 Application Auto Scaling 資源使 AWS CloudFormation

Application Auto Scaling 整合了這項服務 AWS CloudFormation,可協助您建立資源模型和設定 AWS 資源,以減少建立和管理資源和基礎架構的時間。您可以建立描述所需的所有 AWS 資源的範本,並為 您 AWS CloudFormation 佈建和設定這些資源。

使用時 AWS CloudFormation,您可以重複使用範本,以一致且重複地設定 Application Auto Scaling 資源。描述您的資源一次,然後在多個區域中一遍又一遍地佈建相同 AWS 帳戶 的資源。

# Application Auto Scaling 放和 AWS CloudFormation 範本

若要為 Application Auto Scaling 及相關服務佈建和設定資源,您必須了解 [AWS CloudFormation 範](https://docs.aws.amazon.com/AWSCloudFormation/latest/UserGuide/template-guide.html) [本](https://docs.aws.amazon.com/AWSCloudFormation/latest/UserGuide/template-guide.html)。範本是以 JSON 或 YAML 格式化的文本檔案。這些範本說明您要在 AWS CloudFormation 堆疊 中佈建的資源。如果您不熟悉 JSON 或 YAML,可以使用 AWS CloudFormation 設計師來協助您開始 AWS CloudFormation 使用範本。如需更多詳細資訊,請參閱 AWS CloudFormation 使用者指南 中的 [什麼是 AWS CloudFormation 設計器?。](https://docs.aws.amazon.com/AWSCloudFormation/latest/UserGuide/working-with-templates-cfn-designer.html)

當您為 Application Auto Scaling 資源建立堆疊範本時,必須提供下列項目:

- 目標服務的命名空間 (例如,**appstream**)。[請AWS::ApplicationAutoScaling::ScalableTarget](https://docs.aws.amazon.com/AWSCloudFormation/latest/UserGuide/aws-resource-applicationautoscaling-scalabletarget.html)參閱取 得服務命名空間的參考資料。
- 與目標資源相關聯的可擴展維度 (例如,**appstream:fleet:DesiredCapacity**)。請參閱 參[AWS::ApplicationAutoScaling::ScalableTarget考](https://docs.aws.amazon.com/AWSCloudFormation/latest/UserGuide/aws-resource-applicationautoscaling-scalabletarget.html)以取得可縮放維度。
- 目標資源的資源 ID (例如,**fleet/sample-fleet**)。如需有關特定資源 ID 的語法和範例的資訊, 請[AWS::ApplicationAutoScaling::ScalableTarget參](https://docs.aws.amazon.com/AWSCloudFormation/latest/UserGuide/aws-resource-applicationautoscaling-scalabletarget.html)閱參考資料。
- 目標資源的服務連結角色 (例如,**arn:aws:iam::012345678910:role/awsservice-role/appstream.application-autoscaling.amazonaws.com/ AWSServiceRoleForApplicationAutoScaling\_AppStreamFleet**)。請參閱[服務連結角色](#page-166-0)  [ARN 參考表](#page-166-0),以取得角色 ARN。

若要進一步了解 Application Auto Scaling 資源,請參閱《AWS CloudFormation 使用者指南》中的 [Application Auto Scaling 參考資料。](https://docs.aws.amazon.com/AWSCloudFormation/latest/UserGuide/AWS_ApplicationAutoScaling.html)

# 範本程式碼片段範例

您可以在《AWS CloudFormation 使用者指南》的以下各節中找到要包含在 AWS CloudFormation 範 本中的範例程式碼片段:

- 如需擴展政策和排程動作的範例,請參閱[使用設定應用程式自動調整資源 AWS CloudFormation](https://docs.aws.amazon.com/AWSCloudFormation/latest/UserGuide/quickref-application-auto-scaling.html)。
- 如需擴展政策的更多範例,請參閱[AWS::ApplicationAutoScaling::ScalingPolicy。](https://docs.aws.amazon.com/AWSCloudFormation/latest/UserGuide/aws-resource-applicationautoscaling-scalingpolicy.html)

# 進一步了解 AWS CloudFormation

若要進一步了解 AWS CloudFormation,請參閱下列資源:

- [AWS CloudFormation](https://aws.amazon.com/cloudformation/)
- [AWS CloudFormation 使用者指南](https://docs.aws.amazon.com/AWSCloudFormation/latest/UserGuide/Welcome.html)
- [AWS CloudFormation API 參考](https://docs.aws.amazon.com/AWSCloudFormation/latest/APIReference/Welcome.html)
- [AWS CloudFormation 命令列介面使用者指南](https://docs.aws.amazon.com/cloudformation-cli/latest/userguide/what-is-cloudformation-cli.html)

# Application Auto Scaling 的排程擴展

透過排程擴展,您可以建立排程動作,根據所預測的負載變動,在特定時間增加或減少容量,自動調整 應用程式規模。如此一來,您便能主動調整應用程式規模,以符合負載變動預測。

例如,假設您每週的流量模式是週間流量增加,越靠近週末流量越少,您可以到 Application Auto Scaling 設定與此模式一致的擴展排程:

- 透過排程動作,在星期三早上提高先前為可擴展目標設定的最低容量,藉此增加容量。
- 到了星期五晚上,再透過另一個排程動作,降低先前為可擴充目標設定的最高容量,以減少容量。

藉由這些排定的擴展動作,您可將費用和效能調整到最佳狀態。您的應用程式可以有足夠的容量處理週 間的流量高峰,但在其他時段不必過度佈建不需要的容量。

您可以搭配利用排程擴展和擴展政策,以主動和被動的方式處理規模擴展作業,同時享有這兩種方法的 好處。執行排定的擴展動作後,擴展政策可以繼續決定是否進一步擴展容量。這有助於確保您有足夠的 容量來處理應用程式的負載。當應用程式擴展以滿足需求時,目前的容量必須落在您排定的動作所設定 的容量上下限之內。

### 目錄

- [應用程式自動調整規模的排程如何運作](#page-43-0)
- [使用 cron 運算式排程週期性擴展動作](#page-46-0)
- [Application Auto Scaling 的排定動作範例](#page-48-0)
- [管理 Application Auto Scaling 的排定擴展](#page-52-0)
- [教學:使用 AWS CLI開始進行排定擴展](#page-59-0)

# <span id="page-43-0"></span>應用程式自動調整規模的排程如何運作

本主題說明排程擴展的運作方式,並介紹您需要瞭解如何有效使用它的重要考量事項。

### 目錄

- [運作方式](#page-44-0)
- [考量事項](#page-44-1)
- [建立、管理及刪除排定動作常用的命令](#page-45-0)
- [相關資源](#page-45-1)
- [限制](#page-45-2)

## <span id="page-44-0"></span>運作方式

若要使用排程擴展,請建立排定的動作,以告知 Application Auto Scaling 在特定的時間執行擴展活 動。建立排定的動作時,您需要指定可擴展的目標、何時進行擴展活動、容量下限和容量上限。您可以 建立僅擴展一次或依週期性排程擴展的排程動作。

在指定的時間,Application Auto Scaling 會將目前容量與指定的容量上下限相比較,以根據新的容量 值來擴展。

- 如果目前的容量低於指定的容量下限,則 Application Auto Scaling 會水平擴展 (增加容量) 到指定的 容量下限。
- 如果目前的容量高於指定的容量上限,則 Application Auto Scaling 會縮減 (減少容量) 到指定的容量 上限。

### <span id="page-44-1"></span>考量事項

當您建立排程動作時,請謹記下列事項:

- 排定的動作會在指定的日期和時間將 MinCapacity 和 MaxCapacity 設為排定動作所指定的值。 請求可以選擇僅包含這些大小之一。例如,您可以建立僅指定最小容量的排定動作。然而,在某些情 況下,您必須包含這兩種大小,確保新的最小容量不會大於最大容量,或者新的最大容量不會小於最 小容量。
- 依預設,您設定的週期性排程會使用國際標準時間 (UTC)。您可以變更時區以對應至您當地的時區 或網路另一個部分的時區。如果您指定的時區遵守日光節約時間,則動作會依據日光節約時間 (DST) 自動調整。如需詳細資訊,請參閱 [使用 cron 運算式排程週期性擴展動作](#page-46-0)。
- 您可以對可擴展的目標暫時停用排定的擴展。這可協助您避免排程動作處於作用中狀態,而不需要 將其刪除。然後,您可以在想要再次使用時繼續執行排程擴展。如需詳細資訊,請參閱 [Application](#page-110-0)  [Auto Scaling 暫停和繼續擴展。](#page-110-0)
- 對於同一可擴展的目標,會保證排定動作的執行順序,但對於跨可擴展目標的排定動作則無法保證。
- 若要成功完成排定的動作,指定的資源在目標服務中必須處於可擴展狀態。如果不是,則該 請求會失敗並傳回一條錯誤訊息,例如 Resource Id [ActualResourceId] is not scalable. Reason: The status of all DB instances must be 'available' or 'incompatible-parameters'。

• 由於 Application Auto Scaling 和目標服務的分散式特性,從觸發排定的動作到目標服務履行擴展動 作之間,可能會延遲幾秒鐘。由於排定的動作是按照指定的順序執行,如果排定的動作彼此的開始時 間很接近,就可能執行越久。

## <span id="page-45-0"></span>建立、管理及刪除排定動作常用的命令

常用於排程擴展的命令包括:

- 註[冊可擴充目標,以將資源註冊 AWS 或自訂為可擴充目標 \(Application Auto S](https://docs.aws.amazon.com/cli/latest/reference/application-autoscaling/register-scalable-target.html) caling 可擴充的資 源),以及暫停和繼續擴展。
- [put-scheduled-action](https://docs.aws.amazon.com/cli/latest/reference/application-autoscaling/put-scheduled-action.html),新增或修改現有可擴展目標的排定動作。
- [描述縮放活動,以返回有關擴展區域活動](https://docs.aws.amazon.com/cli/latest/reference/application-autoscaling/describe-scaling-activities.html)的信息。 AWS
- [描述-調度-操作返回有關區域中的計劃操作的](https://docs.aws.amazon.com/cli/latest/reference/application-autoscaling/describe-scheduled-actions.html)信息。 AWS
- [delete-scheduled-action](https://docs.aws.amazon.com/cli/latest/reference/application-autoscaling/delete-scheduled-action.html),刪除排定的動作。

## <span id="page-45-1"></span>相關資源

如需使用排程擴展的詳細範例,請參閱 AWS Compute Blog 上[針對週期性尖峰使用量排程 AWS](https://aws.amazon.com/blogs/compute/scheduling-aws-lambda-provisioned-concurrency-for-recurring-peak-usage/)  [Lambda 佈建並行](https://aws.amazon.com/blogs/compute/scheduling-aws-lambda-provisioned-concurrency-for-recurring-peak-usage/)的部落格文章。

如需有關使用 AWS 資源範例來建立排定動作的逐步教學課程,請參閱[教學:使用 AWS CLI開始進行](#page-59-0) [排定擴展](#page-59-0)。

如需有關建立 Auto Scaling 群組的排程動作之詳細資訊,請參閱《Amazon EC2 Auto Scaling 使用者 指南》中的「[Auto Scaling 群組的排程擴展」](https://docs.aws.amazon.com/autoscaling/ec2/userguide/ec2-auto-scaling-scheduled-scaling.html)。

## <span id="page-45-2"></span>限制

以下是使用排程擴展時的限制:

- 每個可擴展目標的排定動作名稱必須是唯一名稱。
- Application Auto Scaling 在排程表達式中不提供第二層精確度。使用 cron 表達式的最佳解析是一分 鐘。
- 可擴展的目標不能是 Amazon MSK 叢集。Amazon MSK 不支援排程擴展。
- 主控台對可擴展資源的檢視、新增、更新或移除排程動作的存取,視您所使用的資源而定。如需詳細 資訊,請參閱 [AWS 服務 您可以搭配「Application Auto Scaling 放」使用。](#page-12-0)

# <span id="page-46-0"></span>使用 cron 運算式排程週期性擴展動作

### **A** Important

如需適用於 Amazon EC2 Auto Scaling 之 cron 運算式的輔助說明,請參閱 《Amazon EC2 Auto Scaling 使用者指南》中的[週期性排程主](https://docs.aws.amazon.com/autoscaling/ec2/userguide/ec2-auto-scaling-scheduled-scaling.html#scheduled-scaling-recurring-schedules)題。藉由 Amazon EC2 Auto Scaling,您就可以 使用傳統的 cron 語法,而不是 Application Auto Scaling 使用的自訂 cron 語法。

您可以建立排定的動作,使用 cron 運算式依週期性排程執行。

若要建立週期性排程,請指定 cron 運算式和時區來描述該排定動作何時會重複發生。支援的時區值是 [Joda-Time](https://www.joda.org/joda-time/timezones.html) 支援的 IANA 時區標準名稱 (例如 Etc/GMT+9 或 Pacific/Tahiti)。您可以選擇性地為 開始時間、結束時間 (或兩者) 指定日期和時間。如需使用建立排程動作 AWS CLI 的範例指令,請參 閱[建立指定時區的週期性排程動作](#page-52-1)。

受支援的 cron 運算式格式由六個以空格分隔的欄位組成:[分鐘] [小時] [一個月的第幾日] [月] [一週的 第幾日] [年]。例如,Cron 表達式 30 6 ? \* MON \* 會設定排程動作,每週一上午 6:30 重複執行。 使用星號作為萬用字元,以比對欄位的所有數值。

如需應用程式自動擴展排程動作的 cron 語法的詳細資訊,請參閱 Amazon EventBridge 使用者指南中 的 [Cron 運算式參考。](https://docs.aws.amazon.com/eventbridge/latest/userguide/eb-cron-expressions.html)

建立週期性排程時,請謹慎選擇開始時間與結束時間。請謹記以下幾點:

- 如果您指定開始時間,則 Application Auto Scaling 會在此時間執行動作,之後就根據指定的週期執 行該動作。
- 如果指定了結束時間,過了此時刻會停止此動作。Application Auto Scaling 不會追蹤先前的值,在 結束時間之後也不會回復到先前的那些值。
- 當您使用或 AWS SDK 建立 AWS CLI 或更新排程動作時,必須以 UTC 設定開始時間和結束時間。

範例

建立 Application Auto Scaling 可擴展目標的週期性排程時,您可以參考下表。以下範例是使用 Application Auto Scaling 建立或更新排定動作的正確語法。

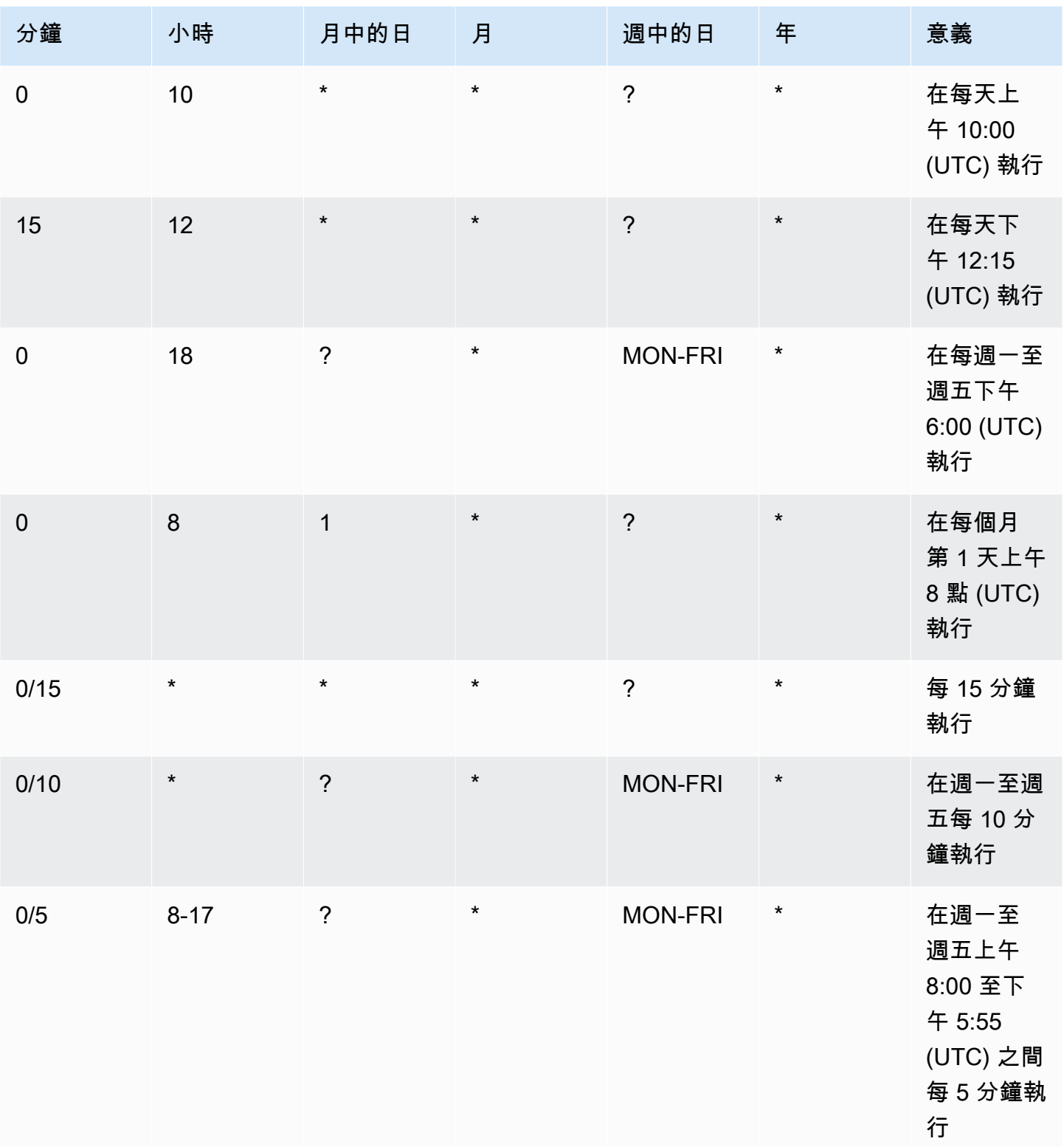

異常情形

您還可以使用包含七個欄位的字串值建立 cron 運算式。在這種情況下,您可以使用前三個欄位來指定 應執行排定動作的時間,包含秒。完整的 cron 運算式具有以下以空格分隔的欄位:[秒] [分鐘] [小時] [一個月的第幾日] [月] [一週的第幾日] [年]。但是,此方法並不能保證排定的動作會於您指定的精確秒 數執行。此外,某些服務主控台可能不支援 cron 運算式中的秒欄位。

## <span id="page-48-0"></span>Application Auto Scaling 的排定動作範例

下列範例說明如何使用 AWS CLI [「放入排程動作」指令來建立排程動作](https://docs.aws.amazon.com/cli/latest/reference/application-autoscaling/put-scheduled-action.html)。指定新的容量時,可指定最 低容量、最高容量或一併指定最低和最高容量。

為求簡便,本主題中的範例針對與 Application Auto Scaling 整合的幾個服務,說明適用的 CLI 命令。 若要指定不同的可擴展性目標,請以 --service-namespace 指定其命名空間,以 --scalabledimension 指定其可擴展維度,以 --resource-id 指定其資源 ID。 如需每個服務的詳細資訊和範 例,請參閱 [AWS 服務 您可以搭配「Application Auto Scaling 放」使用](#page-12-0) 中的主題。

使用時 AWS CLI,請記住您的命令會在為您的 AWS 區域 設定檔設定中執行。如果您想在不同區域中 執行命令,則可變更設定檔的預設區域,或搭配 --region 參數使用命令。

### 目錄

- [建立只發生一次的排程動作](#page-48-1)
- [建立依週期性間隔執行的排定動作](#page-50-0)
- [建立依週期性排程執行的排程動作](#page-50-1)
- [建立一次性排定動作並指定時區](#page-51-0)
- [建立指定時區的週期性排程動作](#page-52-1)

## <span id="page-48-1"></span>建立只發生一次的排程動作

若只要在指定的日期和時間自動擴展可擴展的目標一次,請使用 --schedule "at(*yyyy-mmddThh:mm:ss*)" 選項。

Example 範例:僅擴增一次

以下是建立排定動作在特定日期和時間水平擴展容量的範例。

在 --schedu1e 指定的日期和時間 (2021 年 3 月 31 日下午 10 點 UTC),如果 MinCapacity 指定的 值高於目前的容量,則 Application Auto Scaling 會水平擴展至 MinCapacity。

Linux、macOS 或 Unix

```
aws application-autoscaling put-scheduled-action --service-namespace custom-resource \ 
   --scalable-dimension custom-resource:ResourceType:Property \ 
  --resource-id file://~/custom-resource-id.txt \ 
  --scheduled-action-name scale-out \
```
- --schedule "at(*2021-03-31T22:00:00*)" \
- --scalable-target-action MinCapacity=*3*

#### Windows

aws application-autoscaling put-scheduled-action --service-namespace *custom-resource* - scalable-dimension *custom-resource:ResourceType:Property* --resource-id *file://~/customresource-id.txt* --scheduled-action-name *scale-out* --schedule "at(*2021-03-31T22:00:00*)" --scalable-target-action MinCapacity=*3*

**a** Note

執行此排定的動作時,如果容量上限小於容量下限指定的值,則您必須指定新的容量上限和下 限,而不只是容量下限。

Example 範例:僅縮減一次

以下是建立排定動作在特定日期和時間縮減容量的範例。

在 --schedu1e 指定的日期和時間 (2021 年 3 月 31 日下午 10 點 30 分 UTC),如果 MaxCapacity 指定的值低於目前的容量,則 Application Auto Scaling 會縮減至 MaxCapacity。

Linux、macOS 或 Unix

```
aws application-autoscaling put-scheduled-action --service-namespace custom-resource \ 
   --scalable-dimension custom-resource:ResourceType:Property \ 
   --resource-id file://~/custom-resource-id.txt \ 
  --scheduled-action-name scale-in \ 
   --schedule "at(2021-03-31T22:30:00)" \ 
   --scalable-target-action MinCapacity=0,MaxCapacity=0
```
Windows

aws application-autoscaling put-scheduled-action --service-namespace *custom-resource* - scalable-dimension *custom-resource:ResourceType:Property* --resource-id *file://~/custom-* *resource-id.txt* --scheduled-action-name *scale-in* --schedule "at(*2021-03-31T22:30:00*)" --scalable-target-action MinCapacity=*0*,MaxCapacity=*0*

## <span id="page-50-0"></span>建立依週期性間隔執行的排定動作

若要依據週期性間隔來執行排程擴展,請使用 --schedule "rate(*value unit*)" 選項。其值必須 為正整數。單位可以是 minute、minutes、hour、hours、day 或 days。如需詳細資訊,請參閱 Amazon EventBridge 使用者指南中的[費率運算式。](https://docs.aws.amazon.com/eventbridge/latest/userguide/eb-rate-expressions.html)

以下是使用 Rate 表達式的排定動作範例。

按照指定的排程 (從 2021 年 1 月 30 日下午中午 12 點 UTC 開始至 2021 年 1 月 31 日下午 10 點 UTC 結束,每隔 5 小時),如果 M<code>inCapacity</code> 指定的值高於目前的容量,則 Application Auto Scaling 會水平擴展至 MinCapacity。如果 MaxCapacity 指定的值低於目前的容量,則 Application Auto Scaling 會縮減至 MaxCapacity。

Linux、macOS 或 Unix

```
aws application-autoscaling put-scheduled-action --service-namespace ecs \
```
- --scalable-dimension *ecs:service:DesiredCount* \
- --resource-id *service/my-cluster/my-service* \
- --scheduled-action-name *my-recurring-action* \
- --schedule "rate(*5 hours*)" \
- --start-time *2021-01-30T12:00:00* \
- --end-time *2021-01-31T22:00:00* \
- --scalable-target-action MinCapacity=*3*,MaxCapacity=*10*

### Windows

```
aws application-autoscaling put-scheduled-action --service-namespace ecs --scalable-
dimension ecs:service:DesiredCount --resource-id service/my-cluster/my-service
  --scheduled-action-name my-recurring-action --schedule "rate(5 hours)" --start-
time 2021-01-30T12:00:00 --end-time 2021-01-31T22:00:00 --scalable-target-action 
  MinCapacity=3,MaxCapacity=10
```
## <span id="page-50-1"></span>建立依週期性排程執行的排程動作

若要依據週期性排程來執行排程擴展,請使用 --schedule "cron(*fields*)" 選項。如需詳細資 訊,請參閱 [使用 cron 運算式排程週期性擴展動作](#page-46-0)。

以下是使用 Rate 表達式的排定動作範例。

按照指定的排程 (每天上午 9 點 UTC),如果 MinCapacity 指定的值高於目前的容量,則 Application Auto Scaling 會水平擴展至 MinCapacity。如果 MaxCapacity 指定的值低於目前的容量, 則 Application Auto Scaling 會縮減至 MaxCapacity。

Linux、macOS 或 Unix

```
aws application-autoscaling put-scheduled-action --service-namespace appstream \ 
   --scalable-dimension appstream:fleet:DesiredCapacity \ 
   --resource-id fleet/sample-fleet \ 
   --scheduled-action-name my-recurring-action \ 
   --schedule "cron(0 9 * * ? *)" \ 
   --scalable-target-action MinCapacity=10,MaxCapacity=50
```
### Windows

```
aws application-autoscaling put-scheduled-action --service-namespace appstream --
scalable-dimension appstream:fleet:DesiredCapacity --resource-id fleet/sample-fleet --
scheduled-action-name my-recurring-action --schedule "cron(0 9 * * ? *)" --scalable-
target-action MinCapacity=10,MaxCapacity=50
```
## <span id="page-51-0"></span>建立一次性排定動作並指定時區

排定的動作預設為 UTC 時區。若要指定不同的時區,請包含 --timezone 選項,並指定時區的 正式名稱 (例如 America/New\_York)。如需詳細資訊,請參閱 [https://www.joda.org/joda-time/](https://www.joda.org/joda-time/timezones.html)  [timezones.html,](https://www.joda.org/joda-time/timezones.html)其中提供呼叫 [put-scheduled-action](https://docs.aws.amazon.com/cli/latest/reference/application-autoscaling/put-scheduled-action.html) 時所支援 IANA 時區的相關資訊。

以下是建立排定動作在特定日期和時間擴展容量時使用 --timezone 選項的範例。

在 - - schedu1e 指定的日期和時間 (2021 年 1 月 31 日下午 5 點當地時間),如果 MinCapacity 指定的值高於目前的容量,則 Application Auto Scaling 會水平擴展至 MinCapacity。如果 MaxCapacity 指定的值低於目前的容量,則 Application Auto Scaling 會縮減至 MaxCapacity。

Linux、macOS 或 Unix

```
aws application-autoscaling put-scheduled-action --service-namespace comprehend \ 
   --scalable-dimension comprehend:document-classifier-endpoint:DesiredInferenceUnits \ 
   --resource-id arn:aws:comprehend:us-west-2:123456789012:document-classifier-endpoint/
EXAMPLE \ 
   --scheduled-action-name my-one-time-action \ 
   --schedule "at(2021-01-31T17:00:00)" --timezone "America/New_York" \
```

```
 --scalable-target-action MinCapacity=1,MaxCapacity=3
```
### **Windows**

aws application-autoscaling put-scheduled-action --service-namespace *comprehend* - scalable-dimension *comprehend:document-classifier-endpoint:DesiredInferenceUnits* --resource-id *arn:aws:comprehend:us-west-2:123456789012:document-classifierendpoint/EXAMPLE* --scheduled-action-name *my-one-time-action* --schedule "at(*2021-01-31T17:00:00*)" --timezone "*America/New\_York*" --scalable-target-action MinCapacity=*1*,MaxCapacity=*3*

## <span id="page-52-1"></span>建立指定時區的週期性排程動作

以下範例使用 --timezone 選項,在建立週期性排程動作時擴展容量。如需詳細資訊,請參閱 [使用](#page-46-0)  [cron 運算式排程週期性擴展動作。](#page-46-0)

按照指定的排程 (每週一到週五下午 6 點當地時間),如果 MinCapacity 指定的值高於目前的容量, 則 Application Auto Scaling 會水平擴展至 MinCapacity。如果 MaxCapacity 指定的值低於目前的 容量,則 Application Auto Scaling 會縮減至 MaxCapacity。

Linux、macOS 或 Unix

```
aws application-autoscaling put-scheduled-action --service-namespace lambda \ 
   --scalable-dimension lambda:function:ProvisionedConcurrency \ 
   --resource-id function:my-function:BLUE \ 
  --scheduled-action-name my-recurring-action \ 
   --schedule "cron(0 18 ? * MON-FRI *)" --timezone "Etc/GMT+9" \ 
   --scalable-target-action MinCapacity=10,MaxCapacity=50
```
Windows

```
aws application-autoscaling put-scheduled-action --service-namespace lambda
  --scalable-dimension lambda:function:ProvisionedConcurrency --resource-
id function:my-function:BLUE --scheduled-action-name my-recurring-action --schedule 
  "cron(0 18 ? * MON-FRI *)" --timezone "Etc/GMT+9" --scalable-target-action 
  MinCapacity=10,MaxCapacity=50
```
# <span id="page-52-0"></span>管理 Application Auto Scaling 的排定擴展

AWS CLI 包括數個可協助您管理已排程動作的其他指令。

為求簡便,本主題中的範例針對與 Application Auto Scaling 整合的幾個服務,說明適用的 CLI 命令。 若要指定不同的可擴展性目標,請以 --service-namespace 指定其命名空間,以 --scalabledimension 指定其可擴展維度,以 --resource-id 指定其資源 ID。 如需每個服務的詳細資訊和範 例,請參閱 [AWS 服務 您可以搭配「Application Auto Scaling 放」使用](#page-12-0) 中的主題。

使用時 AWS CLI,請記住您的命令會在為您的 AWS 區域 設定檔設定中執行。如果您想在不同區域中 執行命令,則可變更設定檔的預設區域,或搭配 --region 參數使用命令。

#### 目錄

- [檢視特定服務的擴展活動](#page-53-0)
- [描述特定服務的所有排定動作](#page-55-0)
- [描述可擴展目標的一個或多個排定動作](#page-56-0)
- [對可擴展的目標停用排定擴展](#page-58-0)
- [刪除排程動作](#page-58-1)

## <span id="page-53-0"></span>檢視特定服務的擴展活動

若要檢視指定的服務命名空間中所有可擴展目標的擴展活動,請使用 [describe-scaling-activities](https://docs.aws.amazon.com/cli/latest/reference/application-autoscaling/describe-scaling-activities.html) 命令。

以下範例會擷取與 dynamodb 服務命名空間相關聯的擴展活動。

Linux、macOS 或 Unix

```
aws application-autoscaling describe-scaling-activities --service-namespace dynamodb
```
### Windows

```
aws application-autoscaling describe-scaling-activities --service-namespace dynamodb
```
### 如果成功,您會看到類似如下的輸出。

```
{ 
     "ScalingActivities": [ 
         { 
              "ScalableDimension": "dynamodb:table:WriteCapacityUnits", 
              "Description": "Setting write capacity units to 10.", 
              "ResourceId": "table/my-table", 
              "ActivityId": "4d1308c0-bbcf-4514-a673-b0220ae38547", 
              "StartTime": 1561574415.086, 
              "ServiceNamespace": "dynamodb", 
              "EndTime": 1561574449.51,
```

```
 "Cause": "maximum capacity was set to 10", 
             "StatusMessage": "Successfully set write capacity units to 10. Change 
 successfully fulfilled by dynamodb.", 
            "StatusCode": "Successful" 
        }, 
        { 
            "ScalableDimension": "dynamodb:table:WriteCapacityUnits", 
            "Description": "Setting min capacity to 5 and max capacity to 10", 
            "ResourceId": "table/my-table", 
            "ActivityId": "f2b7847b-721d-4e01-8ef0-0c8d3bacc1c7", 
            "StartTime": 1561574414.644, 
            "ServiceNamespace": "dynamodb", 
            "Cause": "scheduled action name my-second-scheduled-action was triggered", 
            "StatusMessage": "Successfully set min capacity to 5 and max capacity to 
 10", 
            "StatusCode": "Successful" 
        }, 
        { 
            "ScalableDimension": "dynamodb:table:WriteCapacityUnits", 
            "Description": "Setting write capacity units to 15.", 
            "ResourceId": "table/my-table", 
            "ActivityId": "d8ea4de6-9eaa-499f-b466-2cc5e681ba8b", 
            "StartTime": 1561574108.904, 
            "ServiceNamespace": "dynamodb", 
            "EndTime": 1561574140.255, 
            "Cause": "minimum capacity was set to 15", 
            "StatusMessage": "Successfully set write capacity units to 15. Change 
 successfully fulfilled by dynamodb.", 
            "StatusCode": "Successful" 
        }, 
        { 
            "ScalableDimension": "dynamodb:table:WriteCapacityUnits", 
            "Description": "Setting min capacity to 15 and max capacity to 20", 
            "ResourceId": "table/my-table", 
            "ActivityId": "3250fd06-6940-4e8e-bb1f-d494db7554d2", 
            "StartTime": 1561574108.512, 
            "ServiceNamespace": "dynamodb", 
            "Cause": "scheduled action name my-first-scheduled-action was triggered", 
            "StatusMessage": "Successfully set min capacity to 15 and max capacity to 
 20", 
            "StatusCode": "Successful" 
        } 
    ]
```
}

若要將此命令變更為只擷取其中一個可擴展目標的擴展活動,請增加 --resource-id 選項。

## <span id="page-55-0"></span>描述特定服務的所有排定動作

若要描述指定的服務命名空間中所有可擴展目標的排定動作,請使用 [describe-scheduled-actions](https://docs.aws.amazon.com/cli/latest/reference/application-autoscaling/describe-scheduled-actions.html) 命 令。

以下範例會擷取與 ec2 服務命名空間相關聯的排定動作。

Linux、macOS 或 Unix

aws application-autoscaling describe-scheduled-actions --service-namespace *ec2*

#### Windows

aws application-autoscaling describe-scheduled-actions --service-namespace *ec2*

### 如果成功,此命令傳回的輸出會類似如下。

```
{ 
     "ScheduledActions": [ 
         { 
              "ScheduledActionName": "my-one-time-action", 
              "ScheduledActionARN": "arn:aws:autoscaling:us-
west-2:123456789012:scheduledAction:493a6261-fbb9-432d-855d-3c302c14bdb9:resource/ec2/
spot-fleet-request/sfr-107dc873-0802-4402-a901-37294EXAMPLE:scheduledActionName/my-one-
time-action", 
              "ServiceNamespace": "ec2", 
              "Schedule": "at(2021-01-31T17:00:00)", 
              "Timezone": "America/New_York", 
              "ResourceId": "spot-fleet-request/sfr-107dc873-0802-4402-
a901-37294EXAMPLE", 
              "ScalableDimension": "ec2:spot-fleet-request:TargetCapacity", 
              "ScalableTargetAction": { 
                  "MaxCapacity": 1 
              }, 
              "CreationTime": 1607454792.331 
         }, 
\overline{\mathcal{L}}
```

```
 "ScheduledActionName": "my-recurring-action", 
              "ScheduledActionARN": "arn:aws:autoscaling:us-
west-2:123456789012:scheduledAction:493a6261-fbb9-432d-855d-3c302c14bdb9:resource/ec2/
spot-fleet-request/sfr-107dc873-0802-4402-a901-37294EXAMPLE:scheduledActionName/my-
recurring-action", 
              "ServiceNamespace": "ec2", 
              "Schedule": "rate(5 minutes)", 
              "ResourceId": "spot-fleet-request/sfr-107dc873-0802-4402-
a901-37294EXAMPLE", 
              "ScalableDimension": "ec2:spot-fleet-request:TargetCapacity", 
              "StartTime": 1604059200.0, 
              "EndTime": 1612130400.0, 
              "ScalableTargetAction": { 
                  "MinCapacity": 3, 
                  "MaxCapacity": 10 
             }, 
              "CreationTime": 1607454949.719 
         }, 
         { 
              "ScheduledActionName": "my-one-time-action", 
              "ScheduledActionARN": "arn:aws:autoscaling:us-
west-2:123456789012:scheduledAction:4bce34c7-bb81-4ecf-b776-5c726efb1567:resource/ec2/
spot-fleet-request/sfr-40edeb7b-9ae7-44be-bef2-5c4c8EXAMPLE:scheduledActionName/my-one-
time-action", 
              "ServiceNamespace": "ec2", 
              "Schedule": "at(2020-12-08T9:36:00)", 
              "Timezone": "America/New_York", 
              "ResourceId": "spot-fleet-request/sfr-40edeb7b-9ae7-44be-
bef2-5c4c8EXAMPLE", 
              "ScalableDimension": "ec2:spot-fleet-request:TargetCapacity", 
              "ScalableTargetAction": { 
                  "MinCapacity": 1, 
                  "MaxCapacity": 3 
             }, 
              "CreationTime": 1607456031.391 
         } 
    \mathbf{I}}
```
## <span id="page-56-0"></span>描述可擴展目標的一個或多個排定動作

對於特定可擴展目標的排定動作,若要擷取相關資訊,請在使用 [describe-scheduled-actions](https://docs.aws.amazon.com/cli/latest/reference/application-autoscaling/describe-scheduled-actions.html) 命令來描 述排定的動作時,增加 --resource-id 選項。

如果您包含 --scheduled-action-names 選項並指定排定動作的名稱作為值,則此命令只會傳回名 稱相符的排定動作,如下列範例所示。

Linux、macOS 或 Unix

```
aws application-autoscaling describe-scheduled-actions --service-namespace ec2 \ 
   --resource-id spot-fleet-request/sfr-40edeb7b-9ae7-44be-bef2-5c4c8EXAMPLE \ 
   --scheduled-action-names my-one-time-action
```
### Windows

```
aws application-autoscaling describe-scheduled-actions --service-namespace ec2 --
resource-id spot-fleet-request/sfr-40edeb7b-9ae7-44be-bef2-5c4c8EXAMPLE --scheduled-
action-names my-one-time-action
```
下列為範例輸出。

```
{ 
     "ScheduledActions": [ 
         { 
              "ScheduledActionName": "my-one-time-action", 
              "ScheduledActionARN": "arn:aws:autoscaling:us-
west-2:123456789012:scheduledAction:4bce34c7-bb81-4ecf-b776-5c726efb1567:resource/ec2/
spot-fleet-request/sfr-40edeb7b-9ae7-44be-bef2-5c4c8EXAMPLE:scheduledActionName/my-one-
time-action", 
              "ServiceNamespace": "ec2", 
              "Schedule": "at(2020-12-08T9:36:00)", 
              "Timezone": "America/New_York", 
              "ResourceId": "spot-fleet-request/sfr-40edeb7b-9ae7-44be-
bef2-5c4c8EXAMPLE", 
              "ScalableDimension": "ec2:spot-fleet-request:TargetCapacity", 
              "ScalableTargetAction": { 
                  "MinCapacity": 1, 
                  "MaxCapacity": 3 
              }, 
              "CreationTime": 1607456031.391 
         } 
    \mathbf{I}}
```
如果在 --scheduled-action-names 選項中提供多個值,則輸出中會包含名稱相符的所有排定動 作。

## <span id="page-58-0"></span>對可擴展的目標停用排定擴展

您可以暫時停用排程擴展而不刪除排定的動作。如需詳細資訊,請參閱 [Application Auto Scaling 暫停](#page-110-0) [和繼續擴展](#page-110-0)。

若要在可擴展的目標上暫停排程擴展,請使用 [register-scalable-target](https://docs.aws.amazon.com/cli/latest/reference/application-autoscaling/register-scalable-target.html) 命令與 --suspended-state 選項,並將 Schedu1edSca1ingSuspended 屬性的值指定為 true,如下列範例所示。

Linux、macOS 或 Unix

```
aws application-autoscaling register-scalable-target --service-namespace rds \ 
   --scalable-dimension rds:cluster:ReadReplicaCount --resource-id cluster:my-db-cluster
\Delta --suspended-state '{"ScheduledScalingSuspended": true}'
```
**Windows** 

```
aws application-autoscaling register-scalable-target --service-namespace rds --
scalable-dimension rds:cluster:ReadReplicaCount --resource-id cluster:my-db-cluster --
suspended-state "{\"ScheduledScalingSuspended\": true}"
```
如果成功,此命令會傳回可擴展目標的 ARN。

```
{ 
     "ScalableTargetARN": "arn:aws:application-autoscaling:region:account-id:scalable-
target/1234abcd56ab78cd901ef1234567890ab123"
}
```
若要繼續排程擴展,請再次執行此命令,並將 ScheduledScalingSuspended 屬性的值指定為 false。

<span id="page-58-1"></span>刪除排程動作

排定的動作用畢之後,您可以使用 [delete-scheduled-action](https://docs.aws.amazon.com/cli/latest/reference/application-autoscaling/put-scheduled-action.html) 命令將其刪除。

Linux、macOS 或 Unix

```
aws application-autoscaling delete-scheduled-action --service-namespace ec2 \ 
   --scalable-dimension ec2:spot-fleet-request:TargetCapacity \ 
   --resource-id spot-fleet-request/sfr-73fbd2ce-aa30-494c-8788-37294EXAMPLE \
```
--scheduled-action-name *my-recurring-action*

#### Windows

aws application-autoscaling delete-scheduled-action --service-namespace *ec2* --scalabledimension *ec2:spot-fleet-request:TargetCapacity* --resource-id *spot-fleet-request/ sfr-73fbd2ce-aa30-494c-8788-37294EXAMPLE* --scheduled-action-name *my-recurring-action*

<span id="page-59-0"></span>如果成功,此命令會回到提示字元。

## 教學:使用 AWS CLI開始進行排定擴展

下列教學課程說明如何透過協助您建立可擴展名 AWS CLI 為的範例 DynamoDB 表格的排程動作來 開始進行排程調整。TestTab1e如果您在 DynamoDB 還沒有用來測試的 TestTab1e 資料表,您可 以立即遵循《Amazon DynamoDB 開發人員指南》中的[步驟 1:建立 DynamoDB 資料表操](https://docs.aws.amazon.com/amazondynamodb/latest/developerguide/AutoScaling.CLI.html#AutoScaling.CLI.CreateTable)作,執行 create-table 指令建立一個。

使用時 AWS CLI,請記住您的命令在為您的設定檔設定的 AWS 區域中執行。如果您想在不同區域中 執行命令,則可變更設定檔的預設區域,或搭配 --region 參數使用命令。

**a** Note

作為本教程的一部分,您可能會產生 AWS 費用。請監控您的[免費方案使](https://aws.amazon.com/free/)用量,並確定您瞭解 DynamoDB 資料庫使用的讀寫容量單位數所引起的成本。

目錄

- [步驟 1:註冊可擴展的目標](#page-59-1)
- [步驟 2:建立兩個排定的動作](#page-61-0)
- [步驟 3:檢視擴展活動](#page-63-0)
- [步驟 4:後續步驟](#page-67-0)
- [步驟 5:清除](#page-67-1)

## <span id="page-59-1"></span>步驟 1:註冊可擴展的目標

首先向 Application Auto Scaling 將 DynamoDB 資料表註冊為可擴展的目標。

向 Application Auto Scaling 註冊可擴展的目標

1. 第一步,使用 [describe-scalable-targets](https://docs.aws.amazon.com/cli/latest/reference/application-autoscaling/describe-scalable-targets.html) 命令來檢查是否已註冊任何 DynamoDB 資源。這一步是 為了讓您驗證 TestTable 資料表是否未註冊 (如果其不是新表)。

Linux、macOS 或 Unix

```
aws application-autoscaling describe-scalable-targets \ 
   --service-namespace dynamodb
```
**Windows** 

```
aws application-autoscaling describe-scalable-targets --service-namespace dynamodb
```
如果沒有現有可擴展的目標,這就是回應。

```
{ 
     "ScalableTargets": []
}
```
2. 使用以下 [register-scalable-target](https://docs.aws.amazon.com/cli/latest/reference/application-autoscaling/register-scalable-target.html) 命令來註冊名為 TestTable 的 DynamoDB 資料表的寫入容 量。設定最低所需容量為 5 個寫入容量單位,而最高所需容量為 10 個寫入容量單位。

Linux、macOS 或 Unix

```
aws application-autoscaling register-scalable-target \ 
  --service-namespace dynamodb \ 
  --scalable-dimension dynamodb:table:WriteCapacityUnits \ 
   --resource-id table/TestTable \ 
   --min-capacity 5 --max-capacity 10
```
Windows

```
aws application-autoscaling register-scalable-target --service-namespace dynamodb
  --scalable-dimension dynamodb:table:WriteCapacityUnits --resource-id table/
TestTable --min-capacity 5 --max-capacity 10
```
如果成功,此命令會傳回可擴展目標的 ARN。

```
 "ScalableTargetARN": "arn:aws:application-autoscaling:region:account-
id:scalable-target/1234abcd56ab78cd901ef1234567890ab123"
}
```
## <span id="page-61-0"></span>步驟 2:建立兩個排定的動作

Application Auto Scaling 可讓您排定應該發生擴展動作的時間。您可以指定可擴展目標、排程以及最 低和最高容量。在指定的時間,Application Auto Scaling 會更新可擴展目標的最小值和最大值。如果 目前的容量超出這個範圍,結果就會是擴展活動。

如果您決定建立擴展政策,最低和最高容量的排程更新也很實用。擴展政策可讓您根據目前的資源使用 率動態擴展資源。擴展政策常見的護欄是擁有適當的最低及最高的容量。

在本練習中,我們將為向外擴展和向內擴展建立兩個一次性動作。

#### 建立和檢視排程動作

1. 若要建立第一個排定的動作,請使用以下 [put-scheduled-action](https://docs.aws.amazon.com/cli/latest/reference/application-autoscaling/put-scheduled-action.html) 命令。

--schedule 中的 at 命令會將動作排定在未來的指定日期和時間執行一次。小時為 UTC 時區 24 小時格式。請將動作排程距現在約 5 分鐘。

在指定的日期和時間,Application Auto Scaling 會更新 MinCapacity 和 MaxCapacity 值。假 設資料表目前有 5 個寫入容量單位, Application Auto Scaling 會水平擴展至 MinCapacity, 將 資料表放入新的所需範圍內,即 15 到 20 個寫入容量單位。

Linux、macOS 或 Unix

```
aws application-autoscaling put-scheduled-action \ 
   --service-namespace dynamodb \ 
   --scalable-dimension dynamodb:table:WriteCapacityUnits \ 
   --resource-id table/TestTable \ 
   --scheduled-action-name my-first-scheduled-action \ 
   --schedule "at(2019-05-20T17:05:00)" \ 
   --scalable-target-action MinCapacity=15,MaxCapacity=20
```
#### Windows

aws application-autoscaling put-scheduled-action --service-namespace *dynamodb* --scalable-dimension *dynamodb:table:WriteCapacityUnits* --resource-id *table/*

```
TestTable --scheduled-action-name my-first-scheduled-action --schedule 
  "at(2019-05-20T17:05:00)" --scalable-target-action MinCapacity=15,MaxCapacity=20
```
如果成功,此命令不會傳回任何輸出。

2. 若要建立第二個排定的動作供 Application Auto Scaling 用來縮減,請使用以下 [put-scheduled](https://docs.aws.amazon.com/cli/latest/reference/application-autoscaling/put-scheduled-action.html)[action](https://docs.aws.amazon.com/cli/latest/reference/application-autoscaling/put-scheduled-action.html) 命令。

請將動作排程距現在約 10 分鐘。

在指定的日期和時間,Application Auto Scaling 會更新資料表的 MinCapacity 和 MaxCapacity,並縮減至 MaxCapacity,讓資料表回到原始的所需範圍內,即 5 到 10 個寫入 容量單位。

Linux、macOS 或 Unix

```
aws application-autoscaling put-scheduled-action \ 
   --service-namespace dynamodb \ 
  --scalable-dimension dynamodb:table:WriteCapacityUnits \ 
   --resource-id table/TestTable \ 
   --scheduled-action-name my-second-scheduled-action \ 
   --schedule "at(2019-05-20T17:10:00)" \ 
   --scalable-target-action MinCapacity=5,MaxCapacity=10
```
Windows

```
aws application-autoscaling put-scheduled-action --service-namespace dynamodb
  --scalable-dimension dynamodb:table:WriteCapacityUnits --resource-id table/
TestTable --scheduled-action-name my-second-scheduled-action --schedule 
  "at(2019-05-20T17:10:00)" --scalable-target-action MinCapacity=5,MaxCapacity=10
```
3. (選用) 使用以下 [describe-scheduled-actions](https://docs.aws.amazon.com/cli/latest/reference/application-autoscaling/describe-scheduled-actions.html) 命令取得特定服務命名空間的排定動作清單。

Linux、macOS 或 Unix

```
aws application-autoscaling describe-scheduled-actions \ 
   --service-namespace dynamodb
```
### Windows

aws application-autoscaling describe-scheduled-actions --service-namespace *dynamodb*

### 下列為範例輸出。

```
{ 
     "ScheduledActions": [ 
         { 
              "ScalableDimension": "dynamodb:table:WriteCapacityUnits", 
             "Schedule": "at(2019-05-20T18:35:00)", 
             "ResourceId": "table/TestTable", 
              "CreationTime": 1561571888.361, 
              "ScheduledActionARN": "arn:aws:autoscaling:us-
east-1:123456789012:scheduledAction:2d36aa3b-cdf9-4565-b290-81db519b227d:resource/
dynamodb/table/TestTable:scheduledActionName/my-first-scheduled-action", 
             "ScalableTargetAction": { 
                  "MinCapacity": 15, 
                  "MaxCapacity": 20 
             }, 
             "ScheduledActionName": "my-first-scheduled-action", 
             "ServiceNamespace": "dynamodb" 
         }, 
         { 
             "ScalableDimension": "dynamodb:table:WriteCapacityUnits", 
             "Schedule": "at(2019-05-20T18:40:00)", 
             "ResourceId": "table/TestTable", 
              "CreationTime": 1561571946.021, 
              "ScheduledActionARN": "arn:aws:autoscaling:us-
east-1:123456789012:scheduledAction:2d36aa3b-cdf9-4565-b290-81db519b227d:resource/
dynamodb/table/TestTable:scheduledActionName/my-second-scheduled-action", 
              "ScalableTargetAction": { 
                  "MinCapacity": 5, 
                  "MaxCapacity": 10 
             }, 
              "ScheduledActionName": "my-second-scheduled-action", 
             "ServiceNamespace": "dynamodb" 
         } 
    \mathbf{I}}
```
## <span id="page-63-0"></span>步驟 3:檢視擴展活動

在此步驟中,您會檢視排定的動作所觸發的擴展活動,然後驗證 DynamoDB 是否變更資料表的寫入容 量。

### 檢視擴展活動

1. 等待您所選擇的時間經過,然後使用以下 [describe-scaling-activities](https://docs.aws.amazon.com/cli/latest/reference/application-autoscaling/describe-scaling-activities.html) 命令來驗證排定的動作是否執 行。

Linux、macOS 或 Unix

```
aws application-autoscaling describe-scaling-activities \ 
   --service-namespace dynamodb
```
Windows

```
aws application-autoscaling describe-scaling-activities --service-
namespace dynamodb
```
下列是範例輸出排程動作進行中的第一個排程動作。

擴展活動是依建立日期排序,並會先傳回最新的擴展活動。

```
{ 
     "ScalingActivities": [ 
        \{ "ScalableDimension": "dynamodb:table:WriteCapacityUnits", 
             "Description": "Setting write capacity units to 15.", 
             "ResourceId": "table/TestTable", 
             "ActivityId": "d8ea4de6-9eaa-499f-b466-2cc5e681ba8b", 
             "StartTime": 1561574108.904, 
             "ServiceNamespace": "dynamodb", 
             "Cause": "minimum capacity was set to 15", 
             "StatusMessage": "Successfully set write capacity units to 15. Waiting 
  for change to be fulfilled by dynamodb.", 
             "StatusCode": "InProgress" 
         }, 
         { 
             "ScalableDimension": "dynamodb:table:WriteCapacityUnits", 
             "Description": "Setting min capacity to 15 and max capacity to 20", 
             "ResourceId": "table/TestTable", 
             "ActivityId": "3250fd06-6940-4e8e-bb1f-d494db7554d2", 
             "StartTime": 1561574108.512, 
             "ServiceNamespace": "dynamodb", 
              "Cause": "scheduled action name my-first-scheduled-action was 
  triggered",
```

```
 "StatusMessage": "Successfully set min capacity to 15 and max capacity 
  to 20", 
               "StatusCode": "Successful" 
          } 
    \mathbf{I}}
```
下列是兩個排程動作皆已執行後的範例輸出。

```
{ 
     "ScalingActivities": [ 
         { 
             "ScalableDimension": "dynamodb:table:WriteCapacityUnits", 
             "Description": "Setting write capacity units to 10.", 
             "ResourceId": "table/TestTable", 
             "ActivityId": "4d1308c0-bbcf-4514-a673-b0220ae38547", 
             "StartTime": 1561574415.086, 
             "ServiceNamespace": "dynamodb", 
             "EndTime": 1561574449.51, 
             "Cause": "maximum capacity was set to 10", 
             "StatusMessage": "Successfully set write capacity units to 10. Change 
  successfully fulfilled by dynamodb.", 
             "StatusCode": "Successful" 
         }, 
         { 
             "ScalableDimension": "dynamodb:table:WriteCapacityUnits", 
             "Description": "Setting min capacity to 5 and max capacity to 10", 
             "ResourceId": "table/TestTable", 
             "ActivityId": "f2b7847b-721d-4e01-8ef0-0c8d3bacc1c7", 
             "StartTime": 1561574414.644, 
             "ServiceNamespace": "dynamodb", 
             "Cause": "scheduled action name my-second-scheduled-action was 
 triggered", 
             "StatusMessage": "Successfully set min capacity to 5 and max capacity 
 to 10", 
             "StatusCode": "Successful" 
         }, 
         { 
             "ScalableDimension": "dynamodb:table:WriteCapacityUnits", 
             "Description": "Setting write capacity units to 15.", 
             "ResourceId": "table/TestTable", 
             "ActivityId": "d8ea4de6-9eaa-499f-b466-2cc5e681ba8b", 
              "StartTime": 1561574108.904,
```

```
 "ServiceNamespace": "dynamodb", 
              "EndTime": 1561574140.255, 
             "Cause": "minimum capacity was set to 15", 
             "StatusMessage": "Successfully set write capacity units to 15. Change 
  successfully fulfilled by dynamodb.", 
             "StatusCode": "Successful" 
         }, 
         { 
             "ScalableDimension": "dynamodb:table:WriteCapacityUnits", 
             "Description": "Setting min capacity to 15 and max capacity to 20", 
             "ResourceId": "table/TestTable", 
             "ActivityId": "3250fd06-6940-4e8e-bb1f-d494db7554d2", 
             "StartTime": 1561574108.512, 
             "ServiceNamespace": "dynamodb", 
              "Cause": "scheduled action name my-first-scheduled-action was 
 triggered", 
             "StatusMessage": "Successfully set min capacity to 15 and max capacity 
 to 20", 
             "StatusCode": "Successful" 
         } 
     ]
}
```
2. 成功執行排定的動作後,請開啟 DynamoDB 主控台,並選擇您要使用的資料表。在 Capacity (容 量) 索引標籤下方,檢視 Write capacity units (寫入容量單位)。在第二個擴展動作執行後,寫入容 量單位應會從 15 縮減為 10。

您也可以使用以下的 [describe-table](https://docs.aws.amazon.com/cli/latest/reference/dynamodb/describe-table.html) 命令來驗證資料表目前的寫入容量。加上 --query 選項來 篩選輸出。若要取得有關的輸出篩選功能的更多資訊 AWS CLI,請參閱《AWS Command Line Interface 使用指南》[AWS CLI中的〈控制指令輸出](https://docs.aws.amazon.com/cli/latest/userguide/cli-usage-output.html)〉。

Linux、macOS 或 Unix

```
aws dynamodb describe-table --table-name TestTable \ 
   --query 'Table.[TableName,TableStatus,ProvisionedThroughput]'
```
Windows

```
aws dynamodb describe-table --table-name TestTable --query "Table.
[TableName,TableStatus,ProvisionedThroughput]"
```
下列為範例輸出。

```
\Gamma "TestTable", 
     "ACTIVE", 
     { 
          "NumberOfDecreasesToday": 1, 
          "WriteCapacityUnits": 10, 
          "LastIncreaseDateTime": 1561574133.264, 
          "ReadCapacityUnits": 5, 
          "LastDecreaseDateTime": 1561574435.607 
     }
\mathbf{I}
```
### <span id="page-67-0"></span>步驟 4:後續步驟

如果您想試著同時使用排定擴展和擴展政策進行擴展,請按照 [教學課程:設定自動擴展以處理繁重的](#page-100-0) [工作負載](#page-100-0) 的步驟操作。

## <span id="page-67-1"></span>步驟 5:清除

當您完成入門練習之後,您可以清除關聯的資源,如下所示。

### 刪除排程動作

以下 [delete-scheduled-action](https://docs.aws.amazon.com/cli/latest/reference/application-autoscaling/delete-scheduled-action.html) 命令會刪除指定的排定動作。如果您想要保留排程動作以供日後使用, 您可以略過此步驟。

Linux、macOS 或 Unix

```
aws application-autoscaling delete-scheduled-action \
```
- --service-namespace *dynamodb* \
- --scalable-dimension *dynamodb:table:WriteCapacityUnits* \
- --resource-id *table/TestTable* \
- --scheduled-action-name *my-second-scheduled-action*

### **Windows**

aws application-autoscaling delete-scheduled-action --service-namespace *dynamodb* - scalable-dimension *dynamodb:table:WriteCapacityUnits* --resource-id *table/TestTable* - scheduled-action-name *my-second-scheduled-action*

### 解除登錄可擴展的目標

使用以下 [deregister-scalable-target](https://docs.aws.amazon.com/cli/latest/reference/application-autoscaling/deregister-scalable-target.html) 命令取消註冊可擴展的目標。如果您有任何由您建立的擴展政策或 任何排程動作尚未刪除,此命令會將其全部刪除。如果您想要保留可擴展的目標以供日後使用,您可以 略過此步驟。

Linux、macOS 或 Unix

```
aws application-autoscaling deregister-scalable-target \ 
   --service-namespace dynamodb \ 
   --scalable-dimension dynamodb:table:WriteCapacityUnits \ 
   --resource-id table/TestTable
```
**Windows** 

```
aws application-autoscaling deregister-scalable-target --service-namespace dynamodb --
scalable-dimension dynamodb:table:WriteCapacityUnits --resource-id table/TestTable
```
### 若要刪除 DynamoDB 資料表

使用以下 [delete-table](https://docs.aws.amazon.com/cli/latest/reference/dynamodb/delete-table.html) 命令刪除您在本教學課程中用過的資料表。如果您想要保留資料表以供日後使 用,您可以略過此步驟。

Linux、macOS 或 Unix

aws dynamodb delete-table --table-name *TestTable*

Windows

aws dynamodb delete-table --table-name *TestTable*

# Application Auto Scaling 的目標追蹤擴展政策

目標追蹤擴展政策會根據目標指標的值,自動擴展應用程式規模。如此一來,您的應用程式就能維持最 佳效能和成本效益,無需手動介入。

如果使用目標追蹤,您必須選取指標和目標值,以代表應用程式理想的平均使用率或輸送量。

「Application Auto Scaling」會建立和管理當量度偏離目標時觸發縮放事件的 CloudWatch警示。類似 於電熱器會維持於目標溫度一樣。

例如,假設您目前有一個應用程式在 Spot 機群上執行,而且您希望當應用程式的負載變更時,該機群 的 CPU 使用率保持在 50% 左右。這樣可以給予您額外的容量處理流量尖峰,而不會維持過多的閒置 資源數。

您可以透過建立以 50% 的平均 CPU 利用率為目標的目標追蹤擴展政策來滿足此需求。當 CPU 為了處 理增加的負載而使用率超過 50%,Application Auto Scaling 就會擴增規模 (增加容量)。當 CPU 使用率 降至 50% 以下,則會縮減規模 (減少容量),在低使用率期間維持最佳化成本。

目標追蹤原則不需要手動定義 CloudWatch 警示和擴展調整。Application Auto Scaling 會根據您設定 的目標自動處理。

您可以在預先定義或自訂指標的基礎上建立目標追蹤政策。

- 預先定義指標:Application Auto Scaling 提供的指標,例如平均 CPU 使用率或單一目標平均請求 數。
- 自訂量度 您可以使用指標數學來合併指標、運用現有量度,或使用您自己發佈至 CloudWatch的 自訂量度。

選擇與可擴充目標容量變動情形依比例反向變化的指標。因此,如果您將容量加倍,則量度會減少 50%。如此一來,指標資料就能依比例準確觸發擴展事件。

#### 目錄

- [應用程式自動調整的目標追蹤縮放如何運作](#page-70-0)
- [使用建立應用程式自動調整規模的目標追蹤調整政策 AWS CLI](#page-75-0)
- [使用指標數學運算建立 Application Auto Scaling 的目標追蹤擴展政策](#page-80-0)

## <span id="page-70-0"></span>應用程式自動調整的目標追蹤縮放如何運作

本主題說明目標追蹤擴展如何運作,並介紹目標追蹤擴展政策的關鍵元素。

### 目錄

- [運作方式](#page-70-1)
- [選擇 Metrics \(指標\)](#page-71-0)
- [定義目標值](#page-72-0)
- [定義冷卻時間](#page-72-1)
- [考量事項](#page-73-0)
- [多個擴展政策](#page-74-0)
- [建立、管理及刪除擴展政策常用的命令](#page-74-1)
- [相關資源](#page-75-1)
- [限制](#page-75-2)

### <span id="page-70-1"></span>運作方式

若要使用目標追蹤擴展,請建立目標追蹤擴展政策,並指定下列項目:

- 測量結 CloudWatch 果 要追蹤的測量結果,例如平均 CPU 使用率或每個目標的平均要求計數。
- 目標值:指標的目標值,例如 50% CPU 使用率或每分鐘每個目標 1000 個請求。

Application Auto Scaling 會建立和管理叫用資源調整政策的 CloudWatch 警示,並根據量度和目標值 計算縮放調整。該功能會視需求新增及移除容量,讓指標保持在等於或接近指定目標值的狀態。

指標高於目標值時,Application Auto Scaling 會擴增規模,亦即增加容量,以減少指標值與目標值之 間的差距;當指標低於目標值時,Application Auto Scaling 則會移除容量,縮減規模。

擴展活動之間會有冷卻時間,以防止容量快速波動。您可自行選擇是否設定擴展政策的冷卻時間。

下圖顯示設置完成後目標追蹤擴展政策的運作方式總覽。

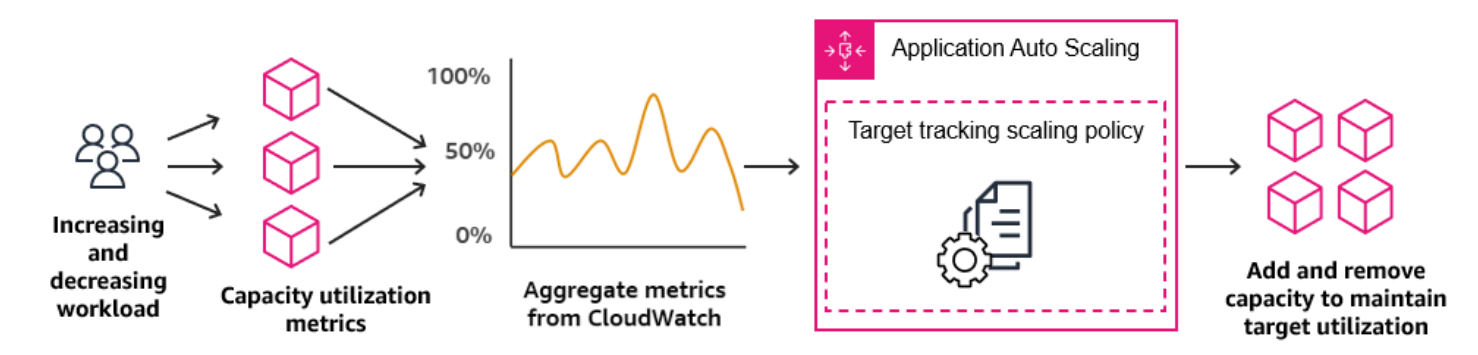

請注意,相較於在使用率減少時移除容量,目標追蹤擴展政策會在使用率增加時更積極地新增容量。例 如,如果政策的指定指標達到目標值,政策會假設應用程式已經滿載。因此,它採取的回應方式為根據 指標值的比例盡快新增容量。指標越高,新增的容量越多。

當指標低於目標值時,政策會預期使用率最終將再次增加。在此情況中,只有在使用率突破閾值遠低於 目標值 (通常低於 10%),而確定使用率減緩時,才會移除容量,擴展速度會變慢。這種較為保守的行 為的目的是,確保只有在應用程式不再遇到與之前同樣大量的需求時,才會移除容量。

## <span id="page-71-0"></span>選擇 Metrics (指標)

您可以使用預先定義的指標或自訂指標建立目標追蹤擴展政策。

在使用預先定義的指標類型建立目標追蹤擴展政策時,您從 [目標追蹤擴展政策的預先定義指標](#page-133-0) 中的預 先定義指標清單選擇一個指標。

選擇指標時請謹記以下事項:

- 並非所有的自訂指標都適用於目標追蹤。指標必須是有效的使用率指標,而且能夠表示可擴展性目標 的忙碌程度。指標值必須根據可擴展性目標的容量按比例增加或減少,以使指標資料可用於按比例擴 展可擴展性目標。
- 若要使用 ALBRequestCountPerTarget 指標,您必須指定 ResourceLabel 參數來識別與指標 相關聯的目標群組。
- 當量度發出實際 0 值給 CloudWatch (例如,ALBRequestCountPerTarget) 時,如果應用程式在 持續一段時間內沒有流量,應用程式 Auto Scaling 就可以擴展為 0。為了讓可擴展的目標在沒有收到 請求時縮減到 0,可擴展目標的容量下限必須設定為 0。
- 您可以使用指標數學來合併現有的指標,而不是發布新的指標來用於您的擴展政策。如需詳細資訊, 請參閱 [使用指標數學運算建立 Application Auto Scaling 的目標追蹤擴展政策](#page-80-0)。
- 若要查看使用的服務是否支援在服務主控台中指定自訂指標,請參閱該服務的文件。
- 建議您使用可以一分鐘間隔提供的指標,從而幫助您更快速地擴展以回應利用率變更。目標追蹤會針 對所有預先定義的指標和自訂指標,評估以一分鐘精細度彙總的指標,但基礎指標可能會以較低頻
率發佈資料。例如,依預設,所有 Amazon EC2 指標都會以五分鐘的間隔傳送,但可設定為一分鐘 (稱為詳細監控)。此選擇取決於個別服務。大多數人會嘗試使用盡可能小的間隔。

## 定義目標值

建立目標追蹤擴展政策時,您必須指定目標值。目標值代表應用程式的最佳平均使用率或輸送量。若 要以符合成本效益的方式使用資源,請盡可能高地設定目標值,並為非預期的流量增加提供合理的緩衝 區。如果您的應用程式已經針對一般流量進行最佳化橫向擴展,實際指標值應等於或低於目標值。

擴展政策以輸送量為基礎時 (例如 Application Load Balancer 每個目標的要求計數、網路 I/O 或其他計 數指標),目標值代表一分鐘期間單一實體的最佳平均輸送量 (例如 Application Load Balancer 目標群 組的單一目標)。

## 定義冷卻時間

您可以選擇在目標追蹤擴展政策中定義冷卻時間。

冷卻時間指定擴展政策等候上一個擴展活動生效的時間量。

冷卻時間有兩種類型:

- 向外擴展冷卻期間的目的是連續的規模擴展 (但並非過度)。在 Application Auto Scaling 使用擴展政 策成功擴展之後,就會開始計算冷卻時間。除非觸發較大的橫向擴展或冷卻時間結束,否則擴展規模 政策不會再次增加所需的容量。在向外擴展冷卻期間有效時,由起始冷卻的向外擴展活動所增加的容 量,將計入下次向外擴展活動所需的容量。
- 縮減冷卻時間的用意在於保守縮減以保護應用程式的可用性,所以縮減冷卻期過後才會開放縮減活 動。不過,若在向內擴展冷卻期間另有警示觸發了向外擴展活動,Application Auto Scaling 則會立 即向外擴展目標。在這種情況下,縮減冷卻時間隨即停止,且不會完成。

每個冷卻期間都是以秒為單位進行測量,且僅適用於擴展政策相關擴展活動。在冷卻期間,當已排定的 動作在已排定的時間開始時,它可以立即觸發擴展活動,而無須等候冷卻期間過期。

您可以從預設值開始,之後再進行微調。例如,您可能需要增加冷卻期間,以防止目標追蹤擴展政策對 短時間內發生的變更過於積極。

#### 預設值

「Application Auto Scaling」會針對 ElastiCache 複寫群組提供 600 的預設值,而下列可擴充目標的預 設值為 300:

- AppStream 2.0 支艦隊
- Aurora 資料庫叢集
- ECS 服務
- Neptune 叢集
- SageMaker 端點變體
- SageMaker 推論元件
- SageMaker 無伺服器佈建並行
- Spot Fleets
- 自訂資源

對於所有其他可擴展目標,預設值為 0 或 null:

- Amazon Comprehend 文件分類和實體識別器端點
- DynamoDB 資料表和全域次要索引
- Amazon Keyspaces 資料表
- Lambda 佈建並行
- Amazon MSK 代理程式儲存

當 Application Auto Scaling 評估冷卻時間時,Null 值會被視為與零值相同。

您可以更新任何預設值,包括 null 值,以設定自己的冷卻時間。

# 考量事項

使用目標追蹤擴展政策時,下列考量適用:

- 請勿建立、編輯或刪除與目標追蹤資源調整政策搭配使用的 CloudWatch 警示。Application Auto Scaling 會建立並管理與目標追蹤擴展政策相關聯的 CloudWatch 警示,並在不再需要時將其刪除。
- 如果指標遺失資料點,這會導致 CloudWatch 警示狀態變更為INSUFFICIENT\_DATA。發生這種情 況時,Application Auto Scaling 無法擴展您的可擴展目標,直到找到新的資料點為止。如需詳細資 訊,請參[閱 Amazon CloudWatch 使用者指南中的設定 CloudWatch 警示如何處理遺失的資料](https://docs.aws.amazon.com/AmazonCloudWatch/latest/monitoring/AlarmThatSendsEmail.html#alarms-and-missing-data)。
- 如果指標在設計上是以稀疏的方式來報告,指標數學可能會有所幫助。例如,若要使用最新的值,請 使用指標為 m1 的 FILL(m1,REPEAT) 函數。

• 您可能會看到目標值與實際指標資料點之間有些差距。原因是 Application Auto Scaling 在決定新增 或移除多少容量時,一律以四捨五入來保守處理。這樣可防止新增不足的容量,或移除過多的容量。 不過,對於具有小容量的可擴展性目標,實際指標資料點可能會遠於目標值。

對於具有較大容量的可擴展性目標,新增或移除容量促使目標值與實際指標資料點之間的差距變少。

• 目標追蹤擴展政策假設在指定的指標超過目標值時,應執行向外擴展。您無法使用目標追蹤擴展政策 在指定的指標低於目標值時執行向外擴展。

### 多個擴展政策

任一個可擴展性目標均能有多個目標追蹤擴展政策,但前提是各政策使用不同的指標。Application Auto Scaling 的用意一律以可用性為優先,因此其行為視目標追蹤政策是準備水平擴展或縮減而有所不 同。如果任何目標追蹤政策已準備好擴展,此服務就會擴展可擴展目標,但只有在所有目標追蹤政策 (已啟用縮減部分) 已準備好縮減,才會進行縮減。

如果多個擴展政策同一時間指示可擴展的目標橫向擴展或縮減,Application Auto Scaling 會根據縮減 和橫向擴展都可達最大容量的政策來擴展。如此能夠更靈活地涵蓋多種情況,確保始終有足夠的容量可 處理您的工作負載。

您可以停用目標追蹤擴展政策的縮減部分,以對縮減和橫向擴展使用不同的方法。例如,您可以使用步 進擴展政策進行向內擴展,同時使用目標追蹤擴展政策向外擴展。

不過,我們建議您小心使用目標追蹤擴展政策與步進擴展政策,因為這些政策之間的衝突可能會造成非 預期行為。例如,如果步進擴展政策在目標追蹤政策準備好縮減之前即啟動縮減活動,則不會封鎖縮減 活動。向內擴展活動完成之後,目標追蹤政策可以指示可擴展的目標再次向外擴展。

對於本質上是循環的工作負載,您也可以選擇使用已排定的擴展在排程上自動執行容量變更。對於每個 已排定的動作,可以定義新的容量和新的容量上限值。這些值形成擴展政策的界限。透過結合已 排定的擴展和目標追蹤擴展,可協助在立即需要容量時,降低使用率急遽增加的影響。

### 建立、管理及刪除擴展政策常用的命令

擴展政策常用的命令包括:

- 註[冊可擴充目標,以將資源註冊 AWS 或自訂為可擴充目標 \(Application Auto S](https://docs.aws.amazon.com/cli/latest/reference/application-autoscaling/register-scalable-target.html) caling 可擴充的資 源),以及暫停和繼續擴展。
- [put-calable-policy](https://docs.aws.amazon.com/cli/latest/reference/application-autoscaling/put-scaling-policy.html),新增或修改現有可擴展目標的擴展政策。
- [描述縮放活動,以返回有關擴展區域活動](https://docs.aws.amazon.com/cli/latest/reference/application-autoscaling/describe-scaling-activities.html)的信息。 AWS
- [describe-scaling-policies,](https://docs.aws.amazon.com/cli/latest/reference/application-autoscaling/describe-scaling-policies.html)傳回 AWS 區域的擴展政策相關資訊。
- [delete-scaling-policy,](https://docs.aws.amazon.com/cli/latest/reference/application-autoscaling/delete-scaling-policy.html)刪除擴展政策。

### 相關資源

如需取得有關建立 Amazon EC2 Auto Scaling 的目標追蹤擴展政策之資訊,請參閱《Amazon EC2 Auto Scaling 使用者指南》中的「[Amazon EC2 Auto Scaling 的目標追蹤擴展政策](https://docs.aws.amazon.com/autoscaling/ec2/userguide/as-scaling-target-tracking.html)」。

### 限制

以下是使用目標追蹤擴展政策時的限制:

- 可擴展的目標不能是 Amazon EMR 叢集。Amazon EMR 不支援目標追蹤擴展政策。
- 當 Amazon MSK 叢集是可擴展的目標時,縮減會停用且無法啟用。
- 您無法使用RegisterScalableTarget或 PutScalingPolicy API 操作來更新 AWS Auto Scaling 擴展計劃。
- 主控台對可擴展資源的檢視、新增、更新或移除目標追蹤擴展政策的存取,視您所使用的資源而定。 如需詳細資訊,請參閱 [AWS 服務 您可以搭配「Application Auto Scaling 放」使用。](#page-12-0)

# 使用建立應用程式自動調整規模的目標追蹤調整政策 AWS CLI

您可以針對下列組態工作使用,為應用程式 Auto Scaling 建立目標追蹤調度調整原則。 AWS CLI

1. 登錄可擴展的目標。

2. 在可擴展目標上新增目標追蹤擴展政策。

為求簡便,本主題中的範例說明 Amazon EC2 Spot 機群適用的 CLI 命令。若要指定不同的可擴展性目 標,請以 --service-namespace 指定其命名空間,以 --scalable-dimension 指定其可擴展維 度,以 --resource-id 指定其資源 ID。 如需每個服務的詳細資訊和範例,請參閱 [AWS 服務 您可](#page-12-0) [以搭配「Application Auto Scaling 放」使用](#page-12-0) 中的主題。

使用時 AWS CLI,請記住您的命令會在為您的 AWS 區域 設定檔設定中執行。如果您想在不同區域中 執行命令,則可變更設定檔的預設區域,或搭配 --region 參數使用命令。

#### 目錄

• [登錄可擴展的目標](#page-76-0)

- [建立目標追蹤擴展政策](#page-76-1)
- [描述目標追蹤擴展政策](#page-78-0)
- [刪除目標追蹤擴展政策](#page-80-0)

# <span id="page-76-0"></span>登錄可擴展的目標

如果您尚未註冊可擴展的目標,請註冊。使用 [register-scalable-target](https://docs.aws.amazon.com/cli/latest/reference/application-autoscaling/register-scalable-target.html) 命令,將目標服務中的特定資 源註冊為可擴展的目標。以下範例向 Application Auto Scaling 註冊 Spot 機群請求。Application Auto Scaling 在 Spot 機群中可擴展的執行個體數量下限為 2 個執行個體,上限為 10 個執行個體。將每個*# ########*替換為自己的資訊。

Linux、macOS 或 Unix

```
aws application-autoscaling register-scalable-target --service-namespace ec2 \ 
   --scalable-dimension ec2:spot-fleet-request:TargetCapacity \ 
  --resource-id spot-fleet-request/sfr-73fbd2ce-aa30-494c-8788-1cee4EXAMPLE \ 
   --min-capacity 2 --max-capacity 10
```
Windows

```
aws application-autoscaling register-scalable-target --service-namespace ec2 --
scalable-dimension ec2:spot-fleet-request:TargetCapacity --resource-id spot-fleet-
request/sfr-73fbd2ce-aa30-494c-8788-1cee4EXAMPLE --min-capacity 2 --max-capacity 10
```
如果成功,此命令會傳回可擴展目標的 ARN。

```
{ 
     "ScalableTargetARN": "arn:aws:application-autoscaling:region:account-id:scalable-
target/1234abcd56ab78cd901ef1234567890ab123"
}
```
## <span id="page-76-1"></span>建立目標追蹤擴展政策

若要建立目標追蹤擴展政策,您可以使用下列範例協助您開始使用。

#### 建立目標追蹤擴展政策

1. 使用下列cat命令將資源調度政策的目標值和預先定義的量度規格儲存在主目錄config.json中 名為的 JSON 檔案中。以下是使平均 CPU 使用率維持在 50% 的目標追蹤組態範例。

```
$ cat ~/config.json
{ 
   "TargetValue": 50.0, 
   "PredefinedMetricSpecification": 
     { 
       "PredefinedMetricType": "EC2SpotFleetRequestAverageCPUUtilization" 
     }
}
```
如需詳細資訊,請參閱 Ap plication Auto Scaling [PredefinedMetric規格](https://docs.aws.amazon.com/autoscaling/application/APIReference/API_PredefinedMetricSpecification.html) API 參考中的規格。

或者,您也可以透過建立自訂量度規格,並從中新增每個參數的值,使用自訂量度進行縮放 CloudWatch。以下是使指定測量結果的平均使用率維持在 100 的目標追蹤組態範例。

```
$ cat ~/config.json
\{ "TargetValue": 100.0, 
    "CustomizedMetricSpecification":{ 
        "MetricName": "MyUtilizationMetric", 
        "Namespace": "MyNamespace", 
        "Dimensions": [ 
          \mathcal{L} "Name": "MyOptionalMetricDimensionName", 
              "Value": "MyOptionalMetricDimensionValue" 
           } 
        ], 
        "Statistic": "Average", 
        "Unit": "Percent" 
    }
}
```
如需詳細資訊,請參閱 Ap plication Auto Scaling [CustomizedMetric規格](https://docs.aws.amazon.com/autoscaling/application/APIReference/API_CustomizedMetricSpecification.html) API 參考中的規格。

2. 使用以下 [put-scaling-policy](https://docs.aws.amazon.com/cli/latest/reference/application-autoscaling/put-scaling-policy.html) 命令並指定您建立的 config.json 檔案,建立名為 cpu50 target-tracking-scaling-policy 的擴展政策。

Linux、macOS 或 Unix

```
aws application-autoscaling put-scaling-policy --service-namespace ec2 \ 
   --scalable-dimension ec2:spot-fleet-request:TargetCapacity \ 
   --resource-id spot-fleet-request/sfr-73fbd2ce-aa30-494c-8788-1cee4EXAMPLE \
```

```
 --policy-name cpu50-target-tracking-scaling-policy --policy-type 
 TargetTrackingScaling \ 
  --target-tracking-scaling-policy-configuration file://config.json
```
#### Windows

```
aws application-autoscaling put-scaling-policy --service-namespace ec2 --scalable-
dimension ec2:spot-fleet-request:TargetCapacity --resource-id spot-fleet-request/
sfr-73fbd2ce-aa30-494c-8788-1cee4EXAMPLE --policy-name cpu50-target-tracking-
scaling-policy --policy-type TargetTrackingScaling --target-tracking-scaling-
policy-configuration file://config.json
```
如果成功,此指令會傳回代表您建立的兩個 CloudWatch 警報的 ARN 和名稱。

```
{ 
     "PolicyARN": "arn:aws:autoscaling:region:account-
id:scalingPolicy:policy-id:resource/ec2/spot-fleet-request/sfr-73fbd2ce-
aa30-494c-8788-1cee4EXAMPLE:policyName/cpu50-target-tracking-scaling-policy", 
     "Alarms": [ 
         { 
             "AlarmARN": "arn:aws:cloudwatch:region:account-id:alarm:TargetTracking-
spot-fleet-request/sfr-73fbd2ce-aa30-494c-8788-1cee4EXAMPLE-AlarmHigh-d4f0770c-
b46e-434a-a60f-3b36d653feca", 
             "AlarmName": "TargetTracking-spot-fleet-request/sfr-73fbd2ce-
aa30-494c-8788-1cee4EXAMPLE-AlarmHigh-d4f0770c-b46e-434a-a60f-3b36d653feca" 
         }, 
\overline{\mathcal{L}} "AlarmARN": "arn:aws:cloudwatch:region:account-id:alarm:TargetTracking-
spot-fleet-request/sfr-73fbd2ce-aa30-494c-8788-1cee4EXAMPLE-AlarmLow-1b437334-
d19b-4a63-a812-6c67aaf2910d", 
             "AlarmName": "TargetTracking-spot-fleet-request/sfr-73fbd2ce-
aa30-494c-8788-1cee4EXAMPLE-AlarmLow-1b437334-d19b-4a63-a812-6c67aaf2910d" 
         } 
     ]
}
```
## <span id="page-78-0"></span>描述目標追蹤擴展政策

您可使用以下 [describe-scaling-policies](https://docs.aws.amazon.com/cli/latest/reference/application-autoscaling/describe-scaling-policies.html) 命令,描述指定的服務命名空間的所有擴展政策。

aws application-autoscaling describe-scaling-policies --service-namespace *ec2*

使用 --query 參數可將結果篩選為僅包含目標追蹤擴展政策。如需 query 語法的詳細資訊,請參閱 《AWS Command Line Interface 使用者指南》中[的從 AWS CLI控制命令輸出。](https://docs.aws.amazon.com/cli/latest/userguide/cli-usage-output.html)

#### Linux、macOS 或 Unix

```
aws application-autoscaling describe-scaling-policies --service-namespace ec2 \ 
   --query 'ScalingPolicies[?PolicyType==`TargetTrackingScaling`]'
```
#### Windows

```
aws application-autoscaling describe-scaling-policies --service-namespace ec2 --query 
  "ScalingPolicies[?PolicyType==`TargetTrackingScaling`]"
```
#### 下列為範例輸出。

```
\Gamma { 
         "PolicyARN": "PolicyARN", 
         "TargetTrackingScalingPolicyConfiguration": { 
              "PredefinedMetricSpecification": { 
                  "PredefinedMetricType": "EC2SpotFleetRequestAverageCPUUtilization" 
             }, 
              "TargetValue": 50.0 
         }, 
         "PolicyName": "cpu50-target-tracking-scaling-policy", 
         "ScalableDimension": "ec2:spot-fleet-request:TargetCapacity", 
         "ServiceNamespace": "ec2", 
         "PolicyType": "TargetTrackingScaling", 
         "ResourceId": "spot-fleet-request/sfr-73fbd2ce-aa30-494c-8788-1cee4EXAMPLE", 
         "Alarms": [ 
\{\hspace{.1cm} \} "AlarmARN": "arn:aws:cloudwatch:region:account-id:alarm:TargetTracking-
spot-fleet-request/sfr-73fbd2ce-aa30-494c-8788-1cee4EXAMPLE-AlarmHigh-d4f0770c-
b46e-434a-a60f-3b36d653feca", 
                  "AlarmName": "TargetTracking-spot-fleet-request/sfr-73fbd2ce-
aa30-494c-8788-1cee4EXAMPLE-AlarmHigh-d4f0770c-b46e-434a-a60f-3b36d653feca" 
             }, 
\{\hspace{.1cm} \}
```

```
 "AlarmARN": "arn:aws:cloudwatch:region:account-id:alarm:TargetTracking-
spot-fleet-request/sfr-73fbd2ce-aa30-494c-8788-1cee4EXAMPLE-AlarmLow-1b437334-
d19b-4a63-a812-6c67aaf2910d", 
                 "AlarmName": "TargetTracking-spot-fleet-request/sfr-73fbd2ce-
aa30-494c-8788-1cee4EXAMPLE-AlarmLow-1b437334-d19b-4a63-a812-6c67aaf2910d" 
 } 
         ], 
         "CreationTime": 1515021724.807 
     }
]
```
### <span id="page-80-0"></span>刪除目標追蹤擴展政策

目標追蹤擴展政策用畢之後,您可以使用 [delete-scaling-policy](https://docs.aws.amazon.com/cli/latest/reference/application-autoscaling/delete-scaling-policy.html) 命令將其刪除。

以下命令將刪除對指定的 Spot 機群請求所指定的目標追蹤擴展政策。它也會刪除「應用程式自動調整 比例」代表您建立的 CloudWatch 警示。

Linux、macOS 或 Unix

```
aws application-autoscaling delete-scaling-policy --service-namespace ec2 \ 
   --scalable-dimension ec2:spot-fleet-request:TargetCapacity \ 
   --resource-id spot-fleet-request/sfr-73fbd2ce-aa30-494c-8788-1cee4EXAMPLE \ 
   --policy-name cpu50-target-tracking-scaling-policy
```
**Windows** 

```
aws application-autoscaling delete-scaling-policy --service-namespace ec2 --scalable-
dimension ec2:spot-fleet-request:TargetCapacity --resource-id spot-fleet-request/
sfr-73fbd2ce-aa30-494c-8788-1cee4EXAMPLE --policy-name cpu50-target-tracking-scaling-
policy
```
# 使用指標數學運算建立 Application Auto Scaling 的目標追蹤擴展政 策

使用度量數學,您可以查詢多個 CloudWatch 量度,並使用數學運算式根據這些量度建立新的時間序 列。您可以在 CloudWatch 主控台中視覺化產生的時間序列,並將其新增至儀表板。如需有關度量數學 的詳細資訊,請參閱 Amazon 使用 CloudWatch 者指南中的使用指[標數學運算。](https://docs.aws.amazon.com/AmazonCloudWatch/latest/monitoring/using-metric-math.html)

指標數學運算式有下列考量:

- 您可以查詢任何可用的 CloudWatch 量度。每個指標都是指標名稱、命名空間以及零個或多個維度的 唯一組合。
- 您可以使用任何算術運算符(+-\*/^),統計函數(如 AVG 或 SUM)或其他 CloudWatch 支持的函 數。
- 您可以在數學運算式的公式中同時使用其他數學運算式的指標和結果。
- 在指標規範中使用的任何運算式都必須最終傳回單一的時間序列。
- 您可以使用 CloudWatch 主控台或 CloudWatch [GetMetricData](https://docs.aws.amazon.com/AmazonCloudWatch/latest/APIReference/API_GetMetricData.html) API 來驗證度量數學運算式是否有 效。

#### 主題

- [範例:每個任務的 Amazon SQS 佇列待辦項目](#page-81-0)
- [限制](#page-85-0)

## <span id="page-81-0"></span>範例:每個任務的 Amazon SQS 佇列待辦項目

若要計算每個任務的 Amazon SQS 佇列待辦項目,請獲取佇列中可擷取的大致訊息數量,然後將該數 字除以服務中執行的 Amazon ECS 任務數。如需詳細資訊,請參閱 AWS 運算部落格上的 [Amazon 彈](https://aws.amazon.com/blogs/containers/amazon-elastic-container-service-ecs-auto-scaling-using-custom-metrics/) [性容器服務 \(ECS\) 使用自訂指標自 Auto Scaling。](https://aws.amazon.com/blogs/containers/amazon-elastic-container-service-ecs-auto-scaling-using-custom-metrics/)

運算式的邏輯如下所示:

sum of (number of messages in the queue)/(number of tasks that are currently in the RUNNING state)

然後,您的 CloudWatch 指標信息如下。

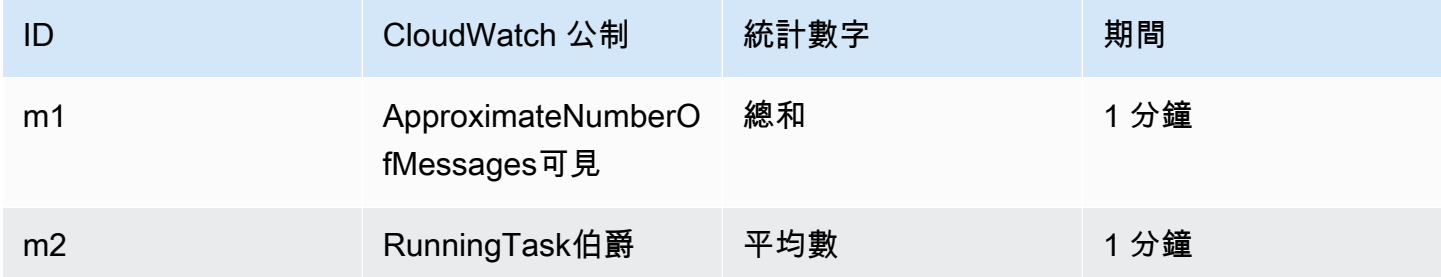

#### 您的指標數學 ID 和表達式如下。

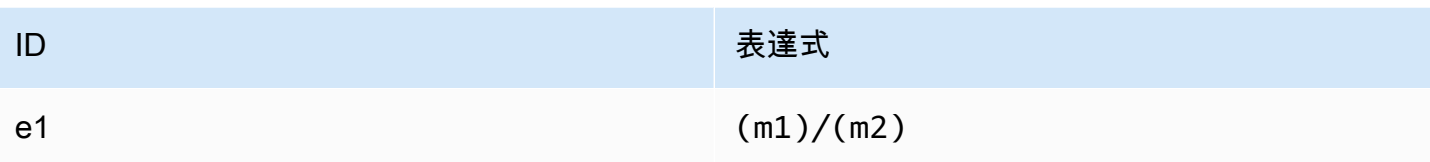

### 下圖說明此測量結果的架構:

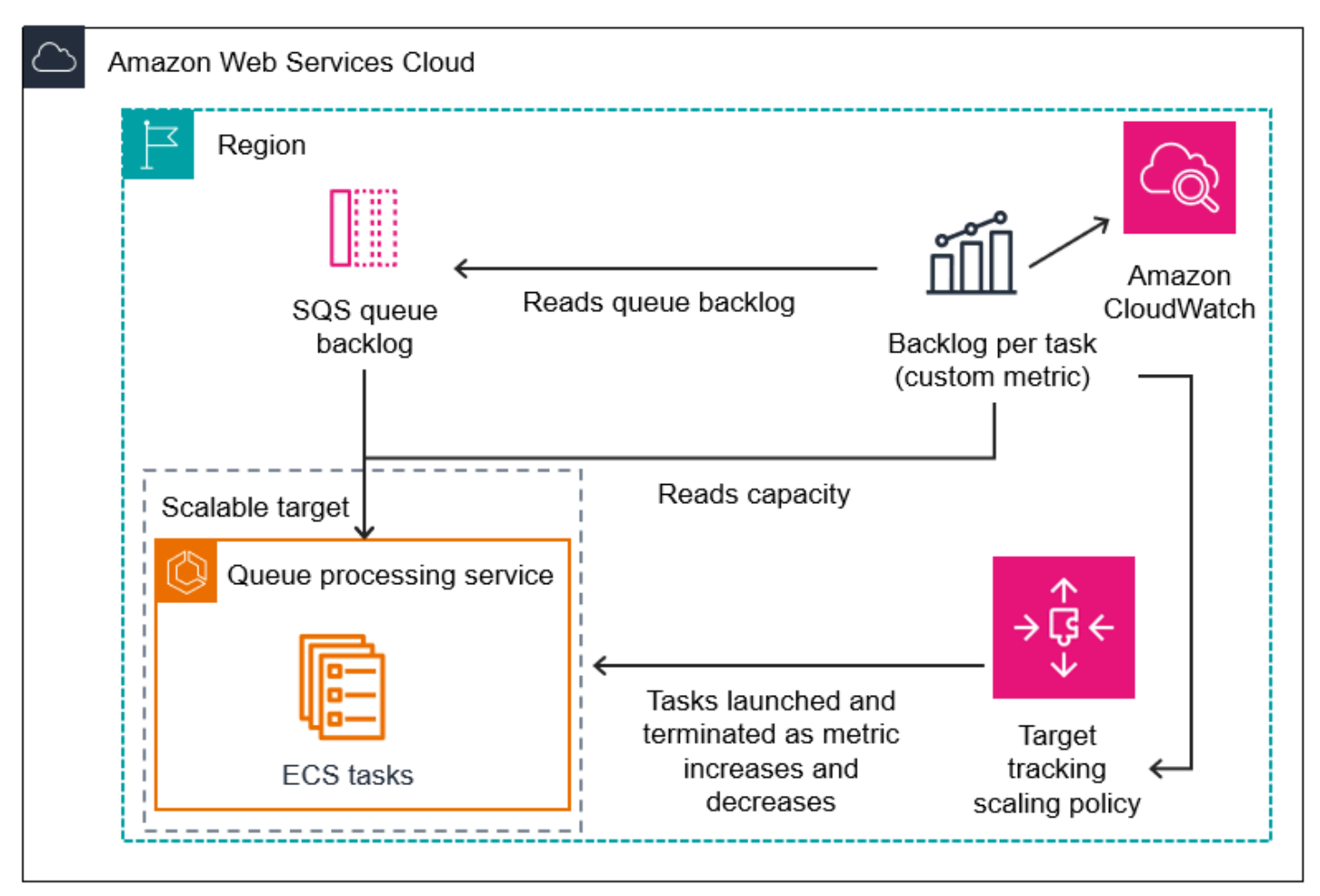

使用此指標數學建立目標追蹤擴展政策 (AWS CLI)

1. 將指標數學運算式作為自訂指標規格的一部分儲存在名為 config.json 的 JSON 檔案中。

使用以下範例協助您開始使用。將每個*#########*替換為自己的資訊。

```
{ 
     "CustomizedMetricSpecification": { 
          "Metrics": [ 
\{\hspace{.1cm} \}
```

```
 "Label": "Get the queue size (the number of messages waiting to be 
 processed)", 
              "Id": "m1", 
              "MetricStat": { 
                 "Metric": { 
                     "MetricName": "ApproximateNumberOfMessagesVisible", 
                     "Namespace": "AWS/SQS", 
                     "Dimensions": [ 
\{ "Name": "QueueName", 
                            "Value": "my-queue" 
 } 
\blacksquare\}, \{ "Stat": "Sum" 
              }, 
              "ReturnData": false 
           }, 
           { 
              "Label": "Get the ECS running task count (the number of currently 
 running tasks)", 
              "Id": "m2", 
              "MetricStat": { 
                 "Metric": { 
                     "MetricName": "RunningTaskCount", 
                     "Namespace": "ECS/ContainerInsights", 
                     "Dimensions": [ 
\{ "Name": "ClusterName", 
                            "Value": "my-cluster" 
 }, 
\{ "Name": "ServiceName", 
                            "Value": "my-service" 
 } 
\blacksquare\}, \{ "Stat": "Average" 
              }, 
              "ReturnData": false 
           }, 
           { 
              "Label": "Calculate the backlog per instance", 
              "Id": "e1",
```

```
 "Expression": "m1 / m2", 
                 "ReturnData": true 
 } 
         ] 
     }, 
     "TargetValue": 100
}
```
如需詳細資訊,請參閱應用程式自動調整[TargetTrackingScalingPolicy規模](https://docs.aws.amazon.com/autoscaling/application/APIReference/API_TargetTrackingScalingPolicyConfiguration.html) API 參考中的組態。

#### **a** Note

以下是一些其他資源,可協助您尋找測量結果名稱、命名空間、維 CloudWatch 度和統計 資料:

- 如需 AWS 服務可用指標的相關資訊,請參閱 Amazon CloudWatch 使用者指南中的發 佈指 CloudWatch [標的AWS 服務。](https://docs.aws.amazon.com/AmazonCloudWatch/latest/monitoring/aws-services-cloudwatch-metrics.html)
- 若要取得量度的確切度量名稱、命名空間和維度 (如果適用) AWS CLI,請參閱[清單](https://docs.aws.amazon.com/cli/latest/reference/cloudwatch/list-metrics.html)  [CloudWatch 量](https://docs.aws.amazon.com/cli/latest/reference/cloudwatch/list-metrics.html)度。
- 2. 若要建立此政策,執行使用 JSON 檔案作為輸入 [put-scaling-policy](https://docs.aws.amazon.com/cli/latest/reference/application-autoscaling/put-scaling-policy.html) 命令,如以下範例所示。

```
aws application-autoscaling put-scaling-policy --policy-name sqs-backlog-target-
tracking-scaling-policy \ 
   --service-namespace ecs --scalable-dimension ecs:service:DesiredCount --resource-
id service/my-cluster/my-service \ 
   --policy-type TargetTrackingScaling --target-tracking-scaling-policy-
configuration file://config.json
```
如果成功,此命令會傳回政策的 Amazon 資源名稱 (ARN) 和代表您建立的兩個 CloudWatch 警示 的 ARN。

```
{ 
     "PolicyARN": "arn:aws:autoscaling:us-west-2:012345678910:scalingPolicy: 
 8784a896-b2ba-47a1-b08c-27301cc499a1:resource/ecs/service/my-cluster/my-
service:policyName/sqs-backlog-target-tracking-scaling-policy", 
     "Alarms": [ 
\overline{\mathcal{L}}
```
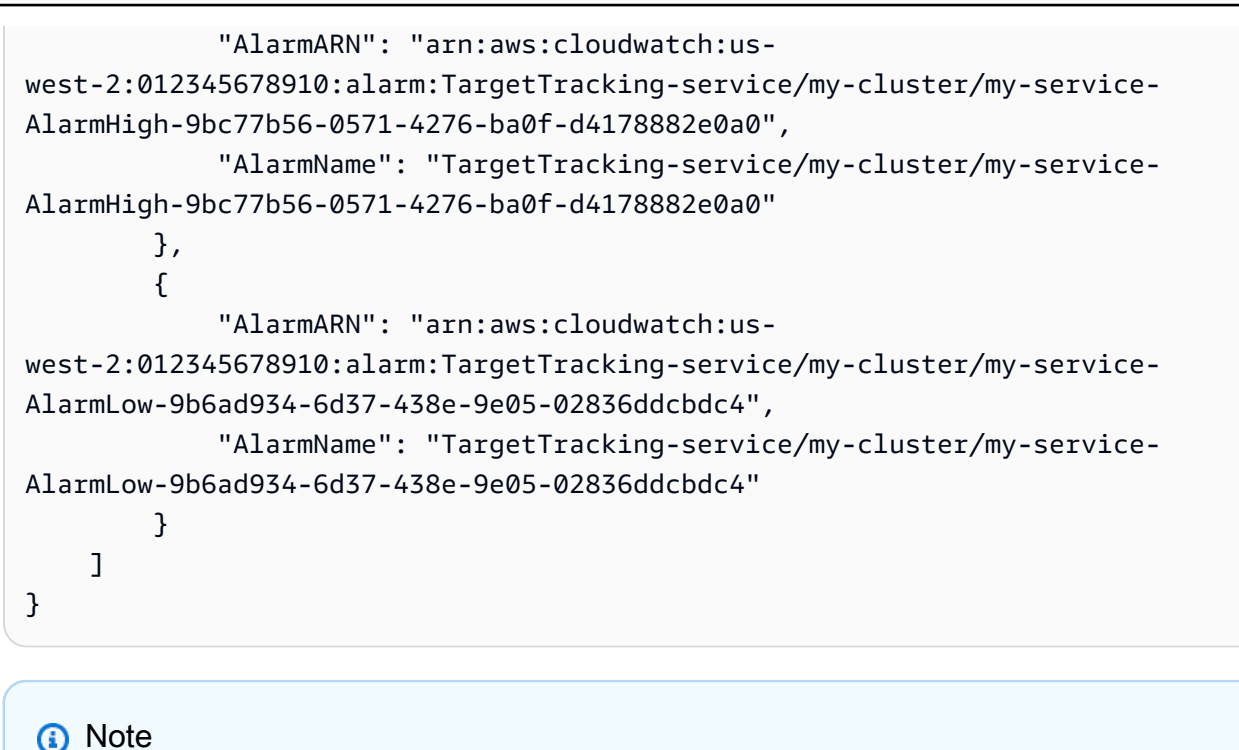

如果此命令引發錯誤,請確保您已將本 AWS CLI 地更新為最新版本。

<span id="page-85-0"></span>限制

- 要求大小上限為 50 KB。這是您在[PutScaling原則](https://docs.aws.amazon.com/autoscaling/application/APIReference/API_PutScalingPolicy.html)定義中使用量度數學運算時,原則 API 要求的總承 載大小。如果您超過此限制,Application Auto Scaling 會拒絕要求。
- 對目標追蹤擴展政策使用指標數學運算時,不支援下列服務:
	- Amazon Keyspaces (適用於 Apache Cassandra)
	- DynamoDB
	- Amazon EMR
	- Amazon MSK
	- Amazon Neptune

# Application Auto Scaling 的步驟擴展政策

步驟擴展政策會根據 CloudWatch 警示,以預先定義的增量來擴展應用程式的容量。您可以定義個別的 擴展政策,在流量達到警示閾值時擴增規模 (增加容量) 和縮減規模 (減少容量)。

使用步驟調整原則,您可以建立和管理叫用擴展程序的 CloudWatch 警示。流量達到警示閾值 時,Application Auto Scaling 就會啟動與該警示相關聯的擴展政策。

步進擴展政策會依據一組調整策略來調整容量,稱為步進調整。調整幅度會依流量達到警示閾值的程度 而有所不同。

- 如果超過第一個閾值,Application Auto Scaling 會套用第一步調整。
- 如果超過第二個閾值,Application Auto Scaling 會套用第二步調整,以此類推。

如此一來,擴展政策就能適當回應警示指標的次要和重大變動。

此政策會繼續回應流量達到警示閾值的其他事件,即便是在擴展活動進行期間也不例外。換句話 說,Application Auto Scaling 會在流量達到警示閾值時,評估所有警示事件。冷卻時間的作用在於防 止流量快速而連續地多次達到警示閾值,導致過度擴展。

如同目標追蹤,步進擴展可協助您在流量有所變動時,自動擴展應用程式的容量。不過,如果擴展需求 穩定,目標追蹤政策通常較容易實作及管理。

您可以將步進擴展政策與下列可擴展目標搭配使用:

- AppStream 2.0 支艦隊
- Aurora 資料庫叢集
- ECS 服務
- EMR 叢集
- SageMaker 端點變體
- SageMaker 推論元件
- SageMaker 無伺服器佈建並行
- Spot Fleets
- 自訂資源

目錄

- [Application Auto Scaling 放的步驟縮放如何運作](#page-87-0)
- [使用建立應用程式自動調整規模的步驟調整政策 AWS CLI](#page-92-0)

# <span id="page-87-0"></span>Application Auto Scaling 放的步驟縮放如何運作

本主題說明步驟縮放的運作方式,並介紹步驟調整政策的關鍵元素。

#### 目錄

- [運作方式](#page-87-1)
- [步驟調整](#page-88-0)
- [擴展調整類型](#page-89-0)
- [冷卻時間](#page-90-0)
- [建立、管理及刪除擴展政策常用的命令](#page-91-0)
- [考量事項](#page-91-1)
- [相關資源](#page-45-0)
- [限制](#page-92-1)

## <span id="page-87-1"></span>運作方式

若要使用步驟調整,您可以建立 CloudWatch 警示來監控可擴展目標的指標。定義指標、閾值和評估流 量是否達到警示閾值的時段數。您也可以建立步進擴展政策,定義在流量達到警示閾值時如何擴展容 量,並將其與可擴展目標建立關聯。

在政策中新增步進調整內容。您可以根據流量達到警示閾值的程度,定義不同的步進調整幅度。例如:

- 如果警示指標達到 60%,則擴增 10 個容量單位
- 如果警示指標達到 75%,則擴增 30 個容量單位
- 如果警示指標達到 85%,則擴增 40 個容量單位

流量在指定的評估時段達到警示閾值時,Application Auto Scaling 就會套用您在政策中定義的步進調 整指示。警示狀態恢復 OK 後,才能依其他達標警示事件繼續調整。

擴展活動之間會有冷卻時間,以防止容量快速波動。您可自行選擇是否設定擴展政策的冷卻時間。

## <span id="page-88-0"></span>步驟調整

建立步進擴展政策時,您可以指定一或多個步進調整,這些調整會根據警示違規的程度自動動態調整目 標的容量。每項步進調整可指定下列項目:

- 指標值下限
- 指標值上限
- 要擴展的數量,會以擴展調整類型為依據

CloudWatch 根據與警示相關的 CloudWatch 指標統計資料彙總量度資料點。超出警示閾值時,會呼叫 適當的擴展政策。「應用程式自動調整」會將您指定的彙總類型套用至來自 CloudWatch (與原始量度 資料相反) 的最新量度資料點。它會將彙總指標值與步進調整定義的上限和下限進行比較,以決定要執 行哪一項步進調整。

您可以指定相對於違規閾值的上限及下限。例如,假設您在指標超過 50% 時發出 CloudWatch 警示和 向外延展政策。當流量低於 50% 指標時,系統發出第二個警示,並執行縮減政策。每個政策都必須設 定一組步進調整內容,調整類型為 PercentChangeInCapacity:

#### 範例:擴增政策的步進調整

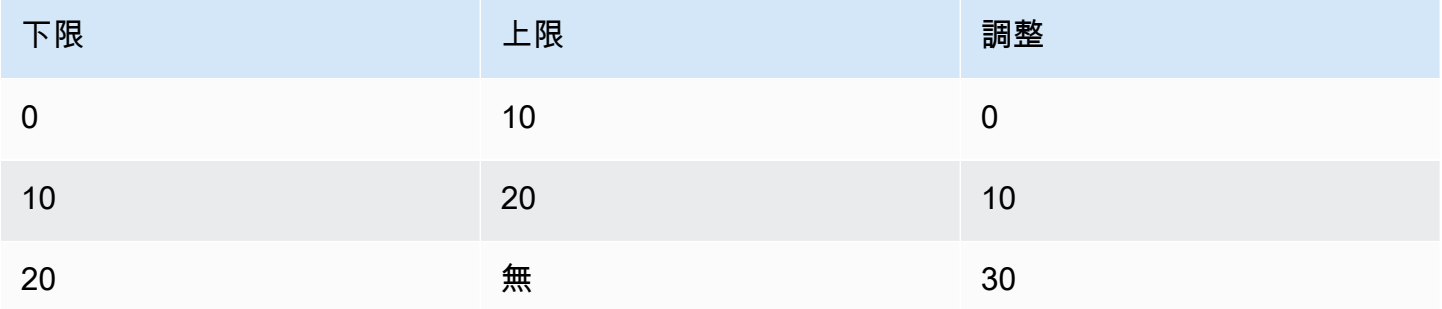

#### 範例:縮減政策的步進調整

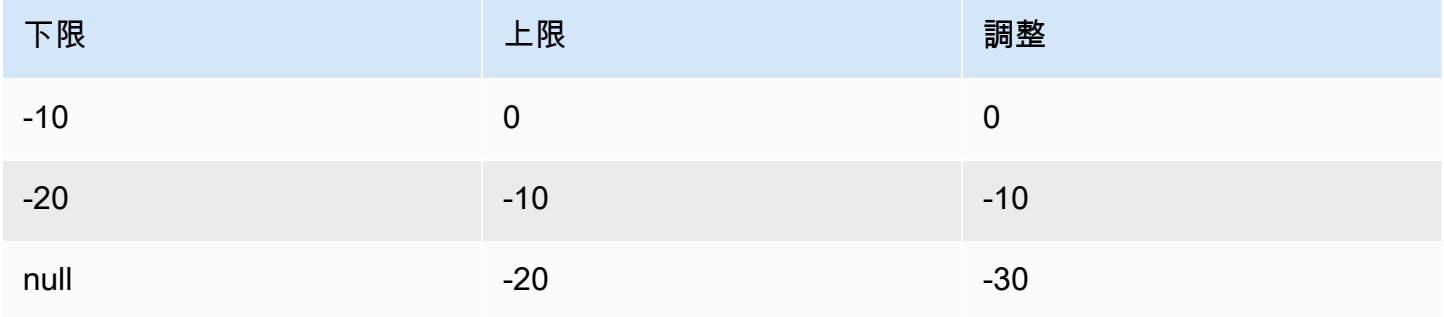

#### 這會建立以下擴展組態。

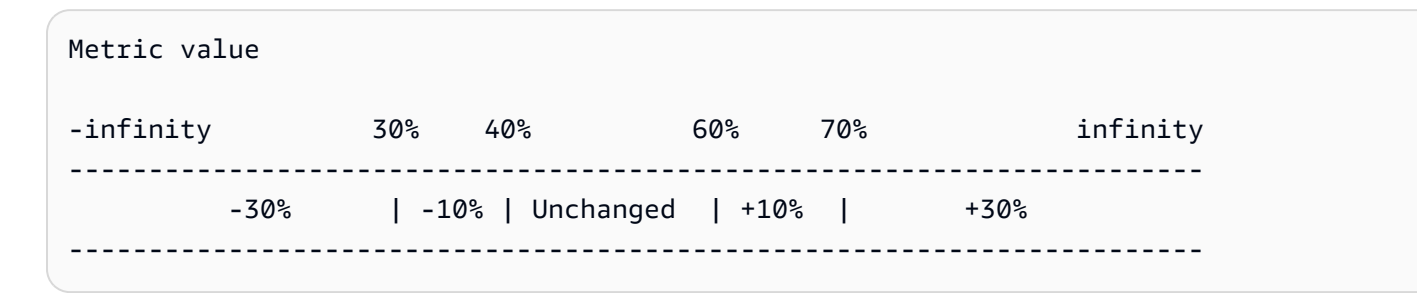

現在,假設您在可擴展的目標上使用這組擴展設定,其原始容量為 10。下列幾點摘要說明與可擴展目 標的容量有關之擴展組態的行為:

- 當彙總指標值大於 40 且小於 60 時,將維持原始容量。
- 如果指標值達到 60,Application Auto Scaling 會將可擴展目標的容量增加 1,達到 11。這是根據向 內擴展政策的第二步調整 (增加 10 的 10%)。加入了新的容量後,Application Auto Scaling 會將目前 的容量增加到 11。此次容量增加後,如果指標值仍升至 70,Application Auto Scaling 會將目標容量 增加 3,達到 14。這是根據向外擴展政策的第二步調整 (增加 11 的 30% 即 3.3,無條件捨入到 3)。
- 如果指標值達到 40,Application Auto Scaling 會根據縮減政策的第二步驟調整,將可擴展目標的容 量減少 1,達到 13 (減去 14 的 10% 即 1.4,無條件捨入到 1)。此次減少容量後,如果指標值仍降至 30,Application Auto Scaling 會根據縮減政策的第三步驟調整,將目標容量減少 3,達到 10 (減去 13 的 30% 即 3.9,無條件捨入到 3)。

當您為擴展政策指定步進調整時,請注意下列事項:

- 步進調整的範圍不得重疊或有間隙。
- 僅其中一項步進調整的下限可為空值 (負無限大)。若某項步進調整的下限為負值,則必須有一項步進 調整的下限為空值。
- 僅其中一項步進調整的上限可為空值 (正無限大)。若某項步進調整的上限為正值,則必須有一項步進 調整的上限為空值。
- 同一項步進調整的上限及下限不得皆為空值。
- 如果指標值高於違規閾值,則含下限而不含上限。如果指標值低於違規閾值,則不含下限而含上限。

## <span id="page-89-0"></span>擴展調整類型

您可以根據選擇的擴展調整類型,定義執行最佳擴展動作的擴展政策。您可以將調整類型指定為可擴展 目標的目前容量百分比或以絕對數字指定。

Application Auto Scaling 的步驟擴展政策支援以下調整類型:

- ChangeIn容量 依指定值增加或減少可擴充目標的目前容量。正值即增加容量,負值則減少容量。 例如:如果目前容量為 3 而調整值為 5,Application Auto Scaling 會將容量增加 5,總數達到 8。
- ExactCapacity將可擴充目標的目前容量變更為指定值。此調整類型應指定非負值。例如:如果目前 容量為 3 而調整值為 5,Application Auto Scaling 會將容量變更為 5。
- PercentChangeInCapacity依指定的百分比增加或減少可擴充目標的目前容量。正值即增加容量,負 值則減少容量。例如:如果目前容量為 10 而調整值為 10%,Application Auto Scaling 會將容量增加 1,總數達到 11。

#### **a** Note

若結果值不是整數,Application Auto Scaling 的四捨五入規則如下所示:

- 大於 1 的值無條件捨去取整。例如,12.7 捨入到 12。
- 0 至 1 之間的值捨入到 1。例如,.67 捨入到 1。
- 0 至 -1 之間的值捨入到 -1。例如,-.58 捨入到 -1。
- 小於 -1 的值無條件進位取整。例如,-6.67 捨入到 -6。

使用 PercentChangeInCapacity,您也可以使用MinAdjustmentMagnitude參數指定要調整比例 的最小量。例如,假設您建立了一個增加 25% 的政策,並指定最小擴展量為 2。如果可擴展性目 標的容量為 4 且執行此擴展政策,4 的 25% 即為 1。不過,由於您指定最小增量為 2,Application Auto Scaling 將增加 2。

### <span id="page-90-0"></span>冷卻時間

您可以選擇在步數擴展政策中定義冷卻時間。

冷卻時間指定擴展政策等候上一個擴展活動生效的時間量。

有兩種方法可以規劃使用步驟擴展組態的冷卻時間:

• 橫向擴展冷卻時間的目的是連續(但並非過度)規模擴展 。在 Application Auto Scaling 使用擴展政策 成功擴展之後,就會開始計算冷卻時間。除非觸發較大的橫向擴展或冷卻時間結束,否則擴展規模 政策不會再次增加所需的容量。在向外擴展冷卻期間有效時,由起始冷卻的向外擴展活動所增加的容 量,將計入下次向外擴展活動所需的容量。

• 縮減冷卻時間的目的是保守縮減以保護應用程式的可用性,因此縮減冷卻時間到期後才會開放縮減活 動。不過,若在向內擴展冷卻期間另有警示觸發了向外擴展活動,Application Auto Scaling 則會立 即向外擴展目標。在這種情況下,縮減冷卻時間隨即停止,且不會完成。

例如,當流量尖峰發生時,會觸發警示,而 Application Auto Scaling 會自動增加容量以協助處理增 加的負載。如果為橫向擴展政策設定了冷卻時間,則在警示觸發政策以使容量增加 2 時,擴展活動即 成功完成並開始計算橫向擴展冷卻期間。在冷卻時間內,如果警示再次觸發但進行更大幅度的步驟調 整 (3),則前次增加的 2 將視為目前容量的一部分。因此,容量只會再增加 1。與等待冷卻時間到期相 比,這可以更快地擴展,但不會增加比所需更多的容量。

冷卻期間是以秒為單位進行測量,且僅適用於擴展政策相關擴展活動。在冷卻期間,當已排定的動作在 已排定的時間開始時,它可以立即觸發擴展活動,而無須等候冷卻期間過期。

如未指定任何值,則預設值為 300。

### <span id="page-91-0"></span>建立、管理及刪除擴展政策常用的命令

擴展政策常用的命令包括:

- 註[冊可擴充目標,以將資源註冊 AWS 或自訂為可擴充目標 \(Application Auto S](https://docs.aws.amazon.com/cli/latest/reference/application-autoscaling/register-scalable-target.html) caling 可擴充的資 源),以及暫停和繼續擴展。
- [put-calable-policy](https://docs.aws.amazon.com/cli/latest/reference/application-autoscaling/put-scaling-policy.html),新增或修改現有可擴展目標的擴展政策。
- [describe-scaling-activities,](https://docs.aws.amazon.com/cli/latest/reference/application-autoscaling/describe-scaling-activities.html)傳回 AWS 區域的擴展活動相關資訊。
- [describe-scaling-policies,](https://docs.aws.amazon.com/cli/latest/reference/application-autoscaling/describe-scaling-policies.html)傳回 AWS 區域的擴展政策相關資訊。
- [delete-scaling-policy,](https://docs.aws.amazon.com/cli/latest/reference/application-autoscaling/delete-scaling-policy.html) 刪除擴展政策。

## <span id="page-91-1"></span>考量事項

使用步進擴展政策時,下列考量適用:

- 考慮您是否能夠準確地預測應用程式上的步進調整,以便使用步進擴展。如果您的擴展指標可按比例 提高或降低可擴展目標容量,我們建議您改用目標追蹤擴展政策。您仍然可以選擇使用步進擴展作為 其他政策,以進行更進階的設定。例如,您可以設定使用率達到特定層級時更積極的回應。
- 請務必在橫向擴展閾值和縮減閾值之間選擇足夠的邊際,以防止震盪。振盪不穩是指向內縮減和水平 擴展無限循環的現象。也就是說,如果採取擴展動作,指標值將會改變,並反向展開另一次擴展動 作。

## 相關資源

如需有關建立 Auto Scaling 群組的步進擴展政策之詳細資訊,請參閱《Amazon EC2 Auto Scaling 使 用者指南》中的「[Amazon EC2 Auto Scaling 的步進和簡單擴展政策」](https://docs.aws.amazon.com/autoscaling/ec2/userguide/as-scaling-simple-step.html)。

## <span id="page-92-1"></span>限制

• 主控台對可擴展資源的檢視、新增、更新或移除步進擴展政策的存取,視您所使用的資源而定。如需 詳細資訊,請參閱 [AWS 服務 您可以搭配「Application Auto Scaling 放」使用。](#page-12-0)

# <span id="page-92-0"></span>使用建立應用程式自動調整規模的步驟調整政策 AWS CLI

您可以針對下列組態工作使用,為應用程式 Auto Scaling AWS CLI 建立步驟調整政策。

- 1. 登錄可擴展的目標。
- 2. 在可擴展目標上新增步進擴展政策。
- 3. 建立原則的 CloudWatch 警示。

為求簡便,本主題中的範例說明 Amazon ECS 服務適用的 CLI 命令。若要指定不同的可擴展性目標, 請以 --service-namespace 指定其命名空間,以 --scalable-dimension 指定其可擴展維度, 以 --resource-id 指定其資源 ID。 如需每個服務的詳細資訊和範例,請參閱 [AWS 服務 您可以搭](#page-12-0) [配「Application Auto Scaling 放」使用](#page-12-0) 中的主題。

使用時 AWS CLI,請記住您的命令會在為您的 AWS 區域 設定檔設定中執行。如果您想在不同區域中 執行命令,則可變更設定檔的預設區域,或搭配 --region 參數使用命令。

目錄

- [登錄可擴展的目標](#page-93-0)
- [建立步驟擴展政策](#page-93-1)
- [建立觸發擴展政策的警示](#page-97-0)
- [描述步驟擴展政策](#page-97-1)
- [刪除步驟擴展政策](#page-99-0)

## <span id="page-93-0"></span>登錄可擴展的目標

如果您尚未註冊可擴展的目標,請註冊。使用 [register-scalable-target](https://docs.aws.amazon.com/cli/latest/reference/application-autoscaling/register-scalable-target.html) 命令,將目標服務中的特定資 源註冊為可擴展的目標。下列範例向 Application Auto Scaling 註冊 Amazon ECS 服務。Application Auto Scaling 可擴展的任務數量下限為 2 個任務,上限為 10 個任務。將每個*#########*替換為自己 的資訊。

Linux、macOS 或 Unix

```
aws application-autoscaling register-scalable-target --service-namespace ecs \ 
   --scalable-dimension ecs:service:DesiredCount \ 
  --resource-id service/my-cluster/my-service \ 
  --min-capacity 2 --max-capacity 10
```
Windows

```
aws application-autoscaling register-scalable-target --service-namespace ecs --
scalable-dimension ecs:service:DesiredCount --resource-id service/my-cluster/my-service
  --min-capacity 2 --max-capacity 10
```
如果成功,此命令會傳回可擴展目標的 ARN。

```
{ 
     "ScalableTargetARN": "arn:aws:application-autoscaling:region:account-id:scalable-
target/1234abcd56ab78cd901ef1234567890ab123"
}
```
### <span id="page-93-1"></span>建立步驟擴展政策

若要為可擴展目標建立步驟調整政策,您可以使用下列範例協助您開始使用。

Scale out

若要建立向外擴充的步驟調整政策 (增加容量)

- 1. 使用下列cat命令,將步驟調整原則組態儲存在主目錄config.json中名為的 JSON 檔案 中。以下是調整類型的範例配置,PercentChangeInCapacity該組態會根據以下步驟調整 增加可擴展目標的容量 (假設 CloudWatch 警示閾值為 70):
	- 當指標值大於或等於 70 但小於 85 時,將容量增加 10%
- 當指標值大於或等於 85 但小於 95 時,將容量增加 20%
- 當指標值大於或等於 95 時,將容量增加 30%

```
$ cat ~/config.json
{ 
   "AdjustmentType": "PercentChangeInCapacity", 
   "MetricAggregationType": "Average", 
   "Cooldown": 60, 
   "MinAdjustmentMagnitude": 1, 
   "StepAdjustments": [ 
    \sqrt{ } "MetricIntervalLowerBound": 0.0, 
        "MetricIntervalUpperBound": 15.0, 
        "ScalingAdjustment": 10
     }, 
     { 
        "MetricIntervalLowerBound": 15.0, 
        "MetricIntervalUpperBound": 25.0, 
        "ScalingAdjustment": 20
     }, 
    \mathcal{L} "MetricIntervalLowerBound": 25.0, 
        "ScalingAdjustment": 30
     } 
   ]
}
```
如需詳細資訊,請參閱應用程[StepScalingPolicyConfiguration](https://docs.aws.amazon.com/autoscaling/application/APIReference/API_StepScalingPolicyConfiguration.html)式自動調整規模 API 參考中的。

2. 使用以下 [put-scaling-policy](https://docs.aws.amazon.com/cli/latest/reference/application-autoscaling/put-scaling-policy.html) 命令並指定您建立的 config.json 檔案,建立名為 my-stepscaling-policy 的擴展政策。

Linux、macOS 或 Unix

```
aws application-autoscaling put-scaling-policy --service-namespace ecs \ 
   --scalable-dimension ecs:service:DesiredCount \ 
   --resource-id service/my-cluster/my-service \ 
   --policy-name my-step-scaling-policy --policy-type StepScaling \ 
   --step-scaling-policy-configuration file://config.json
```
Windows

```
aws application-autoscaling put-scaling-policy --service-namespace ecs --
scalable-dimension ecs:service:DesiredCount --resource-id service/my-cluster/my-
service --policy-name my-step-scaling-policy --policy-type StepScaling --step-
scaling-policy-configuration file://config.json
```
該輸出包含 ARN,其作用為政策的唯一名稱。您需要它來建立原則的 CloudWatch 警示。

```
{ 
     "PolicyARN": 
  "arn:aws:autoscaling:region:123456789012:scalingPolicy:ac542982-cbeb-4294-891c-
a5a941dfa787:resource/ecs/service/my-cluster/my-service:policyName/my-step-
scaling-policy"
}
```
Scale in

若要建立縮放 (減少容量) 的步驟調整政策

- 1. 使用下列cat命令,將步驟調整原則組態儲存在主目錄config.json中名為的 JSON 檔案 中。以下是調整類型為的範例組態,ChangeInCapacity該組態會根據下列步驟調整 (假設 CloudWatch 警示閾值為 50) 降低可擴展目標的容量:
	- 當量度值小於或等於 50 但大於 40 時,容量減少 1
	- 當量度值小於或等於 40 但大於 30 時,容量減少 2
	- 當量度值小於或等於 30 時,將容量減少 3

```
$ cat ~/config.json
\{ "AdjustmentType": "ChangeInCapacity", 
   "MetricAggregationType": "Average", 
   "Cooldown": 60, 
   "StepAdjustments": [ 
     { 
       "MetricIntervalUpperBound": 0.0, 
       "MetricIntervalLowerBound": -10.0, 
       "ScalingAdjustment": -1
     }, 
\{
```

```
 "MetricIntervalUpperBound": -10.0, 
        "MetricIntervalLowerBound": -20.0, 
        "ScalingAdjustment": -2
     }, 
     { 
        "MetricIntervalUpperBound": -20.0, 
        "ScalingAdjustment": -3
     } 
   ]
}
```
如需詳細資訊,請參閱應用程[StepScalingPolicyConfiguration](https://docs.aws.amazon.com/autoscaling/application/APIReference/API_StepScalingPolicyConfiguration.html)式自動調整規模 API 參考中的。

2. 使用以下 [put-scaling-policy](https://docs.aws.amazon.com/cli/latest/reference/application-autoscaling/put-scaling-policy.html) 命令並指定您建立的 config.json 檔案,建立名為 my-stepscaling-policy 的擴展政策。

Linux、macOS 或 Unix

```
aws application-autoscaling put-scaling-policy --service-namespace ecs \ 
   --scalable-dimension ecs:service:DesiredCount \ 
   --resource-id service/my-cluster/my-service \ 
   --policy-name my-step-scaling-policy --policy-type StepScaling \ 
   --step-scaling-policy-configuration file://config.json
```
Windows

```
aws application-autoscaling put-scaling-policy --service-namespace ecs --
scalable-dimension ecs:service:DesiredCount --resource-id service/my-cluster/my-
service --policy-name my-step-scaling-policy --policy-type StepScaling --step-
scaling-policy-configuration file://config.json
```
該輸出包含 ARN,其作用為政策的唯一名稱。您需要它來建立原則的 CloudWatch 警示。

```
{ 
     "PolicyARN": 
  "arn:aws:autoscaling:region:123456789012:scalingPolicy:ac542982-cbeb-4294-891c-
a5a941dfa787:resource/ecs/service/my-cluster/my-service:policyName/my-step-
scaling-policy"
}
```
## <span id="page-97-0"></span>建立觸發擴展政策的警示

最後,請使用下列 CloudWatch [put-metric-alarm](https://docs.aws.amazon.com/cli/latest/reference/cloudwatch/put-metric-alarm.html) 指令來建立警示,以搭配您的步數調整原則使用。此 範例將根據平均 CPU 使用率觸發警示。如果該警示至少連續兩次在 60 秒的評估期間達到閾值 70%, 其將設定成處於 ALARM 狀態。若要指定不同的 CloudWatch 量度或使用您自己的自訂指標,請在中指 定其名稱,--metric-name並在中指定其命名空間--namespace。

#### Linux、macOS 或 Unix

```
aws cloudwatch put-metric-alarm --alarm-name Step-Scaling-AlarmHigh-ECS:service/my-
cluster/my-service \ 
   --metric-name CPUUtilization --namespace AWS/ECS --statistic Average \ 
   --period 60 --evaluation-periods 2 --threshold 70 \ 
   --comparison-operator GreaterThanOrEqualToThreshold \ 
   --dimensions Name=ClusterName,Value=default Name=ServiceName,Value=sample-app-service
  \ 
   --alarm-actions PolicyARN
```
#### **Windows**

```
aws cloudwatch put-metric-alarm --alarm-name Step-Scaling-AlarmHigh-ECS:service/
my-cluster/my-service --metric-name CPUUtilization --namespace AWS/ECS --statistic 
  Average --period 60 --evaluation-periods 2 --threshold 70 --comparison-operator 
  GreaterThanOrEqualToThreshold --dimensions Name=ClusterName,Value=default
  Name=ServiceName,Value=sample-app-service --alarm-actions PolicyARN
```
## <span id="page-97-1"></span>描述步驟擴展政策

您可使用以下 [describe-scaling-policies](https://docs.aws.amazon.com/cli/latest/reference/application-autoscaling/describe-scaling-policies.html) 命令,描述指定的服務命名空間的所有擴展政策。

aws application-autoscaling describe-scaling-policies --service-namespace *ecs*

使用 --query 參數可將結果篩選為僅包含步驟擴展政策。如需 query 語法的詳細資訊,請參閱 《AWS Command Line Interface 使用者指南》中[的從 AWS CLI控制命令輸出。](https://docs.aws.amazon.com/cli/latest/userguide/cli-usage-output.html)

Linux、macOS 或 Unix

```
aws application-autoscaling describe-scaling-policies --service-namespace ecs \ 
   --query 'ScalingPolicies[?PolicyType==`StepScaling`]'
```
#### Windows

```
aws application-autoscaling describe-scaling-policies --service-namespace ecs --query 
  "ScalingPolicies[?PolicyType==`StepScaling`]"
```
## 下列為範例輸出。

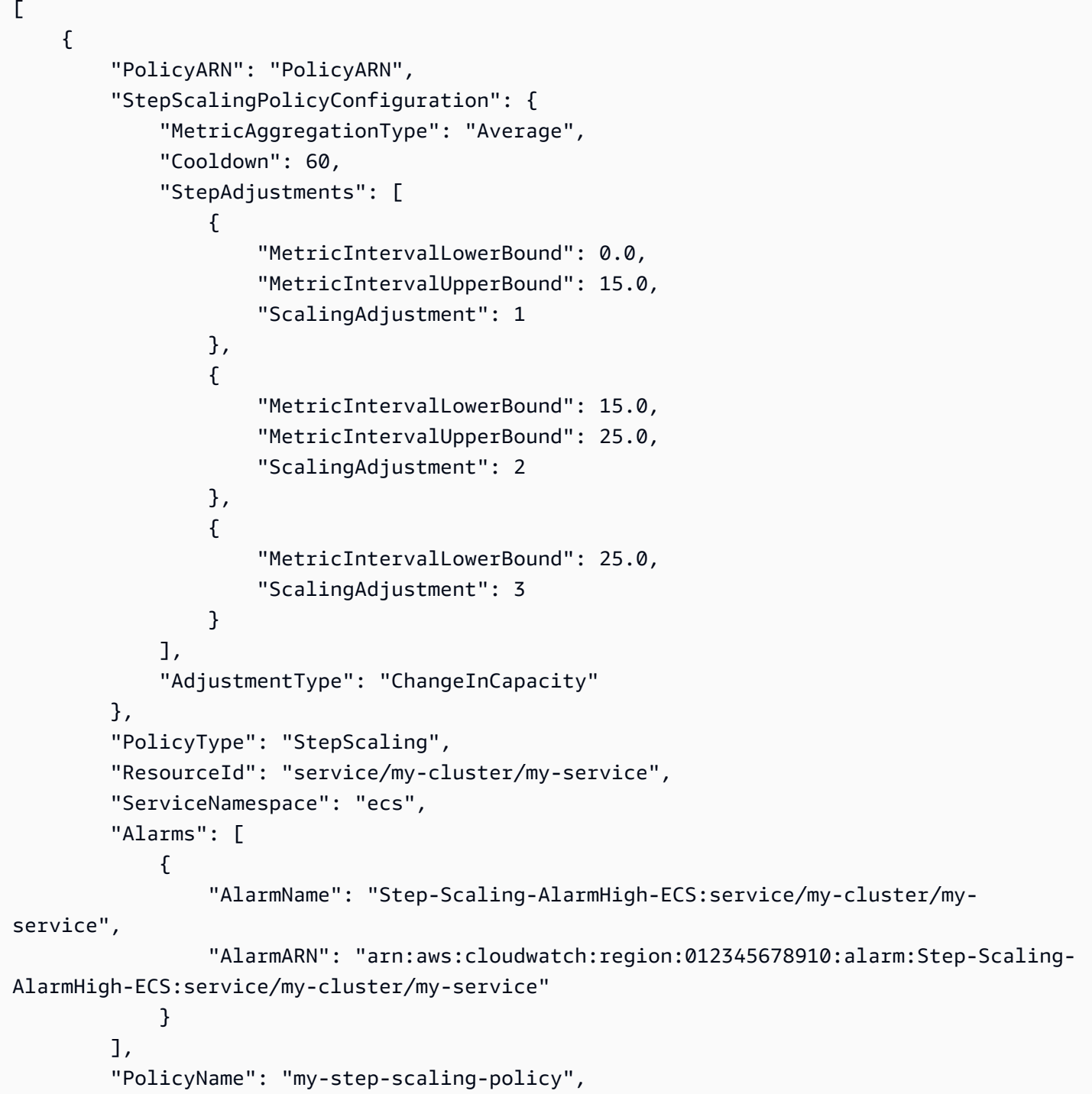

```
 "ScalableDimension": "ecs:service:DesiredCount", 
         "CreationTime": 1515024099.901 
     }
]
```
## <span id="page-99-0"></span>刪除步驟擴展政策

當您不再需要步驟擴展政策時,可以將其刪除。若要刪除資源調度政策和 CloudWatch 警示,請完成下 列工作。

刪除擴展政策

使用以下 [delete-scaling-policy](https://docs.aws.amazon.com/cli/latest/reference/application-autoscaling/delete-scaling-policy.html) 命令。

Linux、macOS 或 Unix

```
aws application-autoscaling delete-scaling-policy --service-namespace ecs \ 
   --scalable-dimension ecs:service:DesiredCount \ 
  --resource-id service/my-cluster/my-service \ 
   --policy-name my-step-scaling-policy
```
**Windows** 

```
aws application-autoscaling delete-scaling-policy --service-namespace ecs --scalable-
dimension ecs:service:DesiredCount --resource-id service/my-cluster/my-service --
policy-name my-step-scaling-policy
```
刪除 CloudWatch 鬧鐘

使用 [delete-alarms](https://docs.aws.amazon.com/cli/latest/reference/cloudwatch/delete-alarms.html) 命令。您可以同時刪除一或多個警示。例如,使用下列命令來刪除 Step-Scaling-AlarmHigh-ECS:service/my-cluster/my-service 和 Step-Scaling-AlarmLow-ECS:service/my-cluster/my-service 警示。

aws cloudwatch delete-alarms --alarm-name *Step-Scaling-AlarmHigh-ECS:service/mycluster/my-service Step-Scaling-AlarmLow-ECS:service/my-cluster/my-service*

# 教學課程:設定自動擴展以處理繁重的工作負載

#### **A** Important

在探索本教學課程之前,建議您先回顧以下簡介教學:[教學:使用 AWS CLI開始進行排定擴](#page-59-0) [展](#page-59-0)。

在本教學課程中,您將學習如何在應用程式高於正常工作負載的時段水平擴展和縮減。當應用程式可能 定期或隨季節而突然訪客大增時,這很有用。

您可以使用目標追蹤擴展政策連同排程擴展功能,以處理額外的負載。排程擴展功能會根據您指定的排 程,自動代表您對 MinCapacity 和 MaxCapacity 起始變更。資源上處於作用中的目標追蹤擴展政 策可以根據目前的資源使用率,在新的容量下限和上限範圍內動態擴展。

完成本教學課程後,您將會知道如何:

- 使用排程擴充功能來事先增加額外容量,以因應繁重的負載,等到不需要額外容量時再移除。
- 使用目標追蹤擴展政策以根據目前的資源使用率來擴展應用程式。

#### 目錄

- [必要條件](#page-100-0)
- [步驟 1:註冊可擴展的目標](#page-101-0)
- [步驟 2:根據您的需求設定排定的動作](#page-102-0)
- [步驟 3:新增目標追蹤擴展政策](#page-105-0)
- [步驟 4:後續步驟](#page-107-0)
- [步驟 5:清除](#page-108-0)

# <span id="page-100-0"></span>必要條件

此教學假設您已執行下列作業:

- 創建了一個 AWS 帳戶.
- 已安裝並設定 AWS CLI.
- 授與使 Application Auto Scaling caling 將資源註冊和取消註冊為可擴充目標的必要權限。此外,授 與建立擴展政策和排程動作的必要權限。如需詳細資訊,請參閱 [適用於 Application Auto Scaling 的](#page-148-0) [Identity and Access Management](#page-148-0)。
- 在可用於本教學課程的非生產環境中建立支援的資源。如果您還沒有,請立即建立一個。如果需 要 Application Auto Scaling 可使用的 AWS 服務和資源的相關資訊,請參閱 [AWS 服務 您可以搭配](#page-12-0) [「Application Auto Scaling 放」使用](#page-12-0) 區段。

**a** Note

完成本教學課程時,有兩個步驟可讓您將資源的最小和最大容量值設定為 0,使目前容量重設 為 0。視您使用的 Application Auto Scaling 資源而定,在這些步驟期間,您可能無法將目前 容量重設為 0。為了協助您解決此問題,輸出中會出現一則訊息,指出最小產能不能小於指定 值,並提供 AWS 資源可接受的最小產能值。

# <span id="page-101-0"></span>步驟 1:註冊可擴展的目標

首先向 Application Auto Scaling 將資源註冊為可擴展的目標。可擴展的目標是 Application Auto Scaling 可水平擴展和縮減的資源。

向 Application Auto Scaling 註冊可擴展的目標

• 使用以下 [register-scalable-target](https://docs.aws.amazon.com/cli/latest/reference/application-autoscaling/register-scalable-target.html) 命令註冊可擴展的目標。將 --min-capacity 和 --maxcapacity 值設定為 0,使目前容量重設為 0。

替換您正在使用的 Application Auto Scaling AWS 服務的命名空間的 --service-namespace 範 例文本、您正在註冊的資源相關的可擴展維度的 --scalable-dimension,和具有資源辨識符 的 --resource-id。這些值根據使用的資源以及資源 ID 的構建方式而定。如果需要更多相關資 訊,請參閱主題內的 [AWS 服務 您可以搭配「Application Auto Scaling 放」使用](#page-12-0) 區段。這些主題 包括範例命令,能引導您了解如何使用 Application Auto Scaling 註冊可擴展目標。

Linux、macOS 或 Unix

```
aws application-autoscaling register-scalable-target \ 
   --service-namespace namespace \ 
   --scalable-dimension dimension \ 
   --resource-id identifier \ 
   --min-capacity 0 --max-capacity 0
```
#### Windows

```
aws application-autoscaling register-scalable-target --service-namespace namespace
  --scalable-dimension dimension --resource-id identifier --min-capacity 0 --max-
capacity 0
```
如果成功,此命令會傳回可擴展目標的 ARN。

```
{ 
     "ScalableTargetARN": "arn:aws:application-autoscaling:region:account-
id:scalable-target/1234abcd56ab78cd901ef1234567890ab123"
}
```
# <span id="page-102-0"></span>步驟 2:根據您的需求設定排定的動作

您可以使用 [put-scheduled-action](https://docs.aws.amazon.com/cli/latest/reference/application-autoscaling/put-scheduled-action.html) 命令建立排定的動作,並設定為滿足您的業務需求。在本教學課程 中,我們著重的組態會在工作時間以外將容量降低至 0,以免耗用資源。

建立在早晨水平擴展的排定動作

1. 若要水平擴展可擴展的目標,請使用以下 [put-scheduled-action](https://docs.aws.amazon.com/cli/latest/reference/application-autoscaling/put-scheduled-action.html) 命令。包括 --schedule 參數, 並使用 Cron 運算式以 UTC 格式指定週期性排程。

Application Auto Scaling 會依指定的排程 (每天上午 9 點 UTC), 將 MinCapacity 和 MaxCapacity 值更新為 1-5 個容量單位的所需範圍。

Linux、macOS 或 Unix

```
aws application-autoscaling put-scheduled-action \ 
  --service-namespace namespace \ 
  --scalable-dimension dimension \ 
   --resource-id identifier \ 
   --scheduled-action-name my-first-scheduled-action \ 
   --schedule "cron(0 9 * * ? *)" \ 
   --scalable-target-action MinCapacity=1,MaxCapacity=5
```
Windows

aws application-autoscaling put-scheduled-action --service-namespace *namespace* - scalable-dimension *dimension* --resource-id *identifier* --scheduled-action-name *myfirst-scheduled-action* --schedule "cron(*0 9 \* \* ? \**)" --scalable-target-action MinCapacity=*1*,MaxCapacity=*5*

如果成功,此命令不會傳回任何輸出。

2. 若要確認排定的動作存在,請使用下列 [describe-scheduled-actions](https://docs.aws.amazon.com/cli/latest/reference/application-autoscaling/describe-scheduled-actions.html) 命令。

Linux、macOS 或 Unix

```
aws application-autoscaling describe-scheduled-actions \ 
   --service-namespace namespace \ 
   --query 'ScheduledActions[?ResourceId==`identifier`]'
```
**Windows** 

```
aws application-autoscaling describe-scheduled-actions --service-
namespace namespace --query "ScheduledActions[?ResourceId==`identifier`]"
```
下列為範例輸出。

```
\Gamma { 
          "ScheduledActionName": "my-first-scheduled-action", 
          "ScheduledActionARN": "arn", 
         "Schedule": "cron(0 9 * * ? *)",
          "ScalableTargetAction": { 
               "MinCapacity": 1, 
              "MaxCapacity": 5 
          }, 
          ... 
     }
]
```
建立在夜間水平擴展的排定動作

1. 重複上述程序建立另一個排定的動作,供 Application Auto Scaling 在一天結束時用來縮減。

Application Auto Scaling 會依指定的排程 (每天下午 8 點 UTC), 將目標的 MinCapacity 和 MaxCapacity 更新為 0,如以下 [put-scheduled-action](https://docs.aws.amazon.com/cli/latest/reference/application-autoscaling/put-scheduled-action.html) 命令所指示。

Linux、macOS 或 Unix

```
aws application-autoscaling put-scheduled-action \ 
   --service-namespace namespace \ 
   --scalable-dimension dimension \ 
   --resource-id identifier \ 
   --scheduled-action-name my-second-scheduled-action \ 
   --schedule "cron(0 20 * * ? *)" \ 
   --scalable-target-action MinCapacity=0,MaxCapacity=0
```
Windows

```
aws application-autoscaling put-scheduled-action --service-namespace namespace --
scalable-dimension dimension --resource-id identifier --scheduled-action-name my-
second-scheduled-action --schedule "cron(0 20 * * ? *)" --scalable-target-action 
 MinCapacity=0,MaxCapacity=0
```
2. 若要確認排定的動作存在,請使用下列 [describe-scheduled-actions](https://docs.aws.amazon.com/cli/latest/reference/application-autoscaling/describe-scheduled-actions.html) 命令。

Linux、macOS 或 Unix

```
aws application-autoscaling describe-scheduled-actions \ 
  --service-namespace namespace \ 
   --query 'ScheduledActions[?ResourceId==`identifier`]'
```
Windows

```
aws application-autoscaling describe-scheduled-actions --service-
namespace namespace --query "ScheduledActions[?ResourceId==`identifier`]"
```
下列為範例輸出。

```
\Gamma { 
          "ScheduledActionName": "my-first-scheduled-action", 
          "ScheduledActionARN": "arn", 
          "Schedule": "cron(0 9 * * ? *)",
```

```
 "ScalableTargetAction": { 
               "MinCapacity": 1, 
               "MaxCapacity": 5 
          }, 
          ... 
     }, 
     { 
          "ScheduledActionName": "my-second-scheduled-action", 
          "ScheduledActionARN": "arn", 
          "Schedule": "cron(0 20 * * ? *)", 
          "ScalableTargetAction": { 
              "MinCapacity": 0,
               "MaxCapacity": 0 
          }, 
          ... 
     }
\mathbf{I}
```
# <span id="page-105-0"></span>步驟 3:新增目標追蹤擴展政策

現在您已備妥基本排程,請新增目標追蹤擴展政策,以根據目前的資源使用率來擴展。

Application Auto Scaling 會透過目標追蹤,比較政策中的目標值與特定指標的目前值。當這些值在 一段時間內不相等時,Application Auto Scaling 會增加或移除容量,以維持穩定的效能。當應用程式 的負載和指標值上升時,Application Auto Scaling 會盡快增加容量,但不會超過 MaxCapacity。當 Application Auto Scaling 因負載極小而刪除容量時,不會低於 MinCapacity。根據使用量調整容量, 您只須為應用程式所需而付費。

如果因為應用程式沒有任何負載,以致指標沒有足夠的資料,則 Application Auto Scaling 不會增加或 移除容量。換句話說,Application Auto Scaling 會在資訊不足的情況下,以可用性為優先。

您可以新增多個擴展政策,但絕不可新增衝突的步驟擴展政策,否則可能造成不良後果。例如,如果 步進擴展政策在目標追蹤政策準備好縮減之前即啟動縮減活動,則不會封鎖縮減活動。縮減活動完成之 後,目標追蹤政策可以指示 Application Auto Scaling 再次水平擴展。

#### 建立目標追蹤擴展政策

1. 使用以下 [put-scaling-policy](https://docs.aws.amazon.com/cli/latest/reference/application-autoscaling/put-scaling-policy.html) 命令建立政策。

最常用於目標追蹤的測量結果是預先定義的,您可以在不提供完整測量結果規格的情況下使用它們 CloudWatch。關於有哪些預先定義的指標可用,詳情請參閱 [Application Auto Scaling 的目標追蹤](#page-69-0) [擴展政策](#page-69-0)。

執行此命令之前,請確定預先定義的指標期待目標值。例如,若要在 CPU 使用率達到 50% 時水 平擴展,請指定目標值 50.0。或者,若要在使用率達到 70% 時水平擴展 Lambda 佈建並行,請指 定目標值 0.7。關於特定資源的目標值,相關資訊請參閱服務提供的文件,以了解如何設定目標追 蹤。如需詳細資訊,請參閱 [AWS 服務 您可以搭配「Application Auto Scaling 放」使用。](#page-12-0)

Linux、macOS 或 Unix

```
aws application-autoscaling put-scaling-policy \ 
   --service-namespace namespace \ 
   --scalable-dimension dimension \ 
  --resource-id identifier \ 
   --policy-name my-scaling-policy --policy-type TargetTrackingScaling \ 
   --target-tracking-scaling-policy-configuration '{ "TargetValue": 50.0, 
  "PredefinedMetricSpecification": { "PredefinedMetricType": "predefinedmetric" }}'
```
Windows

```
aws application-autoscaling put-scaling-policy --service-namespace namespace --
scalable-dimension dimension --resource-id identifier --policy-name my-scaling-
policy --policy-type TargetTrackingScaling --target-tracking-scaling-policy-
configuration "{ \"TargetValue\": 50.0, \"PredefinedMetricSpecification\": 
 { \"PredefinedMetricType\": \"predefinedmetric\" }}"
```
如果成功,此指令會傳回代表您建立的兩個 CloudWatch 警報的 ARN 和名稱。

2. 若要確認排定的動作存在,請使用下列 [describe-scaling-policies](https://docs.aws.amazon.com/cli/latest/reference/application-autoscaling/describe-scaling-policies.html) 命令。

Linux、macOS 或 Unix

```
aws application-autoscaling describe-scaling-policies --service-namespace namespace
 \setminus --query 'ScalingPolicies[?ResourceId==`identifier`]'
```
**Windows** 

```
aws application-autoscaling describe-scaling-policies --service-namespace namespace
  --query "ScalingPolicies[?ResourceId==`identifier`]"
```
#### 下列為範例輸出。

```
\Gamma { 
          "PolicyARN": "arn", 
          "TargetTrackingScalingPolicyConfiguration": { 
              "PredefinedMetricSpecification": { 
                   "PredefinedMetricType": "predefinedmetric" 
              }, 
              "TargetValue": 50.0 
          }, 
          "PolicyName": "my-scaling-policy", 
          "PolicyType": "TargetTrackingScaling", 
          "Alarms": [], 
          ... 
     }
]
```
# <span id="page-107-0"></span>步驟 4:後續步驟

當擴展活動發生時,您會在可擴展目標的擴展活動輸出值中看到該活動的記錄,例如:

Successfully set desired count to 1. Change successfully fulfilled by ecs.

若要使用 Application Auto Scaling 來監控擴展活動,您可以使用以下的 [describe-scaling-activities](https://docs.aws.amazon.com/cli/latest/reference/application-autoscaling/describe-scaling-activities.html) 命 令。

Linux、macOS 或 Unix

```
aws application-autoscaling describe-scaling-activities 
   --service-namespace namespace \ 
   --scalable-dimension dimension \ 
   --resource-id identifier
```
**Windows**
aws application-autoscaling describe-scaling-activities --service-namespace *namespace* --scalable-dimension *dimension* --resource-id *identifier*

## 步驟 5:清除

若要避免帳戶因為積極擴展時建立的資源而產生費用,您可以按照下列方式清除相關的擴展組態。

刪除資源調度設定並不會刪除基礎 AWS 資源。也不會恢復到原來的容量。在您建立資源的服務主控台 上,您可以刪除資源或調整其容量。

#### 刪除排程動作

以下 [delete-scheduled-action](https://docs.aws.amazon.com/cli/latest/reference/application-autoscaling/delete-scheduled-action.html) 命令會刪除指定的排定動作。如果想要保留您建立的排定動作,您可以 略過此步驟。

Linux、macOS 或 Unix

```
aws application-autoscaling delete-scheduled-action \
```
- --service-namespace *namespace* \
- --scalable-dimension *dimension* \
- --resource-id *identifier* \
- --scheduled-action-name *my-second-scheduled-action*

Windows

```
aws application-autoscaling delete-scheduled-action --service-namespace namespace
  --scalable-dimension dimension --resource-id identifier --scheduled-action-name my-
second-scheduled-action
```
#### 刪除擴展政策

以下 [delete-scaling-policy](https://docs.aws.amazon.com/cli/latest/reference/application-autoscaling/delete-scaling-policy.html) 命令會刪除指定的目標追蹤擴展政策。如果想要保留您建立的擴展政策,您 可以略過此步驟。

Linux、macOS 或 Unix

```
aws application-autoscaling delete-scaling-policy \ 
   --service-namespace namespace \ 
   --scalable-dimension dimension \ 
   --resource-id identifier \
```
--policy-name *my-scaling-policy*

#### **Windows**

```
aws application-autoscaling delete-scaling-policy --service-namespace namespace --
scalable-dimension dimension --resource-id identifier --policy-name my-scaling-policy
```
#### 解除登錄可擴展的目標

使用以下 [deregister-scalable-target](https://docs.aws.amazon.com/cli/latest/reference/application-autoscaling/deregister-scalable-target.html) 命令取消註冊可擴展的目標。如果您有任何由您建立的擴展政策或 任何排程動作尚未刪除,此命令會將其全部刪除。如果您想要保留可擴展的目標以供日後使用,您可以 略過此步驟。

Linux、macOS 或 Unix

```
aws application-autoscaling deregister-scalable-target \ 
   --service-namespace namespace \ 
   --scalable-dimension dimension \ 
   --resource-id identifier
```
Windows

```
aws application-autoscaling deregister-scalable-target --service-namespace namespace --
scalable-dimension dimension --resource-id identifier
```
# Application Auto Scaling 暫停和繼續擴展

此主題說明如何暫停,然後恢復您應用程式中一或多個可擴展目標的擴展活動。暫停繼續恢復功能可用 來暫時暫停透過您的擴展政策和排程動作觸發的擴展活動。這將非常實用,例如當您在進行變更或調查 組態問題,而不希望自動擴展產生潛在干擾時。您的擴展政策和排程動作皆可以保留,且在您準備好時 可以繼續擴展活動。

在以下範例 CLI 命令中,您在 config.json 檔案中傳遞 JSON 格式的參數。您也可以在命令列以引號括 住 JSON 資料結構來傳遞這些參數。如需詳細資訊,請參閱《AWS Command Line Interface 使用者指 南》中的[在 AWS CLI中使用引號括住字串。](https://docs.aws.amazon.com/cli/latest/userguide/cli-usage-parameters-quoting-strings.html)

#### 目錄

- [擴展活動](#page-110-0)
- [暫停和繼續調整活動](#page-111-0)

#### **a** Note

如需在 Amazon ECS 部署進行期間暫停向外延展程序的指示,請參閱下列文件: Amazon 彈性容器服務開發人員指南中的服[務自動擴展和部署](https://docs.aws.amazon.com/AmazonECS/latest/developerguide/service-auto-scaling.html#service-auto-scaling-deployments)

## <span id="page-110-0"></span>擴展活動

Application Auto Scaling 支援將以下擴展活動置於暫停狀態:

- 所有由擴展政策觸發的向內擴展活動。
- 所有由擴展政策觸發的向外擴展活動。
- 所有涉及排程動作的擴展活動。

以下描述說明在個別擴展活動暫停時將發生的事。每一個都可以獨立暫停和恢復。根據擴展活動暫停的 原因,您可能需要一起暫停多個擴展活動。

DynamicScalingInSuspended

• 觸發目標追蹤擴展政策或步驟擴展政策時,Application Auto Scaling 不會移除容量。這可讓您暫時 停用與資源調度政策相關聯的縮放活動,而不必刪除資源調度政策或其相關聯 CloudWatch 的警示。 當您繼續縮減時,Application Auto Scaling 會以目前違反的警示閾值評估政策。

#### DynamicScalingOutSuspended

• 觸發目標追蹤擴展政策或步驟擴展政策時,Application Auto Scaling 不會增加容量。這可讓您暫時 停用與資源調度政策相關聯的向外延展活動,而無需刪除資源調度政策或其相關聯 CloudWatch 的警 示。當您繼續水平擴展時,Application Auto Scaling 會以目前違反的警示閾值評估政策。

#### ScheduledScalingSuspended

• Application Auto Scaling 不會啟動在暫停期間排定執行的擴展動作。當您繼續排定的擴展 時,Application Auto Scaling 只會評估還沒超過執行時間的排定動作。

## <span id="page-111-0"></span>暫停和繼續調整活動

您可以為 Application Auto Scaling 可擴展目標暫停和繼續個別擴展活動或所有擴展活動。

#### **a** Note

為求簡便,這些範例說明如何暫停和繼續 DynamoDB 資料表的擴展。若要指定不同的可擴展 性目標,請以 --service-namespace 指定其命名空間,以 --scalable-dimension 指 定其可擴展維度,以 --resource-id 指定其資源 ID。 如需每個服務的詳細資訊和範例,請 參閱 [AWS 服務 您可以搭配「Application Auto Scaling 放」使用](#page-12-0) 中的主題。

#### 暫停擴展活動

開啟命令列視窗並使用 [register-scalable-target](https://docs.aws.amazon.com/cli/latest/reference/application-autoscaling/register-scalable-target.html) 命令與 - - suspended-state 選項,如下所示。

Linux、macOS 或 Unix

```
aws application-autoscaling register-scalable-target --service-namespace dynamodb \ 
   --scalable-dimension dynamodb:table:ReadCapacityUnits --resource-id table/my-table \ 
   --suspended-state file://config.json
```
#### Windows

{

{

}

aws application-autoscaling register-scalable-target --service-namespace *dynamodb* - scalable-dimension *dynamodb:table:ReadCapacityUnits* --resource-id *table/my-table* - suspended-state file://config.json

如果成功,此命令會傳回可擴展目標的 ARN。

 "ScalableTargetARN": "arn:aws:application-autoscaling:*region*:*account-id*:scalabletarget/1234abcd56ab78cd901ef1234567890ab123" }

若要僅暫停由擴展政策觸發的向內擴展活動,請在 config.json 中指定以下項目。

```
{ 
     "DynamicScalingInSuspended":true
}
```
若要僅暫停由擴展政策觸發的向外擴展活動,請在 config.json 中指定以下項目。

```
 "DynamicScalingOutSuspended":true
```
若要只暫停與排程動作相關的擴展活動,請在 config.json 中指定以下項目。

```
{ 
     "ScheduledScalingSuspended":true
}
```
#### 暫停所有擴展活動

使用 [register-scalable-target](https://docs.aws.amazon.com/cli/latest/reference/application-autoscaling/register-scalable-target.html) 命令與 --suspended-state 選項,如下所示。

Linux、macOS 或 Unix

```
aws application-autoscaling register-scalable-target --service-namespace dynamodb \ 
   --scalable-dimension dynamodb:table:ReadCapacityUnits --resource-id table/my-table \ 
   --suspended-state file://config.json
```
#### Windows

{

{

```
aws application-autoscaling register-scalable-target --service-namespace dynamodb --
scalable-dimension dynamodb:table:ReadCapacityUnits --resource-id table/my-table --
suspended-state file://config.json
```
此範例假設檔案 config.json 包含下列 JSON 格式的參數。

```
 "DynamicScalingInSuspended":true, 
     "DynamicScalingOutSuspended":true, 
     "ScheduledScalingSuspended":true
}
```
如果成功,此命令會傳回可擴展目標的 ARN。

```
 "ScalableTargetARN": "arn:aws:application-autoscaling:region:account-id:scalable-
target/1234abcd56ab78cd901ef1234567890ab123"
}
```
### 檢視暫停的擴展活動

使用 [describe-scalable-targets](https://docs.aws.amazon.com/cli/latest/reference/application-autoscaling/describe-scalable-targets.html) 命令來判斷可擴展目標的哪些擴展活動處於暫停狀態。

Linux、macOS 或 Unix

```
aws application-autoscaling describe-scalable-targets --service-namespace dynamodb \ 
   --scalable-dimension dynamodb:table:ReadCapacityUnits --resource-id table/my-table
```
#### Windows

aws application-autoscaling describe-scalable-targets --service-namespace *dynamodb* - scalable-dimension *dynamodb:table:ReadCapacityUnits* --resource-id *table/my-table*

下列為範例輸出。

```
{ 
     "ScalableTargets": [ 
          { 
              "ServiceNamespace": "dynamodb", 
              "ScalableDimension": "dynamodb:table:ReadCapacityUnits",
```

```
 "ResourceId": "table/my-table", 
              "MinCapacity": 1, 
              "MaxCapacity": 20, 
              "SuspendedState": { 
                  "DynamicScalingOutSuspended": true, 
                  "DynamicScalingInSuspended": true, 
                  "ScheduledScalingSuspended": true 
              }, 
              "CreationTime": 1558125758.957, 
              "RoleARN": "arn:aws:iam::123456789012:role/aws-
service-role/dynamodb.application-autoscaling.amazonaws.com/
AWSServiceRoleForApplicationAutoScaling_DynamoDBTable" 
          } 
    \mathbf{I}}
```
繼續擴展活動

準備要繼續擴展活動時,您可以繼續使用 [register-scalable-target](https://docs.aws.amazon.com/cli/latest/reference/application-autoscaling/register-scalable-target.html) 命令來繼續。

以下範例命令會恢復所有指定可擴展目標的擴展活動。

Linux、macOS 或 Unix

```
aws application-autoscaling register-scalable-target --service-namespace dynamodb \ 
  --scalable-dimension dynamodb:table:ReadCapacityUnits --resource-id table/my-table \ 
   --suspended-state file://config.json
```
Windows

```
aws application-autoscaling register-scalable-target --service-namespace dynamodb --
scalable-dimension dynamodb:table:ReadCapacityUnits --resource-id table/my-table --
suspended-state file://config.json
```
此範例假設檔案 config.json 包含下列 JSON 格式的參數。

{ "DynamicScalingInSuspended":false, "DynamicScalingOutSuspended":false, "ScheduledScalingSuspended":false }

### 如果成功,此命令會傳回可擴展目標的 ARN。

{ "ScalableTargetARN": "arn:aws:application-autoscaling:*region*:*account-id*:scalabletarget/1234abcd56ab78cd901ef1234567890ab123" }

# Application Auto Scaling 擴展活動

Application Auto Scaling caling 會監控擴展政策的 CloudWatch 指標,並在超過臨界值時啟動擴展活 動。手動或按照排程修改可擴展目標的大小上下限時,Application Auto Scaling 也會啟動擴展活動。

進行擴展活動時,Application Auto Scaling 會執行下列其中一項動作:

• 增加可擴展目標的容量 (稱為水平擴展)

• 減少可擴展目標的容量 (稱為向內縮減)

您可以查看過去六週的擴展活動。

## 依可擴充目標查詢擴展活動

若要查看特定可擴展目標的擴展活動,請使用 [describe-scaling-activities](https://docs.aws.amazon.com/cli/latest/reference/application-autoscaling/describe-scaling-activities.html) 命令。

Linux、macOS 或 Unix

```
aws application-autoscaling describe-scaling-activities --service-namespace ecs \ 
   --scalable-dimension ecs:service:DesiredCount --resource-id service/my-cluster/my-
service
```
#### **Windows**

```
aws application-autoscaling describe-scaling-activities --service-namespace ecs --
scalable-dimension ecs:service:DesiredCount --resource-id service/my-cluster/my-service
```
以下是範例回應,其中 StatusCode 包含目前活動的狀態,而 StatusMessage 則包含擴展活動狀態 的相關資訊。

```
{ 
     "ScalingActivities": [ 
         { 
              "ScalableDimension": "ecs:service:DesiredCount", 
              "Description": "Setting desired count to 1.", 
              "ResourceId": "service/my-cluster/my-service", 
              "ActivityId": "e6c5f7d1-dbbb-4a3f-89b2-51f33e766399",
```

```
 "StartTime": 1462575838.171, 
              "ServiceNamespace": "ecs", 
              "EndTime": 1462575872.111, 
              "Cause": "monitor alarm web-app-cpu-lt-25 in state ALARM triggered policy 
  web-app-cpu-lt-25", 
              "StatusMessage": "Successfully set desired count to 1. Change successfully 
  fulfilled by ecs.", 
              "StatusCode": "Successful" 
         } 
     ]
}
```
如需回應中欄位的說明,請參閱應 Ap plication Auto Scaling API 參考[ScalingActivity](https://docs.aws.amazon.com/autoscaling/application/APIReference/API_ScalingActivity.html)中的。

下列狀態代碼表示擴展事件觸發擴展活動後,達到完成狀態的時間:

- Successful 擴展已成功完成
- Overridden 所需容量已由較新的擴展事件完成更新
- Unfulfilled 擴展逾時,或目標服務無法履行請求
- Failed 擴展失敗,發生異常狀況
	- **a** Note

擴展活動的狀態也可能為 Pending 或 InProgress。所有擴展活動在目標服務回應之前皆為 Pending 狀態。目標回應後,擴展活動的狀態會變更為 InProgress。

## 包括未縮放的活動

預設情況下,擴展活動不會反映 Application Auto Scaling 決定是否要擴展的時間。

舉例來說,假設 Amazon ECS 服務超過指定指標的最大閾值,但任務數量已達到允許的任務數量上 限。在此情況下,Application Auto Scaling 不會橫向擴展所需的任務數量。

若要在回應中加入未擴展 (未擴展活動) 的活動,請將 --include-not-scaled-activities 選項 新增至 [describe-scaling-activities](https://docs.aws.amazon.com/cli/latest/reference/application-autoscaling/describe-scaling-activities.html) 命令。

Linux、macOS 或 Unix

```
aws application-autoscaling describe-scaling-activities --include-not-scaled-activities 
 \setminus --service-namespace ecs --scalable-dimension ecs:service:DesiredCount \ 
   --resource-id service/my-cluster/my-service
```
#### Windows

```
aws application-autoscaling describe-scaling-activities --include-not-scaled-activities 
  --service-namespace ecs --scalable-dimension ecs:service:DesiredCount --resource-
id service/my-cluster/my-service
```
#### **a** Note

如果此命令引發錯誤,請確保您已將本 AWS CLI 地更新為最新版本。

為確認回應是否含有未擴展的活動,NotScaledReasons 元素會顯示在部分 (若非全部) 失敗擴展活 動的輸出中。

```
{ 
     "ScalingActivities": [ 
         { 
             "ScalableDimension": "ecs:service:DesiredCount", 
             "Description": "Attempting to scale due to alarm triggered", 
             "ResourceId": "service/my-cluster/my-service", 
             "ActivityId": "4d759079-a31f-4d0c-8468-504c56e2eecf", 
             "StartTime": 1664928867.915, 
             "ServiceNamespace": "ecs", 
             "Cause": "monitor alarm web-app-cpu-gt-75 in state ALARM triggered policy 
  web-app-cpu-gt-75", 
             "StatusCode": "Failed",
             "NotScaledReasons": [ 
<u> \{ \}</u>
                     "Code": "AlreadyAtMaxCapacity", 
                     "MaxCapacity": 4 
 }
 ] 
         } 
     ]
}
```
如需回應中欄位的說明,請參閱應 Ap plication Auto Scaling API 參考[ScalingActivity](https://docs.aws.amazon.com/autoscaling/application/APIReference/API_ScalingActivity.html)中的。

若系統傳回未擴展的活動,CurrentCapacity、MaxCapacity 及 MinCapacity 等屬性可能會出 現在回應中 (視 Code 所列的原因代碼而定)。

為了防止大量重複項目,只有第一個未調整比例的活動會記錄在調整活動歷史記錄中。除非沒有縮放變 更的原因,否則任何後續未調整比例的活動都不會產生新項目。

## 原因代碼

以下是未擴展活動的原因代碼。

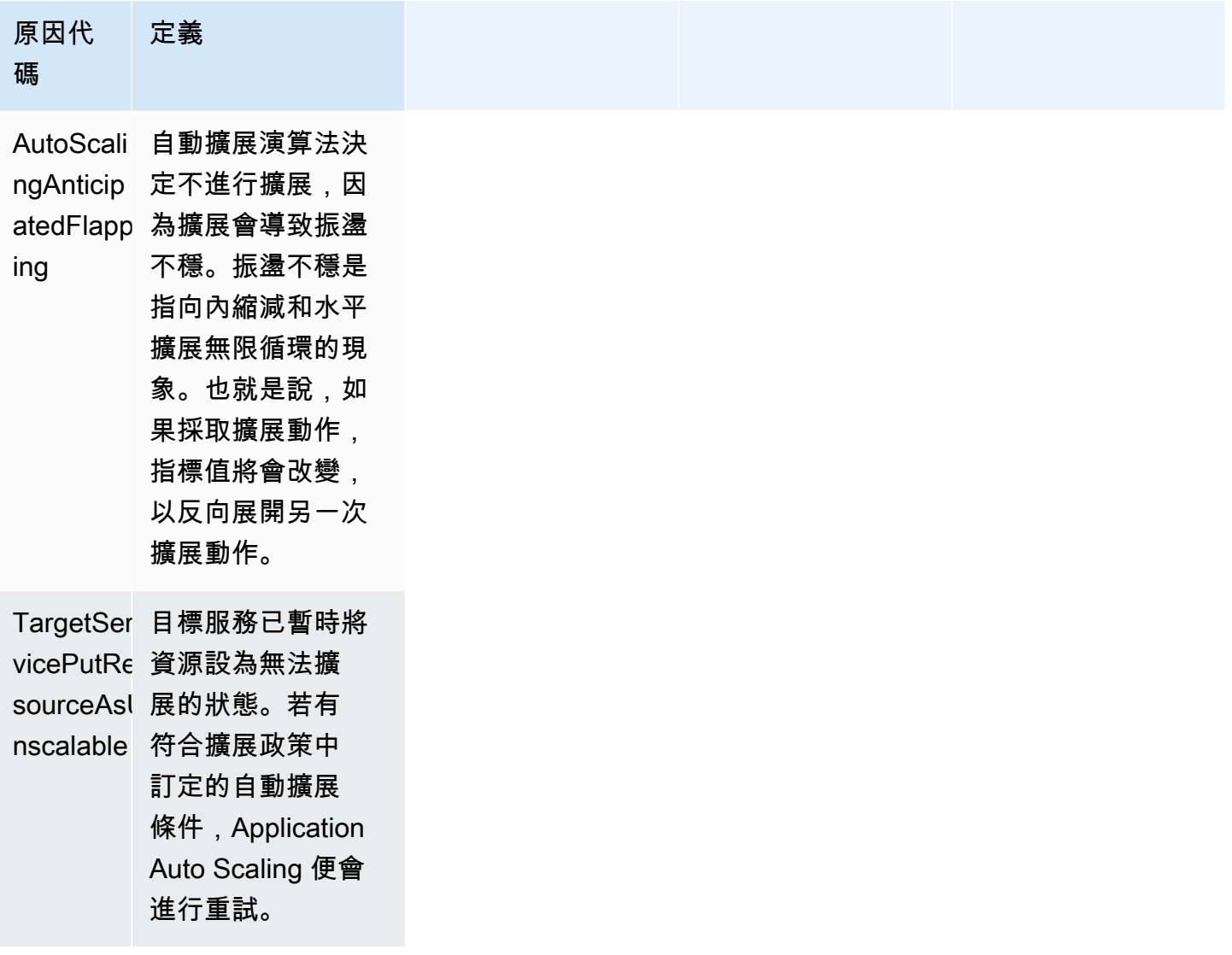

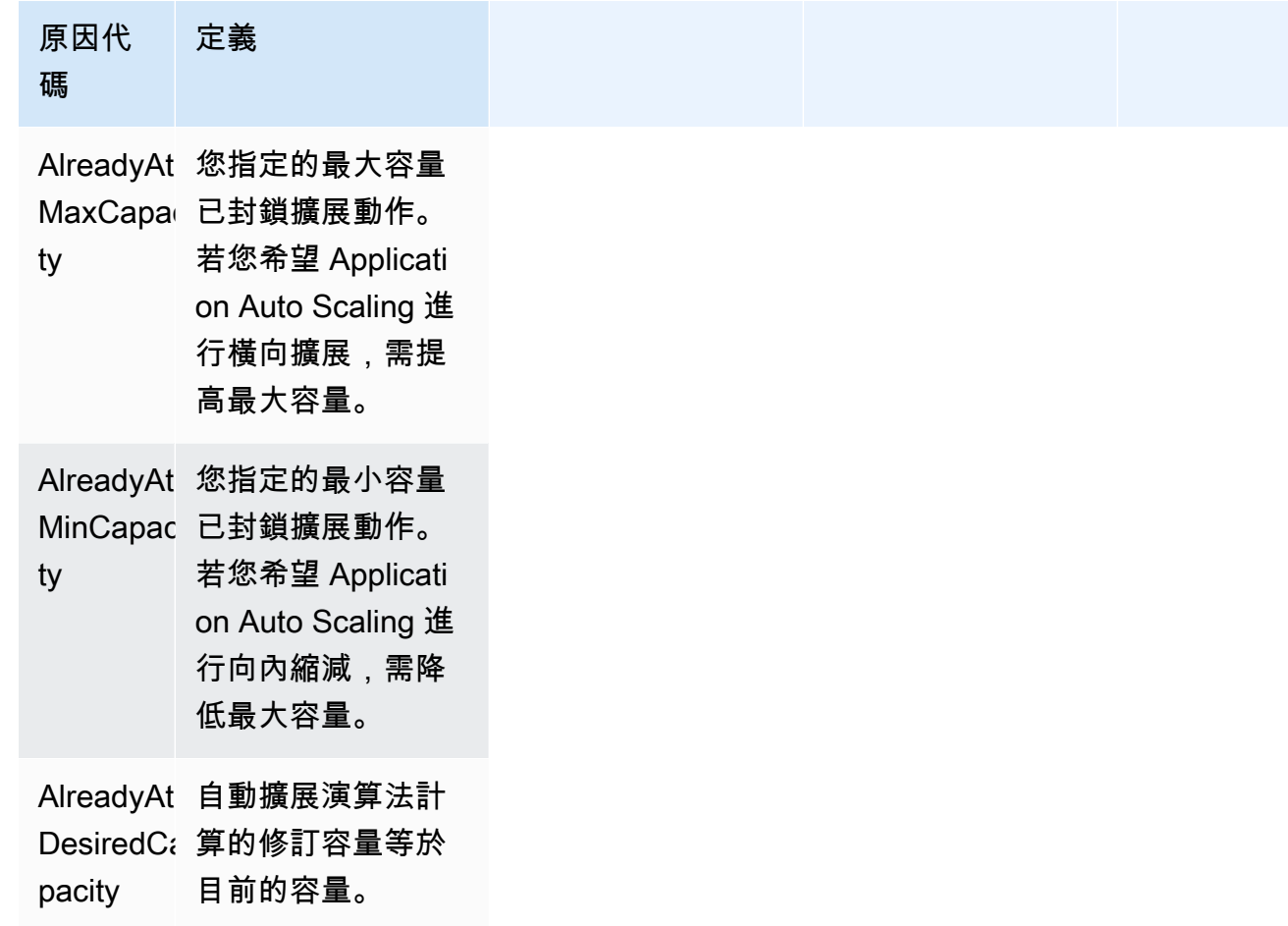

# 監控 Application Auto Scaling

監控是維護應用 Application Auto Scaling 和其他 AWS 解決方案的可靠性、可用性和效能的重要組 成部分。您應該從 AWS 解決方案的所有部分收集監視資料,以便在發生多點失敗時更輕鬆地偵錯。 AWS 提供監視工具來監視「Application Auto Scaling」、在發生錯誤時報告,並在適當時採取自動動 作。

您可以使用下列功能來協助您管理 AWS 資源:

#### AWS CloudTrail

使用 AWS CloudTrail,您可以追蹤您或代表您的 AWS 帳戶. CloudTrail 將資訊存放在您指定的 Amazon S3 儲存貯體中的日誌檔中。您可以找出哪些使用者和帳戶呼叫 Application Auto Scaling、 發出呼叫的來源 IP 地址,以及呼叫的發生時間。如需詳細資訊,請參閱 [使用記錄 Application Auto](#page-136-0) [Scaling API 呼叫 AWS CloudTrail。](#page-136-0)

**a** Note

如需其他可協助您記錄及收集工作負載相關資料之 AWS 服務的相關資訊,請參閱AWS 規 範指引[中的應用程式擁有者記錄和監控](https://docs.aws.amazon.com/prescriptive-guidance/latest/logging-monitoring-for-application-owners/introduction.html)指南指南。

#### Amazon CloudWatch

Amazon 可 CloudWatch 協助您分析日誌,並即時監控 AWS 資源和託管應用程式的指標。您 可以收集和追蹤指標、建立自訂儀板表,以及設定警示,在特定指標達到您指定的閾值時通知 您或採取動作。例如,您可以 CloudWatch 追蹤資源使用率,並在使用率很高或指標的警示進 入INSUFFICIENT\_DATA狀態時通知您。如需詳細資訊,請參閱 [使用以下方式監控可擴充資源](#page-122-0)  [CloudWatch](#page-122-0)。

CloudWatch 也會追蹤應用 AWS Application Auto Scaling 的 API 使用量度。您可以使用這些指 標來設定警示,即可在 API 呼叫量違反您定義的閾值時提醒您。如需詳細資訊,請參閱 Amazon [AWS 使用 CloudWatch 者指南中的使用量指](https://docs.aws.amazon.com/AmazonCloudWatch/latest/monitoring/AWS-API-Usage-Metrics.html)標。

#### Amazon EventBridge

Amazon EventBridge 是一種無伺服器事件匯流排服務,可讓您輕鬆地將應用程式與各種來源的資 料連接起來。 EventBridge 從您自己的應用程式、軟體即服務 (SaaS) 應用程式以及服務提供即時 資料串流,並 AWS 將資料路由到 Lambda 等目標。這可以讓您監控在服務中發生的事件,並建置 事件導向的架構。如需詳細資訊,請參閱 [使用 Amazon 監控應用程式自動擴展事件 EventBridge。](#page-139-0)

#### AWS Health Dashboard

AWS Health Dashboard (PHD) 會顯示資訊,並提供 AWS 資源健康狀況變更所呼叫的通知。該資 訊以兩種方式呈現:儀表板 (依類別顯示最近和近期事件) 和完整的事件日誌 (顯示過去 90 天內的所 有事件)。如需詳細資訊,請參[閱 AWS Health Dashboard.](https://docs.aws.amazon.com/health/latest/ug/getting-started-health-dashboard.html)

## <span id="page-122-0"></span>使用以下方式監控可擴充資源 CloudWatch

使用 Amazon CloudWatch,您可以跨可擴展資源持續掌握應用程式。 CloudWatch 是資 AWS 源的監 視服務。您可以用 CloudWatch 來收集和追蹤指標、設定警示,以及自動回應 AWS 資源中的變更。您 也可以建立儀表板來監視需要的特定指標或指標集。

當您與與「應用程式自動調整」整合的服務互動時,這些服務會將下表中顯示的量度傳送給 CloudWatch。在中 CloudWatch,測量結果會先依服務命名空間分組,然後依每個命名空間內的各種 維度組合分組。這些指標可協助您監控資源用量,以及規劃應用程式的容量。如果應用程式工作負載不 固定,這表示您應該考慮使用自動擴展。如需這些指標的詳細說明,請參閱下表中感興趣之指標的說明 文件。

#### 目錄

- [CloudWatch 監視資源使用狀況的指標](#page-122-1)
- [目標追蹤擴展政策的預先定義指標](#page-133-0)

### <span id="page-122-1"></span>CloudWatch 監視資源使用狀況的指標

下表列出可用來支援監督資源使用狀況的測 CloudWatch 量結果。該清單並不詳盡,但會提供不錯的起 點。如果您在 CloudWatch 主控台中看不到這些指標,請確定您已完成資源的設定。如需詳細資訊,請 參閱 [Amazon CloudWatch 使用者指南](https://docs.aws.amazon.com/AmazonCloudWatch/latest/monitoring/)。

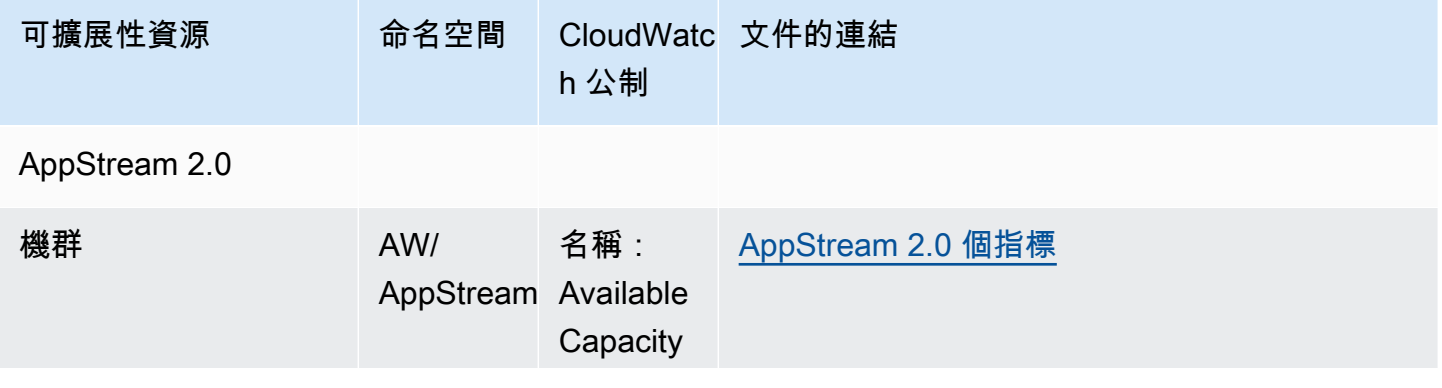

Application Auto Scaling **the Contract of Automobile Contract of Automobile Contract of Automobile Contract of A** 

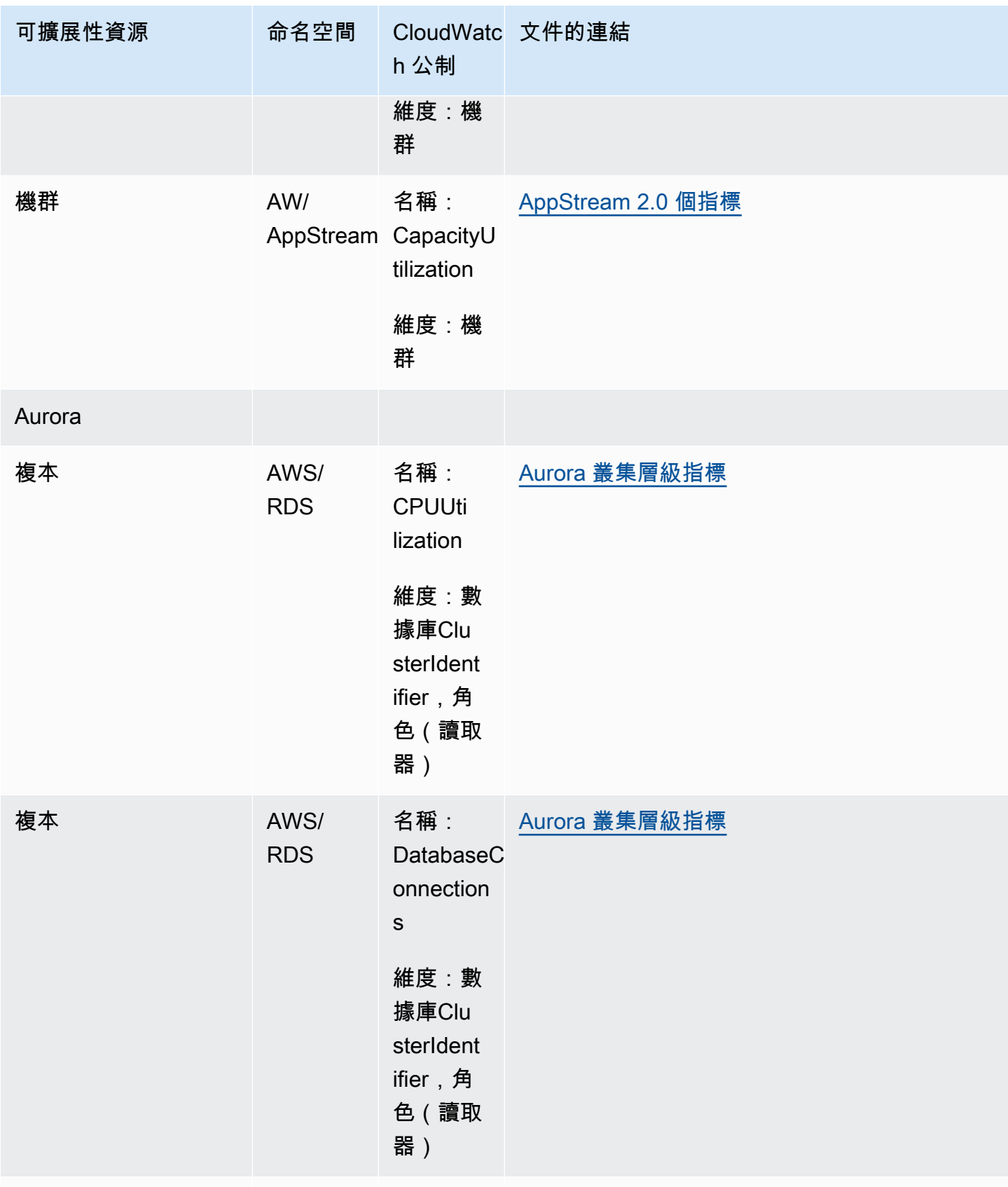

Amazon Comprehend

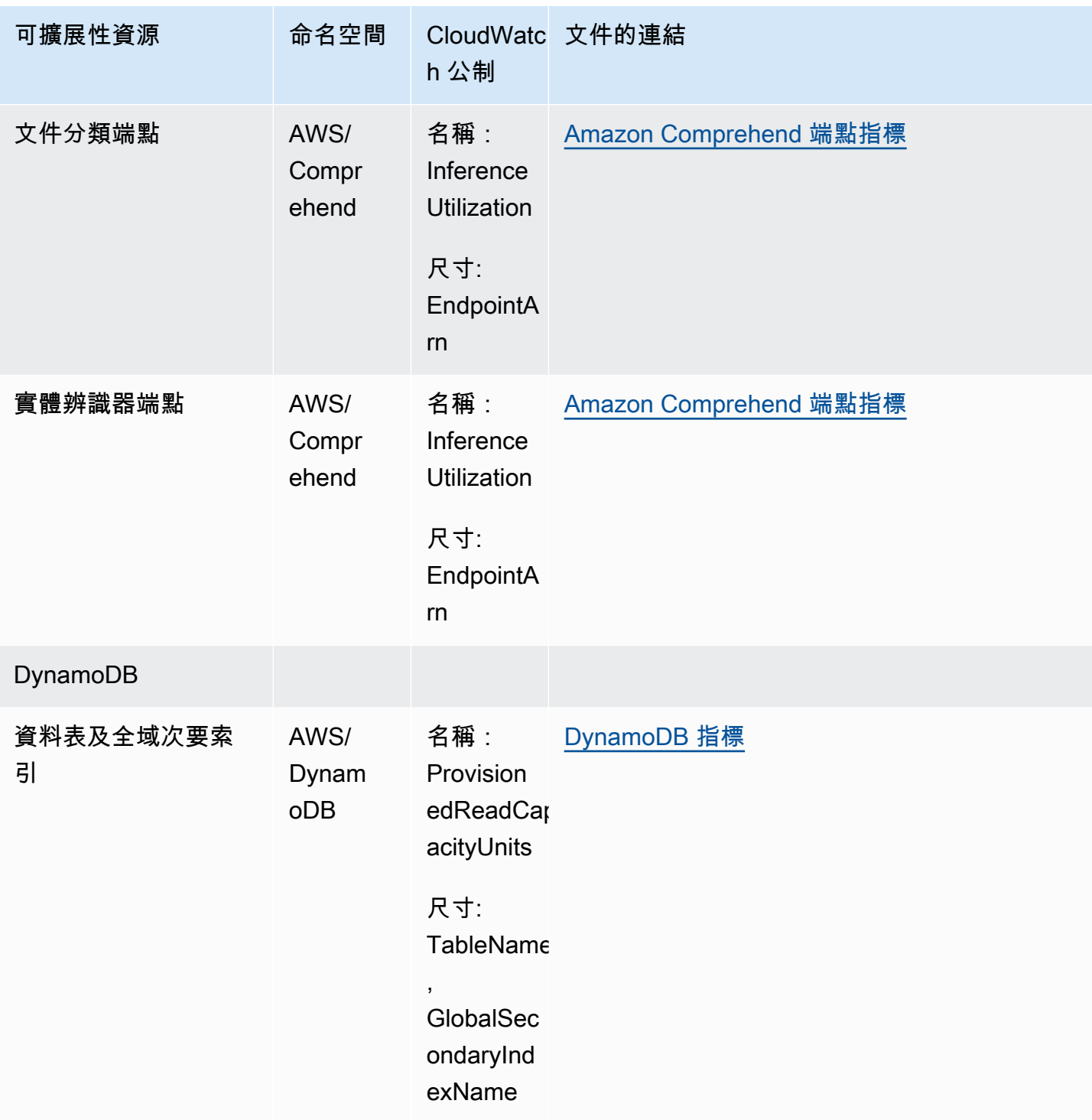

Application Auto Scaling **the Contract of Automobile Contract of Automobile Contract of Automobile Contract of A** 

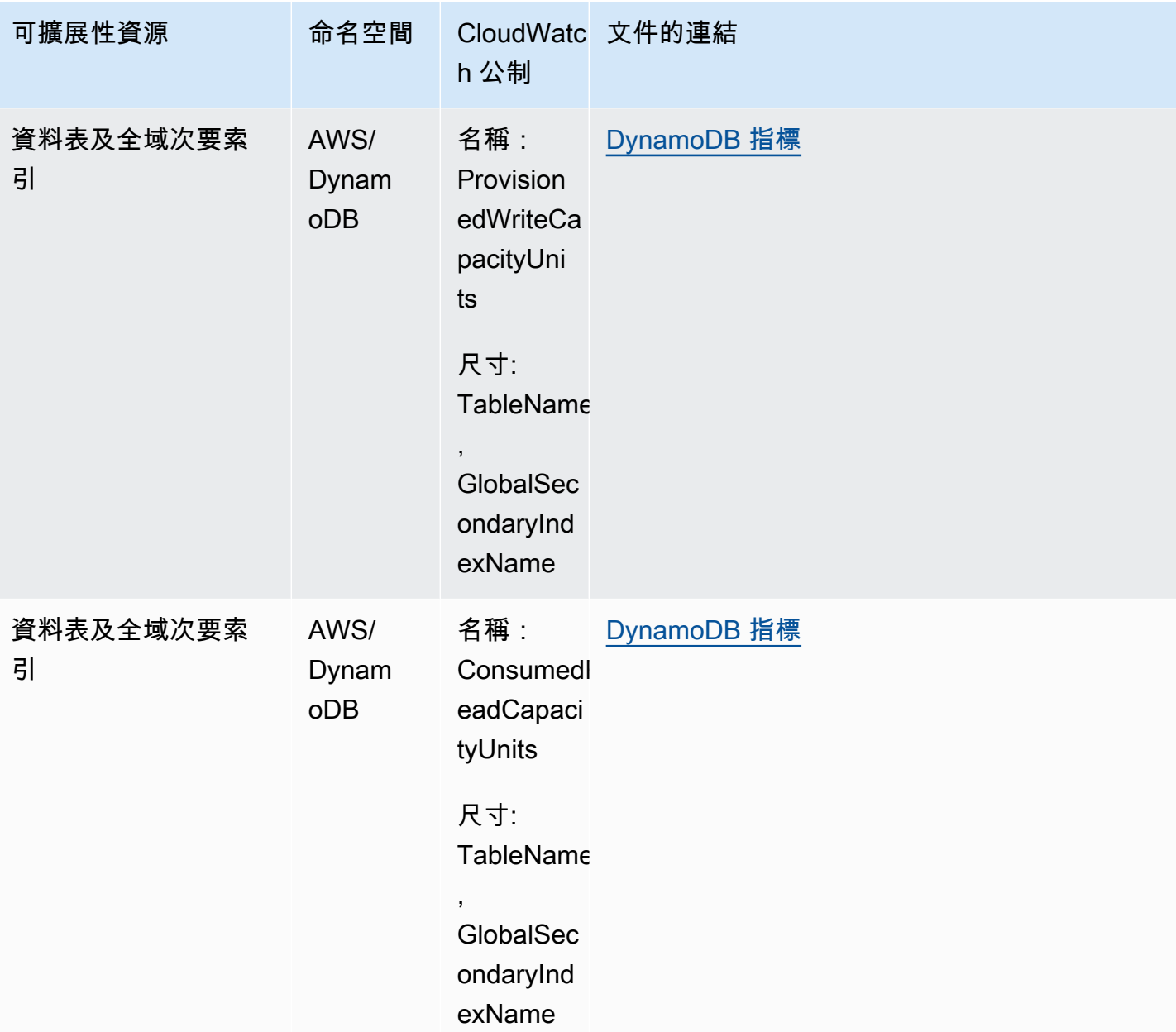

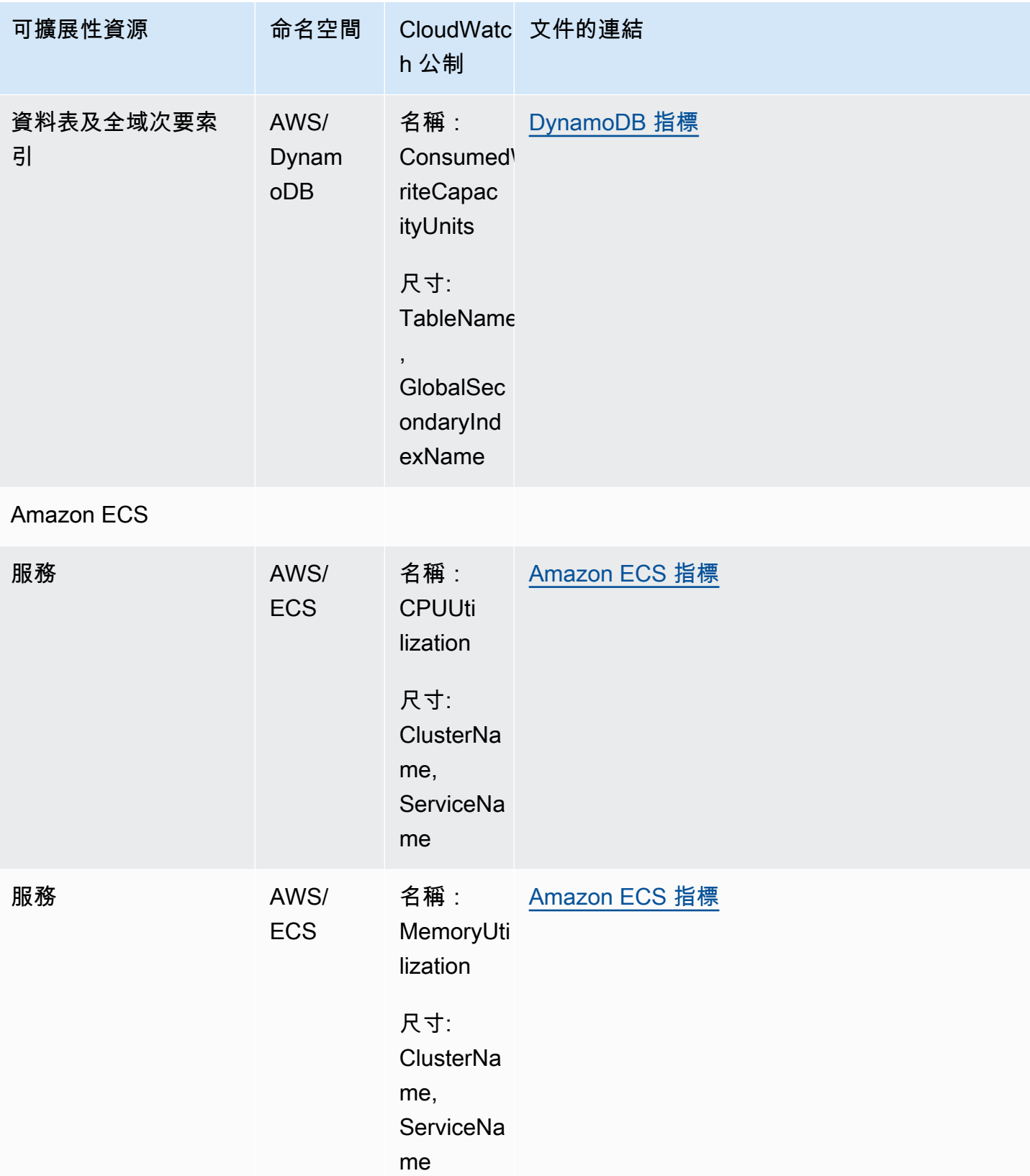

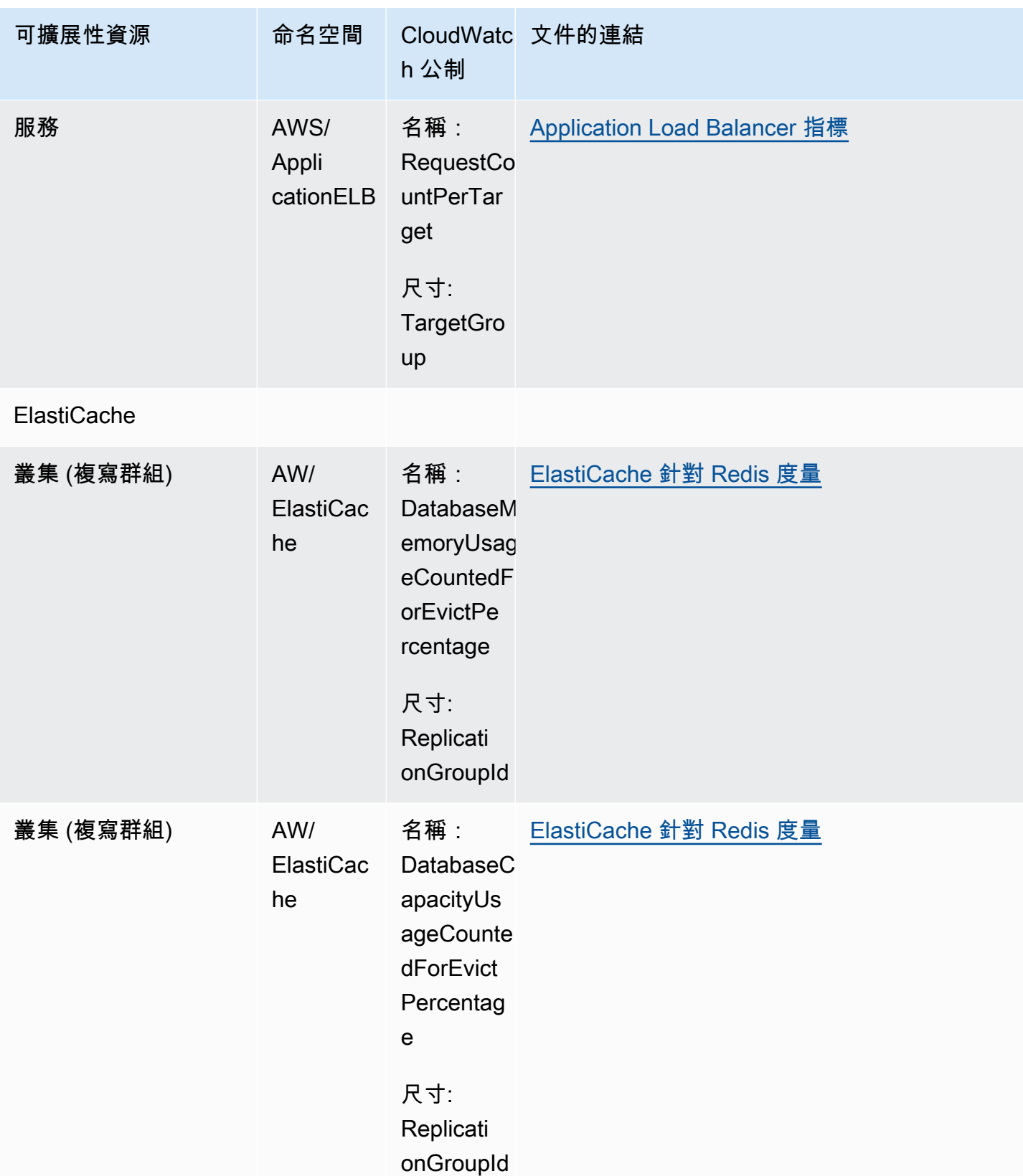

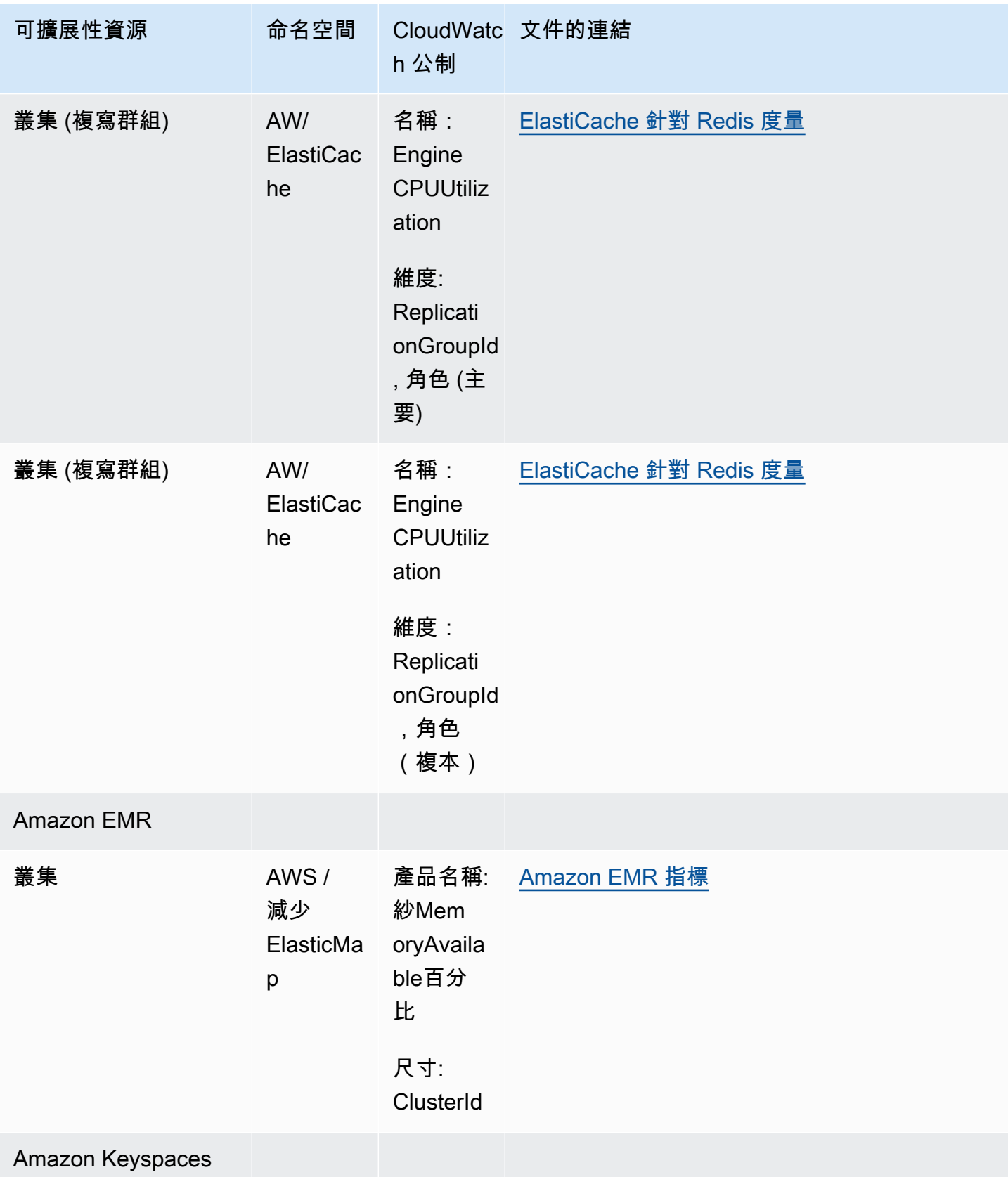

Application Auto Scaling **the Contract of Automobile Contract of Automobile Contract of Automobile Contract of A** 

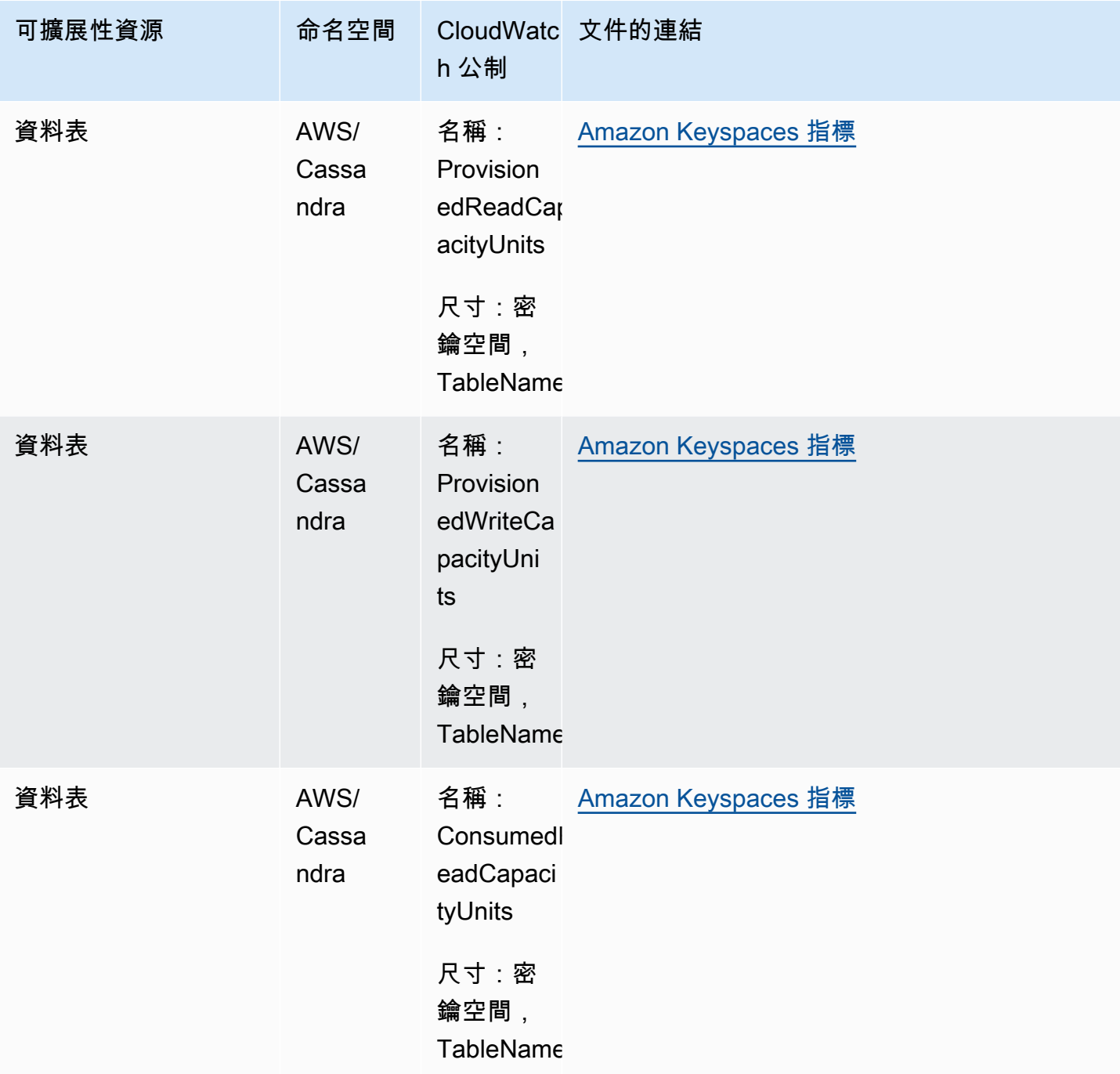

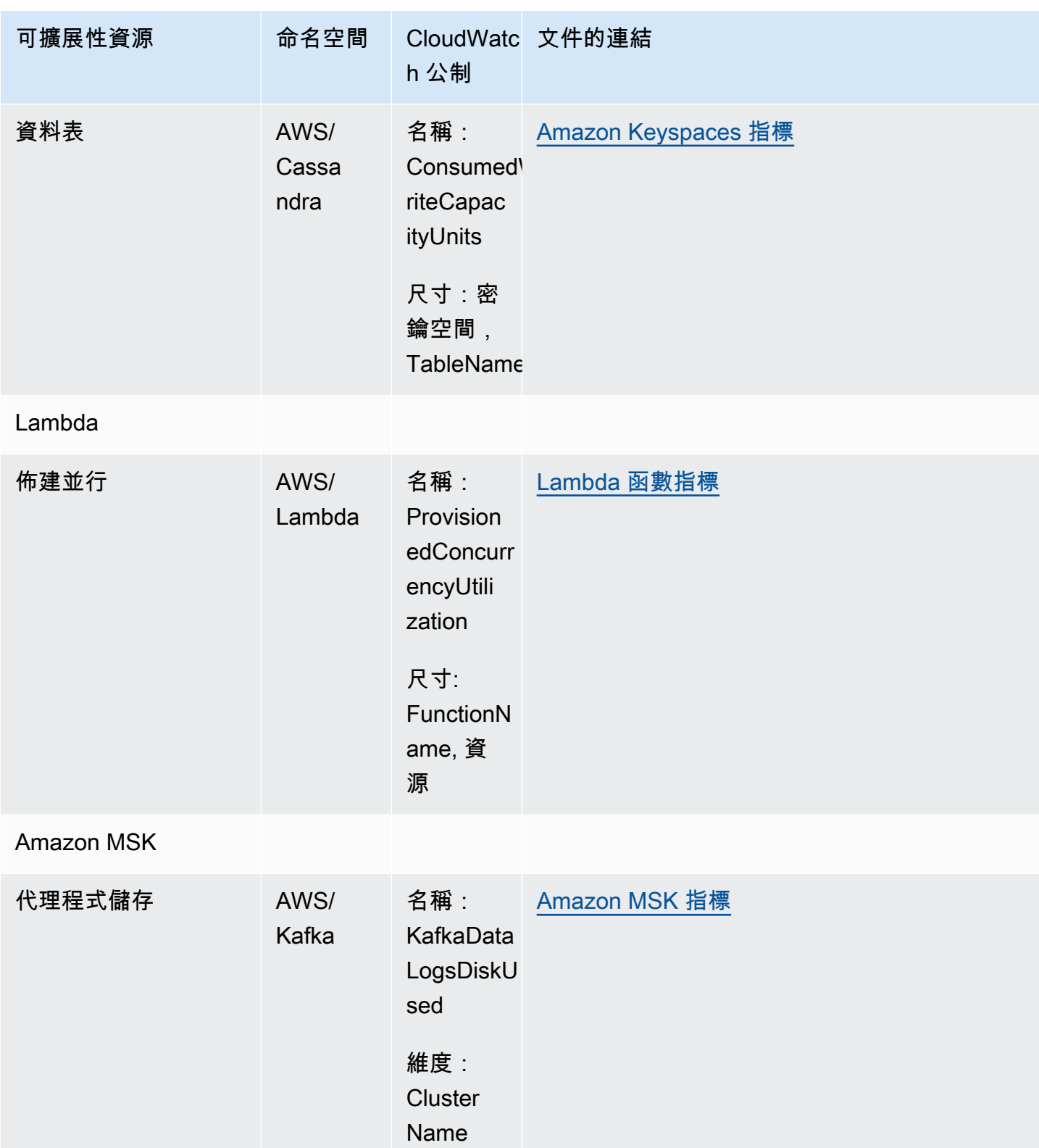

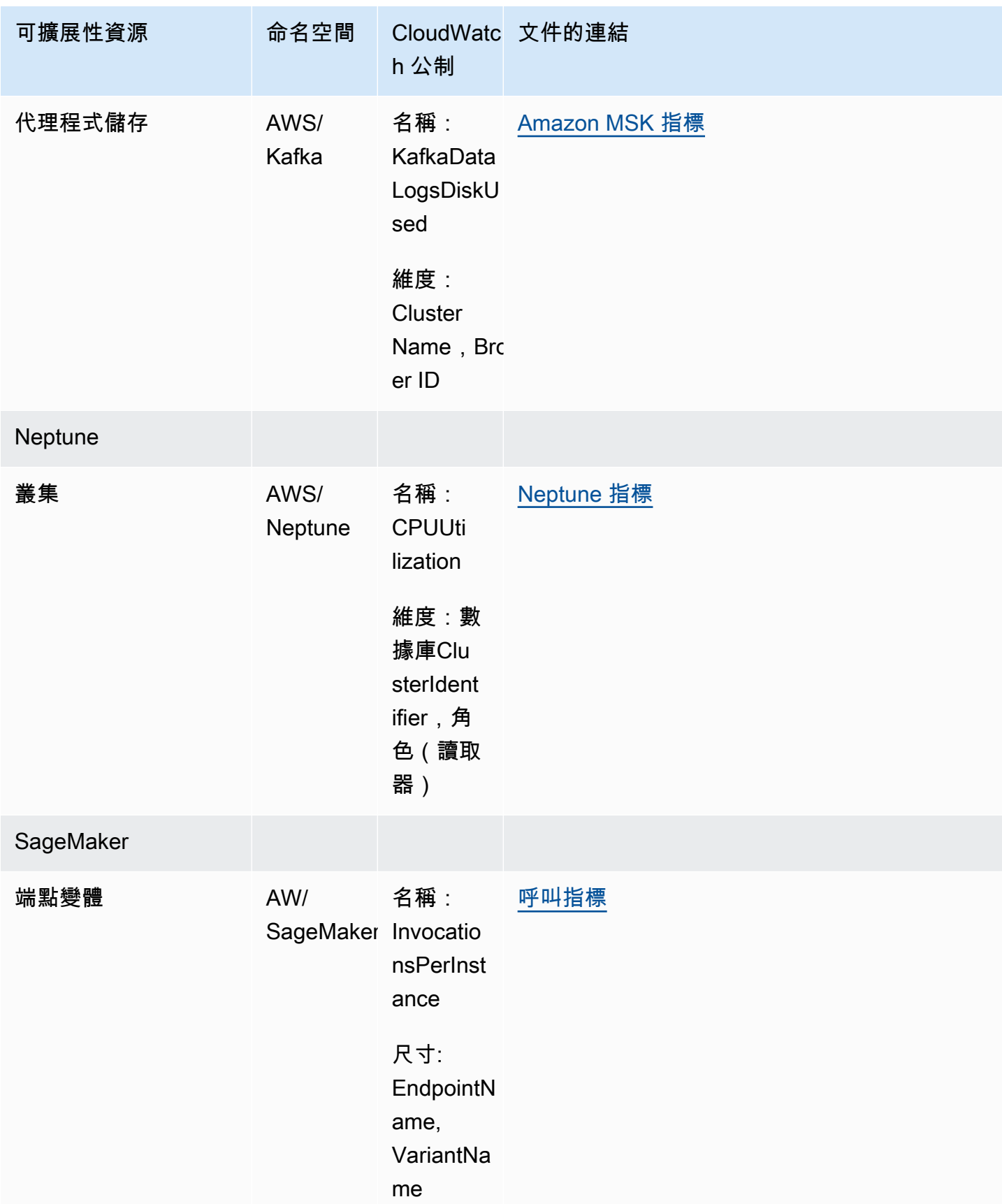

Application Auto Scaling **the Contract of Automobile Contract of Automobile Contract of Automobile Contract of A** 

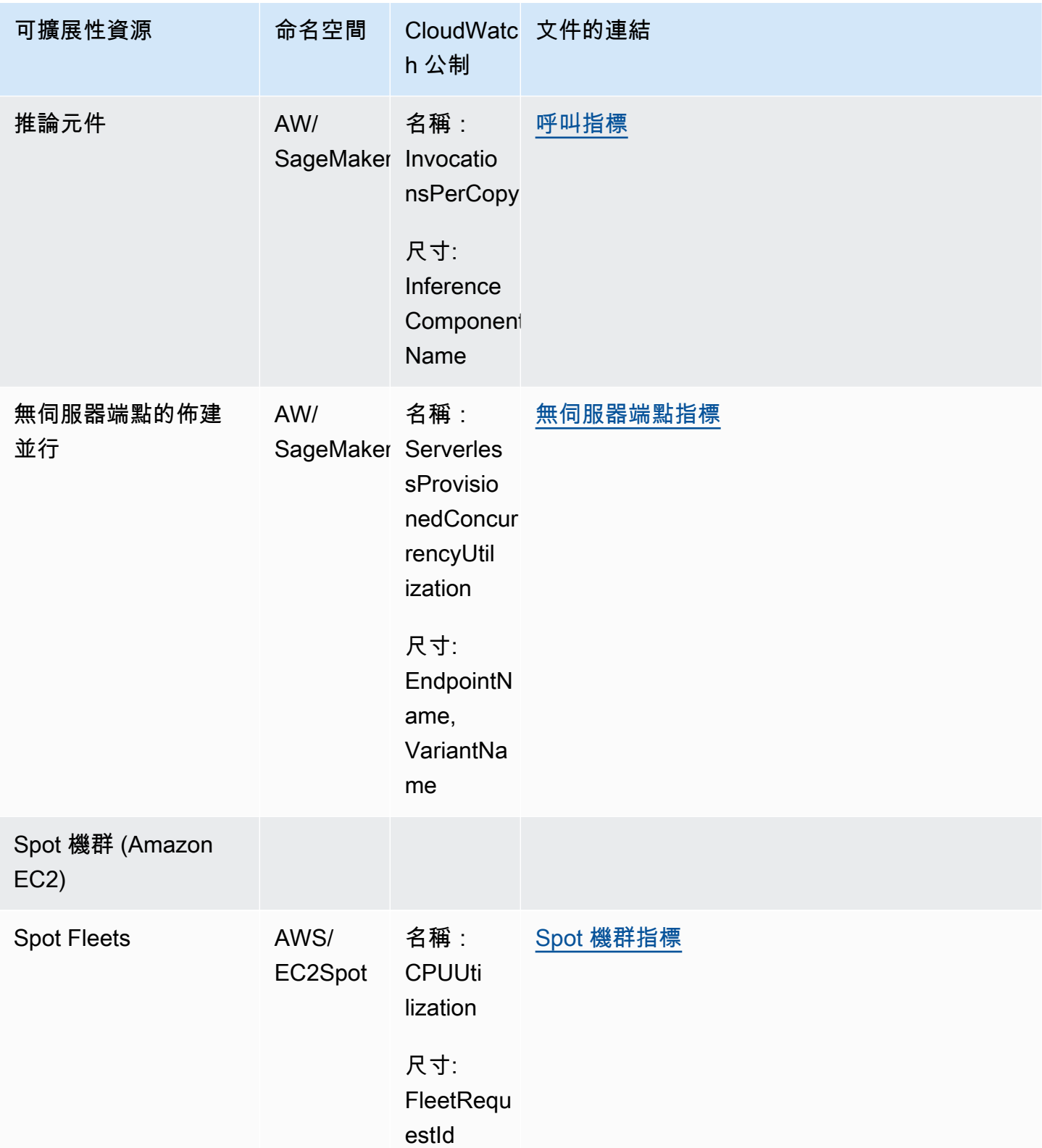

Application Auto Scaling 使用者指南

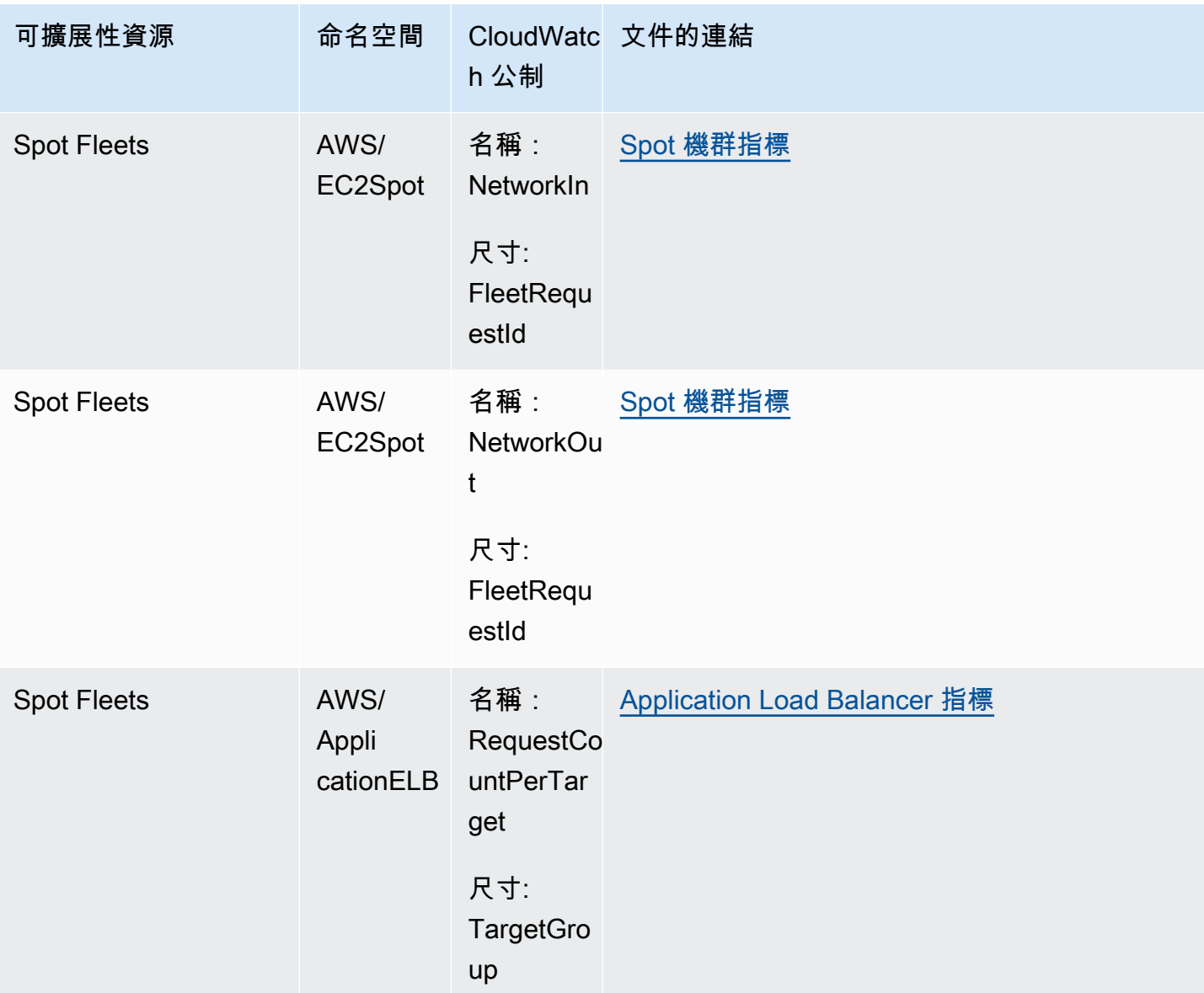

### <span id="page-133-0"></span>目標追蹤擴展政策的預先定義指標

下表列出「應 Ap [plication Auto Scaling API 參考」](https://docs.aws.amazon.com/autoscaling/application/APIReference/)中預先定義的量度類型及其對應的 CloudWatch 量 度名稱。每個預先定義的量度都代表基礎 CloudWatch 量度值的彙總。除非另有說明,否則結果是一分 鐘期間內的平均資源用量,以百分比為基礎。預先定義的指標只能在設定目標追蹤擴展政策的內容中使 用。

如需這些指標的詳細資訊,請參閱 [CloudWatch 監視資源使用狀況的指標](#page-122-1) 中的資料表提供的所使用服 務文件。

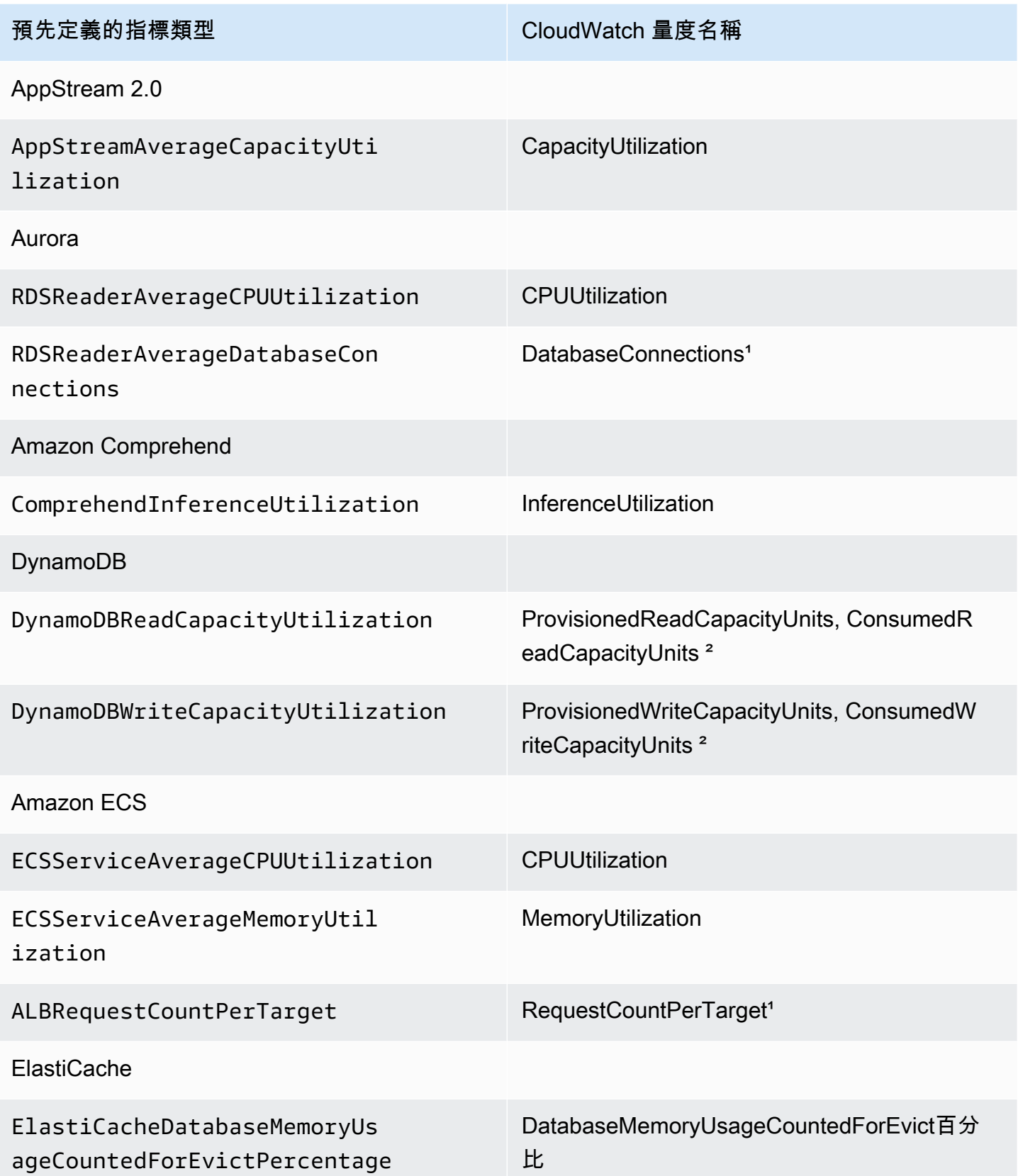

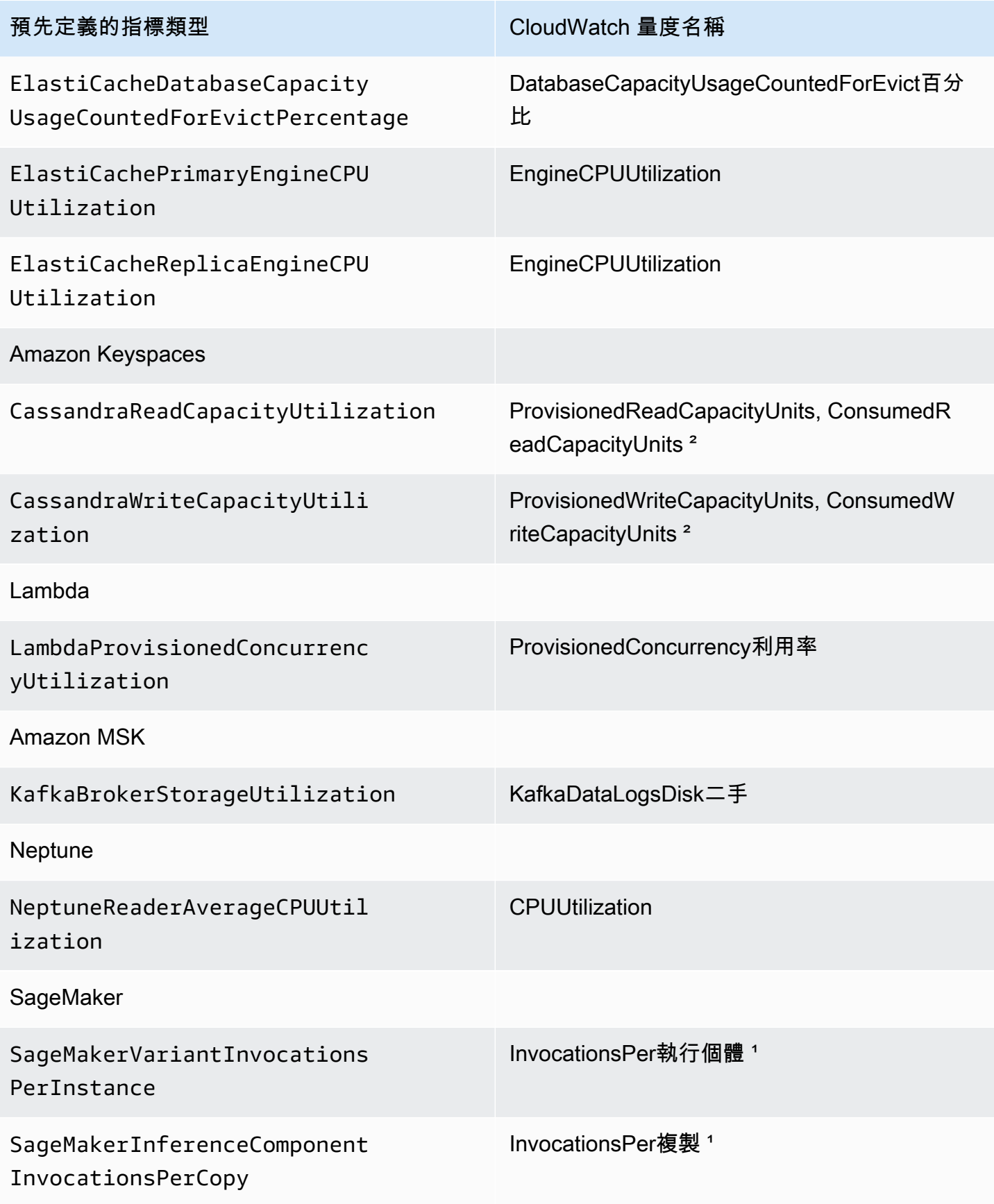

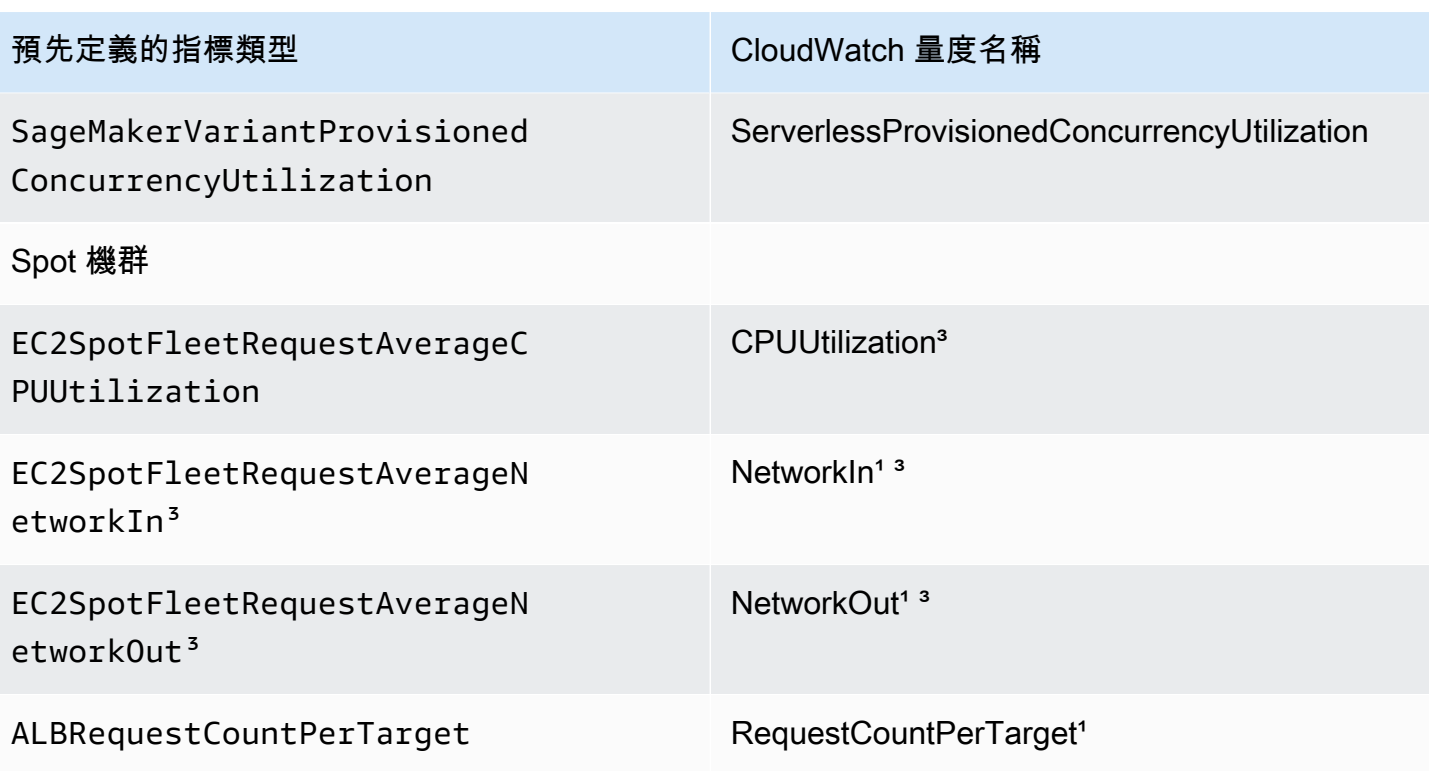

1 指標是以計數而非百分比為基礎。

 $^2$  對於 DynamoDB 和 Amazon Keyspaces,預先定義的指標是兩個指標的彙總,以支援根據佈建的輸 送 CloudWatch量消耗進行擴展。

<span id="page-136-0"></span>³ 為了獲得最佳的擴展效能,應該使用 Amazon EC2 詳細監控。

# 使用記錄 Application Auto Scaling API 呼叫 AWS CloudTrail

「應 AWS 服務 用程式自動調整」是一項服務 AWS CloudTrail,可提供使用者、角色或使用應用程 式自動調整 API 所採取之動作記錄的服務。 CloudTrail 擷取「Application Auto Scaling」的所有 API 呼叫作為事 擷取的呼叫包括來自應用程式 Auto Scaling API 的呼叫 AWS Management Console 和 程式碼呼叫。如果您建立追蹤,您可以啟用持續交付 CloudTrail 事件到 Amazon S3 儲存貯體,包括 Application Auto Scaling 的事件。如果您未設定追蹤,您仍然可以在 [事件歷程記錄] 中檢視 CloudTrail 主控台中最近的事件。使用收集的資訊 CloudTrail,您可以判斷對 Application Auto Scaling 提出的要 求、提出要求的來源 IP 位址、提出要求的人員、提出要求的時間,以及其他詳細資訊。

若要進一步了解 CloudTrail,請參閱使[AWS CloudTrail 用者指南。](https://docs.aws.amazon.com/awscloudtrail/latest/userguide/)

## Application Auto Scaling 放資訊 CloudTrail

CloudTrail 在您創建帳戶 AWS 帳戶 時啟用。當「應用程式自動調整」活動發生時,該活動會與 CloudTrail 事件歷史記錄中的其他 AWS 服務事件一起記錄在事件中。您可以檢視、搜尋和下載您的 AWS 帳戶. 如需詳細資訊,請參[閱使用 CloudTrail 事件歷程記錄檢視事件。](https://docs.aws.amazon.com/awscloudtrail/latest/userguide/view-cloudtrail-events.html)

如需正在進行的事件記錄 AWS 帳戶,包括 Application Auto Scaling 放的事件,請建立追蹤。追蹤可 CloudTrail 將日誌檔交付到 Amazon S3 儲存貯體。依預設,當您在主控台中建立追蹤時,該追蹤會 套用至所有的 AWS 區域。追蹤記錄來自 AWS 分區中所有區域的事件,並將日誌檔傳送到您指定的 Amazon S3 儲存貯體。此外,您可以設定其他 Amazon Web Services,以進一步分析 CloudTrail 日誌 中收集的事件資料並採取行動。如需詳細資訊,請參閱下列內容:

- [建立追蹤的概觀](https://docs.aws.amazon.com/awscloudtrail/latest/userguide/cloudtrail-create-and-update-a-trail.html)
- [CloudTrail 支援的服務與整合](https://docs.aws.amazon.com/awscloudtrail/latest/userguide/cloudtrail-aws-service-specific-topics.html#cloudtrail-aws-service-specific-topics-integrations)
- [設定 Amazon SNS 通知 CloudTrail](https://docs.aws.amazon.com/awscloudtrail/latest/userguide/configure-sns-notifications-for-cloudtrail.html)
- [從多個區域接收 CloudTrail 日誌文件並從多個](https://docs.aws.amazon.com/awscloudtrail/latest/userguide/receive-cloudtrail-log-files-from-multiple-regions.html)[帳戶接收 CloudTrail日誌文件](https://docs.aws.amazon.com/awscloudtrail/latest/userguide/cloudtrail-receive-logs-from-multiple-accounts.html)

所有應用程式自動調整規模動作都會記錄下來, CloudTrail 並記錄[在應用程式自動](https://docs.aws.amazon.com/autoscaling/application/APIReference/) [調整規模 API 參考中](https://docs.aws.amazon.com/autoscaling/application/APIReference/) 例如,呼叫PutScalingPolicyDeleteScalingPolicy、 和DescribeScalingPolicies動作會在 CloudTrail 記錄檔中產生項目。

每一筆事件或日誌專案都會包含產生請求者的資訊。身分資訊可協助您判斷下列事項:

- 要求是使用根使用者登入資料還是 AWS Identity and Access Management (IAM) 使用者登入資料提 出。
- 提出該請求時,是否使用了特定角色或聯合身分使用者的暫時安全憑證。
- 請求是否由其他 AWS 服務提出。

如需詳細資訊,請參閱[CloudTrail 使 userIdentity 元素。](https://docs.aws.amazon.com/awscloudtrail/latest/userguide/cloudtrail-event-reference-user-identity.html)

### 瞭解 Application Auto Scaling 日誌檔案項目

追蹤是一種組態,可讓事件以日誌檔的形式傳遞到您指定的 Amazon S3 儲存貯體。 CloudTrail 記錄檔 包含一或多個記錄項目。事件代表來自任何來源的單一請求,包括有關請求的操作,動作的日期和時 間,請求參數等信息。 CloudTrail 日誌文件不是公共 API 調用的有序堆棧跟踪,因此它們不會以任何 特定順序顯示。

下列範例顯示示範DescribeScalableTargets動作的 CloudTrail 記錄項目。

{

```
 "eventVersion": "1.05", 
     "userIdentity": { 
         "type": "Root", 
         "principalId": "123456789012", 
         "arn": "arn:aws:iam::123456789012:root", 
         "accountId": "123456789012", 
         "accessKeyId": "AKIAIOSFODNN7EXAMPLE", 
         "sessionContext": { 
              "attributes": { 
                  "mfaAuthenticated": "false", 
                  "creationDate": "2018-08-21T17:05:42Z" 
 } 
         } 
     }, 
     "eventTime": "2018-08-16T23:20:32Z", 
     "eventSource": "autoscaling.amazonaws.com", 
     "eventName": "DescribeScalableTargets", 
     "awsRegion": "us-west-2", 
     "sourceIPAddress": "72.21.196.68", 
     "userAgent": "EC2 Spot Console", 
     "requestParameters": { 
         "serviceNamespace": "ec2", 
         "scalableDimension": "ec2:spot-fleet-request:TargetCapacity", 
         "resourceIds": [ 
              "spot-fleet-request/sfr-05ceaf79-3ba2-405d-e87b-612857f1357a" 
         ] 
     }, 
     "responseElements": null, 
     "additionalEventData": { 
         "service": "application-autoscaling" 
     }, 
     "requestID": "0737e2ea-fb2d-11e3-bfd8-99133058e7bb", 
     "eventID": "3fcfb182-98f8-4744-bd45-b38835ab61cb", 
     "eventType": "AwsApiCall", 
     "recipientAccountId": "123456789012"
}
```
### 相關資源

使用 CloudWatch 日誌,您可以監視和接收由捕獲的特定事件的警報 CloudTrail。傳送至 CloudWatch 記錄的事件是設定為由追蹤記錄的事件,因此請確定您已設定追蹤或追蹤,以記錄您感興趣監視的事件 類型。 CloudWatch 記錄檔可以監控記錄檔中的資訊,並在符合特定臨界值時通知您。您也可以將日誌 資料存檔在高耐用性的儲存空間。如需詳細資訊,請參閱[使用者指南中的 Amazon CloudWatch 日誌使](https://docs.aws.amazon.com/AmazonCloudWatch/latest/logs/) [用者指南](https://docs.aws.amazon.com/AmazonCloudWatch/latest/logs/)和AWS CloudTrail 使[用 Amazon CloudWatch 日誌監控 CloudTrail日誌檔主](https://docs.aws.amazon.com/awscloudtrail/latest/userguide/monitor-cloudtrail-log-files-with-cloudwatch-logs.html)題。

## <span id="page-139-0"></span>使用 Amazon 監控應用程式自動擴展事件 EventBridge

Amazon EventBridge (以前稱為 CloudWatch 事件) 可協助您監控應用程式自動擴展特定的事件,並啟 動使用其他功能的目標動作 AWS 服務。來自的事件 AWS 服務 會以近乎即時 EventBridge 的方式傳送 至。

您可以使用建立符合傳入事件的規則 EventBridge,並將其路由到目標進行處理。

如需詳細資訊,請參[閱 Amazon EventBridge 使用者指南 EventBridge中的開始使](https://docs.aws.amazon.com/eventbridge/latest/userguide/eb-get-started.html)用 Amazon。

### Application Auto Scaling 事件

以下範例顯示 Application Auto Scaling 的事件。盡可能產生事件。

應用程式自動調整規模目前只有特定於調整到最大值和 API 呼叫 CloudTrail 的事件可供 Application Auto Scaling。

#### 事件類型

- [狀態變更的事件:擴展至最大值](#page-139-1)
- [通過以下方式進行 API 調用 CloudTrail](#page-140-0)

### <span id="page-139-1"></span>狀態變更的事件:擴展至最大值

下列範例事件顯示 Application Auto Scaling 將可擴展目標的容量增加 (橫向擴展) 到其大小上限。如 果需求再次增加,Application Auto Scaling 無法將目標擴展到更大的大小,因為其已經擴展到大小上 限。

在 detail 物件中,resourceId、serviceNamespace 和 scalableDimension 屬性的值標識可 擴展的目標。newDesiredCapacity 和 oldDesiredCapacity 屬性的值是指橫向擴展事件之後的 新容量以及橫向擴展事件之前的原始容量。maxCapacity 是可擴展目標的大小上限。

```
{ 
   "version": "0", 
   "id": "11112222-3333-4444-5555-666677778888", 
   "detail-type": "Application Auto Scaling Scaling Activity State Change",
```

```
 "source": "aws.application-autoscaling", 
   "account": "123456789012", 
   "time": "2019-06-12T10:23:40Z", 
   "region": "us-west-2", 
   "resources": [], 
   "detail": { 
     "startTime": "2022-06-12T10:20:43Z", 
     "endTime": "2022-06-12T10:23:40Z", 
     "newDesiredCapacity": 8, 
     "oldDesiredCapacity": 5, 
     "minCapacity": 2, 
     "maxCapacity": 8, 
     "resourceId": "table/my-table", 
     "scalableDimension": "dynamodb:table:WriteCapacityUnits", 
     "serviceNamespace": "dynamodb", 
     "statusCode": "Successful", 
     "scaledToMax": true, 
     "direction": "scale-out"
}
```
若要建立擷取所有可擴展目標的全部 scaledToMax 狀態變更事件的規則,請使用下列範例事件模 式。

```
{ 
   "source": [ 
     "aws.application-autoscaling" 
   ], 
   "detail-type": [ 
     "Application Auto Scaling Scaling Activity State Change" 
   ], 
   "detail": { 
     "scaledToMax": [ 
        true 
     ] 
   } 
}
```
<span id="page-140-0"></span>通過以下方式進行 API 調用 CloudTrail

追蹤是 AWS CloudTrail 用來將事件當做日誌檔傳遞到 Amazon S3 儲存貯體的組態。 CloudTrail 記錄 檔包含記錄項目。一個事件代表一個日誌項目,它包含所要求動作、動作日期和時間以及要求參數等資 訊。若要瞭解如何開始使用 CloudTrail,請參閱《AWS CloudTrail 使用指南》中的「[建立追蹤」](https://docs.aws.amazon.com/awscloudtrail/latest/userguide/cloudtrail-create-a-trail-using-the-console-first-time.html)。

透過傳送的事AWS API Call via CloudTrail件 CloudTrail 具有的值detail-type。

下列範例事件代表 CloudTrail 記錄檔項目,顯示控制台使用者稱為「Application Auto Scaling [RegisterScalable目標」](https://docs.aws.amazon.com/autoscaling/application/APIReference/API_RegisterScalableTarget.html)動作。

```
{ 
   "version": "0", 
   "id": "99998888-7777-6666-5555-444433332222", 
   "detail-type": "AWS API Call via CloudTrail", 
   "source": "aws.autoscaling", 
   "account": "123456789012", 
   "time": "2022-07-13T16:50:15Z", 
   "region": "us-west-2", 
   "resources": [], 
   "detail": { 
     "eventVersion": "1.08", 
     "userIdentity": { 
       "type": "IAMUser", 
       "principalId": "123456789012", 
       "arn": "arn:aws:iam::123456789012:user/Bob", 
       "accountId": "123456789012", 
       "accessKeyId": "AKIAIOSFODNN7EXAMPLE", 
       "sessionContext": { 
          "sessionIssuer": { 
            "type": "Role", 
            "principalId": "123456789012", 
            "arn": "arn:aws:iam::123456789012:role/Admin", 
            "accountId": "123456789012", 
            "userName": "Admin" 
         }, 
          "webIdFederationData": {}, 
          "attributes": { 
            "creationDate": "2022-07-13T15:17:08Z", 
            "mfaAuthenticated": "false" 
         } 
       } 
     }, 
     "eventTime": "2022-07-13T16:50:15Z", 
     "eventSource": "autoscaling.amazonaws.com", 
     "eventName": "RegisterScalableTarget", 
     "awsRegion": "us-west-2", 
     "sourceIPAddress": "AWS Internal", 
     "userAgent": "EC2 Spot Console", 
     "requestParameters": {
```

```
 "resourceId": "spot-fleet-request/sfr-73fbd2ce-aa30-494c-8788-1cee4EXAMPLE", 
       "serviceNamespace": "ec2", 
       "scalableDimension": "ec2:spot-fleet-request:TargetCapacity", 
       "minCapacity": 2, 
       "maxCapacity": 10 
     }, 
     "responseElements": null, 
     "additionalEventData": { 
       "service": "application-autoscaling" 
     }, 
     "requestID": "e9caf887-8d88-11e5-a331-3332aa445952", 
     "eventID": "49d14f36-6450-44a5-a501-b0fdcdfaeb98", 
     "readOnly": false, 
     "eventType": "AwsApiCall", 
     "managementEvent": true, 
     "recipientAccountId": "123456789012", 
     "eventCategory": "Management", 
     "sessionCredentialFromConsole": "true" 
   }
}
```
若要根據所有可擴展目標的所有[DeleteScaling原](https://docs.aws.amazon.com/autoscaling/application/APIReference/API_DeleteScalingPolicy.html)則和 [DeregisterScalableTarget](https://docs.aws.amazon.com/autoscaling/application/APIReference/API_DeregisterScalableTarget.html) API 呼叫建立規則,請 使用下列範例事件模式:

```
{ 
   "source": [ 
     "aws.autoscaling" 
   ], 
   "detail-type": [ 
     "AWS API Call via CloudTrail" 
   ], 
   "detail": { 
     "eventSource": [ 
        "autoscaling.amazonaws.com" 
     ], 
     "eventName": [ 
         "DeleteScalingPolicy", 
         "DeregisterScalableTarget" 
     ], 
     "additionalEventData": { 
        "service": [ 
          "application-autoscaling" 
       \mathbf{I}
```
}

 } }

如需使用的更多資訊 CloudTrail,請參閱[使用記錄 Application Auto Scaling API 呼叫 AWS](#page-136-0) [CloudTrail。](#page-136-0)
# <span id="page-144-0"></span>Application Auto Scaling 的標籤支援

您可以使用 AWS CLI 或 SDK 來標記 Application Auto Scaling 可擴展目標。可調整的目標是代表應用 程式自動調整規模可擴充的 AWS 或自訂資源的實體。

每個標籤都是使用 Application Auto Scaling API 的使用者定義索引鍵和值組成的標籤。標籤可以幫助 您根據組織需求來精細存取特定的可擴展目標。如需詳細資訊,請參閱 [帶有 Application Auto Scaling](#page-153-0)  [的 ABAC。](#page-153-0)

您可以在註冊新的可擴展目標時向其新增標籤,或者可以將標籤新增至現有的可擴展目標。

管理標籤的常用命令包括:

- [register-scalable-target,](https://docs.aws.amazon.com/cli/latest/reference/application-autoscaling/register-scalable-target.html)用於在註冊新的可擴展目標時對其進行標記。
- [tag-resource](https://docs.aws.amazon.com/cli/latest/reference/application-autoscaling/tag-resource.html),用於將標籤新增至現有的可擴展目標。
- [list-tags-for-resource,](https://docs.aws.amazon.com/cli/latest/reference/application-autoscaling/list-tags-for-resource.html)用於傳回可擴展目標上的標籤。
- [untag-resource,](https://docs.aws.amazon.com/cli/latest/reference/application-autoscaling/untag-resource.html)用於刪除標籤。

## 標記範例

使用 [register-scalable-target](https://docs.aws.amazon.com/cli/latest/reference/application-autoscaling/register-scalable-target.html) 命令與 --tags 選項,如下所示。此範例標記具有兩個標籤的目標:一個 名為 **environment** 且標籤值為 **production** 的標籤索引鍵,以及一個名為 **iscontainerbased** 且 標籤值為 **true** 的標籤索引鍵。

將--min-capacity和--max-capacity和範例文字的範例值取代為您正在--servicenamespace搭配 Application Auto Scaling 使用之 AWS 服務的命名空間、--scalabledimension與您正在註冊的資源相關聯的可擴展維度,以及--resource-id資源的識別碼。如需每 個服務的詳細資訊和範例,請參閱 [AWS 服務 您可以搭配「Application Auto Scaling 放」使用](#page-12-0) 中的主 題。

```
aws application-autoscaling register-scalable-target \ 
   --service-namespace namespace \ 
   --scalable-dimension dimension \ 
   --resource-id identifier \ 
   --min-capacity 1 --max-capacity 10 \ 
   --tags environment=production,iscontainerbased=true
```
如果成功,此命令會傳回可擴展目標的 ARN。

{

}

 "ScalableTargetARN": "arn:aws:application-autoscaling:*region*:*account-id*:scalabletarget/1234abcd56ab78cd901ef1234567890ab123"

**a** Note

如果此命令引發錯誤,請確保您已將本 AWS CLI 地更新為最新版本。

# 安全標籤

使用標籤來確認請求者 (例如 IAM 使用者或角色) 具有執行特定動作的許可。使用下列一個或多個條件 金鑰,在 IAM 政策的條件元素中提供標籤資訊:

- 使用 aws:ResourceTag/*tag-key*: *tag-value* 允許 (或拒絕) 在有特定標籤的可擴展目標上的 使用者動作。
- 使用 aws:RequestTag/*tag-key*: *tag-value* 要求在請求中出現 (或不出現) 特定標籤。
- 使用 aws:TagKeys [*tag-key*, ...] 要求在請求中出現 (或不出現) 特定標籤鍵。

例如,以下 IAM 政策授予許可以使用 DeregisterScalableTarget、DeleteScalingPolicy 和 DeleteScheduledAction 動作。但是,如果被採取行動的可擴展目標有標籤 **environment**=**production**,它也會拒絕該動作。

```
{ 
     "Version": "2012-10-17", 
     "Statement": [ 
         { 
              "Effect": "Allow", 
              "Action": [ 
                  "application-autoscaling:DeregisterScalableTarget", 
                  "application-autoscaling:DeleteScalingPolicy", 
                  "application-autoscaling:DeleteScheduledAction" 
              ], 
              "Resource": "*" 
 } 
         }, 
         { 
              "Effect": "Deny",
```

```
 "Action": [ 
                   "application-autoscaling:DeregisterScalableTarget", 
                  "application-autoscaling:DeleteScalingPolicy", 
                  "application-autoscaling:DeleteScheduledAction" 
              ], 
              "Resource": "*", 
              "Condition": { 
                  "StringEquals": {"aws:ResourceTag/environment": "production"} 
              } 
         } 
     ]
}
```
# 控制對標籤的存取

使用標籤來確認請求者 (例如 IAM 使用者或角色) 具有新增、修改或刪除可擴展目標之標籤的許可。

例如,您可以建立 IAM 政策,僅允許移除具有來自可擴展目標之 **temporary** 索引鍵的標籤。

```
{ 
      "Version": "2012-10-17", 
      "Statement": [ 
          { 
               "Effect": "Allow", 
               "Action": "application-autoscaling:UntagResource", 
               "Resource": "*", 
               "Condition": { 
                    "ForAllValues:StringEquals": { "aws:TagKeys": ["temporary"] } 
               } 
          } 
    \mathbf{I}}
```
# Application Auto Scaling 中的安全

雲安全 AWS 是最高的優先級。身為 AWS 客戶,您可以從資料中心和網路架構中獲益,該架構專為滿 足對安全性最敏感的組織的需求而打造。

安全是 AWS 與您之間共同承擔的責任。[共同責任模型將](https://aws.amazon.com/compliance/shared-responsibility-model/)其描述為雲端的安全性和雲端中的安全性:

- 雲端的安全性 AWS 負責保護在 AWS 雲端中執行 AWS 服務的基礎架構。 AWS 還為您提供可以 安全使用的服務。若要瞭解適用於 Application Auto Scaling 的法規遵循計劃,請參閱[合規計劃AWS](https://aws.amazon.com/compliance/services-in-scope/) [服務範圍內](https://aws.amazon.com/compliance/services-in-scope/)的)。
- 雲端中的安全性 您的責任取決於您使用的 AWS 服務。您也必須對其他因素負責,包括資料的機 密性、您公司的要求和適用法律和法規。

本文件有助於您了解如何在使用 Application Auto Scaling 時套用共同的責任模型。下列主題說明如何 設定 Application Auto Scaling 來達成安全與合規目標。您也會學到如何使用其他可 AWS 協助您監控 和保護 Application Auto Scaling 資源的服務。

#### 目錄

- [Application Auto Scaling 的資料](#page-147-0)
- [適用於 Application Auto Scaling 的 Identity and Access Management](#page-148-0)
- [使用介面 VPC 端點存取應用 Application Auto Scaling](#page-182-0)
- [Application Auto Scaling 的恢復能力](#page-183-0)
- [Application Auto Scaling 中的基礎設施安全](#page-184-0)
- [Application Auto Scaling 的合規驗證](#page-184-1)

# <span id="page-147-0"></span>Application Auto Scaling 的資料

共用責任模型 AWS [共用責任模型](https://aws.amazon.com/compliance/shared-responsibility-model/)適用於「應用程式自動調整比例」中的資料保護 如此模型中所述, AWS 負責保護執行所有 AWS 雲端. 您負責維護在此基礎設施上託管內容的控制權。您也同時負責 所使用 AWS 服務 的安全組態和管理任務。如需資料隱私權的詳細資訊,請參[閱資料隱私權常見問](https://aws.amazon.com/compliance/data-privacy-faq) [答集](https://aws.amazon.com/compliance/data-privacy-faq)。如需有關歐洲資料保護的相關資訊,請參閱 AWS 安全性部落格上的 [AWS 共同的責任模型和](https://aws.amazon.com/blogs/security/the-aws-shared-responsibility-model-and-gdpr/)  [GDPR](https://aws.amazon.com/blogs/security/the-aws-shared-responsibility-model-and-gdpr/) 部落格文章。

基於資料保護目的,我們建議您使用 AWS IAM Identity Center 或 AWS Identity and Access Management (IAM) 保護 AWS 帳戶 登入資料並設定個別使用者。如此一來,每個使用者都只會獲得授 與完成其任務所必須的許可。我們也建議您採用下列方式保護資料:

- 每個帳戶均要使用多重要素驗證 (MFA)。
- 使用 SSL/TLS 與 AWS 資源進行通訊。我們需要 TLS 1.2 並建議使用 TLS 1.3。
- 使用設定 API 和使用者活動記錄 AWS CloudTrail。
- 使用 AWS 加密解決方案以及其中的所有默認安全控制 AWS 服務。
- 使用進階的受管安全服務 (例如 Amazon Macie),協助探索和保護儲存在 Amazon S3 的敏感資料。
- 如果您在透過命令列介面或 API 存取時需要經 AWS 過 FIPS 140-2 驗證的加密模組,請使用 FIPS 端點。如需有關 FIPS 和 FIPS 端點的更多相關資訊,請參閱[聯邦資訊處理標準 \(FIPS\) 140-2 概觀。](https://aws.amazon.com/compliance/fips/)

我們強烈建議您絕對不要將客戶的電子郵件地址等機密或敏感資訊,放在標籤或自由格式的文字欄位 中,例如名稱欄位。這包括當您使用主控台、API 或 AWS SDK 使用應 AWS 服務 用程式自動調整或 其他使用時。 AWS CLI您在標籤或自由格式文字欄位中輸入的任何資料都可能用於計費或診斷日誌。 如果您提供外部伺服器的 URL,我們強烈建議請勿在驗證您對該伺服器請求的 URL 中包含憑證資訊。

# <span id="page-148-0"></span>適用於 Application Auto Scaling 的 Identity and Access Management

AWS Identity and Access Management (IAM) 可協助系統管理員安全地控制 AWS 資源存取權。 AWS 服務 IAM 管理員可以控制誰能完成身分驗證 (已登入) 和獲得授權 (具有許可) 而得以使用 Application Auto Scaling 資源。IAM 是您可以使用的 AWS 服務 ,無需額外付費。

如需完整的 IAM 文件,請參閱 [IAM 使用者指南。](https://docs.aws.amazon.com/IAM/latest/UserGuide/)

### 存取控制

您可以持有效憑證來驗證請求,但還須具備許可,才能建立或存取 Application Auto Scaling 資源。例 如,您必須具有建立擴展政策、設定排程擴展等許可。

以下各節提供 IAM 管理員如何透過控制誰可以執行應用程式 Auto Scaling API 動作來協助保護您的 AWS 資源安全的詳細資訊。

#### 目錄

- [Application Auto Scaling 如何搭配 IAM 一起使用](#page-149-0)
- [AWS 適用於應用程式自動調整規模](#page-154-0)
- [Application Auto Scaling 的服務連結角色](#page-163-0)
- [Application Auto Scaling 以身分為基礎的政策範例](#page-168-0)
- [Application Auto Scaling 存取的疑難排解](#page-179-0)
- [針對目標資源的 Application Auto Scaling API 呼叫的權限驗證](#page-180-0)

# <span id="page-149-0"></span>Application Auto Scaling 如何搭配 IAM 一起使用

### **a** Note

在 2017 年 12 月,Application Auto Scaling 有一項更新,對 Application Auto Scaling 整合式 服務啟用數個服務連結角色。使用者需要特定的 IAM 許可「和」Application Auto Scaling 服務 連結角色 (或 Amazon EMR 自動擴展的服務角色),才能設定擴展。

在使用 IAM 來管理對 Application Auto Scaling 的存取權之前,請先了解哪些 IAM 功能可以與 Application Auto Scaling 搭配使用。

可以與 Application Auto Scaling 搭配使用的 IAM 功能

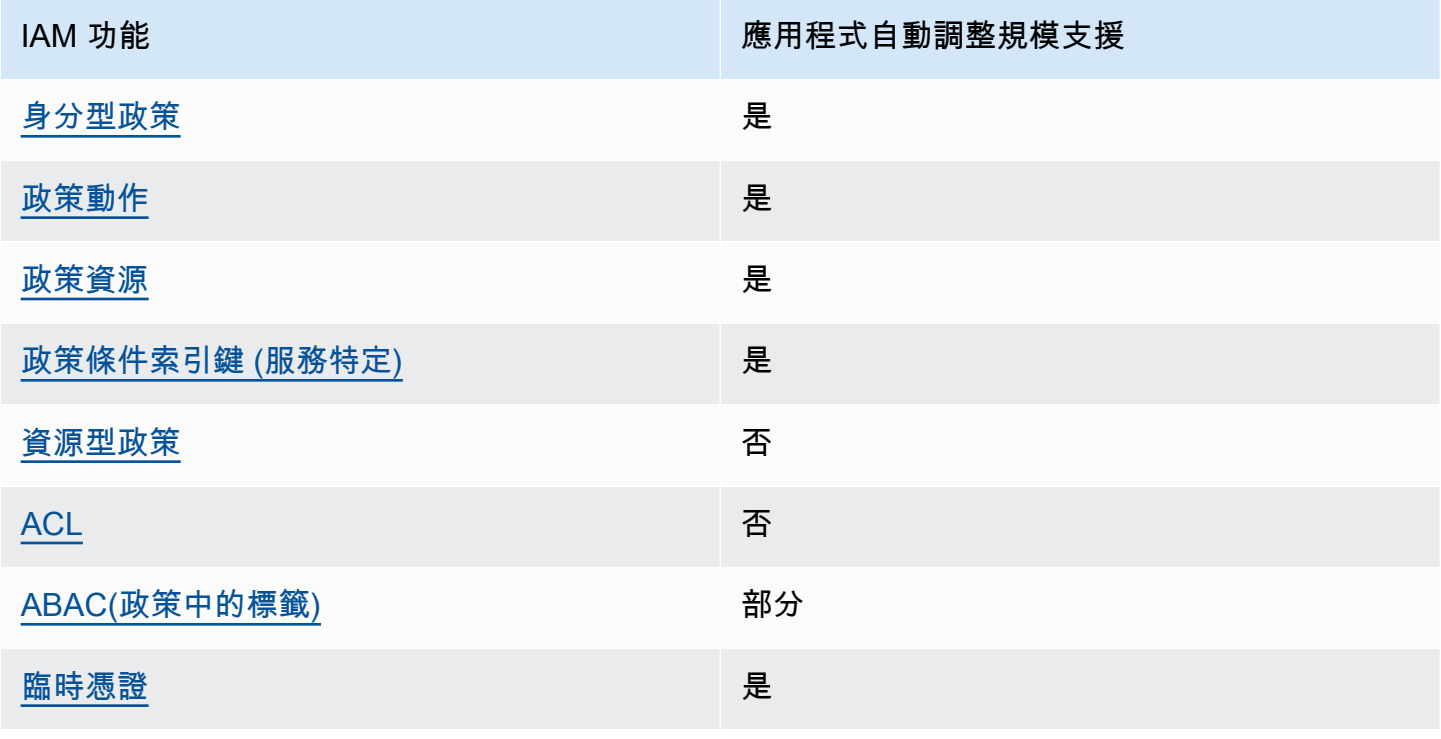

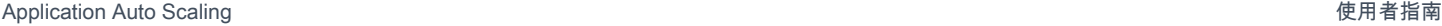

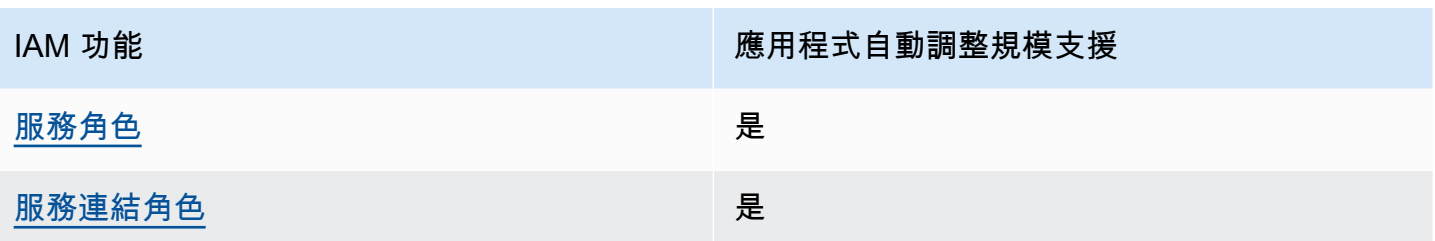

若要深入瞭解 Application Auto Scaling 和其他如何 AWS 服務 使用大多數 IAM 功能 [AWS 服務 ,請參](https://docs.aws.amazon.com/IAM/latest/UserGuide/reference_aws-services-that-work-with-iam.html) [閱 IAM](https://docs.aws.amazon.com/IAM/latest/UserGuide/reference_aws-services-that-work-with-iam.html) 使用者指南中的 IAM。

<span id="page-150-0"></span>Application Auto Scaling 以身分為基礎的政策

支援身分型政策 しょうしょう かいしん えんこう 是たり かんこう かいこう

身分型政策是可以連接到身分 (例如 IAM 使用者、使用者群組或角色) 的 JSON 許可政策文件。這些 政策可控制身分在何種條件下能對哪些資源執行哪些動作。若要了解如何建立身分類型政策,請參閱 《IAM 使用者指南》中的[建立 IAM 政策。](https://docs.aws.amazon.com/IAM/latest/UserGuide/access_policies_create.html)

使用 IAM 身分型政策,您可以指定允許或拒絕的動作和資源,以及在何種條件下允許或拒絕動作。您 無法在身分型政策中指定主體,因為這會套用至連接的使用者或角色。如要了解您在 JSON 政策中使 用的所有元素,請參閱《IAM 使用者指南》中的 [IAM JSON 政策元素參考。](https://docs.aws.amazon.com/IAM/latest/UserGuide/reference_policies_elements.html)

Application Auto Scaling 的身分型政策範例

若要檢視 Application Auto Scaling 以身分為基礎的政策範例,請參閱 [Application Auto Scaling 以身分](#page-168-0) [為基礎的政策範例](#page-168-0)。

#### <span id="page-150-1"></span>動作

さ 接政策動作 いっきょう しょうかん こうしょう しゅうしょう 是たい はんしょう

在 IAM 政策陳述式中,您可以從任何支援 IAM 的服務指定任何 API 動作。針對 Application Auto Scaling,請在 API 動作名稱使用下列字首:application-autoscaling:。例 如:application-autoscaling:RegisterScalableTarget、applicationautoscaling:PutScalingPolicy 和 applicationautoscaling:DeregisterScalableTarget。

若要在單一陳述式中指定多個動作,請以逗號分隔它們,如下列範例所示。

"Action": [ "application-autoscaling:DescribeScalingPolicies", "application-autoscaling:DescribeScalingActivities"

您也可以使用萬用字元 (\*) 來指定多個動作。例如,如需指定開頭是 Describe 文字的所有動作,請包 含以下動作:

```
"Action": "application-autoscaling:Describe*"
```
如需「應用程式自動調整」動作的清單,請參閱服務授權參考中的[AWS 應用程式自動調整規模定義的](https://docs.aws.amazon.com/service-authorization/latest/reference/list_awsapplicationautoscaling.html#awsapplicationautoscaling-actions-as-permissions) 動作。

#### <span id="page-151-0"></span>資源

支援政策資源 しょうしゃ しょうしゃ しんこう しゅうしょう 是

在 IAM 政策陳述式中,Resource 元素指定陳述式所涵蓋的一個或多個物件。對於 Application Auto Scaling,每個 IAM 政策陳述式都會套用至您使用其 Amazon Resource Names (ARN) 指定的可擴展目 標。

可擴展目標的 ARN 資源格式:

```
arn:aws:application-autoscaling:region:account-id:scalable-target/unique-identifier
```
例如,您可以在陳述式中使用其 ARN 指定特定的可擴展目標,如下所示。唯一 ID (1234abcd56ab78cd901ef1234567890ab123) 是由 Application Auto Scaling 指派給可擴展目標的值。

"Resource": "arn:aws:application-autoscaling:us-east-1:123456789012:scalabletarget/1234abcd56ab78cd901ef1234567890ab123"

您也可以使用萬用字元 (\*) 取代唯一標識符,以此指定所有屬於特定帳戶的執行個體,如下所示。

"Resource": "arn:aws:application-autoscaling:us-east-1:123456789012:scalable-target/\*"

若要指定所有資源,或如果特定的 API 動作不支援 ARN,請使用萬用字元 (\*) 作為 Resource 元素, 如下所示。

"Resource": "\*"

#### 如需詳細[資訊,請參閱服務授權參考中的 Ap AWS plication Auto Scaling 定義的資源類型。](https://docs.aws.amazon.com/service-authorization/latest/reference/list_awsapplicationautoscaling.html#awsapplicationautoscaling-policy-keys)

<span id="page-152-0"></span>條件索引鍵

支援服務特定政策條件金鑰 是

您可以在 IAM 政策中指定條件,這些政策可以控制存取 Application Auto Scaling 資源。政策陳述式只 有在符合下列條件時才有效。

Application Auto Scaling 支援下列服務定義條件金鑰,您可以在以身分為基礎的政策中使用這些金鑰 來確定誰可以執行 Application Auto Scaling API 動作。

- application-autoscaling:scalable-dimension
- application-autoscaling:service-namespace

若要瞭解哪些 Application Auto Scaling API 動作可搭配使用條件金鑰,請參閱服務授權參考中的 Ap [AWS plication Auto Scaling 定義的動作](https://docs.aws.amazon.com/service-authorization/latest/reference/list_awsapplicationautoscaling.html#awsapplicationautoscaling-actions-as-permissions)。如需使用應用程式自動調整比例條件索引鍵的詳細資訊,請 參閱 Ap [AWS plication Auto Scaling 放的條件](https://docs.aws.amazon.com/service-authorization/latest/reference/list_awsapplicationautoscaling.html#awsapplicationautoscaling-policy-keys)

若要檢視所有服務都可使用的全域條件金鑰,請參閱 IAM 使用者指南中的 [AWS 全域條件金鑰。](https://docs.aws.amazon.com/IAM/latest/UserGuide/reference_policies_condition-keys.html)

#### <span id="page-152-1"></span>資源型政策

支援以資源基礎的政策 否

其他 AWS 服務 (例如 Amazon 簡單儲存服務) 支援以資源為基礎的許可政策。例如,您可以將許可政 策連接至 S3 儲存貯體,以管理該儲存貯體的存取許可。

Application Auto Scaling 不支援以資源為基礎的政策。

<span id="page-152-2"></span>存取控制清單 (ACL)

支援 ACL 否

<span id="page-153-0"></span>Application Auto Scaling 不支援存取控制清單 (ACL)。

帶有 Application Auto Scaling 的 ABAC

支援 ABAC (政策中的標籤) 部分

屬性型存取控制 (ABAC) 是一種授權策略,可根據屬性來定義許可。在中 AWS,這些屬性稱為標籤。 您可以將標籤附加到 IAM 實體 (使用者或角色) 和許多 AWS 資源。為實體和資源加上標籤是 ABAC 的 第一步。您接著要設計 ABAC 政策,允許在主體的標籤與其嘗試存取的資源標籤相符時操作。

ABAC 在成長快速的環境中相當有幫助,並能在政策管理變得繁瑣時提供協助。

若要根據標籤控制存取,請使用 aws:ResourceTag/*key-name*、aws:RequestTag/*key-name* 或 aws:TagKeys 條件金鑰,在政策的[條件元素中](https://docs.aws.amazon.com/IAM/latest/UserGuide/reference_policies_elements_condition.html),提供標籤資訊。

ABAC 可用於支援標籤的資源,但並非所有支援標籤的資源。排程動作和擴展政策不支援標籤,但可擴 展目標支援標籤。如需詳細資訊,請參閱 [Application Auto Scaling 的標籤支援。](#page-144-0)

如需 ABAC 的詳細資訊,請參閱《IAM 使用者指南》中的[什麼是 ABAC?。](https://docs.aws.amazon.com/IAM/latest/UserGuide/introduction_attribute-based-access-control.html)如要查看含有設定 ABAC 步驟的教學課程,請參閱《IAM 使用者指南》中的[使用屬性型存取控制 \(ABAC\)。](https://docs.aws.amazon.com/IAM/latest/UserGuide/tutorial_attribute-based-access-control.html)

<span id="page-153-1"></span>在 Application Auto Scaling 中使用臨時憑證

さ援臨時憑證 しょうしょう しょうしょう しゅうしょう 是ている かいしょく

當您使用臨時憑據登錄時,某些 AWS 服務 不起作用。如需其他資訊,包括哪些 AWS 服務 與臨時登 入資料[搭配AWS 服務 使用,請參閱 IAM](https://docs.aws.amazon.com/IAM/latest/UserGuide/reference_aws-services-that-work-with-iam.html) 使用者指南中的 IAM。

如果您使用除了使用者名稱和密碼以外的任何方法登入,則您正在 AWS Management Console 使用臨 時認證。例如,當您 AWS 使用公司的單一登入 (SSO) 連結存取時,該程序會自動建立暫時認證。當 您以使用者身分登入主控台,然後切換角色時,也會自動建立臨時憑證。如需切換角色的詳細資訊,請 參閱《IAM 使用者指南》中的[切換至角色 \(主控台\)。](https://docs.aws.amazon.com/IAM/latest/UserGuide/id_roles_use_switch-role-console.html)

您可以使用 AWS CLI 或 AWS API 手動建立臨時登入資料。然後,您可以使用這些臨時登入資料來存 取 AWS。 AWS 建議您動態產生臨時登入資料,而不是使用長期存取金鑰。如需詳細資訊,請參閱 [IAM 中的暫時性安全憑證。](https://docs.aws.amazon.com/IAM/latest/UserGuide/id_credentials_temp.html)

### <span id="page-154-1"></span>服務角色

#### 支援服務角色 いっきょう しゅうしょう いっぽん 是

如果您的 Amazon EMR 叢集使用自動擴展,則此功能可讓 Application Auto Scaling 代表您擔任[服務](https://docs.aws.amazon.com/IAM/latest/UserGuide/id_roles_terms-and-concepts.html#iam-term-service-role) [角色](https://docs.aws.amazon.com/IAM/latest/UserGuide/id_roles_terms-and-concepts.html#iam-term-service-role)。與服務連結角色類似,服務角色可讓服務存取其他服務中的資源,以代表您完成動作。服務角色 會出現在您的 IAM 帳戶中,且由該帳戶所擁有。這表示 IAM 管理員可以變更此角色的許可。不過,這 樣可能會破壞此服務的功能。

Application Auto Scaling 只對 Amazon EMR 支援服務角色。如需 EMR 服務角色的文件,請參閱 《Amazon EMR 管理指南》中[的對執行個體群組搭配自訂政策來使用自動擴展](https://docs.aws.amazon.com/emr/latest/ManagementGuide/emr-automatic-scaling.html)。

#### **a** Note

隨著服務連結角色的推出,許多舊式服務角色的功能將被取代,例如 Amazon ECS 和 Spot 機 群。

#### <span id="page-154-2"></span>服務連結角色

さ援服務連結角色 いっきん かいしん いっぽん いんこう かいしょう

服務連結角色是一種連結至. AWS 服務服務可以擔任代表您執行動作的角色。服務連結角色會顯示在 您的中, AWS 帳戶 且屬於服務所有。IAM 管理員可以檢視,但不能編輯服務連結角色的許可。

如需 Application Auto Scaling 服務連結角色的相關資訊,請參閱 [Application Auto Scaling 的服務連結](#page-163-0) [角色](#page-163-0)。

### <span id="page-154-0"></span>AWS 適用於應用程式自動調整規模

受 AWS 管理的策略是由建立和管理的獨立策略 AWS。 AWS 受管理的策略旨在為許多常見使用案例 提供權限,以便您可以開始將權限指派給使用者、群組和角色。

請記住, AWS 受管理的政策可能不會為您的特定使用案例授與最低權限權限,因為這些權限可供所有 AWS 客戶使用。我們建議您定義使用案例專屬的[客戶管理政策,](https://docs.aws.amazon.com/IAM/latest/UserGuide/access_policies_managed-vs-inline.html#customer-managed-policies)以便進一步減少許可。

您無法變更受 AWS 管理策略中定義的權限。如果 AWS 更新 AWS 受管理原則中定義的權限,則此更 新會影響附加原則的所有主體識別 (使用者、群組和角色)。 AWS 當新的啟動或新 AWS 服務 的 API 操作可用於現有服務時,最有可能更新 AWS 受管理策略。

如需詳細資訊,請參閱《IAM 使用者指南》中的 [AWS 受管政策。](https://docs.aws.amazon.com/IAM/latest/UserGuide/access_policies_managed-vs-inline.html#aws-managed-policies)

AWS 管理策略: AppStream 2.0 和 CloudWatch

政策名稱:[AWSApplicationAutoscalingAppStreamFleetPolicy](https://docs.aws.amazon.com/aws-managed-policy/latest/reference/AWSApplicationAutoscalingAppStreamFleetPolicy.html)

此政策附加到名為的服務連結角色,[AWSServiceRoleForApplicationAutoScaling\\_AppStreamFleet](#page-163-0)以 允許 Application Auto Scaling 呼叫 Amazon AppStream CloudWatch 並代表您執行擴展。

#### 許可詳細資訊

權限原則允許 Application Auto Scaling 對所有相關資源 (「資源」:「\*」) 完成下列動作:

- 動作:appstream:DescribeFleets
- 動作:appstream:UpdateFleet
- 動作:cloudwatch:DescribeAlarms
- 動作:cloudwatch:PutMetricAlarm
- 動作:cloudwatch:DeleteAlarms

### AWS 受管政策:Aurora 和 CloudWatch

政策名稱:[AWSApplicationAutoscalingRDSClusterPolicy](https://docs.aws.amazon.com/aws-managed-policy/latest/reference/AWSApplicationAutoscalingRDSClusterPolicy.html)

此原則會附加至名為的服務連結角色,[AWSServiceRoleForApplicationAutoScaling\\_RDSCluster以](#page-163-0)允 許「Application Auto Scaling」呼叫 Aurora CloudWatch 並代表您執行擴展。

#### 許可詳細資訊

權限原則允許 Application Auto Scaling 對所有相關資源 (「資源」:「\*」) 完成下列動作:

- 動作:rds:AddTagsToResource
- 動作:rds:CreateDBInstance
- 動作:rds:DeleteDBInstance
- 動作:rds:DescribeDBClusters
- 動作:rds:DescribeDBInstance
- 動作:cloudwatch:DescribeAlarms
- 動作:cloudwatch:PutMetricAlarm
- 動作:cloudwatch:DeleteAlarms

### AWS 受管政策:Amazon Comprehend 和 CloudWatch

政策名稱:[AWSApplicationAutoscalingComprehendEndpointPolicy](https://docs.aws.amazon.com/aws-managed-policy/latest/reference/AWSApplicationAutoscalingComprehendEndpointPolicy.html)

### 此政策會附加至名為的服務連結角

色,[AWSServiceRoleForApplicationAutoScaling\\_ComprehendEndpoint](#page-163-0)以允許 Application Auto Scaling 呼叫 Amazon Comprehend, CloudWatch 並代表您執行擴展。

### 許可詳細資訊

權限原則允許 Application Auto Scaling 對所有相關資源 (「資源」:「\*」) 完成下列動作:

- 動作:comprehend:UpdateEndpoint
- 動作:comprehend:DescribeEndpoint
- 動作:cloudwatch:DescribeAlarms
- 動作:cloudwatch:PutMetricAlarm
- 動作:cloudwatch:DeleteAlarms

### AWS 受管政策:DynamoDB 和 CloudWatch

政策名稱:[AWSApplicationAutoscalingDynamoDBTablePolicy](https://docs.aws.amazon.com/aws-managed-policy/latest/reference/AWSApplicationAutoscalingDynamoDBTablePolicy.html)

### 此原則會附加至名為的服務連結角

色,[AWSServiceRoleForApplicationAutoScaling\\_DynamoDBTable以](#page-163-0)允許「Application Auto Scaling」呼叫 DynamoDBand CloudWatch 並代表您執行擴展。

### 許可詳細資訊

權限原則允許 Application Auto Scaling 對所有相關資源 (「資源」:「\*」) 完成下列動作:

- 動作:dynamodb:DescribeTable
- 動作:dynamodb:UpdateTable
- 動作:cloudwatch:DescribeAlarms
- 動作:cloudwatch:PutMetricAlarm
- 動作:cloudwatch:DeleteAlarms

### AWS 受管政策:Amazon ECS 和 CloudWatch

政策名稱:[AWSApplicationAutoscalingECSServicePolicy](https://docs.aws.amazon.com/aws-managed-policy/latest/reference/AWSApplicationAutoscalingECSServicePolicy.html)

此政策附加到名為的服務連結角色,[AWSServiceRoleForApplicationAutoScaling\\_ECSService](#page-163-0)以允許 Application Auto Scaling 呼叫 Amazon ECS CloudWatch 並代表您執行擴展。

### 許可詳細資訊

權限原則允許 Application Auto Scaling 對所有相關資源 (「資源」:「\*」) 完成下列動作:

- 動作:ecs:DescribeServices
- 動作:ecs:UpdateService
- 動作:cloudwatch:DescribeAlarms
- 動作:cloudwatch:PutMetricAlarm
- 動作:cloudwatch:DeleteAlarms

### AWS 受管政策: ElastiCache 以及 CloudWatch

政策名稱:[AWSApplicationAutoscalingElastiCacheRGPolicy](https://docs.aws.amazon.com/aws-managed-policy/latest/reference/AWSApplicationAutoscalingElastiCacheRGPolicy.html)

此原則會附加至名為的服務連結角色,[AWSServiceRoleForApplicationAutoScaling\\_ElastiCacheRG以](#page-163-0) 允許 Application Auto Scaling 代表您呼叫 ElastiCache CloudWatch 和執行資源調整。

### 許可詳細資訊

權限原則允許「Application Auto Scaling」在指定資源上完成下列動作:

- 動作:對所有資源執行 elasticache:DescribeReplicationGroups
- 動作:對所有資源執行 elasticache:ModifyReplicationGroupShardConfiguration
- 動作:對所有資源執行 elasticache:IncreaseReplicaCount
- 動作:對所有資源執行 elasticache:DecreaseReplicaCount
- 動作:對所有資源執行 elasticache:DescribeCacheClusters
- 動作:對所有資源執行 elasticache:DescribeCacheParameters
- 動作:對所有資源執行 cloudwatch:DescribeAlarms
- 動作:對資源 arn:aws:cloudwatch:\*:\*:alarm:TargetTracking\* 執行 cloudwatch:PutMetricAlarm
- 動作:對資源 arn:aws:cloudwatch:\*:\*:alarm:TargetTracking\* 執行 cloudwatch:DeleteAlarms
- 動作:cloudwatch:DeleteAlarms

### AWS 受管政策:Amazon Keyspaces 和 CloudWatch

政策名稱:[AWSApplicationAutoscalingCassandraTablePolicy](https://docs.aws.amazon.com/aws-managed-policy/latest/reference/AWSApplicationAutoscalingCassandraTablePolicy.html)

### 此政策會附加至名為的服務連結角

色,[AWSServiceRoleForApplicationAutoScaling\\_CassandraTable以](#page-163-0)允許 Application Auto Scaling 呼 叫 Amazon Keyspaces, CloudWatch 並代表您執行擴展。

### 許可詳細資訊

權限原則允許「Application Auto Scaling」在指定資源上完成下列動作:

- 動作·針cassandra:Select對下列資源·
	- arn:\*:cassandra:\*:\*:/keyspace/system/table/\*
	- arn:\*:cassandra:\*:\*:/keyspace/system\_schema/table/\*
	- arn:\*:cassandra:\*:\*:/keyspace/system\_schema\_mcs/table/\*
- 動作:對所有資源執行 cassandra:Alter
- 動作·對所有資源執行 cloudwatch:DescribeAlarms
- 動作:對所有資源執行 cloudwatch:PutMetricAlarm
- 動作:對所有資源執行 cloudwatch:DeleteAlarms

### AWS 受管政策:Lambda 和 CloudWatch

政策名稱:[AWSApplicationAutoscalingLambdaConcurrencyPolicy](https://docs.aws.amazon.com/aws-managed-policy/latest/reference/AWSApplicationAutoscalingLambdaConcurrencyPolicy.html)

### 此原則會附加至名為的服務連結角

色,[AWSServiceRoleForApplicationAutoScaling\\_LambdaConcurrency以](#page-163-0)允許 Application Auto Scaling 呼叫 Lambda CloudWatch 並代表您執行擴展。

權限原則允許 Application Auto Scaling 對所有相關資源 (「資源」:「\*」) 完成下列動作:

- 動作:lambda:PutProvisionedConcurrencyConfig
- 動作:lambda:GetProvisionedConcurrencyConfig
- 動作:lambda:DeleteProvisionedConcurrencyConfig
- 動作:cloudwatch:DescribeAlarms
- 動作: cloudwatch:PutMetricAlarm
- 動作:cloudwatch:DeleteAlarms

### AWS 受管政策:Amazon MSK 和 CloudWatch

政策名稱:[AWSApplicationAutoscalingKafkaClusterPolicy](https://docs.aws.amazon.com/aws-managed-policy/latest/reference/AWSApplicationAutoscalingKafkaClusterPolicy.html)

此政策附加至名為的服務連結角色,[AWSServiceRoleForApplicationAutoScaling\\_KafkaCluster](#page-163-0)以允許 Application Auto Scaling 呼叫 Amazon MSK CloudWatch 並代表您執行擴展。

### 許可詳細資訊

權限原則允許 Application Auto Scaling 對所有相關資源 (「資源」:「\*」) 完成下列動作:

- 動作:kafka:DescribeCluster
- 動作:kafka:DescribeClusterOperation
- 動作:kafka:UpdateBrokerStorage
- 動作:cloudwatch:DescribeAlarms
- 動作:cloudwatch:PutMetricAlarm
- 動作:cloudwatch:DeleteAlarms

### AWS 託管策略:Neptune 和 CloudWatch

政策名稱:[AWSApplicationAutoscalingNeptuneClusterPolicy](https://docs.aws.amazon.com/aws-managed-policy/latest/reference/AWSApplicationAutoscalingNeptuneClusterPolicy.html)

此原則會附加至名為的服務連結角色,[AWSServiceRoleForApplicationAutoScaling\\_NeptuneCluster以](#page-163-0) 允許 Application Auto Scaling 代表您呼叫 Neptune CloudWatch 並執行擴展。

### 許可詳細資訊

權限原則允許「Application Auto Scaling」在指定資源上完成下列動作:

- 動作:對所有資源執行 rds:ListTagsForResource
- 動作:對所有資源執行 rds:DescribeDBInstances
- 動作:對所有資源執行 rds:DescribeDBClusters
- 動作:對所有資源執行 rds:DescribeDBClusterParameters
- 動作:對所有資源執行 cloudwatch:DescribeAlarms
- 動作:對 Amazon Neptune 資料庫引擎 ("Condition":{"StringEquals": {"rds:DatabaseEngine":"neptune"}) 中具有 autoscaled-reader 字首的資源執行 rds:AddTagsToResource
- 動作:對 Amazon Neptune 資料庫引擎 ("Condition":{"StringEquals": {"rds:DatabaseEngine":"neptune"}) 所有資料庫叢集 ("Resource":"arn:\*:rds:\*:\*:db:autoscaled-reader\*", "arn:aws:rds:\*:\*:cluster:\*") 中具有 autoscaled-reader 字首的資源執行 rds:CreateDBInstance
- 動作:對資源 arn:aws:rds:\*:\*:db:autoscaled-reader\* 執行 rds:DeleteDBInstance
- 動作:對資源 arn:aws:cloudwatch:\*:\*:alarm:TargetTracking\* 執行 cloudwatch:PutMetricAlarm
- 動作:對資源 arn:aws:cloudwatch:\*:\*:alarm:TargetTracking\* 執行 cloudwatch:DeleteAlarms

AWS 受管政策: SageMaker 以及 CloudWatch

政策名稱:[AWSApplicationAutoscalingSageMakerEndpointPolicy](https://docs.aws.amazon.com/aws-managed-policy/latest/reference/AWSApplicationAutoscalingSageMakerEndpointPolicy.html)

### 此原則會附加至名為的服務連結角

色,[AWSServiceRoleForApplicationAutoScaling\\_SageMakerEndpoint](#page-163-0)以允許 Application Auto Scaling 代表您呼叫 SageMaker CloudWatch 和執行資源調整。

### 許可詳細資訊

權限原則允許「Application Auto Scaling」在指定資源上完成下列動作:

• 動作:對所有資源執行 sagemaker:DescribeEndpoint

- 動作:對所有資源執行 sagemaker:DescribeEndpointConfig
- 動作:對所有資源執行 sagemaker:DescribeInferenceComponent
- 動作:對所有資源執行 sagemaker:UpdateEndpointWeightsAndCapacities
- 動作:對所有資源執行 sagemaker:UpdateInferenceComponentRuntimeConfig
- 動作:對所有資源執行 cloudwatch:DescribeAlarms
- 動作:對所有資源執行 cloudwatch:GetMetricData
- 動作:對資源 arn:aws:cloudwatch:\*:\*:alarm:TargetTracking\* 執行 cloudwatch:PutMetricAlarm
- 動作:對資源 arn:aws:cloudwatch:\*:\*:alarm:TargetTracking\* 執行 cloudwatch:DeleteAlarms

### AWS 受管政策:EC2 競價型叢集和 CloudWatch

政策名稱:[AWSApplicationAutoscalingEC2SpotFleetRequestPolicy](https://docs.aws.amazon.com/aws-managed-policy/latest/reference/AWSApplicationAutoscalingEC2SpotFleetRequestPolicy.html)

此政策附加到名為 [AWSServiceRoleForApplicationAutoScaling\\_EC2 SpotFleet 請求](#page-163-0)的服務連結角色, 以允許 Application Auto Scaling 呼叫 Amazon EC2 CloudWatch 並代表您執行擴展。

### 許可詳細資訊

權限原則允許 Application Auto Scaling 對所有相關資源 (「資源」:「\*」) 完成下列動作:

- 動作:ec2:DescribeSpotFleetRequests
- 動作:ec2:ModifySpotFleetRequest
- 動作:cloudwatch:DescribeAlarms
- 動作:cloudwatch:PutMetricAlarm
- 動作:cloudwatch:DeleteAlarms

### AWS 受管政策:自訂資源和 CloudWatch

政策名稱:[AWSApplicationAutoScalingCustomResourcePolicy](https://docs.aws.amazon.com/aws-managed-policy/latest/reference/AWSApplicationAutoScalingCustomResourcePolicy.html)

此原則會附加至名為[AWSServiceRoleForApplicationAutoScaling\\_CustomResource](#page-163-0)的服務連結角色, 以允許 Application Auto Scaling 呼叫可透過 API Gateway 取得的自訂資源, CloudWatch 並代表您執 行擴展。

### 許可詳細資訊

權限原則允許 Application Auto Scaling 對所有相關資源 (「資源」:「\*」) 完成下列動作:

- 動作:execute-api:Invoke
- 動作:cloudwatch:DescribeAlarms
- 動作:cloudwatch:PutMetricAlarm
- 動作:cloudwatch:DeleteAlarms

### Application Auto Scaling AWS 管理政策的更新

檢視有關 Application Auto Scaling AWS 受管理原則的詳細資料,因為此服務開始追蹤這些變更。如 需有關此頁面變更的自動提醒,請訂閱 Application Auto Scaling Document history (Application Auto Scaling 文件歷程記錄) 頁面上的 RSS 摘要。

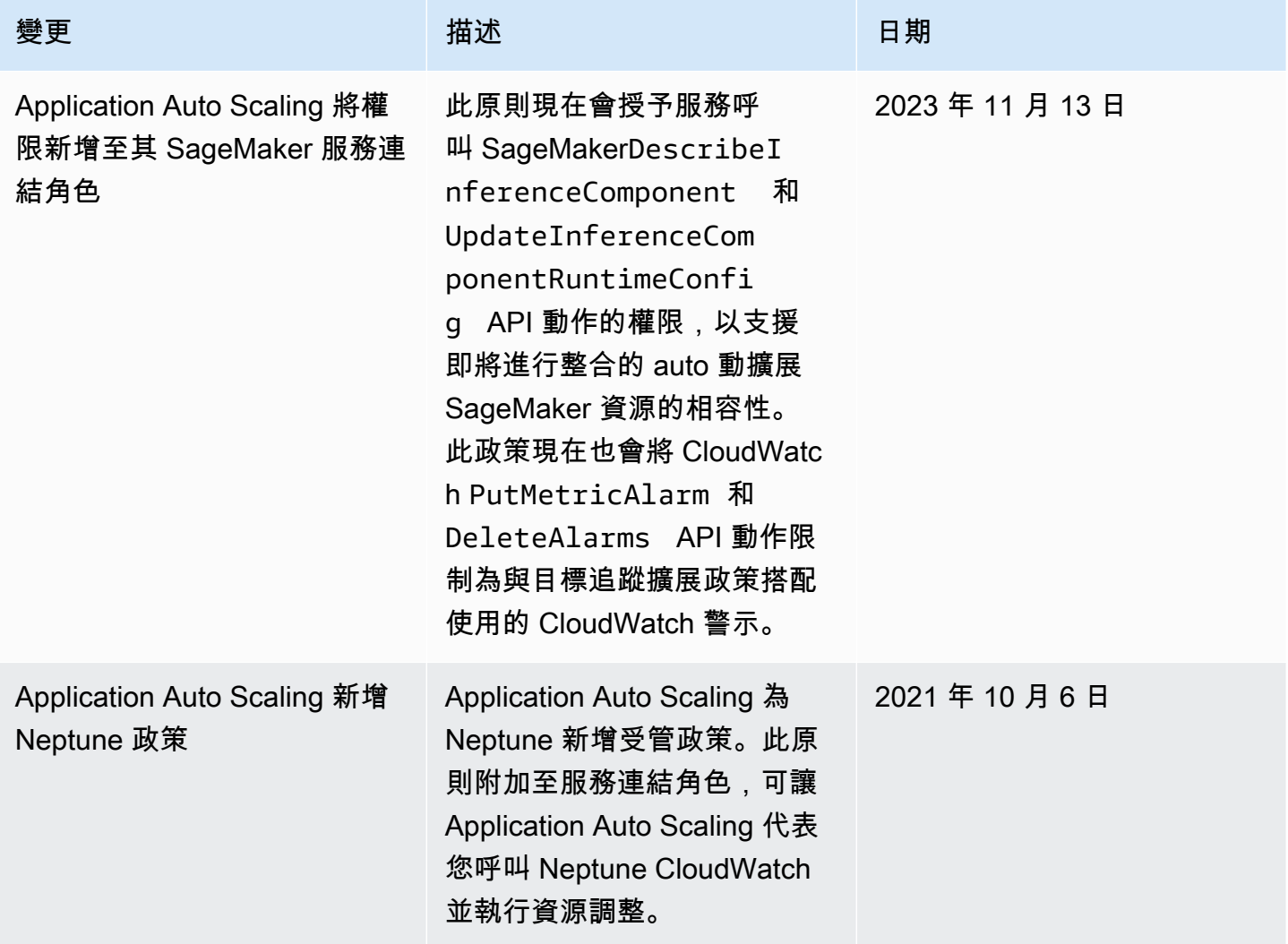

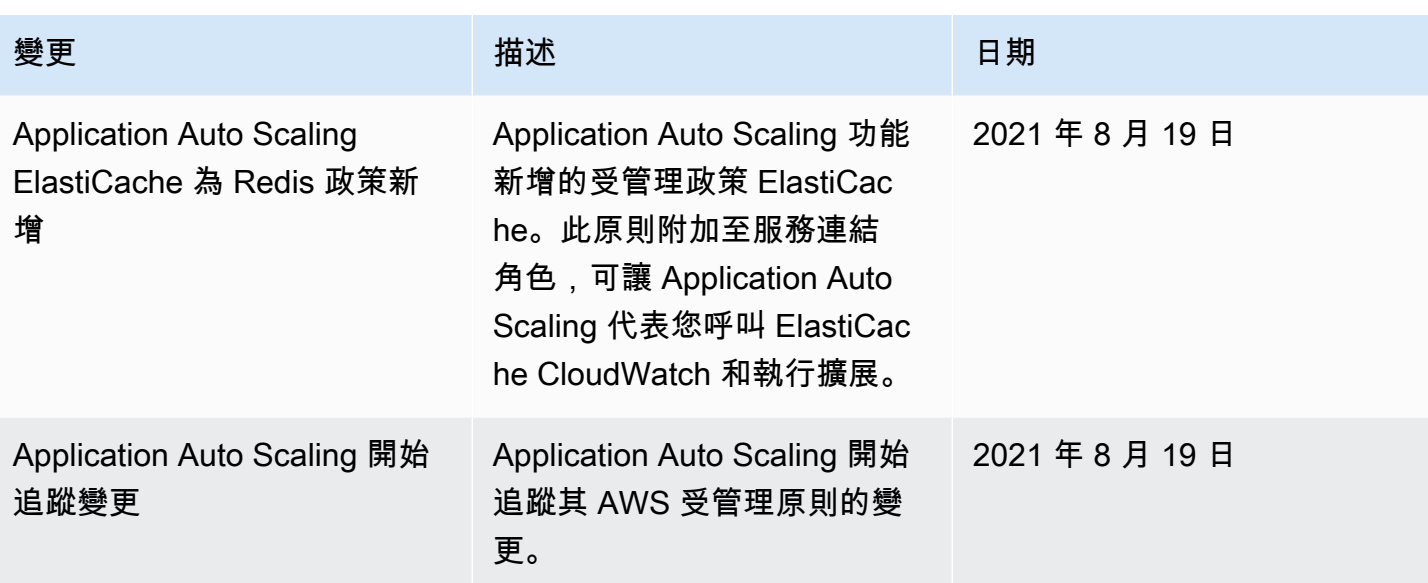

### <span id="page-163-0"></span>Application Auto Scaling 的服務連結角色

應用程式 Auto Scaling 會針對代表您呼叫其他 AWS 服務所需的權限,使用服務[連結角色。](https://docs.aws.amazon.com/IAM/latest/UserGuide/using-service-linked-roles.html)服務連結角 色是直接連結至 AWS 服務的唯一類型 AWS Identity and Access Management (IAM) 角色。服務連結 角色提供將權限委派給 AWS 服務的安全方式,因為只有連結的服務可以擔任服務連結角色。

對於與 Application Auto Scaling 整合的服務,Application Auto Scaling 會為您建立服務連結角色。每 個服務都有一個服務連結角色。每個服務連結角色都信任由指定的服務委託人擔任其角色。如需詳細資 訊,請參閱 [服務連結角色 ARN 參考](#page-166-0)。

Application Auto Scaling 包含每個服務連結角色的所有必要許可。這些受管許可由 Application Auto Scaling 建立和管理,並定義各種資源類型允許的動作。如需每個角色所授予許可的詳細資訊,請參閱 [AWS 適用於應用程式自動調整規模。](#page-154-0)

### 目錄

- [建立服務連結角色所需的許可](#page-164-0)
- [建立服務連結角色 \(自動\)](#page-165-0)
- [建立服務連結角色 \(手動\)](#page-165-1)
- [編輯服務連結角色](#page-165-2)
- [刪除服務連結角色](#page-165-3)
- [Application Auto Scaling 服務連結角色的支援區域](#page-166-1)
- [服務連結角色 ARN 參考](#page-166-0)

### <span id="page-164-0"></span>建立服務連結角色所需的許可

Application Auto Scaling 需要在您第一次 AWS 帳戶 呼叫指定服務的任何使用者時建立服務連結角 色RegisterScalableTarget的權限。如果目標服務沒有服務連結角色,Application Auto Scaling 會在您的帳戶中建立該角色。服務連結角色准許 Application Auto Scaling 代表您呼叫目標服務。

為了成功自動建立該角色,使用者必須有 iam:CreateServiceLinkedRole 動作的許可。

```
"Action": "iam:CreateServiceLinkedRole"
```
以下是授權為 Spot 機群建立服務連結角色的身分型政策。您可以在政策的 Resource 欄位中以 ARN 指定服務連結角色,以條件指定服務連結角色的服務委託人,如下所示。關於每個服務的 ARN,請參 閱[服務連結角色 ARN 參考。](#page-166-0)

```
{ 
     "Version": "2012-10-17", 
     "Statement": [ 
        \{ "Effect": "Allow", 
             "Action": "iam:CreateServiceLinkedRole", 
             "Resource": "arn:aws:iam::*:role/aws-service-role/ec2.application-
autoscaling.amazonaws.com/AWSServiceRoleForApplicationAutoScaling_EC2SpotFleetRequest", 
             "Condition": { 
                 "StringLike": { 
                     "iam:AWSServiceName":"ec2.application-autoscaling.amazonaws.com" 
 } 
 } 
         } 
    \mathbf{I}}
```
#### **a** Note

iam:AWSServiceName IAM 條件金鑰指定角色所連接的服務委託人,此範例政策中以 *ec2.application-autoscaling*.amazonaws.com 表示。不要嘗試猜測服務委託人。若 要檢視服務的服務委託人,請參閱[AWS 服務 您可以搭配「Application Auto Scaling 放」使](#page-12-0) [用](#page-12-0)。

### <span id="page-165-0"></span>建立服務連結角色 (自動)

您不需要手動建立一個服務連結角色。當您呼叫 RegisterScalableTarget 時,Application Auto Scaling 會為您建立適當的服務連結角色。例如,若您為 Amazon ECS 服務設定自動擴展,則 Application Auto Scaling 會建立 AWSServiceRoleForApplicationAutoScaling\_ECSService 角色。

<span id="page-165-1"></span>建立服務連結角色 (手動)

若要建立服務連結角色,您可以使用 IAM 主控 AWS CLI台或 IAM API。如需詳細資訊,請參閱《IAM 使用者指南》中的[建立服務連結角色](https://docs.aws.amazon.com/IAM/latest/UserGuide/using-service-linked-roles.html#create-service-linked-role)。

建立服務連結角色 (AWS CLI)

使用以下 [create-service-linked-role](https://docs.aws.amazon.com/cli/latest/reference/iam/create-service-linked-role.html) CLI 命令建立 Application Auto Scaling 服務連結角色。在請求中, 指定服務名稱「字首」。

若要尋找服務名稱字首,相關資訊請參閱[AWS 服務 您可以搭配「Application Auto Scaling](#page-12-0) [放」使用](#page-12-0)一節,其中有每個服務的服務連結角色的服務委託人。服務名稱和服務委託人共用相 同的字首。例如,若要建立 AWS Lambda 服務連結角色,請使用lambda.applicationautoscaling.amazonaws.com.

```
aws iam create-service-linked-role --aws-service-name prefix.application-
autoscaling.amazonaws.com
```
### <span id="page-165-2"></span>編輯服務連結角色

對於 Application Auto Scaling 建立的服務連結角色,您只能編輯其描述。如需詳細資訊,請參閱 IAM 使用者指南中的[編輯服務連結角色](https://docs.aws.amazon.com/IAM/latest/UserGuide/using-service-linked-roles.html#edit-service-linked-role)。

### <span id="page-165-3"></span>刪除服務連結角色

如果您不再對支援的服務使用 Application Auto Scaling,建議您刪除對應的服務連結角色。

您必須先刪除相關的 AWS 資源,才能刪除服務連結角色。這可避免您意外撤銷 Application Auto Scaling 使用資源的許可。如需詳細資訊,請參閱各項可擴展性資源的[文件。](https://docs.aws.amazon.com/)例如,若要刪除 Amazon ECS 服務,請參閱《Amazon Elastic Container Service 開發人員指南》中的[刪除服務。](https://docs.aws.amazon.com/AmazonECS/latest/developerguide/delete-service.html)

您可以使用 IAM 來刪除服務連結角色。如需詳細資訊,請參閱《IAM 使用者指南》中的[刪除服務連結](https://docs.aws.amazon.com/IAM/latest/UserGuide/using-service-linked-roles.html#delete-service-linked-role) [角色](https://docs.aws.amazon.com/IAM/latest/UserGuide/using-service-linked-roles.html#delete-service-linked-role)。

在您刪除服務連結角色後,Application Auto Scaling 會在您呼叫 RegisterScalableTarget 時再次 建立角色。

<span id="page-166-1"></span>Application Auto Scaling 服務連結角色的支援區域

應用程式 Auto Scaling 支援在所有提供服務的 AWS 區域中使用服務連結角色。

### <span id="page-166-0"></span>服務連結角色 ARN 參考

下表列出每 AWS 服務 個與 Application Auto Scaling 搭配使用的服務連結角色的 Amazon 資源名稱 (ARN)。

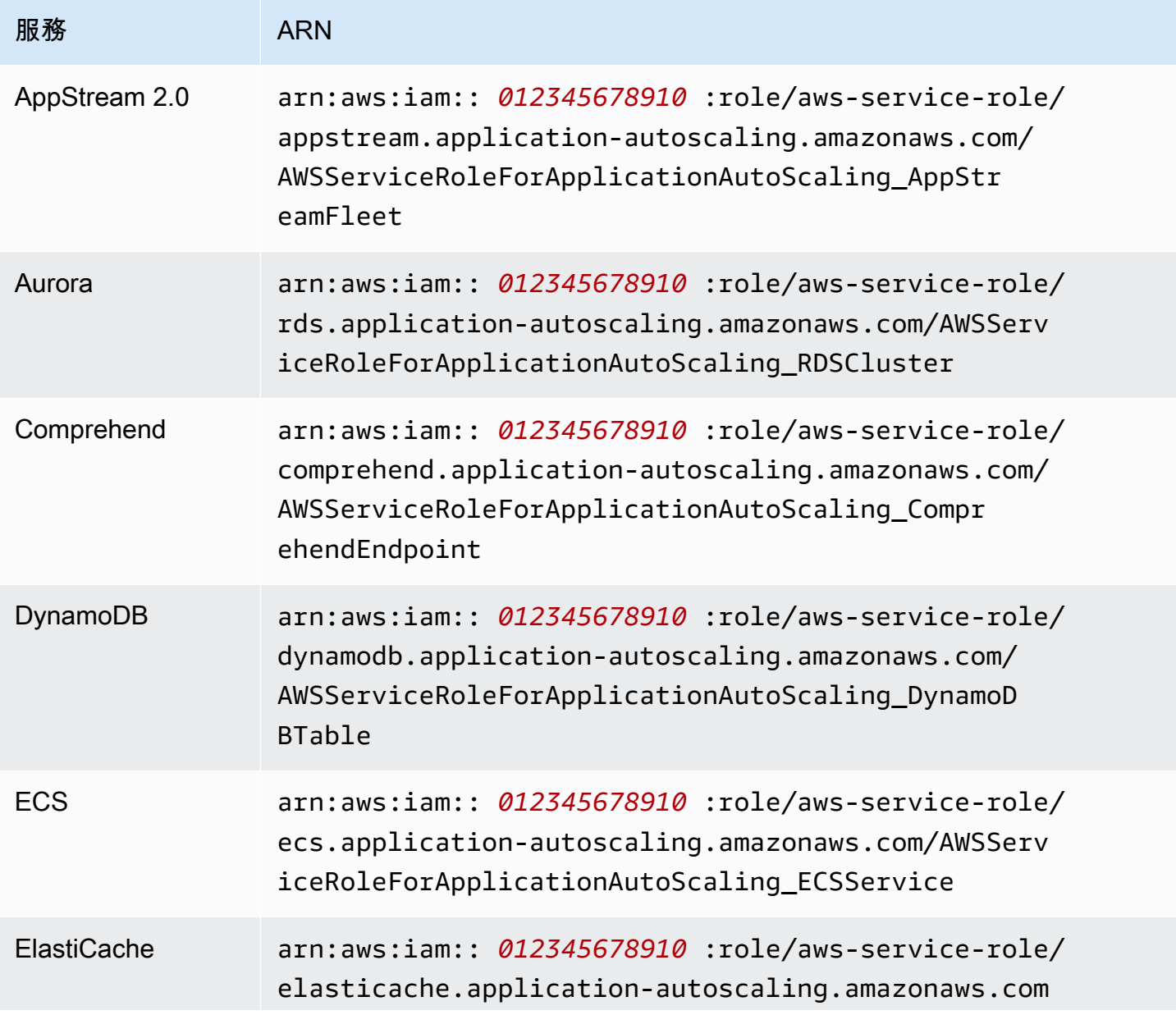

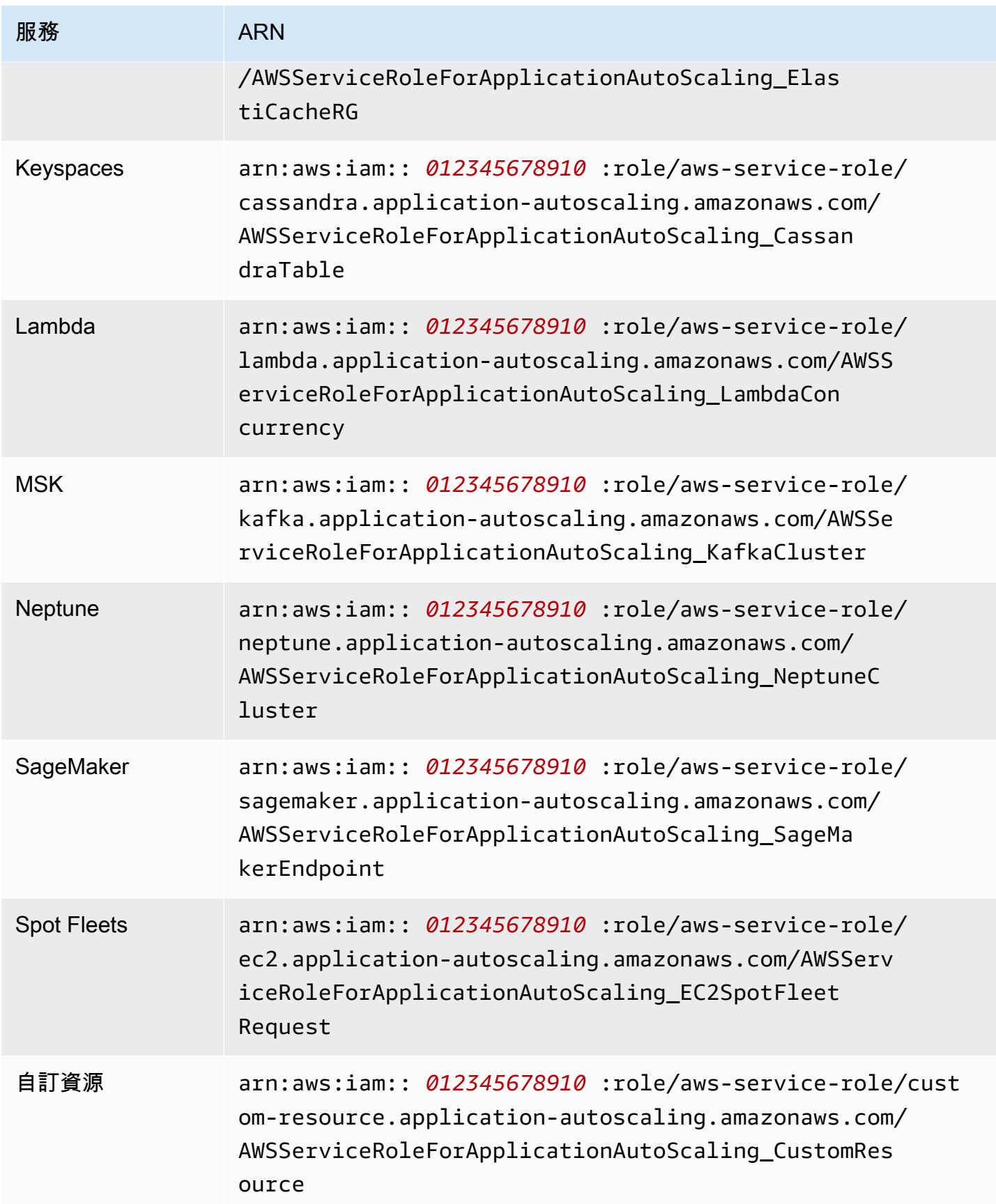

### **a** Note

您可以為 AWS CloudFormation 堆疊範本中 的[AWS::ApplicationAutoScaling::ScalableTarget資](https://docs.aws.amazon.com/AWSCloudFormation/latest/UserGuide/aws-resource-applicationautoscaling-scalabletarget.html)源RoleARN屬性指定服務連結角色的 ARN,即使指定的服務連結角色尚不存在也一樣。Application Auto Scaling 會自動為您建立角 色。

### <span id="page-168-0"></span>Application Auto Scaling 以身分為基礎的政策範例

默認情況下,您中的全新用戶沒 AWS 帳戶 有執行任何操作的權限。IAM 管理員必須建立和指派 IAM 政策,它們可提供 IAM 身分 (例如使用者或角色),以執行 Application Auto Scaling API 動作。

若要了解如何使用以下範例 JSON 政策文件來建立 IAM 政策,請參閱《IAM 使用者指南》中[的在](https://docs.aws.amazon.com/IAM/latest/UserGuide/access_policies_create.html#access_policies_create-json-editor) [JSON 標籤上建立政策](https://docs.aws.amazon.com/IAM/latest/UserGuide/access_policies_create.html#access_policies_create-json-editor)。

### 目錄

- [Application Auto Scaling API 動作所需的許可](#page-168-1)
- [針對目標服務和 API 動作所需的權限 CloudWatch](#page-170-0)
- [在中工作的權限 AWS Management Console](#page-178-0)

<span id="page-168-1"></span>Application Auto Scaling API 動作所需的許可

下列政策會在呼叫 Application Auto Scaling API 的常見使用案例下授予許可。制定身分型政策時,請 參閱本節的相關資訊。每個政策會授予對所有或部分 Application Auto Scaling API 動作的許可。您還 需要確保一般使用者具有目標服務的權限,以及 CloudWatch (如需詳細資訊,請參閱下一節)。

以下身分型政策會授予對所有 Application Auto Scaling API 動作的許可。

```
{ 
      "Version": "2012-10-17", 
      "Statement": [ 
\overline{\mathcal{L}} "Effect": "Allow", 
                "Action": [ 
                   "application-autoscaling:*" 
                ], 
                "Resource": "*" 
           }
```
 $\mathbf{I}$ 

}

以下身分型政策會授予在設定擴展政策時需要的所有 Application Auto Scaling API 動作的許可,而不 是排定的動作。

```
{ 
     "Version": "2012-10-17", 
     "Statement": [ 
         \{ "Effect": "Allow", 
              "Action": [ 
                "application-autoscaling:RegisterScalableTarget", 
                "application-autoscaling:DescribeScalableTargets", 
                "application-autoscaling:DeregisterScalableTarget", 
                "application-autoscaling:PutScalingPolicy", 
                "application-autoscaling:DescribeScalingPolicies", 
                "application-autoscaling:DescribeScalingActivities", 
                "application-autoscaling:DeleteScalingPolicy" 
              ], 
              "Resource": "*" 
          } 
    \mathbf{I}}
```
以下身分型政策會授予在設定排定的動作時需要的所有 Application Auto Scaling API 動作的許可,而 不是擴展政策。

```
{ 
     "Version": "2012-10-17", 
     "Statement": [ 
\overline{\mathcal{L}} "Effect": "Allow", 
              "Action": [ 
                "application-autoscaling:RegisterScalableTarget", 
                "application-autoscaling:DescribeScalableTargets", 
                "application-autoscaling:DeregisterScalableTarget", 
                "application-autoscaling:PutScheduledAction", 
                "application-autoscaling:DescribeScheduledActions", 
                "application-autoscaling:DescribeScalingActivities", 
                "application-autoscaling:DeleteScheduledAction" 
              ],
```

```
 "Resource": "*" 
            } 
      ]
}
```
<span id="page-170-0"></span>針對目標服務和 API 動作所需的權限 CloudWatch

若要在目標服務中成功設定和使用 Application Auto Scaling,必須為最終使用者授與 Amazon 以 CloudWatch 及將為其設定擴展的每個目標服務的許可。使用下列原則授與使用目標服務和所需的最低 權限 CloudWatch。

### 目錄

- [AppStream 2.0 支艦隊](#page-170-1)
- [Aurora 複本](#page-171-0)
- [Amazon Comprehend 文件分類和實體識別器端點](#page-171-1)
- [DynamoDB 資料表和全域次要索引](#page-172-0)
- [ECS 服務](#page-172-1)
- [ElastiCache 複製群組](#page-173-0)
- [Amazon EMR 叢集](#page-173-1)
- [Amazon Keyspaces 資料表](#page-174-0)
- [Lambda 函數](#page-174-1)
- [Amazon Managed Streaming for Apache Kafka \(MSK\) 代理程式儲存](#page-175-0)
- [Neptune 叢集](#page-175-1)
- [SageMaker 端點](#page-176-0)
- [Spot 機群 \(Amazon EC2\)](#page-177-0)
- [自訂資源](#page-177-1)

<span id="page-170-1"></span>AppStream 2.0 支艦隊

下列以身分識別為基礎的原則會授與所有需要的 AppStream 2.0 和 CloudWatch API 動作的權限。

```
{ 
      "Version": "2012-10-17", 
      "Statement": [ 
           {
```
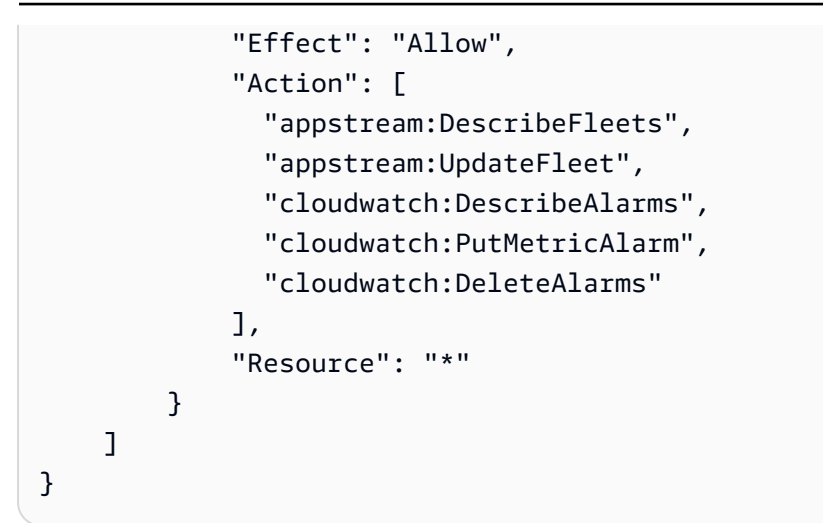

### <span id="page-171-0"></span>Aurora 複本

下列身分型原則會授與所有需要的 Aurora 和 CloudWatch API 動作的權限。

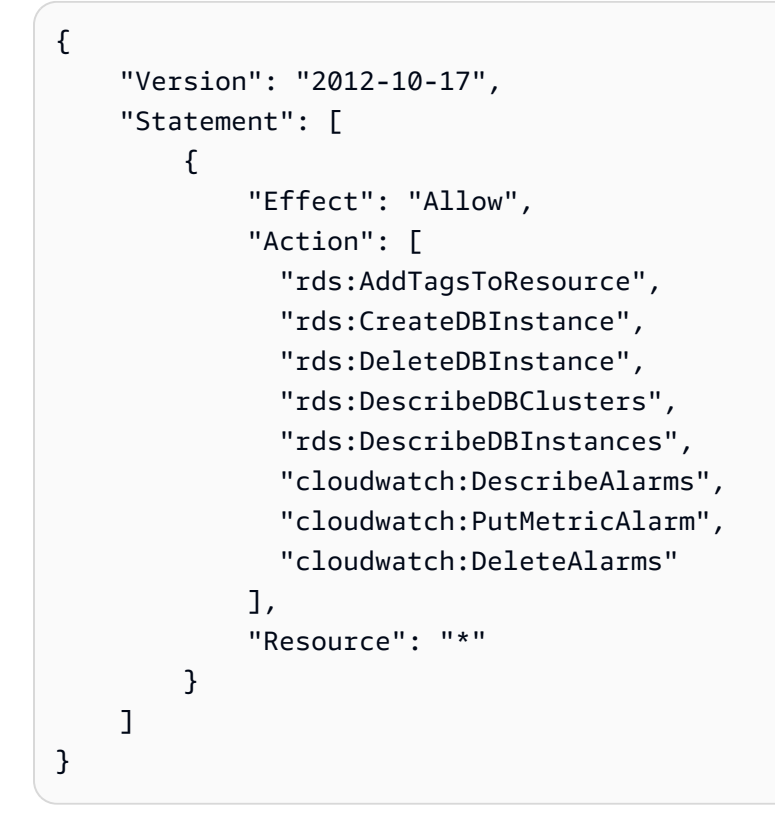

<span id="page-171-1"></span>Amazon Comprehend 文件分類和實體識別器端點

下列以身分識別為基礎的政策會授予所有必要的 Amazon Comprehend 和 CloudWatch API 動作的許 可。

```
 "Version": "2012-10-17", 
     "Statement": [ 
          { 
               "Effect": "Allow", 
               "Action": [ 
                 "comprehend:UpdateEndpoint", 
                 "comprehend:DescribeEndpoint", 
                 "cloudwatch:DescribeAlarms", 
                 "cloudwatch:PutMetricAlarm", 
                 "cloudwatch:DeleteAlarms" 
               ], 
               "Resource": "*" 
          } 
     ]
}
```
#### <span id="page-172-0"></span>DynamoDB 資料表和全域次要索引

下列以身分識別為基礎的原則會授與所有需要的 DynamoDB 和 CloudWatch API 動作的權限。

```
{ 
      "Version": "2012-10-17", 
      "Statement": [ 
           { 
               "Effect": "Allow", 
               "Action": [ 
                  "dynamodb:DescribeTable", 
                  "dynamodb:UpdateTable", 
                  "cloudwatch:DescribeAlarms", 
                  "cloudwatch:PutMetricAlarm", 
                  "cloudwatch:DeleteAlarms" 
               ], 
               "Resource": "*" 
          } 
     \mathbf{I}}
```
### <span id="page-172-1"></span>ECS 服務

下列以身分識別為基礎的原則會授與所有必要 ECS 和 CloudWatch API 動作的權限。

```
 "Version": "2012-10-17",
```
{

```
 "Statement": [ 
          { 
               "Effect": "Allow", 
               "Action": [ 
                  "ecs:DescribeServices", 
                  "ecs:UpdateService", 
                  "cloudwatch:DescribeAlarms", 
                  "cloudwatch:PutMetricAlarm", 
                  "cloudwatch:DeleteAlarms" 
               ], 
               "Resource": "*" 
          } 
    \mathbf{I}}
```
### <span id="page-173-0"></span>ElastiCache 複製群組

下列以身分識別為基礎的原則會授 ElastiCache 與所有必要動作和 CloudWatch API 動作的權限。

```
{ 
     "Version": "2012-10-17", 
     "Statement": [ 
          { 
              "Effect": "Allow", 
              "Action": [ 
                 "elasticache:ModifyReplicationGroupShardConfiguration", 
                 "elasticache:IncreaseReplicaCount", 
                 "elasticache:DecreaseReplicaCount", 
                 "elasticache:DescribeReplicationGroups", 
                 "elasticache:DescribeCacheClusters", 
                 "elasticache:DescribeCacheParameters", 
                 "cloudwatch:DescribeAlarms", 
                 "cloudwatch:PutMetricAlarm", 
                 "cloudwatch:DeleteAlarms" 
              ], 
              "Resource": "*" 
          } 
    \mathbf{I}}
```
### <span id="page-173-1"></span>Amazon EMR 叢集

下列以身分識別為基礎的政策授予所有必要的 Amazon EMR 和 CloudWatch API 動作的許可。

```
{ 
      "Version": "2012-10-17", 
      "Statement": [ 
          { 
               "Effect": "Allow", 
               "Action": [ 
                  "elasticmapreduce:ModifyInstanceGroups", 
                 "elasticmapreduce:ListInstanceGroups", 
                 "cloudwatch:DescribeAlarms", 
                 "cloudwatch:PutMetricAlarm", 
                 "cloudwatch:DeleteAlarms" 
               ], 
               "Resource": "*" 
          } 
    \mathbf{I}}
```
### <span id="page-174-0"></span>Amazon Keyspaces 資料表

下列以身分識別為基礎的政策授予所有必要的 Amazon 金 Keyspaces 和 CloudWatch API 動作的許 可。

```
{ 
      "Version": "2012-10-17", 
      "Statement": [ 
         \{ "Effect": "Allow", 
               "Action": [ 
                  "cassandra:Select", 
                 "cassandra:Alter", 
                 "cloudwatch:DescribeAlarms", 
                  "cloudwatch:PutMetricAlarm", 
                 "cloudwatch:DeleteAlarms" 
               ], 
               "Resource": "*" 
          } 
    \mathbf{I}}
```
### <span id="page-174-1"></span>Lambda 函數

下列以身分識別為基礎的政策會授與所有必要的 Lambda 和 CloudWatch API 動作的權限。

```
{ 
     "Version": "2012-10-17", 
     "Statement": [ 
          { 
               "Effect": "Allow", 
              "Action": [ 
                 "lambda:PutProvisionedConcurrencyConfig", 
                 "lambda:GetProvisionedConcurrencyConfig", 
                 "lambda:DeleteProvisionedConcurrencyConfig", 
                 "cloudwatch:DescribeAlarms", 
                 "cloudwatch:PutMetricAlarm", 
                 "cloudwatch:DeleteAlarms" 
              ], 
               "Resource": "*" 
          } 
     ]
}
```
<span id="page-175-0"></span>Amazon Managed Streaming for Apache Kafka (MSK) 代理程式儲存

下列以身分識別為基礎的政策授予所有必要的 Amazon MSK 和 CloudWatch API 動作的許可。

```
{ 
     "Version": "2012-10-17", 
     "Statement": [ 
          { 
               "Effect": "Allow", 
               "Action": [ 
                  "kafka:DescribeCluster", 
                 "kafka:DescribeClusterOperation", 
                 "kafka:UpdateBrokerStorage", 
                 "cloudwatch:DescribeAlarms", 
                 "cloudwatch:PutMetricAlarm", 
                 "cloudwatch:DeleteAlarms" 
               ], 
               "Resource": "*" 
          } 
    \mathbf{I}}
```
### <span id="page-175-1"></span>Neptune 叢集

下列以身分識別為基礎的原則會授與所有必要的 Neptune 和 CloudWatch API 動作的權限。

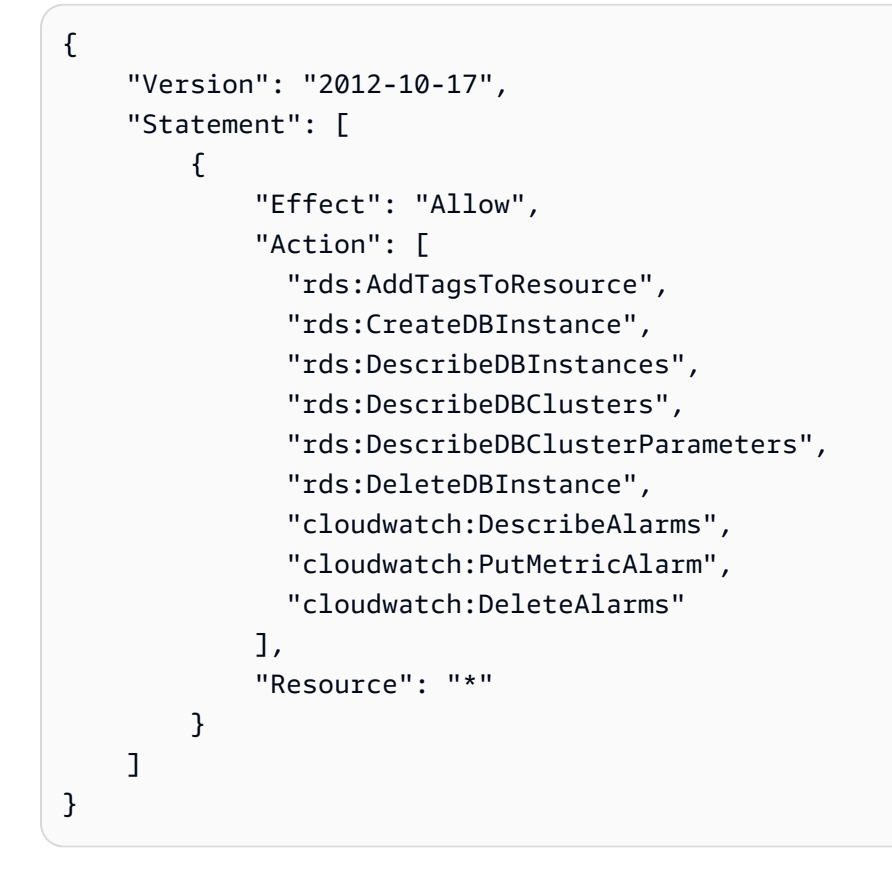

### <span id="page-176-0"></span>SageMaker 端點

下列以身分識別為基礎的原則會授 SageMaker 與所有必要動作和 CloudWatch API 動作的權限。

```
{ 
     "Version": "2012-10-17", 
     "Statement": [ 
          { 
              "Effect": "Allow", 
              "Action": [ 
                 "sagemaker:DescribeEndpoint", 
                 "sagemaker:DescribeEndpointConfig", 
                "sagemaker:DescribeInferenceComponent", 
                 "sagemaker:UpdateEndpointWeightsAndCapacities", 
                "sagemaker:UpdateInferenceComponentRuntimeConfig", 
                "cloudwatch:DescribeAlarms", 
                "cloudwatch:PutMetricAlarm", 
                 "cloudwatch:DeleteAlarms" 
              ], 
              "Resource": "*" 
          } 
     ]
```
}

### <span id="page-177-0"></span>Spot 機群 (Amazon EC2)

下列以身分識別為基礎的原則會授與所有必要的 Spot 叢集和 CloudWatch API 動作的權限。

```
{ 
      "Version": "2012-10-17", 
      "Statement": [ 
          { 
               "Effect": "Allow", 
               "Action": [ 
                  "ec2:DescribeSpotFleetRequests", 
                 "ec2:ModifySpotFleetRequest", 
                  "cloudwatch:DescribeAlarms", 
                 "cloudwatch:PutMetricAlarm", 
                 "cloudwatch:DeleteAlarms" 
               ], 
               "Resource": "*" 
          } 
    \mathbf{I}}
```
### <span id="page-177-1"></span>自訂資源

以下身分型政策會授予 API Gateway API 執行動作的許可。此原則也會授與所有必要 CloudWatch 動 作的權限。

```
{ 
     "Version": "2012-10-17", 
     "Statement": [ 
          { 
               "Effect": "Allow", 
               "Action": [ 
                 "execute-api:Invoke", 
                 "cloudwatch:DescribeAlarms", 
                 "cloudwatch:PutMetricAlarm", 
                 "cloudwatch:DeleteAlarms" 
               ], 
               "Resource": "*" 
          } 
     ]
```
}

### <span id="page-178-0"></span>在中工作的權限 AWS Management Console

沒有獨立的 Application Auto Scaling 主控台。與 Application Auto Scaling 整合的大部分服務都有一些 功能,專門協助您透過主控台來設定擴展。

在大多數情況下,每個服務都會提供 AWS 受管 (預先定義的) IAM 政策,以定義其主控台的存取權, 其中包括對 Application Auto Scaling API 動作的許可。如需詳細資訊,請參閱您要使用其主控台之服 務的文件。

您也可以建立自己的自訂 IAM 政策,以給予使用者精細許可在 AWS Management Console檢視和使 用特定的 Application Auto Scaling API 動作。您可以使用前幾節中的範例原則;不過,這些原則是針 對使用 AWS CLI 或 SDK 發出的要求而設計的。主控台會針對其功能使用其他的 API 動作,所以這 些政策可能不會如預期般運作。例如,若要設定步驟縮放,使用者可能需要其他權限才能建立和管理 CloudWatch 警示。

G Tip

在主控台中執行工作時,為協助找出所需的 API 動作,您可以使用像是 AWS CloudTrail的服 務。如需詳細資訊,請參閱 [AWS CloudTrail 使用者指南。](https://docs.aws.amazon.com/awscloudtrail/latest/userguide/cloudtrail-user-guide.html)

以下身分型政策會授予為 Spot 機群設定擴展政策的許可。除了 Spot 機群的 IAM 許可之外,從 Amazon EC2 主控台存取機群擴展設定的主控台使用者還必須取得適當的許可,以存取支援動態擴展 的服務。

```
{ 
     "Version": "2012-10-17", 
     "Statement": [ 
\overline{\mathcal{L}} "Effect": "Allow", 
              "Action": [ 
                   "application-autoscaling:*", 
                   "ec2:DescribeSpotFleetRequests", 
                   "ec2:ModifySpotFleetRequest", 
                   "cloudwatch:DeleteAlarms", 
                   "cloudwatch:DescribeAlarmHistory", 
                   "cloudwatch:DescribeAlarms", 
                   "cloudwatch:DescribeAlarmsForMetric", 
                   "cloudwatch:GetMetricStatistics",
```

```
 "cloudwatch:ListMetrics", 
                  "cloudwatch:PutMetricAlarm", 
                  "cloudwatch:DisableAlarmActions", 
                  "cloudwatch:EnableAlarmActions", 
                  "sns:CreateTopic", 
                  "sns:Subscribe", 
                  "sns:Get*", 
                  "sns:List*" 
              ], 
              "Resource": "*" 
         }, 
         { 
              "Effect": "Allow", 
              "Action": "iam:CreateServiceLinkedRole", 
              "Resource": "arn:aws:iam::*:role/aws-service-role/ec2.application-
autoscaling.amazonaws.com/AWSServiceRoleForApplicationAutoScaling_EC2SpotFleetRequest", 
              "Condition": { 
                  "StringLike": { 
                      "iam:AWSServiceName":"ec2.application-autoscaling.amazonaws.com" 
 } 
 } 
         } 
    \mathbf{I}}
```
此政策允許主控台使用者在 Amazon EC2 主控台中檢視和修改擴展政策,以及在主控 CloudWatch 台 中建立和管理 CloudWatch 警示。

您可以調整 API 動作以限制使用者存取。例如,將 application-autoscaling:\* 替換為 application-autoscaling:Describe\* 表示使用者具有唯讀存取權。

您也可以根據需要調整 CloudWatch 權限,以限制使用者對 CloudWatch功能的存取。如[需詳細資訊,](https://docs.aws.amazon.com/AmazonCloudWatch/latest/monitoring/security_iam_id-based-policy-examples.html#security_iam_id-based-policy-examples-console) [請參閱 Amazon CloudWatch 使用者指南中的 CloudWatch 主控台所需的許](https://docs.aws.amazon.com/AmazonCloudWatch/latest/monitoring/security_iam_id-based-policy-examples.html#security_iam_id-based-policy-examples-console)可。

## <span id="page-179-0"></span>Application Auto Scaling 存取的疑難排解

如果您在使用 Application Auto Scaling 時遇到 AccessDeniedException 或類似困難,請參閱本節 的資訊。

我未獲授權在 Application Auto Scaling 中執行動作

如果您在呼叫 AWS API 作業AccessDeniedException時收到,表示您使用的 AWS Identity and Access Management (IAM) 登入資料沒有進行該呼叫的必要許可。
當 mateojackson 使用者嘗試檢視可擴展目標的詳細資訊,但沒有 applicationautoscaling:DescribeScalableTargets 許可時,便會發生以下範例錯誤。

An error occurred (AccessDeniedException) when calling the DescribeScalableTargets operation: User: arn:aws:iam::123456789012:user/mateojackson is not authorized to perform: application-autoscaling:DescribeScalableTargets

如果您遇到此錯誤或類似錯誤,則必須聯絡管理員以取得協助。

您帳戶的管理員必須確定您擁有存取 Application Auto Scaling 用來存取目標服務和資源的所有 API 動 作的權限 CloudWatch。所需的許可視您使用的資源而有所不同。當使用者首次為給定的資源設定擴展 時,Application Auto Scaling 也需要有許可來建立服務連結角色。

#### 我是管理員.我的 IAM 政策傳回錯誤或無法如預期般運作

除了應用程式自動擴展動作之外,您的 IAM 政策還必須授與許可,才能呼叫目標服務和 CloudWatch. 如果使用者或應用程式沒有這些額外許可,其存取作業可能會意外遭到拒絕。若要為您帳戶中的使用者 和應用程式撰寫 IAM 政策,請參閱 [Application Auto Scaling 以身分為基礎的政策範例](#page-168-0) 中的資訊。

如需如何執行驗證的相關資訊,請參閱[針對目標資源的 Application Auto Scaling API 呼叫的權限驗](#page-180-0) [證](#page-180-0)。

請注意,某些許可問題也可能起因於建立 Application Auto Scaling 所使用的服務連結角色時發生問 題。如需有關建立這些服務連結角色的詳細資訊,請參閱 [Application Auto Scaling 的服務連結角色。](#page-163-0)

#### <span id="page-180-0"></span>針對目標資源的 Application Auto Scaling API 呼叫的權限驗證

對 Application Auto Scaling API 動作發出授權請求時,API 呼叫者必須具備存取目標服務和中 AWS 資 源的權限 CloudWatch。Application Auto Scaling 會驗證與目標服務相關聯之要求的權限,以及繼續處 理要求 CloudWatch 之前。為了這樣做,我們發出一系列呼叫來驗證目標資源上的 IAM 許可。傳回的 回應由 Application Auto Scaling 讀取。如果 IAM 許可不允許指定的動作,則 Application Auto Scaling 的請求會失敗,並傳回錯誤給使用者,其中包含缺少許可的相關資訊。這可確保使用者想要部署的擴展 組態如預期般運作,並於請求失敗時傳回有用的錯誤。

以下資訊提供有關應用程式 Auto Scaling 如何使用 Aurora 和 CloudWatch執行權限驗證的詳細資訊, 做為其運作方式的範例。

當使用者對 Aurora 資料庫叢集呼叫 RegisterScalableTarget API 時,Application Auto Scaling 會執行下列所有檢查,以確認使用者具有必要的許可 (以粗體顯示)。

- rds:CreateDBInstance:為了判斷使用者是否具有此許可,我們對 CreateDBInstance API 操作傳 送請求,嘗試在使用者指定的 Aurora 資料庫叢集中以無效參數 (空的執行個體 ID) 建立資料庫執行 個體。對於獲授權的使用者,API 在稽核請求後會傳回 InvalidParameterValue 錯誤碼回應。 但是,對於未經授權的使用者,我們會遇到 AccessDenied 錯誤,且 Application Auto Scaling 請 求會失敗,並將 ValidationException 錯誤傳給使用者,其中列出缺少的許可。
- rds:DeleteDBInstance:我們將空的執行個體 ID 傳送給 DeleteDBInstance API 操作。對於獲授 權的使用者,此請求會導致 InvalidParameterValue 錯誤。對於未經授權的使用者,則會導致 AccessDenied 並傳送驗證例外給使用者(與第一個項目符號所述的處理相同)。
- rds: AddTagsToResource: 由於 AddTagsToResource API 作業需要 Amazon 資源名稱 (ARN), 因此必須使用無效的帳戶識別碼 (12345) 和虛擬執行個體識別碼 (不存在的資料庫) 指定「虛擬」 資源來建構 ARN ()。arn:aws:rds:us-east-1:12345:db:non-existing-db對於獲授權 的使用者,此請求會導致 InvalidParameterValue 錯誤。對於未經授權的使用者,則會導致 AccessDenied 並傳送驗證例外給使用者。
- rds:DescribeDBCluster:我們針對要註冊自動擴展的資源,描述叢集名稱。對於獲授權的使用者, 我們得到有效的描述結果。對於未經授權的使用者,則會導致 AccessDenied 並傳送驗證例外給使 用者。
- rds:DescribeDBInstance。我們呼叫 DescribeDBInstance API,並以 db-cluster-id 篩選條 件來篩選使用者在註冊可擴展目標時提供的叢集名稱。對於獲授權的使用者,我們獲准描述資料庫叢 集中的所有資料庫執行個體。對於未經授權的使用者,此呼叫會導致 AccessDenied 並傳送驗證例 外給使用者。
- 雲觀察:PutMetric警報:我們調PutMetricAlarm用沒有任何參數的 API。因為缺少警示名稱, 對於獲授權的使用者,此請求會導致 ValidationError。對於未經授權的使用者,則會導致 AccessDenied 並傳送驗證例外給使用者。
- cloudwatch:DescribeAlarms: 我們調用的最大記錄數量值設置為 1 的 DescribeAlarms API。對 於獲授權的使用者,我們預期回應中有一個警示的資訊。對於未經授權的使用者,此呼叫會導致 AccessDenied 並傳送驗證例外給使用者。
- cloudwatch:DeleteAlarms: 與PutMetricAlarm上述類似,我們不提供要DeleteAlarms求的參 數。因為請求中缺少警示名稱,對於獲授權的使用者,此呼叫會失敗並傳回 ValidationError。 對於未經授權的使用者,則會導致 AccessDenied 並傳送驗證例外給使用者。

發生上述任何一個驗證例外都會記錄下來。您可以採取措施手動識別哪些呼叫失敗驗證通過使用 AWS CloudTrail. 如需詳細資訊,請參閱 [AWS CloudTrail 使用者指南](https://docs.aws.amazon.com/awscloudtrail/latest/userguide/cloudtrail-user-guide.html)。

#### **a** Note

如果您使用接收應用程式 Auto Scaling 事件的警示 CloudTrail,這些警示將包含預設情況下驗 證使用者權限的 Application Auto Scaling 呼叫。要篩選出這些提醒,請使用 invokedBy 欄 位,該欄位會包含進行這些驗證檢查的 application-autoscaling.amazonaws.com。

### 使用介面 VPC 端點存取應用 Application Auto Scaling

您可以使 AWS PrivateLink 用在 VPC 和 Application Auto Scaling 之間建立私人連線。您可以在不使用 網際網路閘道、NAT 裝置、VPN 連線或 AWS Direct Connect 連線的情況下,就像在 VPC 中一樣存取 「應用 Application Auto Scaling」。VPC 中的執行個體不需要公用 IP 位址即可存取 Application Auto Scaling。

您可以建立由 AWS PrivateLink提供支援的介面端點來建立此私有連線。我們會在您為介面端點啟用的 每個子網中建立端點網路介面。這些是由請求者管理的網路介面,可做為「Application Auto Scaling」 流量的進入點。

如需詳細資訊,請參[閱AWS PrivateLink 指南 AWS PrivateLink中的 AWS 服務 透過存取。](https://docs.aws.amazon.com/vpc/latest/privatelink/privatelink-access-aws-services.html)

#### 目錄

- [建立介面 VPC 端點](#page-182-0)
- [建立 VPC 端點政策](#page-182-1)

#### <span id="page-182-0"></span>建立介面 VPC 端點

使用下列服務名稱為 Application Auto Scaling 建立端點:

com.amazonaws.*region*.application-autoscaling

如需詳細資訊,請參[閱AWS PrivateLink 指南中的使用介面 VPC 端點存取 AWS 服務。](https://docs.aws.amazon.com/vpc/latest/privatelink/create-interface-endpoint.html)

您不需要變更任何其他設定。Application Auto Scaling 會使用 AWS 服務端點或私有介面 VPC 端點 (以使用中為準) 來呼叫其他服務。

#### <span id="page-182-1"></span>建立 VPC 端點政策

您可以將政策連接到 VPC 端點,以控制對 Application Auto Scaling API 的存取。此政策指定:

- 可執行動作的委託人。
- 可執行的動作。
- 可供執行動作的資源。

下列範例顯示 VPC 端點政策,拒絕所有人透過端點刪除擴展政策的許可。範例政策也會授予所有人執 行所有其他動作的許可。

```
{ 
    "Statement": [ 
          { 
               "Action": "*", 
               "Effect": "Allow", 
               "Resource": "*", 
               "Principal": "*" 
          }, 
          { 
               "Action": "application-autoscaling:DeleteScalingPolicy", 
               "Effect": "Deny", 
               "Resource": "*", 
               "Principal": "*" 
          } 
     ]
}
```
如需詳細資訊,請參閱《AWS PrivateLink 指南》中的 [VPC 端點政策。](https://docs.aws.amazon.com/vpc/latest/privatelink/vpc-endpoints-access.html#vpc-endpoint-policies)

### Application Auto Scaling 的恢復能力

AWS 全球基礎架構是圍繞區 AWS 域和可用區域建立的。

AWS 區域提供多個實體分離和隔離的可用區域,這些區域透過低延遲、高輸送量和高度備援的網路連 線。

透過可用區域,您可以設計與操作的應用程式和資料庫,在可用區域之間自動容錯移轉而不會發生中 斷。可用區域的可用性、容錯能力和擴展能力,均較單一或多個資料中心的傳統基礎設施還高。

如需區域和可用區域的詳 AWS 細資訊,請參閱[AWS 全域基礎結構。](https://aws.amazon.com/about-aws/global-infrastructure/)

### Application Auto Scaling 中的基礎設施安全

作為受管理服務,Application Auto Scaling 受到 AWS 全球網路安全性的保護。有關 AWS 安全服務以 及如何 AWS 保護基礎結構的詳細資訊,請參閱[AWS 雲端安全](https://aws.amazon.com/security/) 若要使用基礎架構安全性的最佳做法來 設計您的 AWS 環境,請參閱安全性支柱架構良 AWS 好的架構中的基礎結構保[護。](https://docs.aws.amazon.com/wellarchitected/latest/security-pillar/infrastructure-protection.html)

您可以使用 AWS 已發佈的 API 呼叫,透過網路存取 Application Auto Scaling 使用者端必須支援下列 專案:

- Transport Layer Security (TLS)。我們需要 TLS 1.2 並建議使用 TLS 1.3。
- 具備完美轉送私密(PFS)的密碼套件,例如 DHE (Ephemeral Diffie-Hellman)或 ECDHE (Elliptic Curve Ephemeral Diffie-Hellman)。現代系統(如 Java 7 和更新版本)大多會支援這些模式。

此外,請求必須使用存取金鑰 ID 和與 IAM 主體相關聯的私密存取金鑰來簽署。或者,您可以透過 [AWS Security Token Service](https://docs.aws.amazon.com/STS/latest/APIReference/Welcome.html) (AWS STS) 來產生暫時安全憑證來簽署請求。

## Application Auto Scaling 的合規驗證

若要瞭解 AWS 服務 是否屬於特定規範遵循方案的範圍內,請參[閱AWS 服務 遵循規範計劃](https://aws.amazon.com/compliance/services-in-scope/)方案中的, 並選擇您感興趣的合規方案。如需一般資訊,請參閱[AWS 規範計劃AWS。](https://aws.amazon.com/compliance/programs/)

您可以使用下載第三方稽核報告 AWS Artifact。如需詳細資訊,請參[閱下載中的報告中](https://docs.aws.amazon.com/artifact/latest/ug/downloading-documents.html)的 AWS Artifact。

您在使用時的合規責任取決 AWS 服務 於您資料的敏感性、公司的合規目標以及適用的法律和法規。 AWS 提供下列資源以協助遵循法規:

- [安全性與合規性快速入門指南](https://aws.amazon.com/quickstart/?awsf.filter-tech-category=tech-category%23security-identity-compliance) 這些部署指南討論架構考量,並提供部署以安全性和合規性 AWS 為重點的基準環境的步驟。
- [在 Amazon Web Services 上架構 HIPAA 安全性與合規性](https://docs.aws.amazon.com/whitepapers/latest/architecting-hipaa-security-and-compliance-on-aws/welcome.html) 本白皮書說明公司如何使用建立符合 HIPAA 資格的應 AWS 用程式。

**a** Note

並非所有人 AWS 服務 都符合 HIPAA 資格。如需詳細資訊,請參閱 [HIPAA 資格服務參照](https://aws.amazon.com/compliance/hipaa-eligible-services-reference/)。

• [AWS 合規資源AWS](https://aws.amazon.com/compliance/resources/) — 此工作簿和指南集合可能適用於您的產業和所在地。

- [AWS 客戶合規指南](https://d1.awsstatic.com/whitepapers/compliance/AWS_Customer_Compliance_Guides.pdf)  透過合規的角度瞭解共同的責任模式。這份指南總結了在多個架構 (包括美 國國家標準技術研究所 (NIST)、支付卡產業安全標準委員會 (PCI) 和國際標準化組織 (ISO)) 中, 保 AWS 服務 護指引並對應至安全控制的最佳實務。
- [使用AWS Config 開發人員指南中的規則評估資源](https://docs.aws.amazon.com/config/latest/developerguide/evaluate-config.html)  此 AWS Config 服務會評估您的資源組態符合 內部實務、產業準則和法規的程度。
- [AWS Security Hub](https://docs.aws.amazon.com/securityhub/latest/userguide/what-is-securityhub.html) 這 AWS 服務 提供了內部安全狀態的全面視圖 AWS。Security Hub 使用安全 控制,可評估您的 AWS 資源並檢查您的法規遵循是否符合安全業界標準和最佳實務。如需支援的服 務和控制清單,請參閱 [Security Hub controls reference](https://docs.aws.amazon.com/securityhub/latest/userguide/securityhub-controls-reference.html)。
- [Amazon GuardDuty](https://docs.aws.amazon.com/guardduty/latest/ug/what-is-guardduty.html) 透過監控環境中的 AWS 帳戶可疑和惡意活動,藉此 AWS 服務 偵測您的工 作負載、容器和資料的潛在威脅。 GuardDuty 可協助您因應各種合規性需求,例如 PCI DSS,滿足 特定合規性架構所規定的入侵偵測需求。
- [AWS Audit Manager—](https://docs.aws.amazon.com/audit-manager/latest/userguide/what-is.html) 這 AWS 服務 有助於您持續稽核您的 AWS 使用情況,以簡化您管理風險的 方式,以及遵守法規和業界標準的方式。

## Application Auto Scaling 的配額

您的每個配額都 AWS 帳戶 有預設配額 (先前稱為限制) AWS 服務。除非另有說明,否則每個配額都是 區域特定規定。您可以請求提高某些配額,而其他配額無法提高。

若要檢視 AdApplication Auto Scaling 的配額,請開啟 [Service Quotas 主控台](https://console.aws.amazon.com/servicequotas/home)。在導覽窗格中,請選擇 AWS 服務, 然後選取 Application Auto Scaling。

若要請求提升配額,請參閱《[Service Quotas 使用者指南](https://docs.aws.amazon.com/servicequotas/latest/userguide/request-quota-increase.html)》中的請求提升配額。

您 AWS 帳戶 有下列與 Application Auto Scaling 相關的配額。

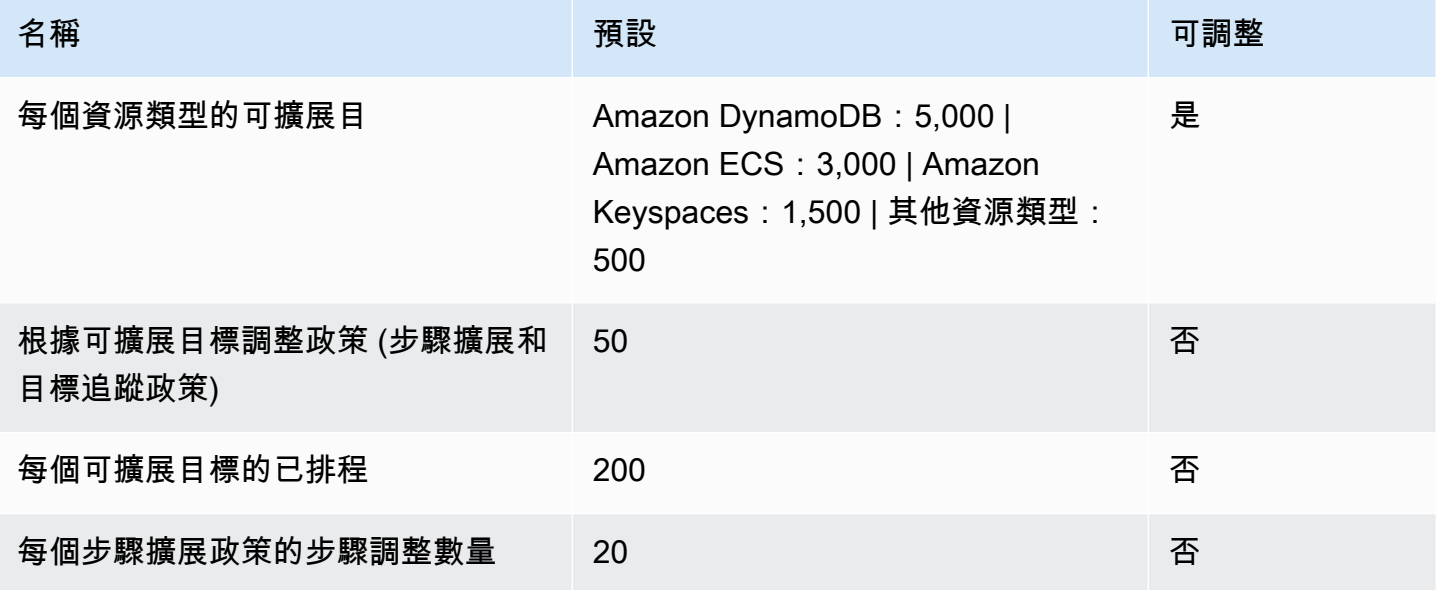

在擴增工作負載時,請記住服務配額。例如,當您達到服務允許的容量單位數目上限時,向外擴展將會 停止。如果需求下降且目前容量減少,則 Application Auto Scaling 可以再次水平擴展。若要避免再次 達到此容量限額,您可以請求提升額度。每個服務都有自己的預設配額,以供資源的最大容量使用。關 於其他 Amazon Web Services 的預設配額,相關資訊請參閱 Amazon Web Services 一般參考 中[的服](https://docs.aws.amazon.com/general/latest/gr/aws-service-information.html) [務端點和配額](https://docs.aws.amazon.com/general/latest/gr/aws-service-information.html)。

# <span id="page-187-0"></span>Application Auto Scaling 放的文件記錄

下表說明 Application Auto Scaling 文件自 2018 年 1 月起的重要增補。如需有關此文件更新的通知, 您可以訂閱 RSS 摘要。

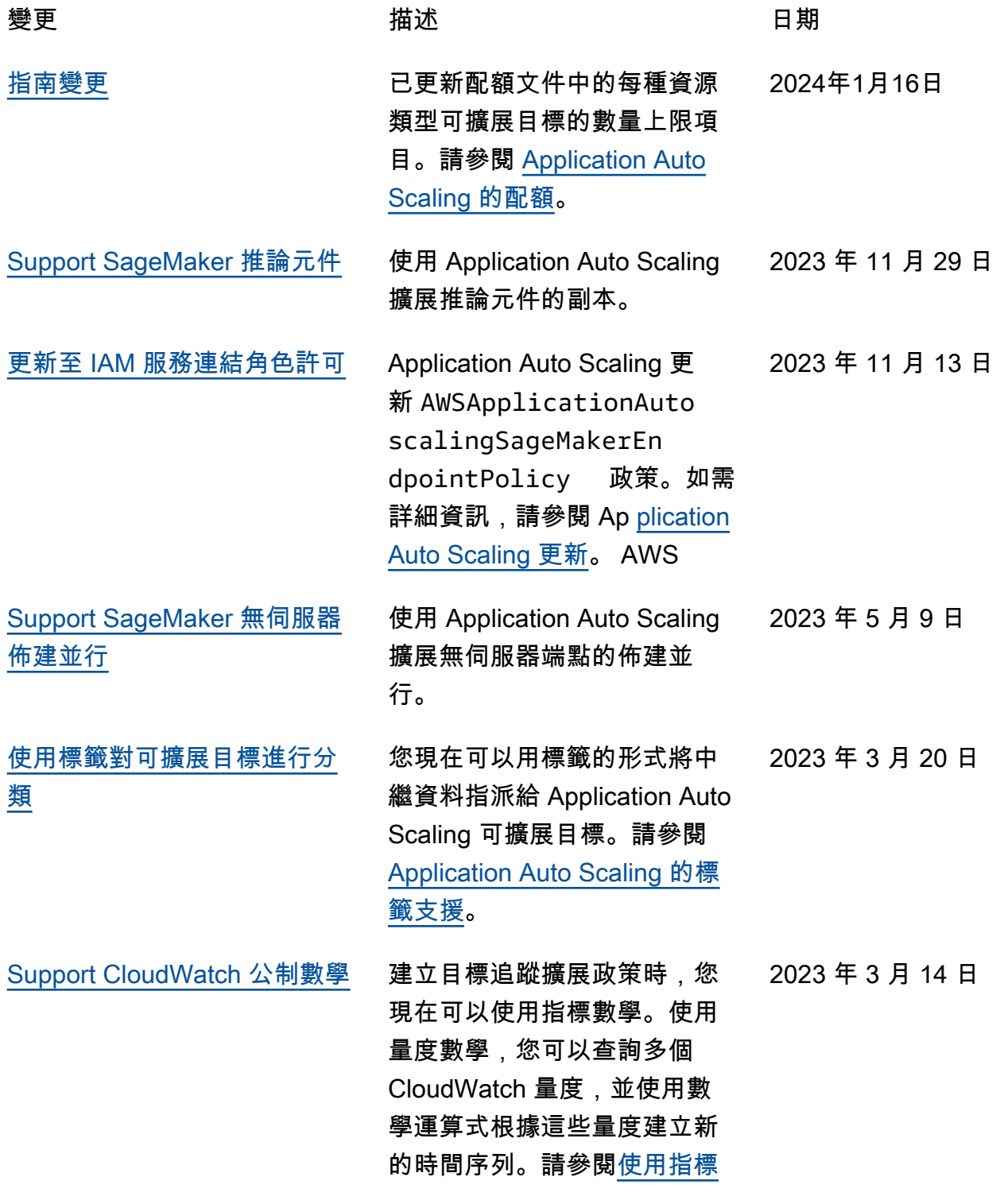

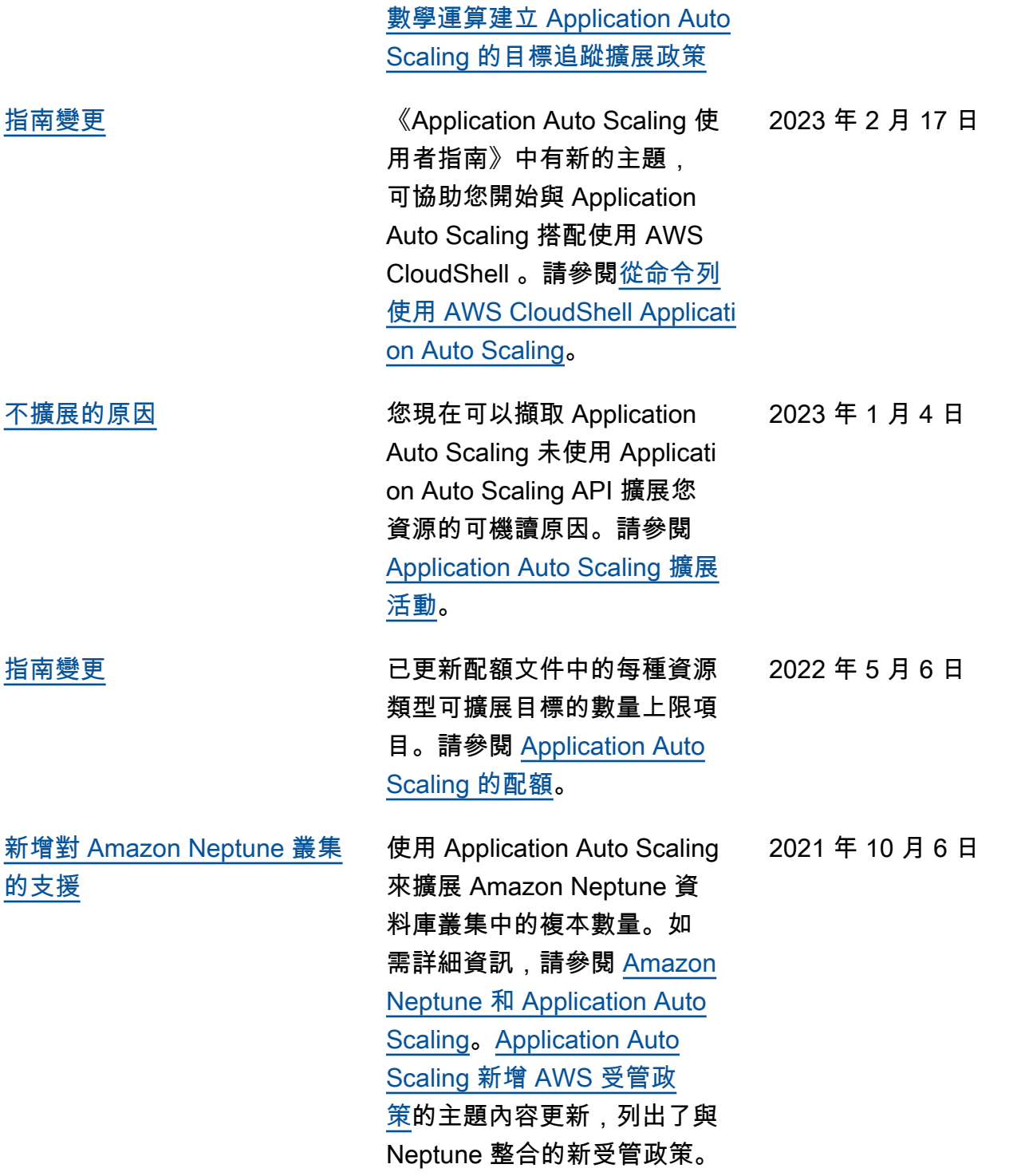

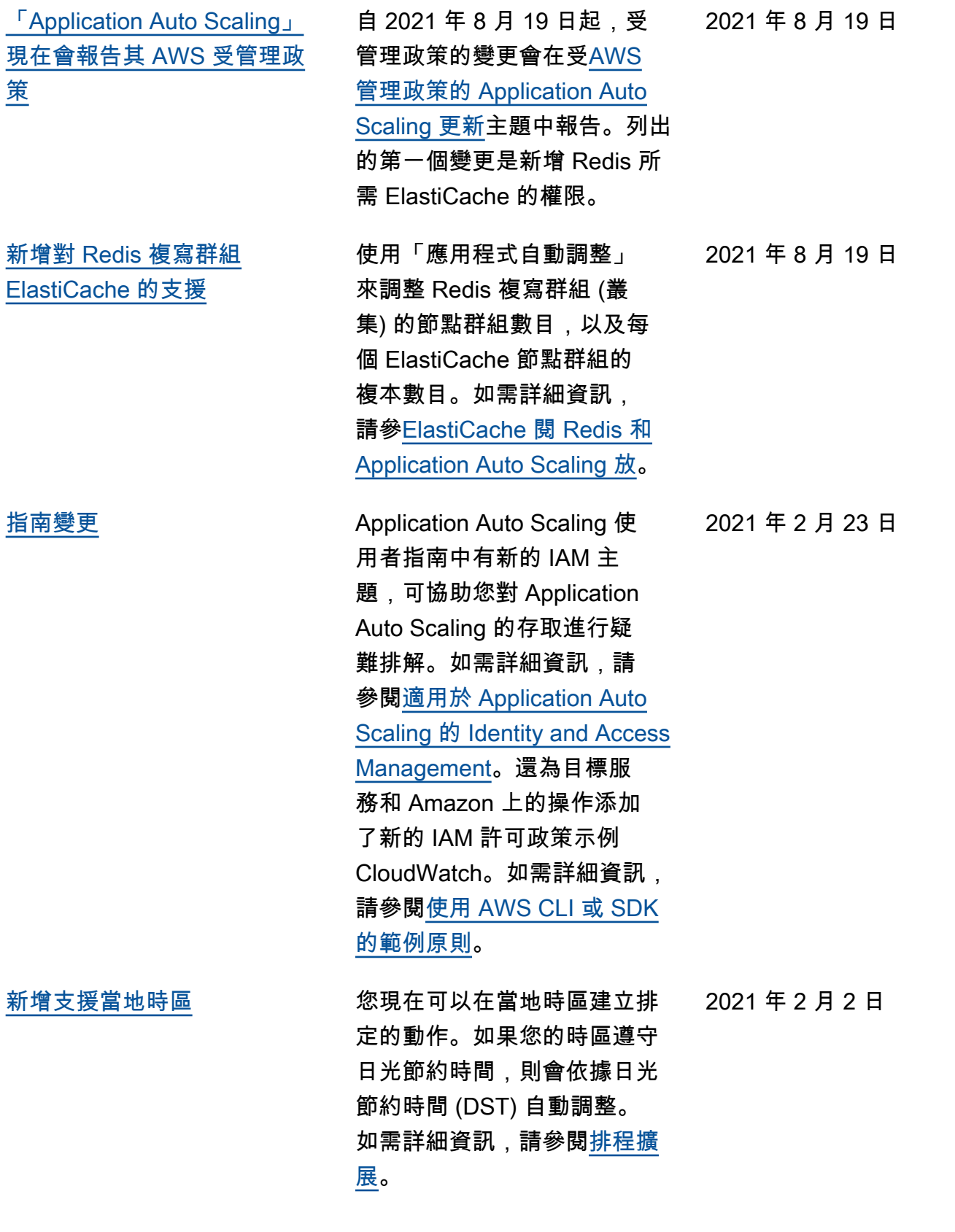

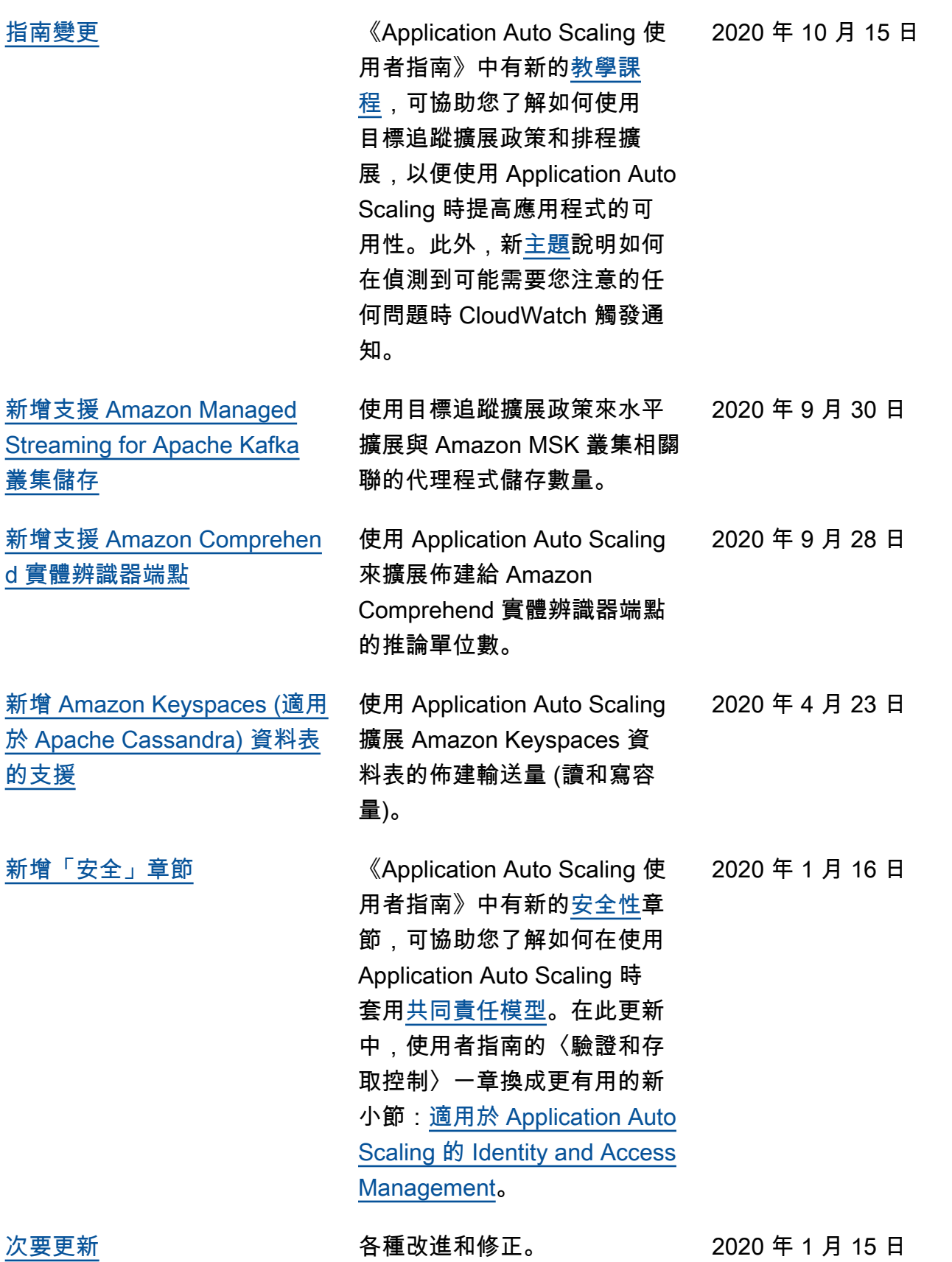

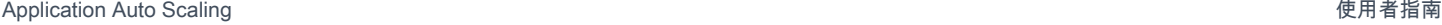

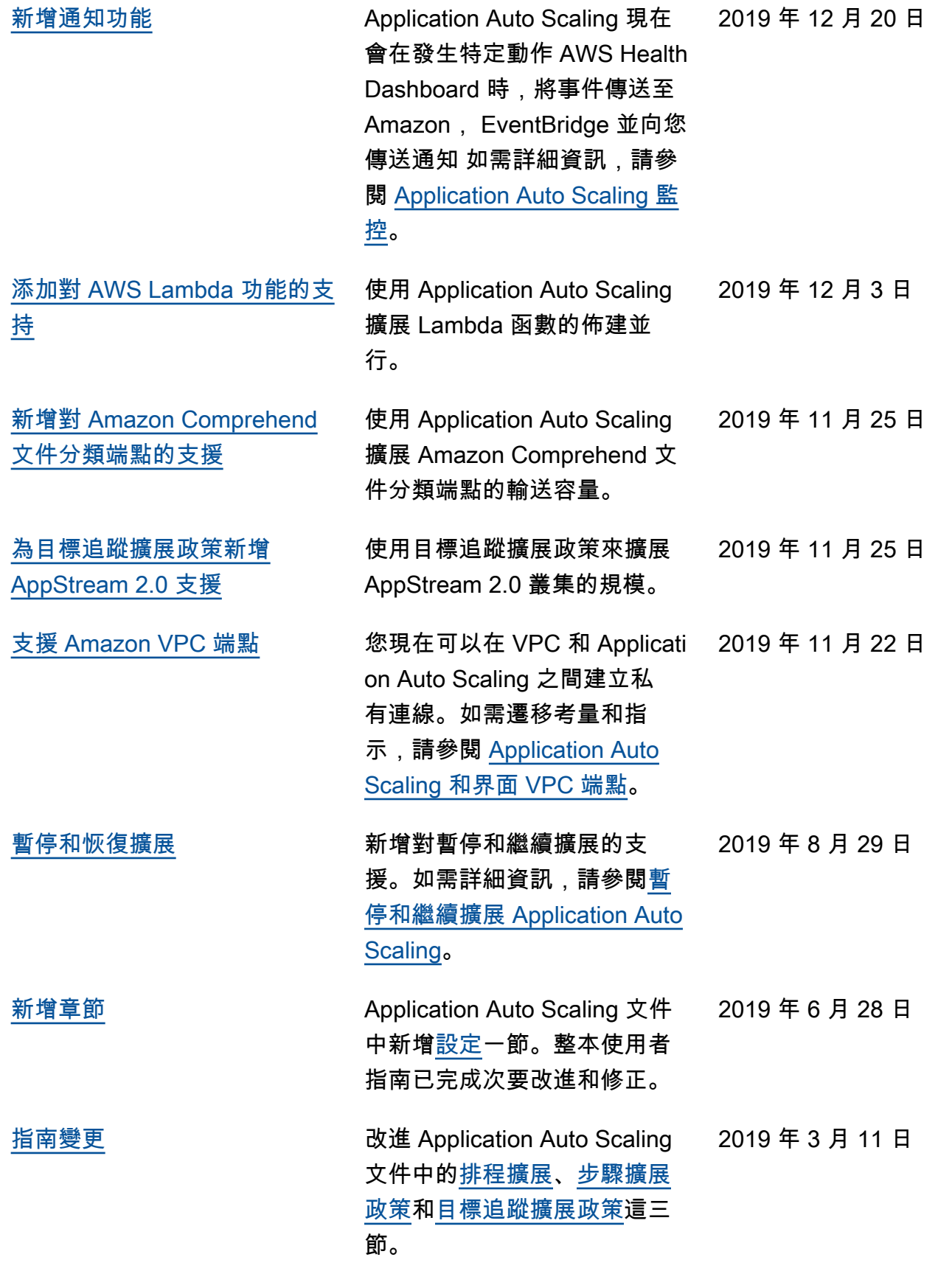

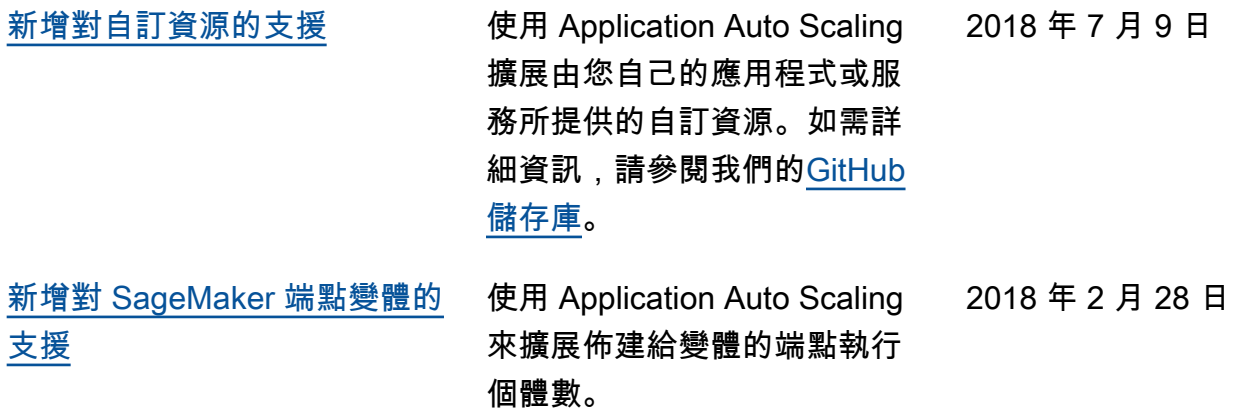

下表說明 Application Auto Scaling 文件在 2018 年 1 月前的重要變更。

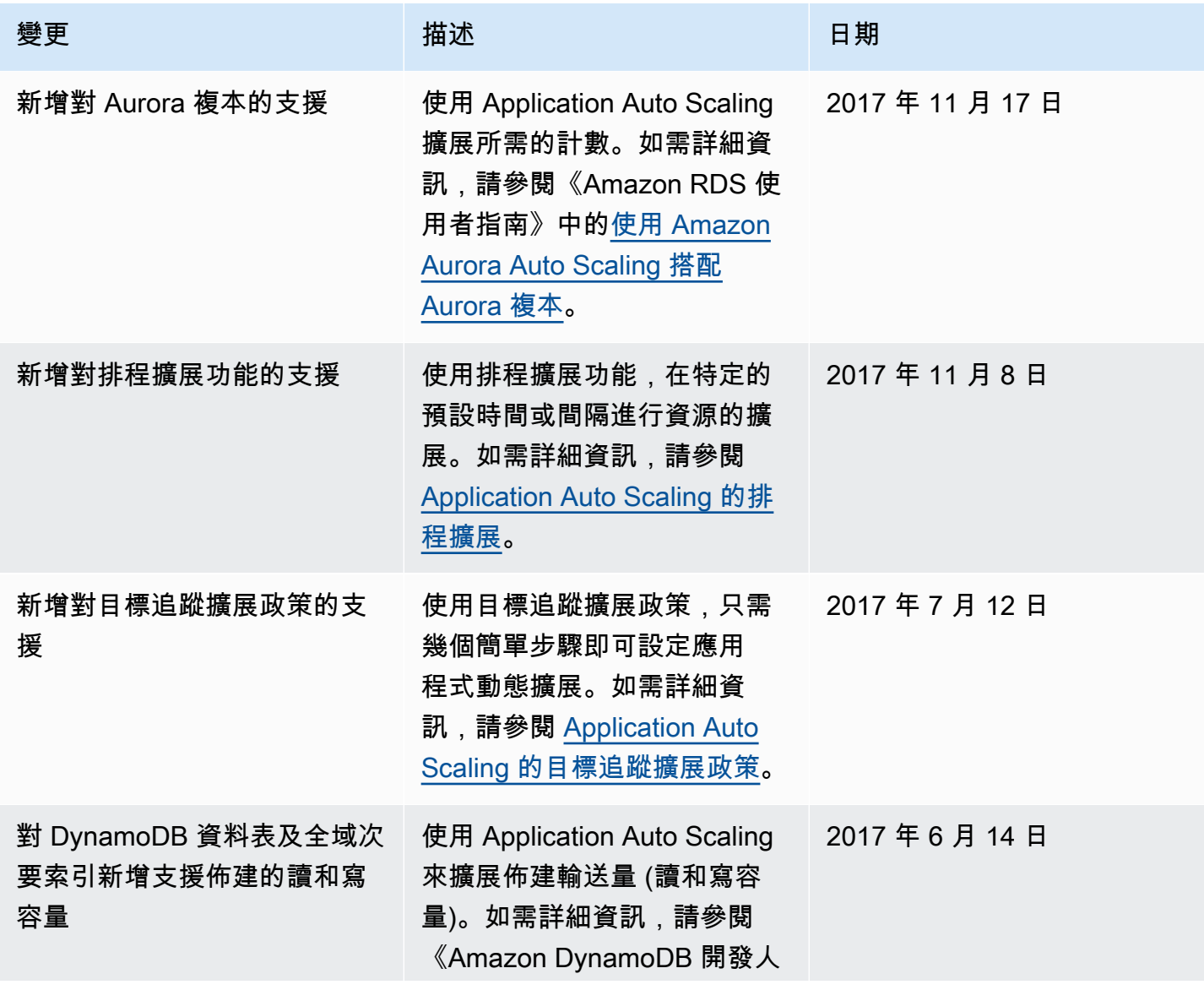

Application Auto Scaling **the example of the control of the control of the control of the control of the control of the control of the control of the control of the control of the control of the control of the control of** 

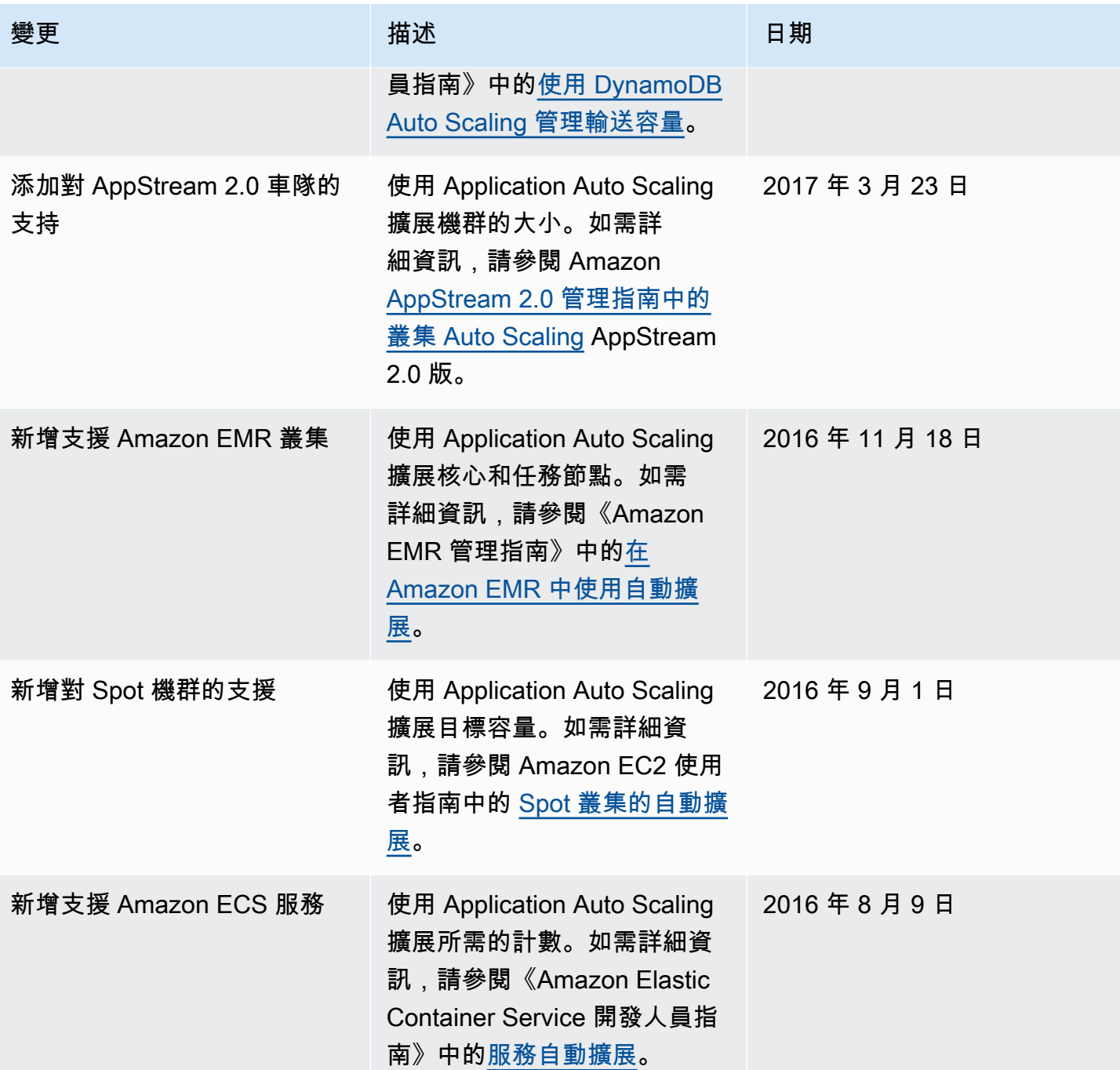

本文為英文版的機器翻譯版本,如內容有任何歧義或不一致之處,概以英文版為準。